Your Global Automation Partner

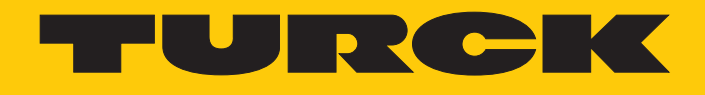

# TBEN-L…-8IOL IO-Link-Master-Modul

Betriebsanleitung

Hans Turck GmbH & Co. KG | T +49 208 4952-0 | F +49 208 4952-264 | more@turck.com | www.turck.com

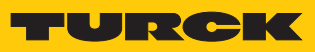

# Inhaltsverzeichnis

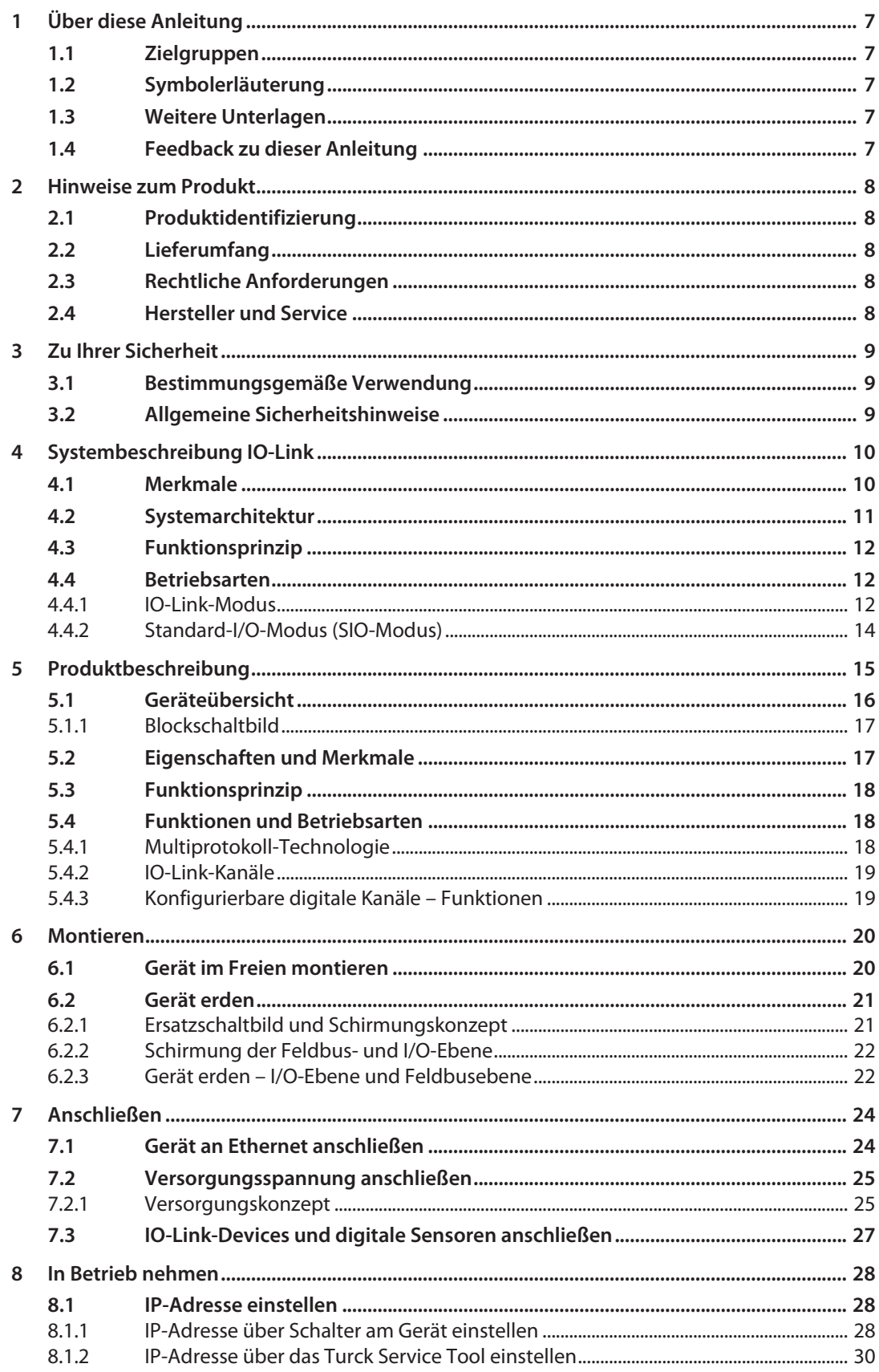

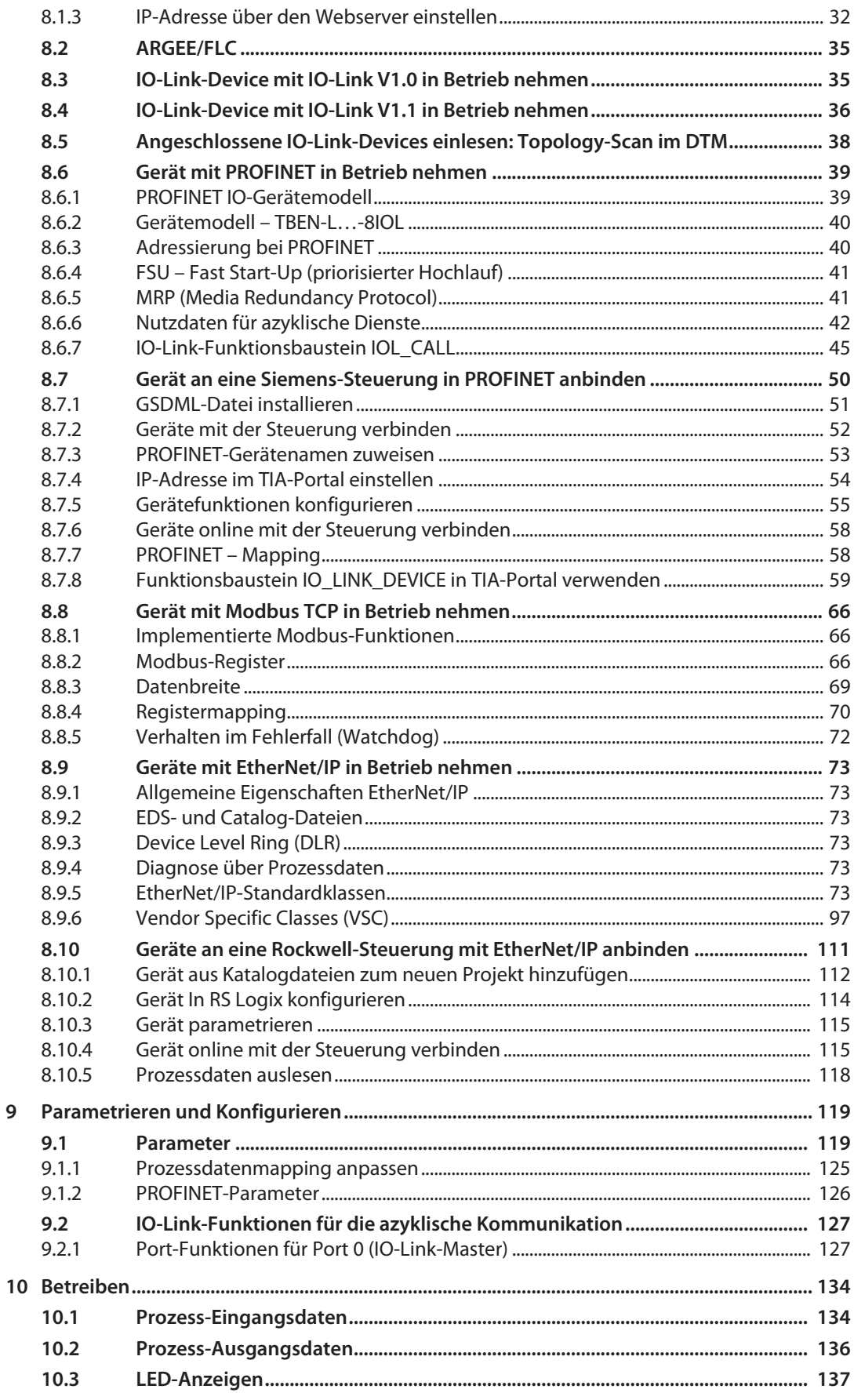

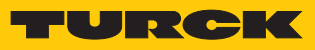

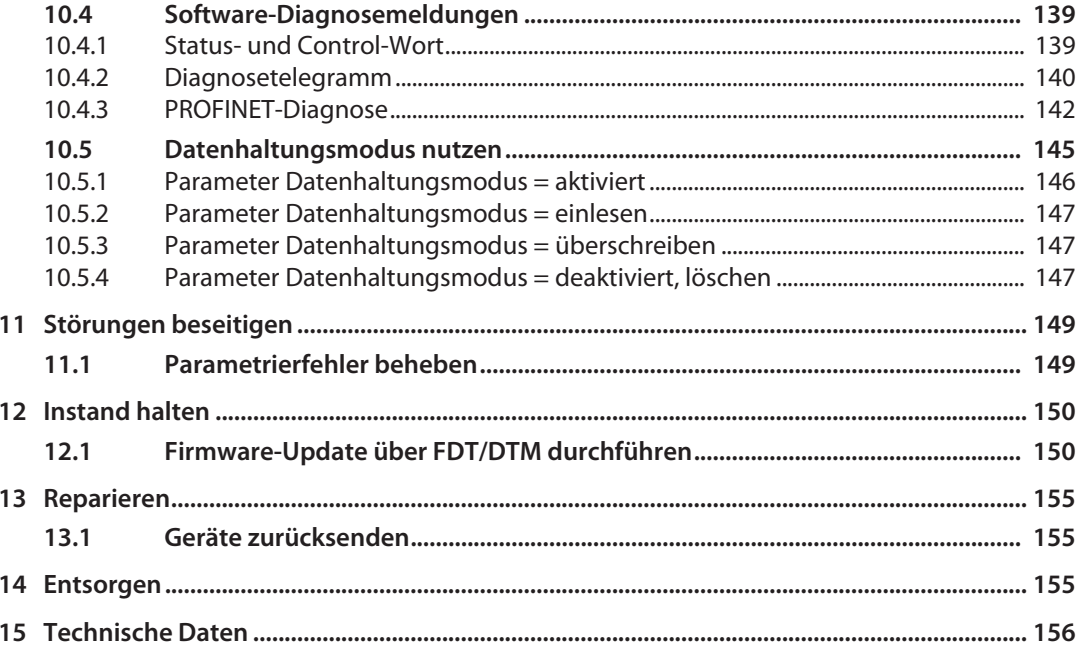

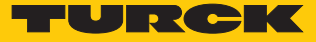

# <span id="page-6-0"></span>1 Über diese Anleitung

Die Anleitung beschreibt den Aufbau, die Funktionen und den Einsatz des Produkts und hilft Ihnen, das Produkt bestimmungsgemäß zu betreiben. Lesen Sie die Anleitung vor dem Gebrauch des Produkts aufmerksam durch. So vermeiden Sie mögliche Personen-, Sach- und Geräteschäden. Bewahren Sie die Anleitung auf, solange das Produkt genutzt wird. Falls Sie das Produkt weitergeben, geben Sie auch diese Anleitung mit.

#### <span id="page-6-1"></span>1.1 Zielgruppen

Die vorliegende Anleitung richtet sich an fachlich geschultes Personal und muss von jeder Person sorgfältig gelesen werden, die das Gerät montiert, in Betrieb nimmt, betreibt, instand hält, demontiert oder entsorgt.

# <span id="page-6-2"></span>1.2 Symbolerläuterung

In dieser Anleitung werden folgende Symbole verwendet:

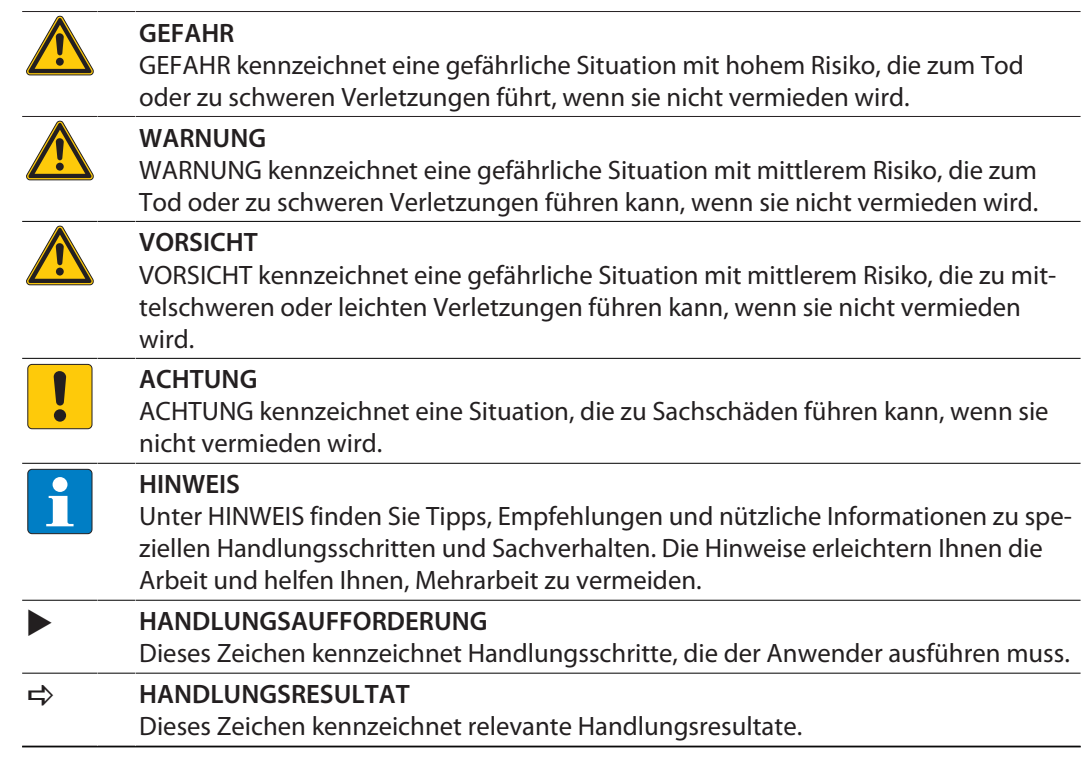

## <span id="page-6-3"></span>1.3 Weitere Unterlagen

Ergänzend zu diesem Dokument finden Sie im Internet unter **www.turck.com** folgende Unterlagen:

- Datenblatt
- EU-Konformitätserklärung
- $\blacksquare$  Inbetriebnahmehandbuch IO-Link-Devices
- <span id="page-6-4"></span>1.4 Feedback zu dieser Anleitung

Wir sind bestrebt, diese Anleitung ständig so informativ und übersichtlich wie möglich zu gestalten. Haben Sie Anregungen für eine bessere Gestaltung oder fehlen Ihnen Angaben in der Anleitung, schicken Sie Ihre Vorschläge an **[techdoc@turck.com](mailto:techdoc@turck.com)**.

# <span id="page-7-0"></span>2 Hinweise zum Produkt

#### <span id="page-7-1"></span>2.1 Produktidentifizierung

Diese Anleitung gilt für die folgenden IO-Link-Master:

- $T$ REN-L4-8IOL
- $R$  TBFN-L5-8IOL

#### <span id="page-7-2"></span>2.2 Lieferumfang

Im Lieferumfang sind enthalten:

- $\blacksquare$  TBEN-L...-8IOL
- Verschlusskappen für M12-Buchsen
- Beschriftungsclips

#### <span id="page-7-3"></span>2.3 Rechtliche Anforderungen

Das Gerät fällt unter folgende EU-Richtlinien:

- 2014/30/EU (Elektromagnetische Verträglichkeit)
- 2011/65/EU (RoHS-Richtlinie)

## <span id="page-7-4"></span>2.4 Hersteller und Service

Hans Turck GmbH & Co. KG Witzlebenstraße 7 45472 Mülheim an der Ruhr Germany

Turck unterstützt Sie bei Ihren Projekten von der ersten Analyse bis zur Inbetriebnahme Ihrer Applikation. In der Turck-Produktdatenbank finden Sie Software-Tools für Programmierung, Konfiguration oder Inbetriebnahme, Datenblätter und CAD-Dateien in vielen Exportformaten. Über folgende Adresse gelangen Sie direkt in die Produktdatenbank: **www.turck.de/produkte**

Für weitere Fragen ist das Sales-und-Service-Team in Deutschland telefonisch unter folgenden Nummern zu erreichen:

- $\blacksquare$  Vertrieb: +49 208 4952-380
- $\blacksquare$  Technik: +49 208 4952-390

Außerhalb Deutschlands wenden Sie sich bitte an Ihre Turck-Landesvertretung.

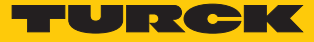

# <span id="page-8-0"></span>3 Zu Ihrer Sicherheit

Das Produkt ist nach dem Stand der Technik konzipiert. Dennoch gibt es Restgefahren. Um Personen- und Sachschäden zu vermeiden, müssen Sie die Sicherheits- und Warnhinweise beachten. Für Schäden durch Nichtbeachtung von Sicherheits- und Warnhinweisen übernimmt Turck keine Haftung.

## <span id="page-8-1"></span>3.1 Bestimmungsgemäße Verwendung

Das Gerät ist ausschließlich zum Einsatz im industriellen Bereich bestimmt.

Das Multiprotokoll-I/O-Modul TBEN-L…-8IOL ist ein IO-Link-Master gemäß IO-Link-Spezifikation V1.1 und kann in den drei Ethernet-Protokollen PROFINET, Ethernet/IP und Modbus TCP eingesetzt werden. Das Gerät erkennt das Busprotokoll automatisch während der Hochlaufphase.

Das IO-Link-Master-Modul TBEN-L…-8IOL verfügt über acht IO-Link-Kanäle. Über M12-Buchsen können bis zur acht IO-Link-Sensoren, Aktuatoren oder I/O-Hubs mit IO-Link angeschlossen werden. Außerdem können bis zu 12 digitale Sensoren oder Aktuatoren direkt angeschlossen werden. Bei der Verwendung von I/O-Hubs ist der Anschluss von bis zu 128 digitalen Sensoren oder Aktuatoren möglich.

Das Gerät darf nur wie in dieser Anleitung beschrieben verwendet werden. Jede andere Verwendung gilt als nicht bestimmungsgemäß. Für daraus resultierende Schäden übernimmt Turck keine Haftung.

#### <span id="page-8-2"></span>3.2 Allgemeine Sicherheitshinweise

- n Nur fachlich geschultes Personal darf das Gerät montieren, installieren, betreiben, parametrieren und instand halten.
- n Das Gerät nur in Übereinstimmung mit den geltenden nationalen und internationalen Bestimmungen, Normen und Gesetzen einsetzen.
- n Das Gerät erfüllt ausschließlich die EMV-Anforderungen für den industriellen Bereich und ist nicht zum Einsatz in Wohngebieten geeignet.
- Default-Passwort des integrierten Webservers nach dem ersten Login ändern. Turck empfiehlt, ein sicheres Passwort zu verwenden.

# <span id="page-9-0"></span>4 Systembeschreibung IO-Link

IO-Link ist eine feldbusunabhängige Kommunikationsschnittstelle für Sensoren und Aktuatoren. Über eine digitale, serielle Punkt-zu-Punkt-Verbindung werden Signale und Energie unterhalb beliebiger Netzwerke, Feldbusse und Rückwandbusse übertragen.

Jedes IO-Link-System besteht aus einem IO-Link-Master und einem IO-Link-Device (z. B. Sensor, I/O-Hub, Ventilinsel). Ein IO-Link-Master verfügt über mindestens einen IO-Link-Port (Kanal). An jedem Port kann ein IO-Link-Device angeschlossen werden. Die Systemkomponenten werden abhängig von der Port-Spezifikation über ungeschirmte 3-Draht- oder 5-Draht-Standardleitungen miteinander verbunden.

Die IO-Link-Technologie wird in der Spezifikation "IO-Link Interface and System Specification" und der IEC 61131-9 beschrieben. IO-Link-fähige Geräte entsprechen entweder der Spezifikation V1.0 oder der Spezifikation V1.1.

Die Eigenschaften, Funktionen und Parameter der IO-Link-Devices werden in einer elektronischen Gerätebeschreibung (IODD) dargestellt. Die IODDs für Turck-Geräte können über den Turck Software Manager heruntergeladen werden und stehen außerdem kostenlos unter **www.turck.com** zur Verfügung. Die IODDs aller Geräte sind gleich aufgebaut und enthalten die folgenden Informationen für die Systemintegration:

- $\blacksquare$  Kommunikationseigenschaften
- Geräteparameter mit Wertebereich und Default-Wert
- Identifikations-, Prozess- und Diagnosedaten
- Gerätedaten
- Textbeschreibung
- Bild des Device
- Logo des Herstellers

Der Aufbau der IODD ist durch die IO-Link-Spezifikation vorgegeben und für alle IO-Link-Devices gleich. Der IODD-Aufbau orientiert sich an Indizes. Den Kommunikationseigenschaften, Geräteparametern, Identifikations-, Prozess-, Diagnose- und Gerätedaten sind in der IODD feste Indizes zugewiesen, über die sich die Parameter ansteuern lassen. Einige Indizes sind durch Subindizes weiter unterteilt.

#### <span id="page-9-1"></span>4.1 Merkmale

- Punkt-zu-Punkt-Verbindung (max. Leitungslänge: 20 m)
- Ungeschirmte Standard-3-Draht- oder 5-Draht-Leitungen
- Zyklische Prozessdatenübertragung
- n Azyklische Übertragung von Daten, z. B. Gerätedaten und Ereignisse
- Kommunikation zwischen IO-Link-Master und IO-Link-Devices in drei Übertragungsraten möglich
- n Paralleler Austausch der Gerätedaten ohne Einfluss auf die Prozessdaten
- Kommunikation durch 24-V-Pulsmodulation, Standard-UART-Protokoll

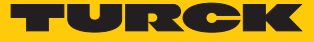

# <span id="page-10-0"></span>4.2 Systemarchitektur

Für die IO-Link-Kommunikation sind mindestens ein IO-Link-Master und ein IO-Link-Device (z. B. Sensor oder Aktuator) erforderlich. IO-Link-Master und IO-Link-Device werden über eine ungeschirmte 3- oder 5-Draht-Standardleitung miteinander verbunden. Das Einstellen ist mit einem Konfigurationstool oder über die Feldbusebene möglich.

Der IO-Link-Master stellt die Verbindung zwischen IO-Link-Device und dem übergeordneten Steuerungssystem her. Ein IO-Link-Master kann mehrere IO-Link-Ports besitzen. An jeden Port kann nur ein IO-Link-Device angeschlossen werden.

Über IO-Link-I/O-Hubs lassen sich auch Geräte ohne IO-Link-Ausgang per IO-Link in Automatisierungssysteme einbinden.

Für Integration, Inbetriebnahme und Konfiguration der IO-Link-Kommunikation stehen standardisierte Tools und Funktionen zur Verfügung.

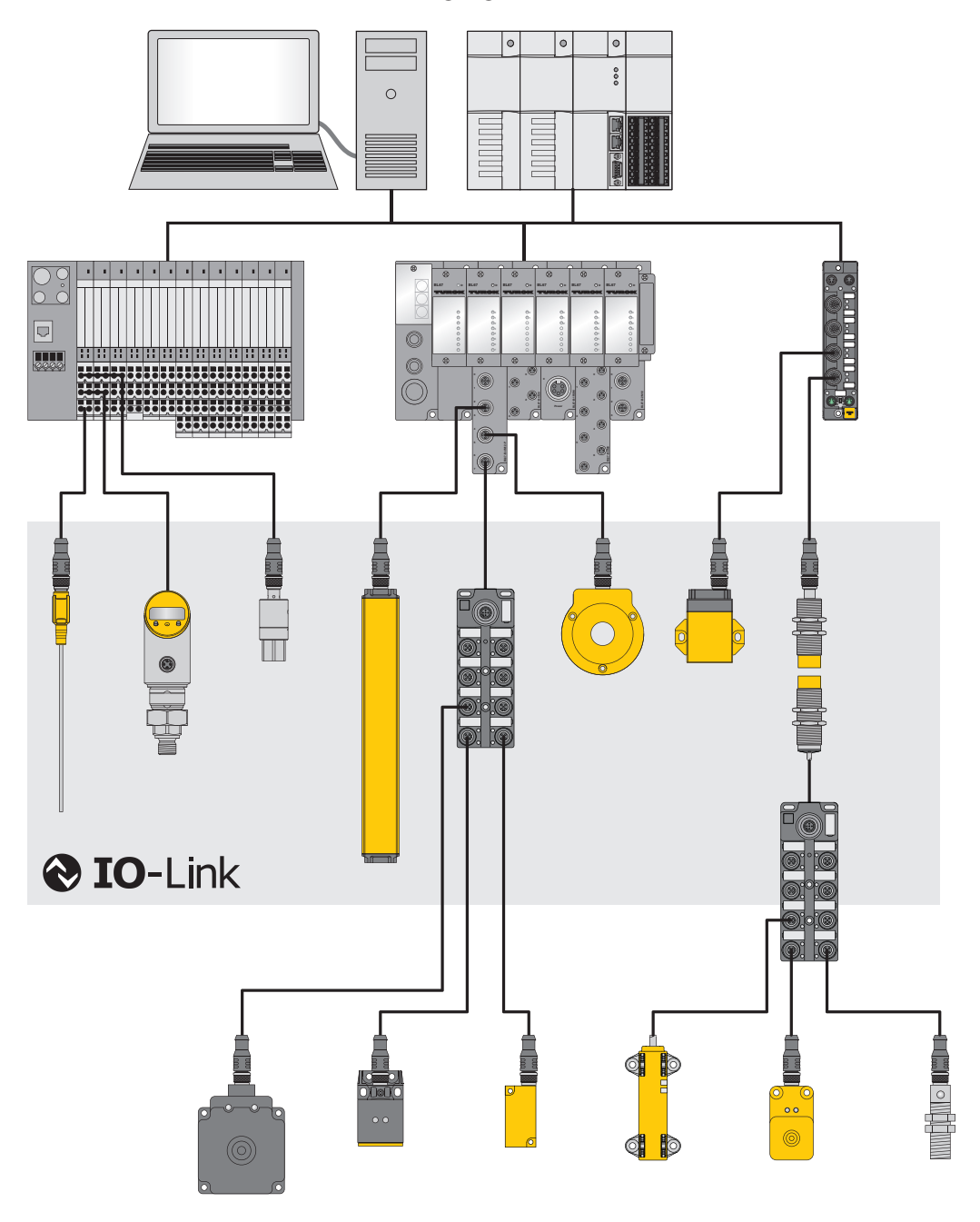

Abb. 1: Systemübersicht IO-Link

#### <span id="page-11-0"></span>4.3 Funktionsprinzip

IO-Link ist eine digitale Punkt-zu-Punkt-Verbindung zwischen einem IO-Link-Master und einem IO-Link-Device. Dabei werden über einen kombinierten Schaltzustands- und Datenkanal (C/Q) durch 24-V-Pulsmodulation Prozessdaten und weitere Informationen wie Parameter und Diagnosemeldungen übertragen.

Die IO-Link-Kommunikation ist unabhängig vom verwendeten Feldbus.

#### <span id="page-11-1"></span>4.4 Betriebsarten

Die Betriebsart kann an jedem Port des IO-Link-Masters separat eingestellt werden.

Für IO-Link-Master stehen zwei Betriebsmodi zur Auswahl:

- IO-Link-Modus: IO-Link-Kommunikation möglich
- Standard-I/O-Modus (SIO): digitale I/O-Kommunikation

Die IO-Link-Kommunikation findet über die Schalt- und Kommunikationsleitung (C/Q) statt.

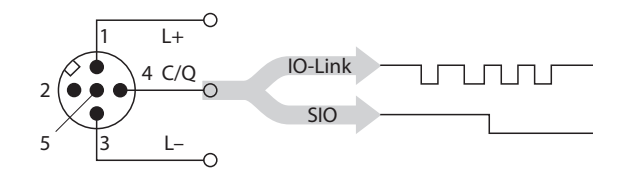

Abb. 2: IO-Link-Kommunikation über C/Q

Bei der Initialisierung verhalten sich die Ports des IO-Link-Masters wie ein normaler digitaler Eingang. Die IO-Link-Devices werden im SIO-Modus betrieben. Durch einen Befehl des übergeordneten IO-Link-Masters wird die IO-Link-Kommunikation im IO-Link-Modus aufgebaut. Dieser Befehl wird "Wake-up-Request" genannt.

#### <span id="page-11-2"></span>4.4.1 IO-Link-Modus

Im IO-Link-Modus findet zwischen IO-Link-Master und IO-Link-Device eine IO-Link-Kommunikation statt. Die Kommunikation geht dabei immer vom IO-Link-Master aus.

Übertragungsgeschwindigkeit zwischen IO-Link-Master und IO-Link-Device

In der IO-Link-Spezifikation sind drei Übertragungsraten definiert:

- $= 4.8$  kBaud
- $38.4$  kBaud
- $\Box$  230.4 kBaud

Jedes Device unterstützt nur eine Übertragungsrate, ein IO-Link-Master unterstützt alle Übertragungsraten. Die Übertragungszeit der zyklischen Prozessdaten wird durch die Telegrammlänge sowie Verzögerungszeiten in Device und Master bestimmt. Bei einer Übertragungsrate von 38,4 kBaud und einer Telegrammlänge von 2 Byte liegt die Übertragungszeit typischerweise bei 2,3 ms.

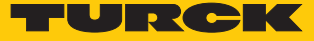

#### Reaktionszeiten

Die Reaktionszeit des IO-Link-Systems gibt Auskunft über die Häufigkeit und die Geschwindigkeit der Datenübertragung zwischen IO-Link-Master und IO-Link-Device. Die Reaktionszeit ist von den folgenden Faktoren abhängig:

- n Minimale Zykluszeit: in der IODD festgelegte Zeitabstände, in denen der IO-Link-Master das IO-Link-Device anspricht. Für verschiedene Devices können unterschiedliche minimale Zykluszeiten festgelegt sein.
- Interne Bearbeitungszeit des IO-Link-Masters und des IO-Link-Device

#### Zyklische und azyklische Kommunikation

Die zwischen IO-Link-Master und IO-Link-Device ausgetauschten Daten lassen sich in zyklische Prozessdaten und azyklische Daten unterteilen. Prozessdaten und Wertstatus werden zyklisch übertragen. Azyklische Daten werden unabhängig von den zyklischen Prozessdaten übertragen. Zu den azyklischen Daten zählen Gerätedaten, Parametrierfunktionen und Ereignisse wie Diagnoseinformationen, die nur nach Anforderung übertragen werden. Die beiden Kommunikationsarten sind unabhängig voneinander und beeinflussen sich nicht gegenseitig.

#### **Zyklische Kommunikation**

#### **Prozessdaten Wertstatus (Port Qualifier)** ■ Pro Device 0...32 Byte Prozessdaten möglich (jeweils Input und Output) ■ Prozessdatengröße durch das Device fest-■ Der Wertstatus (Port Qualifier) zeigt an, ob die Prozessdaten gültig sind oder nicht.

gelegt

#### **Azyklische Kommunikation Gerätedaten Wertstatus (Port Qualifier)** ■ Parameter, Identifikationsdaten oder Diagnoseinformationen ■ Austausch auf Anfrage des IO-Link-Masters  $\Box$  Gerätedaten können in das Device geschrieben oder aus dem Device gelesen werden.  $\blacksquare$  Device signalisiert Ereignisse an Master: Fehlermeldungen und Warnungen  $\Box$  Master signalisiert Ereignisse an Device: z. B. Drahtbruch oder Kommunikationsabbruch

#### IO-Link-Geräte verschiedener Spezifikationen kombinieren

An IO-Link-Mastern der Spezifikation V1.0 können ausschließlich Devices der Spezifikation V1.0 betrieben werden. An IO-Link-Mastern der Spezifikation V1.1 können Devices der Spezifikationen V1.0 und V1.1 betrieben werden.

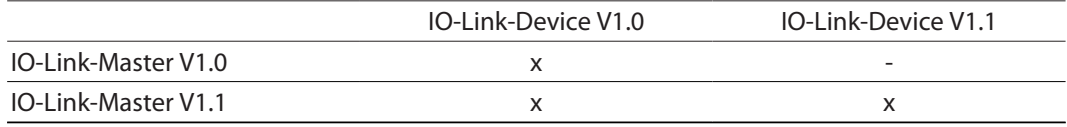

#### Datenhaltungsmodus

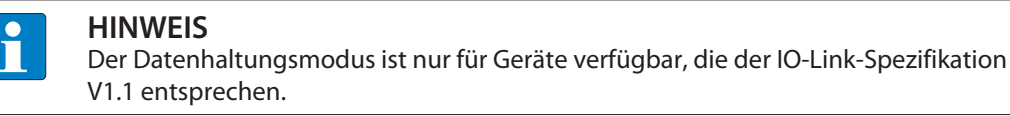

Der Datenhaltungsmodus bietet die Möglichkeit, IO-Link-Devices ohne Neukonfiguration auszutauschen.

Der IO-Link-Master oder das IO-Link-Device speichern die bei der vorherigen Konfiguration eingestellten Device-Parameter. Im Datenhaltungsmodus werden die Parameterdaten-Speicher von IO-Link-Master und IO-Link-Device synchronisiert. Nach dem Austausch eines Device schreibt der Master die gespeicherten Device-Parameter in das neue Device, wenn im IO-Link-Master der Datenhaltungsmodus aktiviert ist. Die Applikation kann ohne eine erneute Konfiguration wieder gestartet werden.

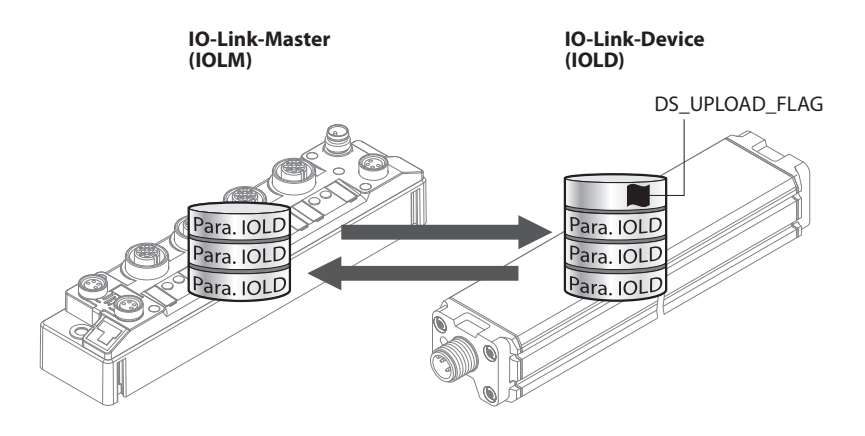

Abb. 3: Datenhaltungsmodus – generelles Prinzip, Para. IOLD = Parameter des IO-Link-Device

#### <span id="page-13-0"></span>4.4.2 Standard-I/O-Modus (SIO-Modus)

Im Standard-I/O-Modus verhalten sich IO-Link-Devices wie digitale Sensoren oder Aktuatoren. Die Geräte senden dabei ausschließlich Eingangsdaten oder Ausgangsdaten an die übergeordnete Instanz. Ein IO-Link-Zugriff auf das Gerät ist nicht möglich.

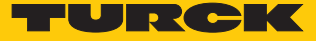

# <span id="page-14-0"></span>5 Produktbeschreibung

Die Geräte sind in einem vollvergossenen Kunststoffgehäuse in Schutzart IP65/IP67/IP69K ausgeführt.

Zum Anschluss von IO-Link-Devices verfügt das IO-Link-Master-Modul TBEN-L…-8IOL über acht IO-Link-Ports. Die IO-Link-Ports an den Steckplätzen C0…C3 sind als Class-A-Ports ausgelegt. Die IO-Link-Ports and den Steckplätzen C4…C7 sind Class-B-Ports. Neben den acht IO-Link-Kanälen stehen vier universelle digitale DXP-Kanäle (PNP) zur Verfügung. Die acht IO-Link-Kanäle können unabhängig voneinander parametriert und wahlweise im IO-Link-Modus bzw. im SIO-Modus (DI) betrieben werden.

Mit Turcks "Simple IO-Link Device Integration (SIDI)" können IO-Link-Devices in PROFINET über die GSDML-Datei des TBEN-L…-8IOL direkt eingebunden werden.

Die vier universellen digitalen Kanäle sind als DXP-Kanäle ausgelegt und frei als Ein- oder Ausgang nutzbar.

Zum Anschluss der Versorgungsspannung sind 4-polige (TBEN-L4) oder 5-polige (TBEN-L5) 7/8''-Steckverbinder vorhanden.

Erhältlich sind zwei Gerätetypen:

- $\blacksquare$  TBEN-L4-8IOL
- $\blacksquare$  TBEN-L5-8IOL

Das Multiprotokoll-Gerät kann durch automatische Protokollerkennung ohne Eingriff des Anwenders an den drei genannten Ethernet-Protokollen PROFINET, EtherNet/IP und Modbus TCP betrieben werden.

# <span id="page-15-0"></span>5.1 Geräteübersicht

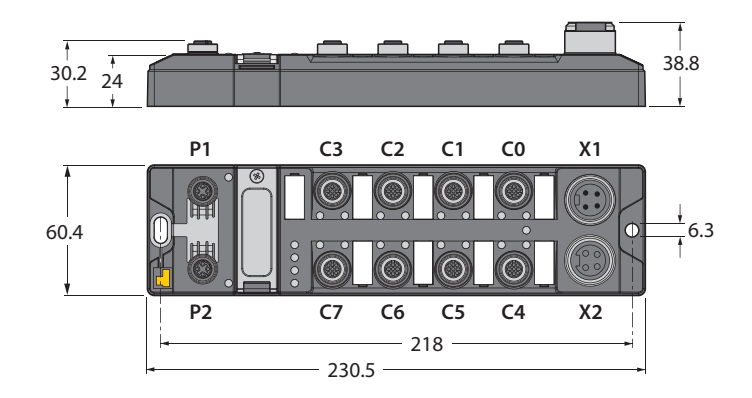

Abb. 4: Abmessungen TBEN-L4-8IOL

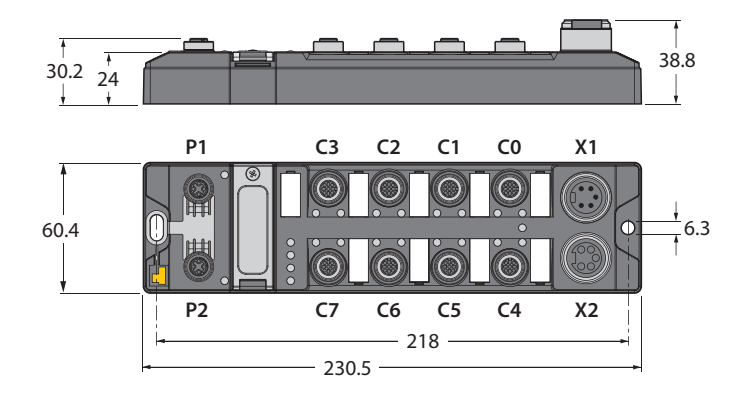

Abb. 5: Abmessungen TBEN-L5-8IOL

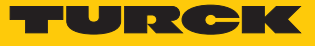

#### <span id="page-16-0"></span>5.1.1 Blockschaltbild

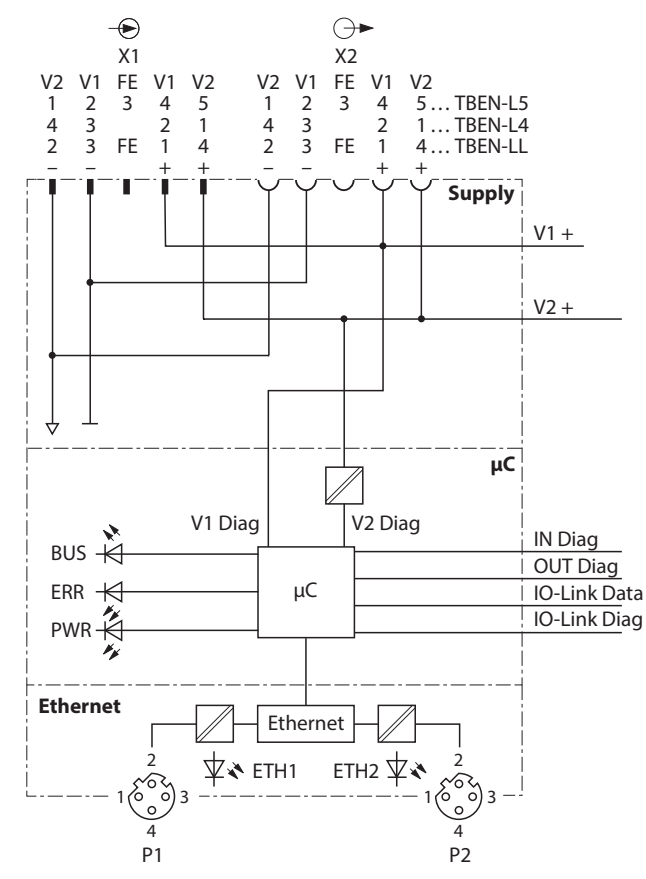

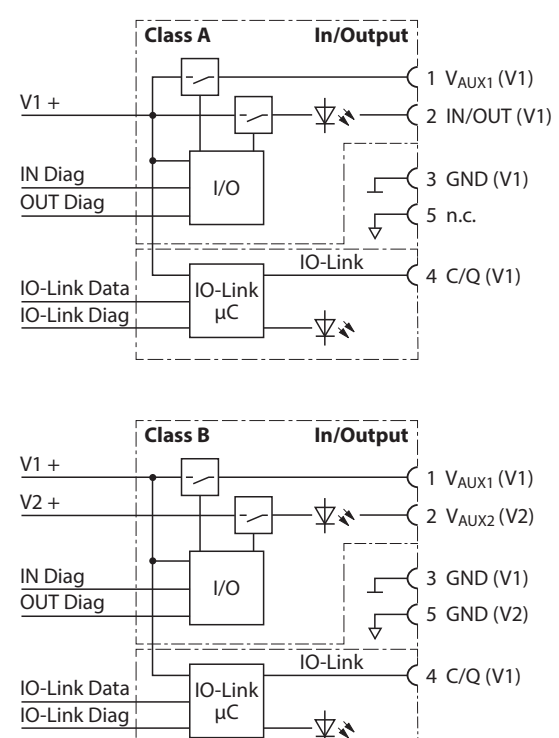

#### Abb. 6: Blockschaltbild

## <span id="page-16-1"></span>5.2 Eigenschaften und Merkmale

- n Glasfaserverstärktes Gehäuse
- $\blacksquare$  Schock- und schwingungsgeprüft
- Vollvergossene Modulelektronik
- Schutzart IP67/IP69K
- n UV-beständig gemäß DIN EN ISO 4892-2
- $M$  Metallsteckverbinder
- 4 IO-Link-Class-A-Ports und 4 IO-Link Class-B-Ports
- Multiprotokoll: PROFINET-Device, EtherNet/IP-Device, Modbus TCP-Slave
- 4 universelle digitale DXP-Kanäle (PNP)
- PROFINET:
	- Conformance Class B PA
	- Simple IO-Link Device Integration (SIDI)
	- Konformität gemäß PROFINET-Spezifikation V2.35
	- Systemredundanz S2
	- Netzlastklasse 3
- EtherNet/IP:
	- Unterstützung des IO-Link-Parameter-Objekts für asynchrone Dienste (IO-Link-CALL)
	- Vordefinierte In- und Output-Assemblies

## <span id="page-17-0"></span>5.3 Funktionsprinzip

Das IO-Link-Master-Modul TBEN-L…-8IOL verbindet IO-Link-Sensoren und -Aktuatoren mit dem übergeordneten Steuerungssystem. Das Gerät verfügt über eine Ethernet-Schnittstelle und feldbusunabhängige I/O-Elektronik mit IO-Link-Master-Funktionalität (Class-A- und Class-B-Ports). Über die Multiprotokoll-Ethernet-Schnittstelle wird der IO-Link-Master an ein (vorhandenes) Ethernet-Netzwerk als EtherNet/IP-Device, Modbus TCP-Slave oder PROFINET-Device angekoppelt. Im laufenden Betrieb werden die Prozessdaten zwischen Ethernet und IO-Link ausgetauscht. Zusätzlich kann das Gerät Signale von Sensoren und Aktuatoren über vier konfigurierbare digitale Kanäle verarbeiten.

## <span id="page-17-1"></span>5.4 Funktionen und Betriebsarten

#### <span id="page-17-2"></span>5.4.1 Multiprotokoll-Technologie

Die Geräte sind in den folgenden drei Ethernet-Protokollen einsetzbar:

- n Modbus TCP
- n EtherNet/IP
- **PROFINET**

Das erforderliche Ethernet-Protokoll wird automatisch erkannt oder manuell ausgewählt.

#### Automatische Protokollerkennung

Durch die automatische Protokollerkennung kann das Multiprotokoll-Gerät ohne Eingriff des Anwenders (d. h. ohne Umprogrammierung) an allen drei genannten Ethernet-Systemen betrieben werden.

Während der Hochlaufphase (Snooping-Phase) des Systems erkennt das Modul, welches Ethernet-Protokoll einen Verbindungsaufbau anfordert und stellt sich auf das entsprechende Protokoll ein. Danach kann mit den anderen Protokollen nur lesend auf das Gerät zugegriffen werden.

#### Manuelle Protokollauswahl

Der Anwender kann das Protokoll auch manuell auswählen. In diesem Fall wird die Snooping-Phase übersprungen und das Gerät ist fest auf das gewählte Protokoll eingestellt. Mit den anderen Protokollen kann nur lesend auf das Gerät zugegriffen werden.

#### Protokollabhängige Funktionen

Das Gerät unterstützt die folgenden Ethernet-Protokoll-spezifischen Funktionen:

#### **PROFINET**

- FSU Fast Start-Up (priorisierter Hochlauf)
- Topologieerkennung
- Adresszuweisung mit LLDP
- $M$  MRP (Media Redundancy Protokoll)

#### **EtherNet/IP**

- OC OuickConnect
- $\blacksquare$  Device Level Ring (DLR)

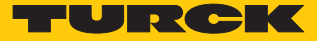

#### <span id="page-18-0"></span>5.4.2 IO-Link-Kanäle

Das IO-Link-Master-Modul TBEN-L…-8IOL verfügt über vier Class-A-IO-Link-Ports (Steckplätze C0…C3) und vier Class-B-IO-Link-Ports (Steckplätze C4…C7).

Die acht IO-Link-Kanäle können unabhängig voneinander parametriert und wahlweise im IO-Link-Modus bzw. im SIO-Modus (DI) (Standard-I/O-Modus) betrieben werden.

#### Simple IO-Link Device Integration (SIDI)

Turcks Simple IO-Link Device Integration, kurz SIDI, vereinfacht das Handling von IO-Link-Devices in PROFINET-Engineering-Systemen. Da die Devices bereits in der GSDML-Datei des Masters integriert sind, kann der Nutzer die Geräte aus der Gerätebibliothek (beispielsweise im TIA-Portal) auswählen und über Drop-Down-Felder in seinem Projekt integrieren, als wären die Geräte Submodule an einem modularen I/O-System. Der Nutzer profitiert von Klartext-Zugriff auf alle Geräteeigenschaften und Parameter. Messbereiche, Schaltpunkte und Impulsraten können direkt aus dem Engineering-System eingestellt werden – ohne Programmierung oder Zusatzsoftware.

#### <span id="page-18-1"></span>5.4.3 Konfigurierbare digitale Kanäle – Funktionen

Das Gerät besitzt vier digitale Kanäle, die je nach Applikationserfordernissen als Eingänge oder Ausgänge konfiguriert werden können. Insgesamt lassen sich bis zu vier 3-Draht-PNP-Sensoren bzw. vier PNP-DC-Aktuatoren mit einem maximalen Ausgangsstrom von 0,5 A pro Eingang oder Ausgang anschließen.

# <span id="page-19-0"></span>6 Montieren

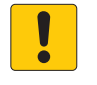

#### **ACHTUNG**

Befestigung auf unebenen Flächen **Geräteschäden durch Spannungen im Gehäuse**

- Gerät auf einer ebenen Montagefläche befestigen.
- ▶ Bei der Montage zwei M6-Schrauben verwenden.

Das Gerät kann auf eine ebene Montageplatte aufgeschraubt werden.

- Modul mit zwei M6-Schrauben auf der Montagefläche befestigen. Das maximale Anzugsdrehmonent für die Befestigung der Schrauben beträgt 1,5 Nm.
- Mechanische Spannungen vermeiden.
- Optional: Gerät erden.

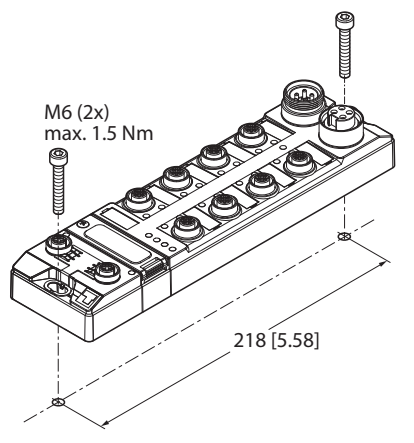

Abb. 7: Gerät auf Montageplatte befestigen

#### <span id="page-19-1"></span>6.1 Gerät im Freien montieren

Das Gerät ist UV-beständig gemäß DIN EN ISO 4892-2. Direkte Sonneneinstrahlung kann zu Materialabrieb und Farbveränderungen führen. Die mechanischen und elektrischen Eigenschaften des Geräts werden nicht beeinträchtigt.

 Um Materialabrieb und Farbveränderungen zu vermeiden: Gerät z. B. durch die Verwendung von Schutzblechen vor direkter Sonneneinstrahlung schützen.

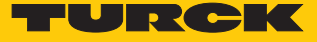

# <span id="page-20-0"></span>6.2 Gerät erden

<span id="page-20-1"></span>6.2.1 Ersatzschaltbild und Schirmungskonzept

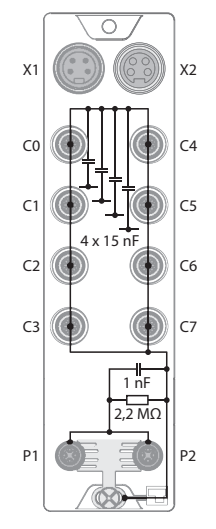

Abb. 8: TBEN-L4-8IOL – Ersatzschaltbild und Schirmungskonzept

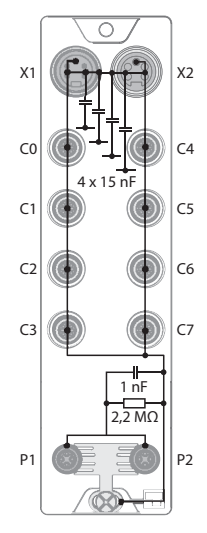

Abb. 9: TBEN-L5-8IOL – Ersatzschaltbild und Schirmungskonzept

#### <span id="page-21-0"></span>6.2.2 Schirmung der Feldbus- und I/O-Ebene

Die Feldbus- und I/O-Modul-Ebene der Module können getrennt geerdet werden.

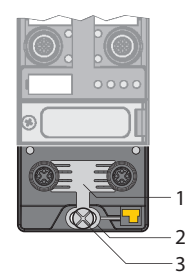

Abb. 10: Erdungsspange (1), Erdungsring (2) und Befestigungsschraube (3)

Der Erdungsring (2) bildet die Modulerdung. Die Schirmung der I/O-Ebene ist mit der Modulerdung fest verbunden. Erst durch die Montage des Moduls wird die Modulerdung mit dem Bezugspotenzial der Anlage verbunden.

#### Schirmungskonzept der I/O-Module (I/O-Ebene)

Bei der direkten Montage auf eine Montageplatte wird die Modulerdung durch die Metallschraube im unteren Montageloch (3) mit dem Bezugspotenzial der Anlage verbunden. Wenn keine Modulerdung erwünscht ist, muss die elektrische Verbindung zum Bezugspotenzial unterbrochen werden, z. B. durch Verwendung einer Kunststoffschraube.

#### Schirmungskonzept der Feldbusebene

Im Auslieferungszustand befindet sich an den Steckverbindern für den Feldbusanschluss eine Erdungsspange.

Bei der direkten Montage auf eine Montageplatte wird die Schirmung der Feldbusleitungen über die Erdungsspange und die Metallschraube im unteren Montageloch direkt auf die Modulerdung geführt.

Wenn keine direkte Erdung der Feldbusschirmung erwünscht ist, muss die Erdungsspange entfernt werden. In diesem Fall ist die Feldbusschirmung über ein RC-Glied mit der Modulerdung verbunden.

#### <span id="page-21-1"></span>6.2.3 Gerät erden – I/O-Ebene und Feldbusebene

Die Erdung der Feldbusebene kann entweder direkt über die Erdungsspange (1) oder indirekt über ein RC-Glied mit der Erdung der I/O-Ebene verbunden und abgeführt werden. Wenn die Feldbuserdung über ein RC-Glied abgeführt werden soll, muss die Erdungsspange entfernt werden.

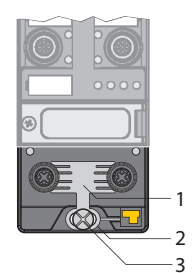

Abb. 11: Erdungsspange (1)

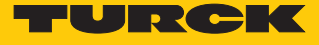

Erdungsspange entfernen: Direkte Erdung der Feldbusebene aufheben

 Erdungsspange mit einem flachen Schlitz-Schraubendreher nach vorn schieben und entfernen.

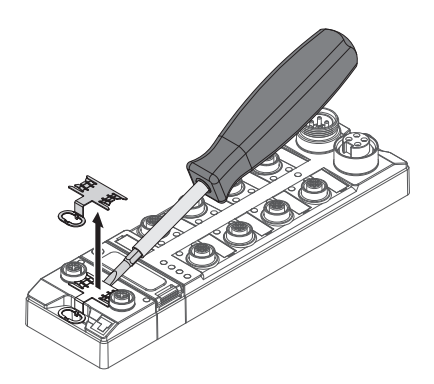

Abb. 12: Erdungsspange entfernen

Erdungsspange montieren: Direkte Erdung der Feldbusebene herstellen

- Erdungsspange ggf. mit einem Schraubendreher zwischen den Feldbus-Steckverbindern so wieder einsetzen, dass Kontakt zum Metallgehäuse der Steckverbinder besteht.
- Der Schirm der Feldbusleitungen liegt auf der Erdungsspange auf.

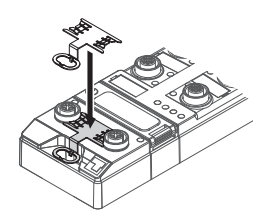

Abb. 13: Erdungsspange montieren

Gerät erden – Montage auf Montageplatte

- Bei Montage auf einer Montageplatte: Das Gerät mit einer M6-Metallschraube durch das untere Montageloch befestigen.
- $\Rightarrow$  Die Schirmung der M12-Flansche für die I/O-Ebene ist über die M6-Metallschraube mit dem Bezugspotenzial der Anlage verbunden.
- $\Rightarrow$  Bei montierter Erdungsspange: Die Schirmung des Feldbusses ist über die Modulerdung der I/O-Ebene mit dem Bezugspotenzial der Anlage verbunden.

# <span id="page-23-0"></span>7 Anschließen

# <span id="page-23-1"></span>7.1 Gerät an Ethernet anschließen

Zum Anschluss an ein Ethernet-System verfügt das Gerät über einen integrierten Autocrossing-Switch mit zwei 4-poligen M12-Ethernet-Steckverbindern. Das max. Anzugsdrehmoment beträgt 0,6 Nm.

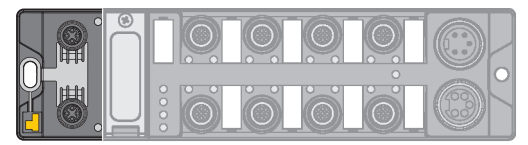

Abb. 14: M12-Ethernet-Steckverbinder

Gerät gemäß unten stehender Pinbelegung an Ethernet anschließen.

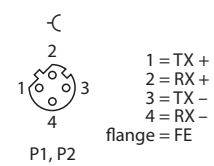

Abb. 15: Pinbelegung Ethernet-Anschlüsse

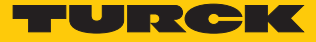

## <span id="page-24-0"></span>7.2 Versorgungsspannung anschließen

Zum Anschluss an die Versorgungsspannung verfügt das Gerät über zwei 7/8"-Steckverbinder. Die Steckverbinder sind 4-polig (TBEN-L4) oder 5-polig (TBEN-L5) ausgeführt. V1 und V2 sind galvanisch voneinander getrennt. Das max. Anzugsdrehmoment beträgt 0,8 Nm.

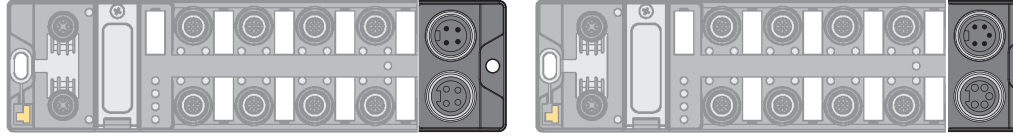

Abb. 16: TBEN-L4… – 7/8"-Steckverbinder zum Anschluss an die Versorgungsspannung Abb. 17: TBEN-L5… – 7/8"-Steckverbinder zum Anschluss an die Versorgungsspannung

Gerät gemäß unten stehender Pinbelegung an die Versorgungsspannung anschließen.

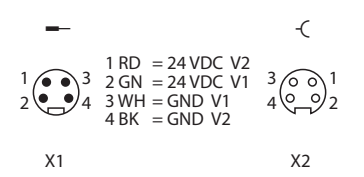

Abb. 18: TBEN-L4… – Pinbelegung Versorgungsspannungsanschlüsse

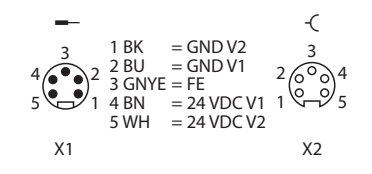

Abb. 19: TBEN-L5… – Pinbelegung Versorgungsspannungsanschlüsse

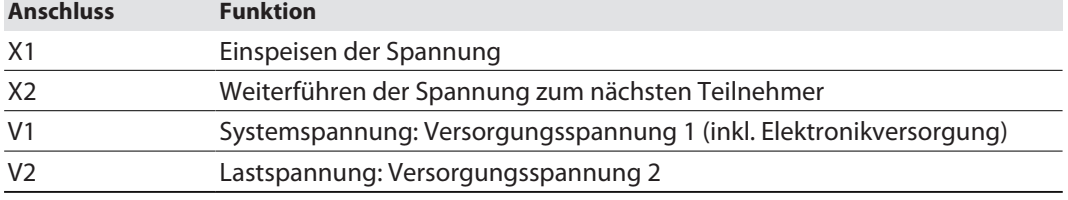

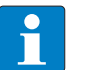

#### **HINWEIS**

Die Systemspannung (V1) und die Lastspannung (V2) werden separat eingespeist und überwacht. Bei einer Unterschreitung der zulässigen Spannung werden die Steckplätze gemäß Versorgungskonzept des Modultyps abgeschaltet. Bei einer Unterschreitung von V2 wechselt die LED PWR von Grün auf Rot. Bei einer Unterschreitung von V1 erlischt die LED PWR.

#### <span id="page-24-1"></span>7.2.1 Versorgungskonzept

Das Gerät wird über zwei galvanisch getrennte Spannungen V1 und V2 versorgt.

Die I/O-Kanäle werden dadurch konsequent in die galvanisch getrennten Potenzialgruppen "abschaltbare I/O" (versorgt durch V2) und "nicht-abschaltbare I/O" (versorgt durch V1) unterteilt. Dies ermöglich das sicherheitsgerichtete Abschalten von Teilen der Anlage über Not-Aus-Kreise..

V1 = Versorgung der Modulelektronik und der jeweiligen Steckplätze.

V2 = Versorgung der jeweiligen Steckplätze (separat abschaltbar).

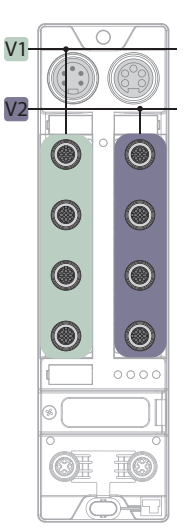

Abb. 20: Versorgung TBEN-L…-8IOL

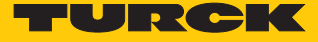

## <span id="page-26-0"></span>7.3 IO-Link-Devices und digitale Sensoren anschließen

Zum Anschluss von IO-Link-Devices und digitalen Sensoren und Aktuatoren verfügt das Gerät über acht M12-Buchsen. Das max. Anzugsdrehmoment beträgt 0,8 Nm.

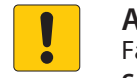

**ACHTUNG** alsche Versorgung von IO-Link-Devices

**Schäden an der Device-Elektronik**

 IO-Link-Devices ausschließlich mit der Spannung versorgen, die an den M12- Steckverbindern zur Verfügung gestellt wird.

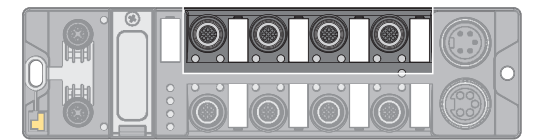

Abb. 21: M12-Steckverbinder, IO-Link-Master-Ports, Class A

Sensoren und Aktuatoren gemäß Pinbelegung an das Gerät anschließen.

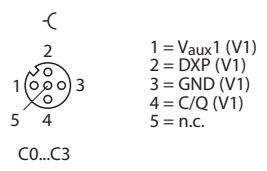

Abb. 22: Pinbelegung der IO-Link-Master-Ports, Class A, C0…C3

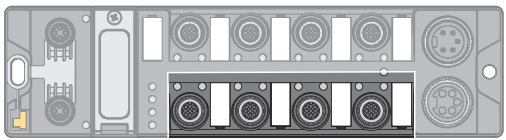

Abb. 23: M12-Steckverbinder, IO-Link-Master-Ports, Class B

Sensoren und Aktuatoren gemäß Pinbelegung an das Gerät anschließen.

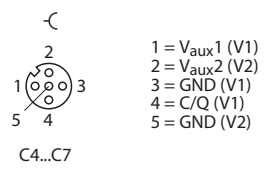

Abb. 24: Pinbelegung der IO-Link-Master-Ports, Class B, C4…C7

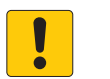

#### **ACHTUNG**

Anschluss von Class-A-Devices an Class-B-Ports

**Verlust der galvanischen Trennung bei Class-A-Devices an Pin 2 und 5**

 Beim Anschluss von Class-A-Devices an Class-B-Ports ausschließlich Geräte mit Signalen auf Pin 1, Pin 3, und Pin 4 verwenden.

# <span id="page-27-0"></span>8 In Betrieb nehmen

#### <span id="page-27-1"></span>8.1 IP-Adresse einstellen

Die IP-Adresse lässt sich über drei dezimale Drehcodierschalter am Gerät, über den Webserver oder über das Turck Service Tool einstellen.

#### <span id="page-27-2"></span>8.1.1 IP-Adresse über Schalter am Gerät einstellen

Die IP-Adresse kann über drei dezimale Drehcodierschalter am Gerät eingestellt werden.

Die Schalter befinden sich gemeinsam mit dem Set-Taster unter einer Abdeckung.

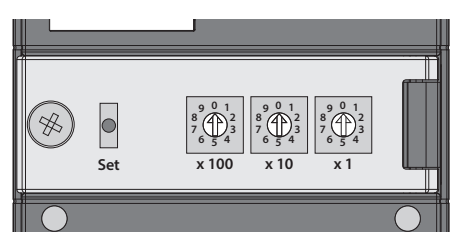

Abb. 25: Schalter zum Einstellen der IP-Adresse

- Abdeckung über den Schaltern öffnen.
- Drehcodierschalter gemäß unten stehender Tabelle auf die gewünschte Position einstellen.
- Spannungsreset durchführen.
- ACHTUNG! Bei geöffneter Abdeckung über den Drehcodierschaltern ist die Schutzart IP67 oder IP69K nicht gewährleistet. Geräteschäden durch eindringende Fremdkörper oder Flüssigkeiten sind möglich. Abdeckung über den Schaltern fest verschließen.

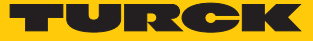

## Adressierungsmöglichkeiten

Die IP-Adresse der Geräte lässt sich auf unterschiedliche Weise einstellen. Folgende Adressierungsmöglichkeiten können über die Schalter am Gerät ausgewählt werden. Änderungen der Einstellung werden nach einem Spannungsreset aktiv.

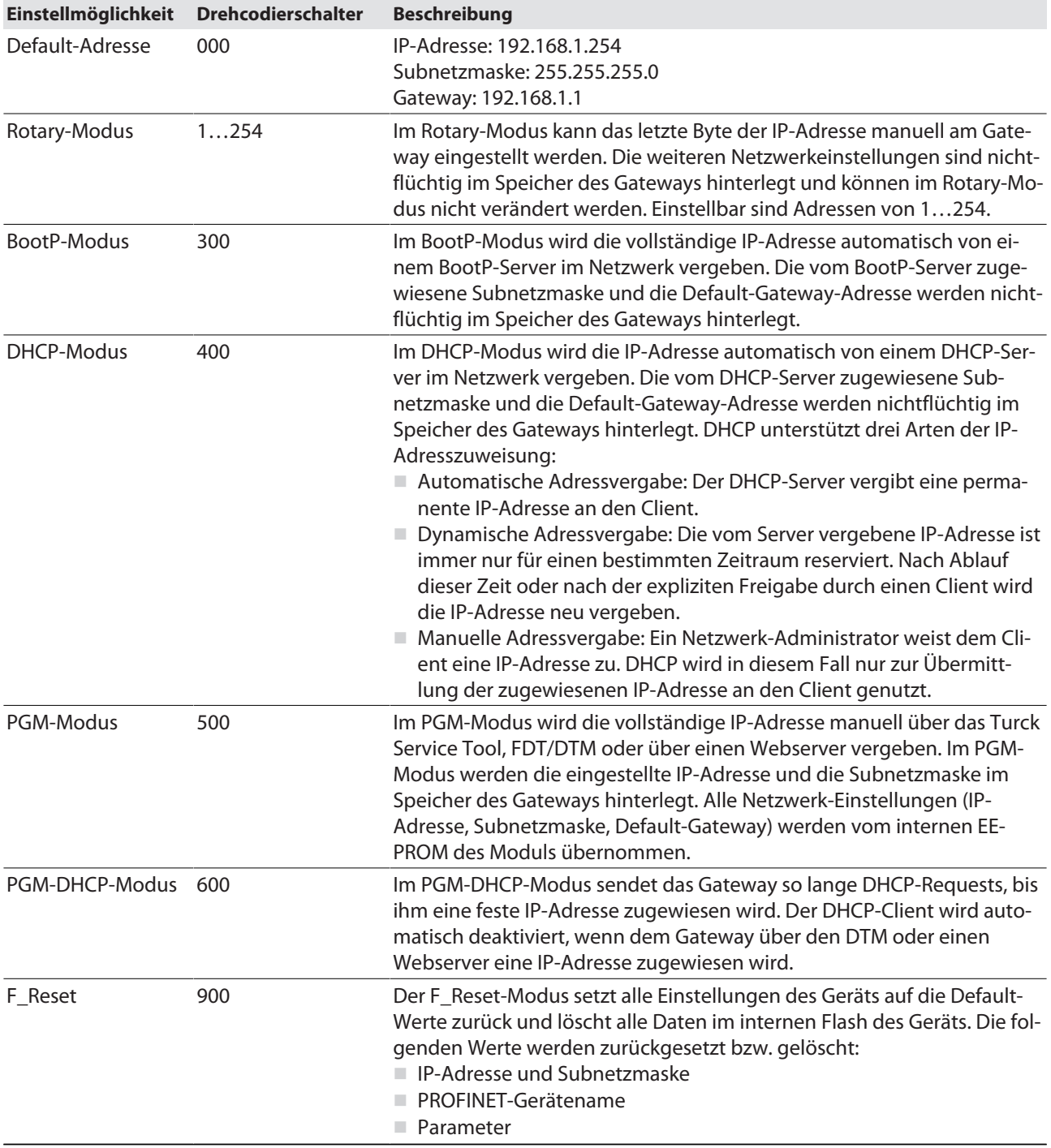

## <span id="page-29-0"></span>8.1.2 IP-Adresse über das Turck Service Tool einstellen

- Gerät über die Ethernet-Schnittstelle mit einem PC verbinden.
- Turck Service Tool öffnen.
- **Suchen** klicken oder [F5] drücken.

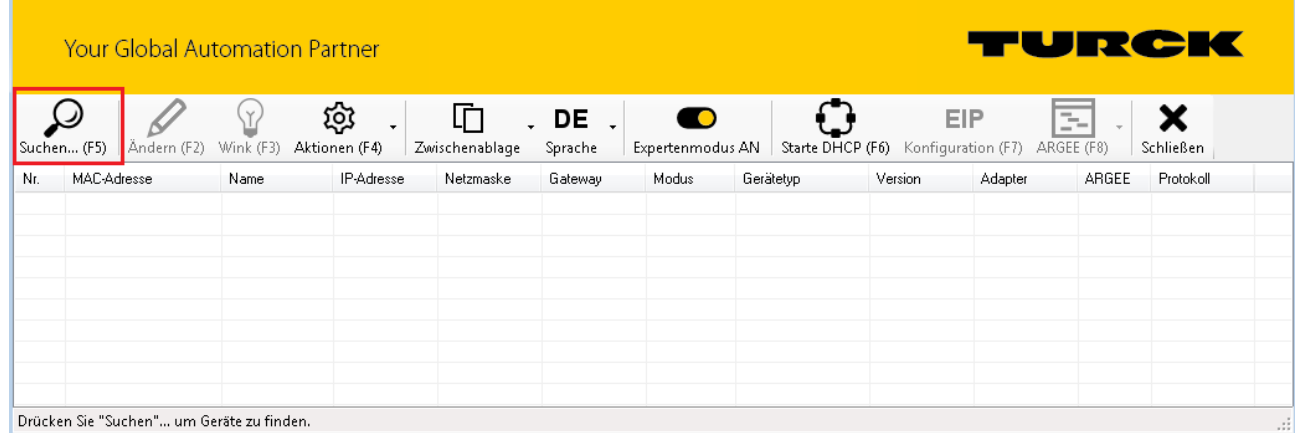

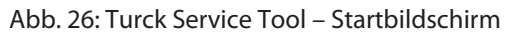

Das Turck Service Tool zeigt die angeschlossenen Geräte an.

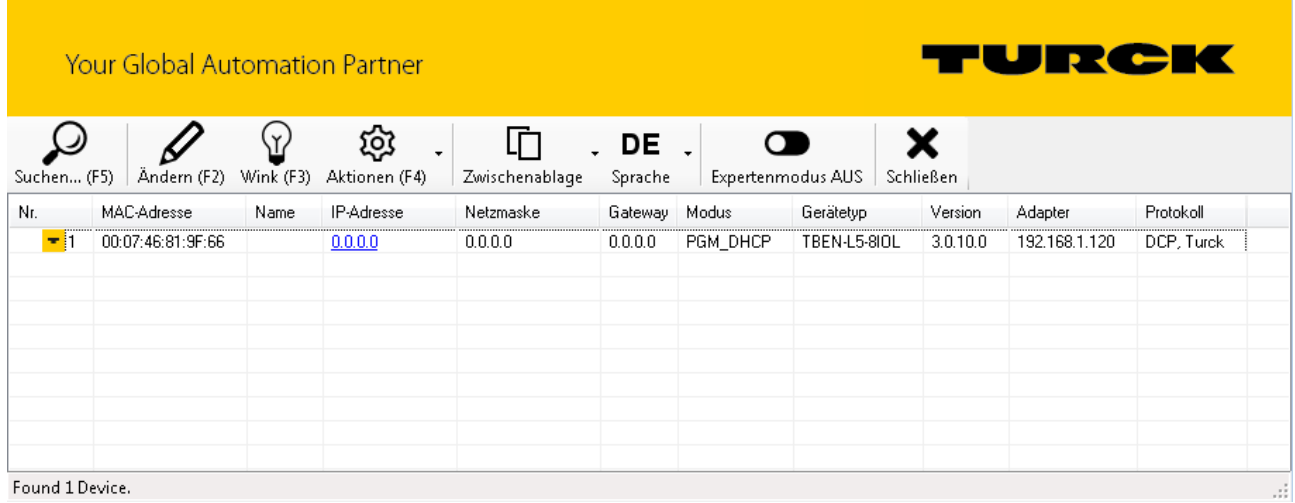

Abb. 27: Turck Service Tool – Gefundene Geräte

- Gewünschtes Gerät anklicken.
- **Ändern** klicken oder [F2] drücken.

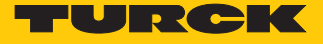

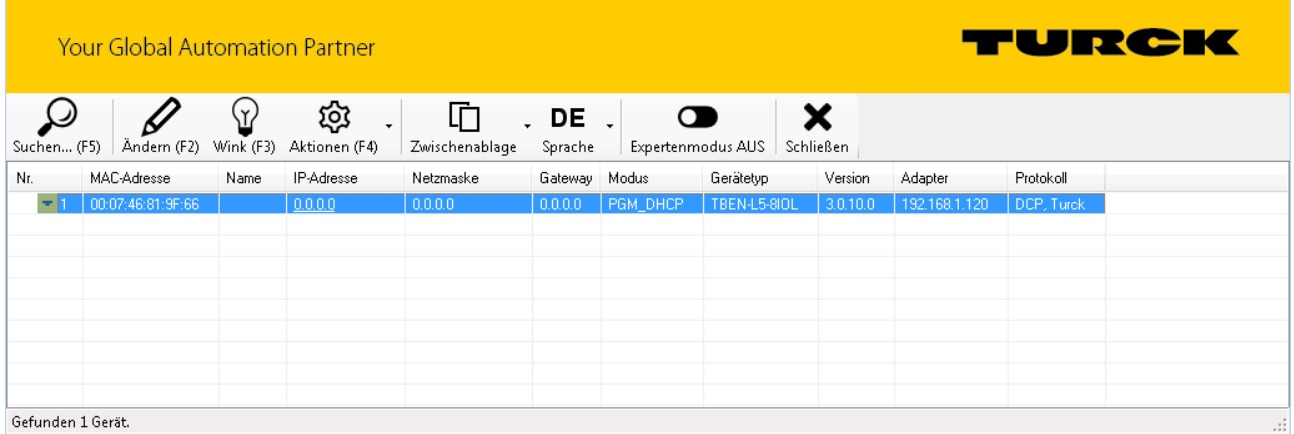

Abb. 28: Turck Service Tool – zu adressierendes Gerät auswählen

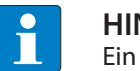

**HINWEIS** Ein Klick auf die IP-Adresse des Geräts öffnet den Webserver.

- IP-Adresse sowie ggf. Netzwerkmaske und Gateway ändern.
- Änderungen mit einem Klick auf **Im Gerät setzen** übernehmen.

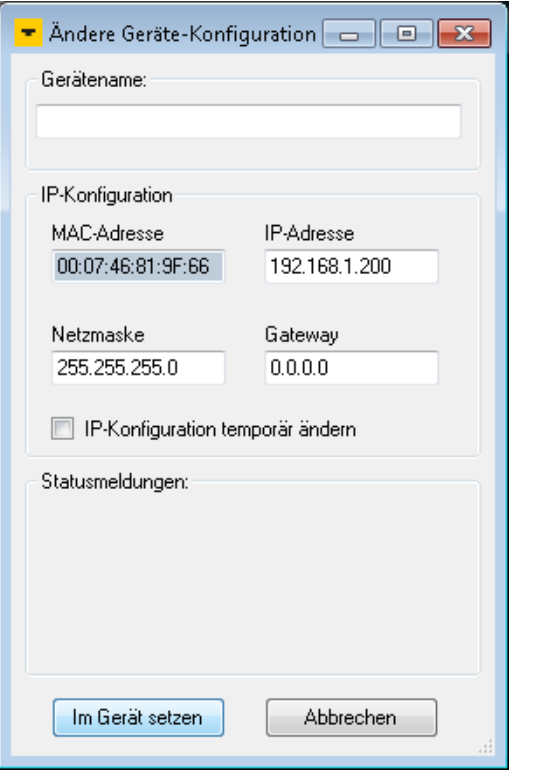

Abb. 29: Turck Service Tool – Geräte-Konfiguration ändern

<span id="page-31-0"></span>8.1.3 IP-Adresse über den Webserver einstellen

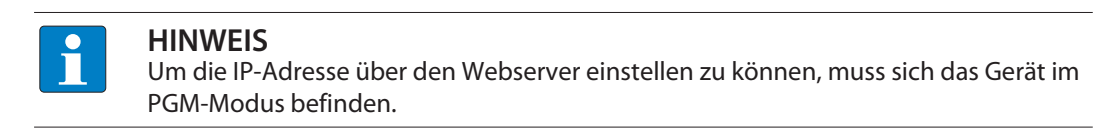

- Webserver öffnen.
- Als Administrator auf dem Gerät einloggen. Das Default-Passwort für den Webserver ist "password".
- **Station** → **Network Configuration** anklicken.
- IP-Adresse und ggf. Subnetzmaske sowie Default-Gateway ändern.
- Neue IP-Adresse, Subnetzmaske und Default-Gateway über **Submit** in das Gerät schreiben.

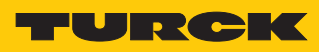

| Network Configuration<br>$+$<br>$\times$                                           |                              | $\circ$ $\circ$ $\circ$               |  |
|------------------------------------------------------------------------------------|------------------------------|---------------------------------------|--|
| 192.168.1.254/network_config.html<br>C                                             |                              | 图 ☆<br>50                             |  |
| TURCK.COM<br>For comments or questions, please email TURCK Support<br>TBEN-L5-8IOL |                              | TURCK<br>LOGOUT [ADMIN@192.168.1.120] |  |
| <b>STATION</b><br>$\rightarrow$                                                    | <b>Network Configuration</b> |                                       |  |
| Station Information<br><b>! Station Diagnostics</b>                                | <b>Network Settings</b>      |                                       |  |
| Event Log<br><b>Ethernet Statistics</b>                                            | Ethernet Port 1 setup        | Autonegotiate ▼                       |  |
| EtherNet/IP™ Memory Map                                                            | Ethernet Port 2 setup        | Autonegotiate ▼                       |  |
| Modbus TCP Memory Map                                                              | IP Address                   | 192.168.1.254                         |  |
| <b>Links</b><br>Station Configuration                                              | Netmask                      | 255.255.255.0                         |  |
| Network Configuration                                                              | Default Gateway              | 0.0.0.0                               |  |
| Change Admin Password                                                              | SNMP Public Community        | public                                |  |
| <b>BASIC</b>                                                                       | SNMP Private Community       | private                               |  |
| <b>IO-LINK PORT 1</b>                                                              | MAC Address                  | 00:07:46:81:9f:66                     |  |
| <b>IO-LINK PORT 2</b>                                                              | LLDP MAC Address 1           | 00:07:46:81:9f:67                     |  |
| <b>IO-LINK PORT 3</b>                                                              |                              |                                       |  |
| <b>IO-LINK PORT 4</b>                                                              | LLDP MAC Address 2           | 00:07:46:81:9f:68                     |  |
| <b>IO-LINK PORT 5</b>                                                              |                              |                                       |  |
| <b>IO-LINK PORT 6</b>                                                              |                              | <b>Reset</b><br><b>Submit</b>         |  |
| <b>IO-LINK PORT 7</b><br>$\rightarrow$<br><b>IO-LINK PORT 8</b>                    |                              |                                       |  |
| $\overline{\phantom{a}}$<br><b>IO-LINK EVENTS</b>                                  |                              |                                       |  |
|                                                                                    |                              |                                       |  |

Abb. 30: IP-Adresse über den Webserver einstellen

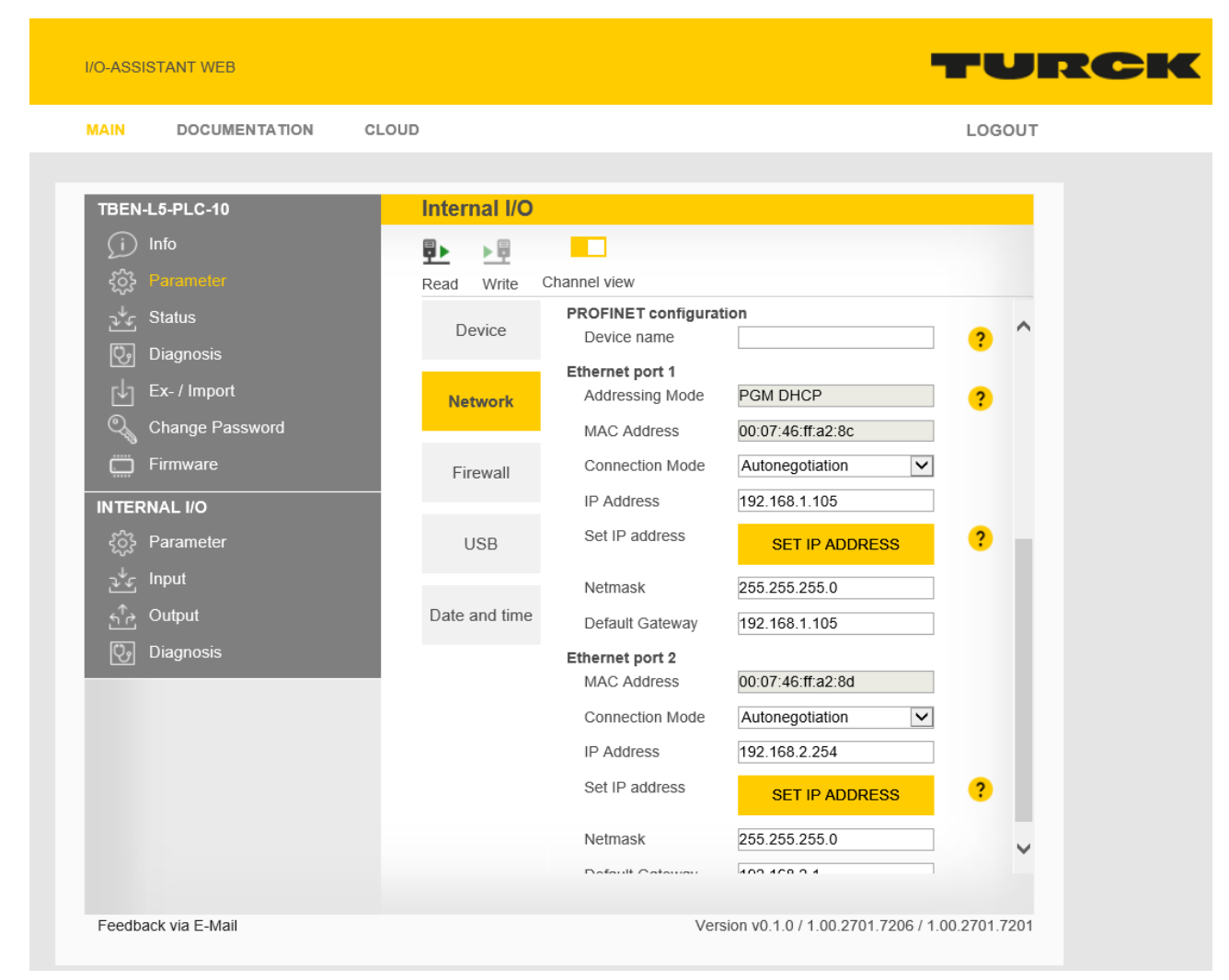

Abb. 31: IP-Adresse über den Webserver einstellen

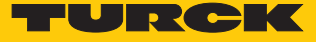

# <span id="page-34-0"></span>8.2 ARGEE/FLC

Die ARGEE FLC Programmiersoftware steht unter **www.turck.com** zum kostenfreien Download zur Verfügung.

Das Zip-Archiv "SW\_ARGEE\_Environment\_Vx.x.zip" enthält neben der Software auch die Dokumentation zur Programmierumgebung.

#### <span id="page-34-1"></span>8.3 IO-Link-Device mit IO-Link V1.0 in Betrieb nehmen

IO-Link-Devices nach IO-Link-Spezifikation V1.0 unterstützen keine Datenhaltung. Wenn ein IO-Link-V1.0-Device verwendet wird, muss die Datenhaltung am IO-Link-Port deaktiviert werden.

- **Datenhaltungsmodus** am Port auf **deaktiviert, löschen** setzen.
- Parametrierung in das Gerät laden.
- IO-Link-V1.0-Device anschließen.
- $\Rightarrow$  Die LED IOL am IO-Link-Port leuchtet grün, aktive IO-Link-Kommunikation.

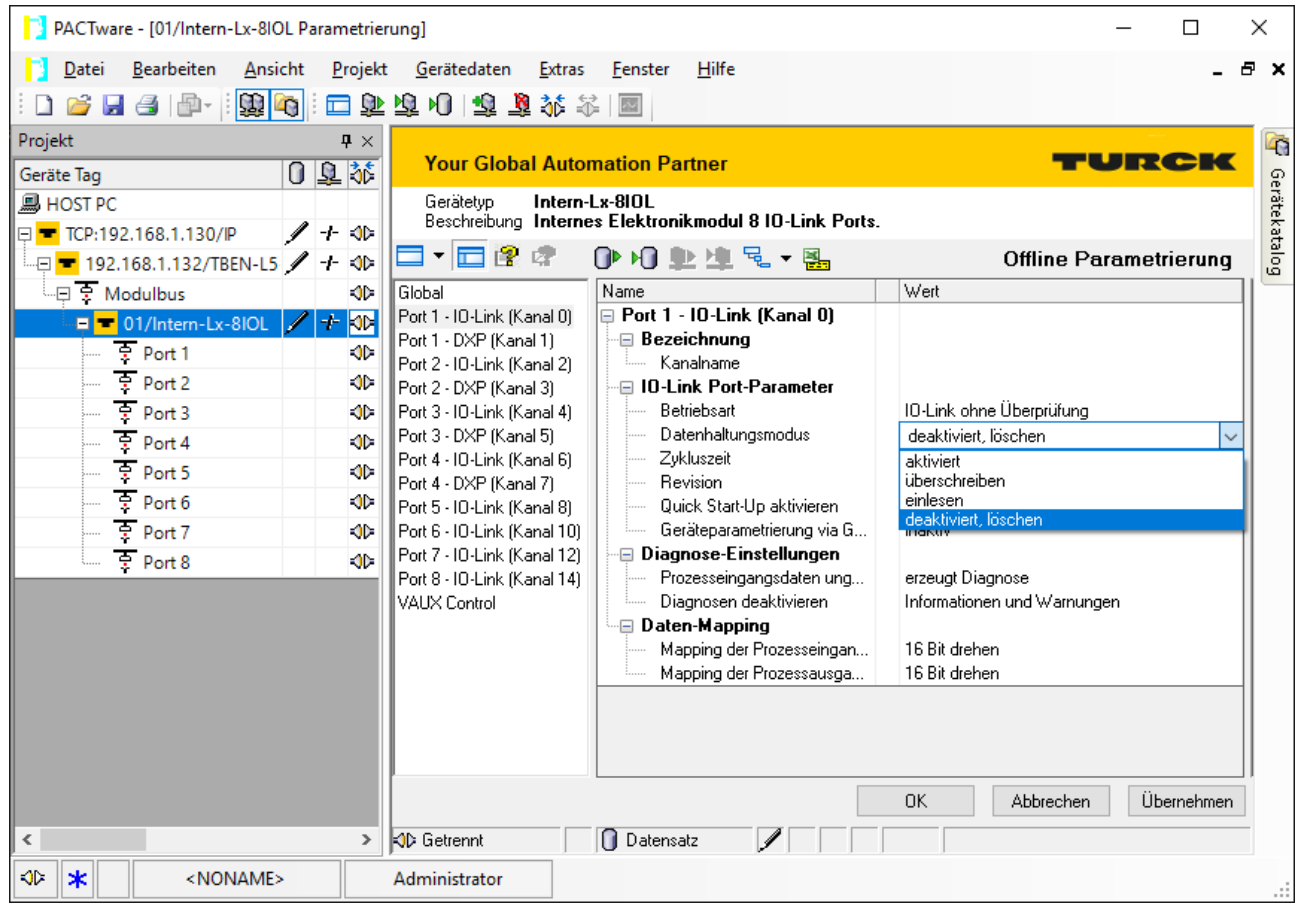

Abb. 32: Beispiel: Datenhaltungsmodus über DTM deaktivieren bzw. löschen

# <span id="page-35-0"></span>8.4 IO-Link-Device mit IO-Link V1.1 in Betrieb nehmen

Wenn ein anderer Device-Typ an einen zuvor bereits genutzten IO-Link-Port angeschlossen wird, sollte der Datenhaltungsspeicher des Masters zunächst gelöscht werden.

#### Der Datenhaltungsspeicher des Masters kann auf zwei Arten gelöscht werden:

- IO-Link-Master auf Werkseinstellungen zurücksetzen.
- n Datenhaltungsspeicher über den Parameter **Datenhaltungsmodus** löschen.

#### IO-Link-Master über DTM auf Werkseinstellungen zurücksetzen

- Aus dem Drop-down-Menü **Werkseinstellungen** die Option **auf Werkseinstellungen zurücksetzen** auswählen.
- Parameteränderung in das Gerät laden.
- $\Rightarrow$  Das Gerät wird automatisch vom DTM zurückgesetzt.

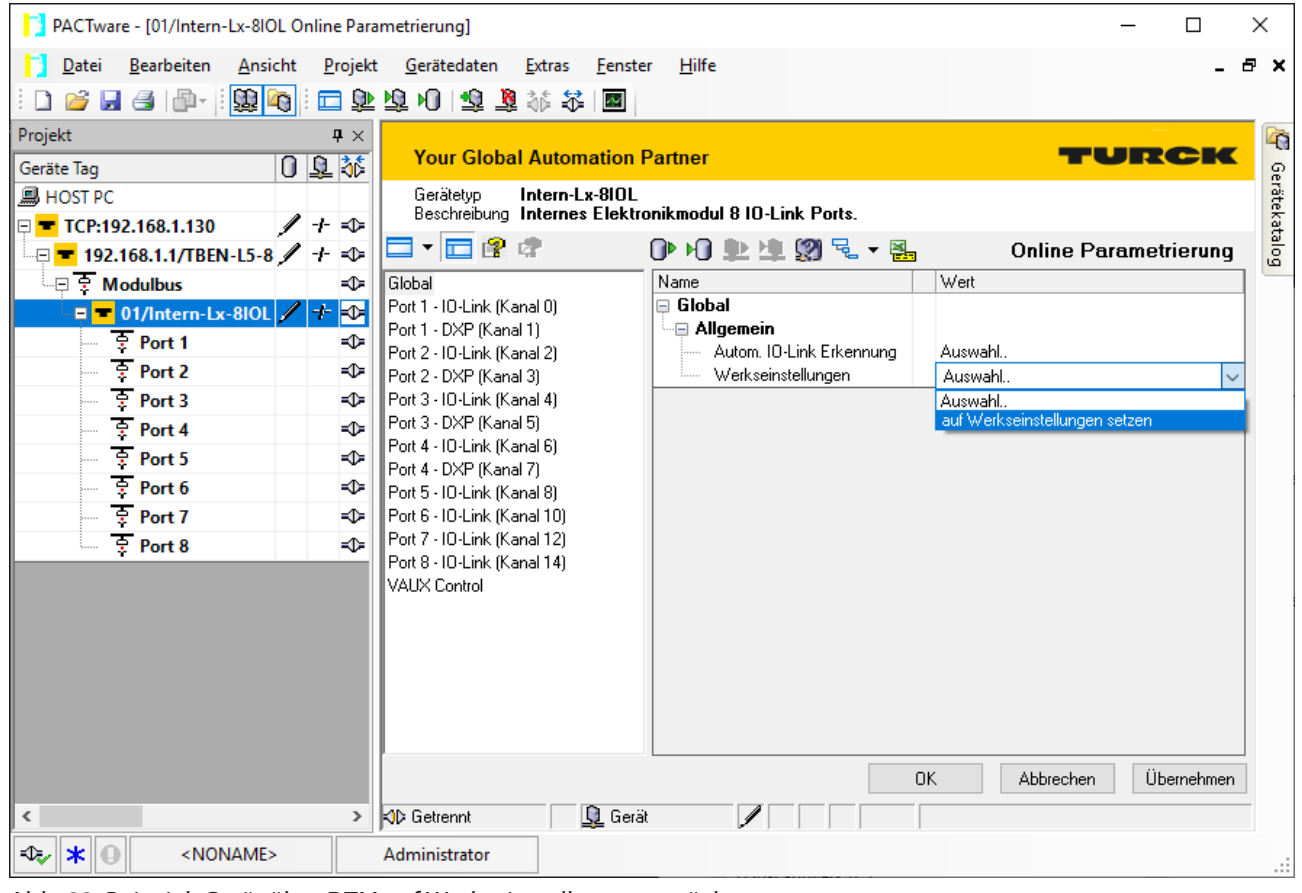

Abb. 33: Beispiel: Gerät über DTM auf Werkseinstellungen zurücksetzen

- IO-Link-V1.1-Device anschließen.
- a Die LED IOL am IO-Link-Port leuchtet grün, aktive IO-Link-Kommunikation.
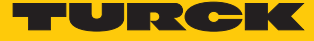

### Datenhaltungsspeicher über Parameter löschen

- Parameter Datenhaltungsmodus einstellen auf **deaktiviert, löschen**.
- Parameteränderung in das Gerät laden.
- Wenn erforderlich, Datenhaltung erneut aktivieren.
- Parameteränderung in das Gerät laden.
- IO-Link-V1.1-Device anschließen.
- $\Rightarrow$  Die LED IOL am IO-Link-Port leuchtet grün, aktive IO-Link-Kommunikation.

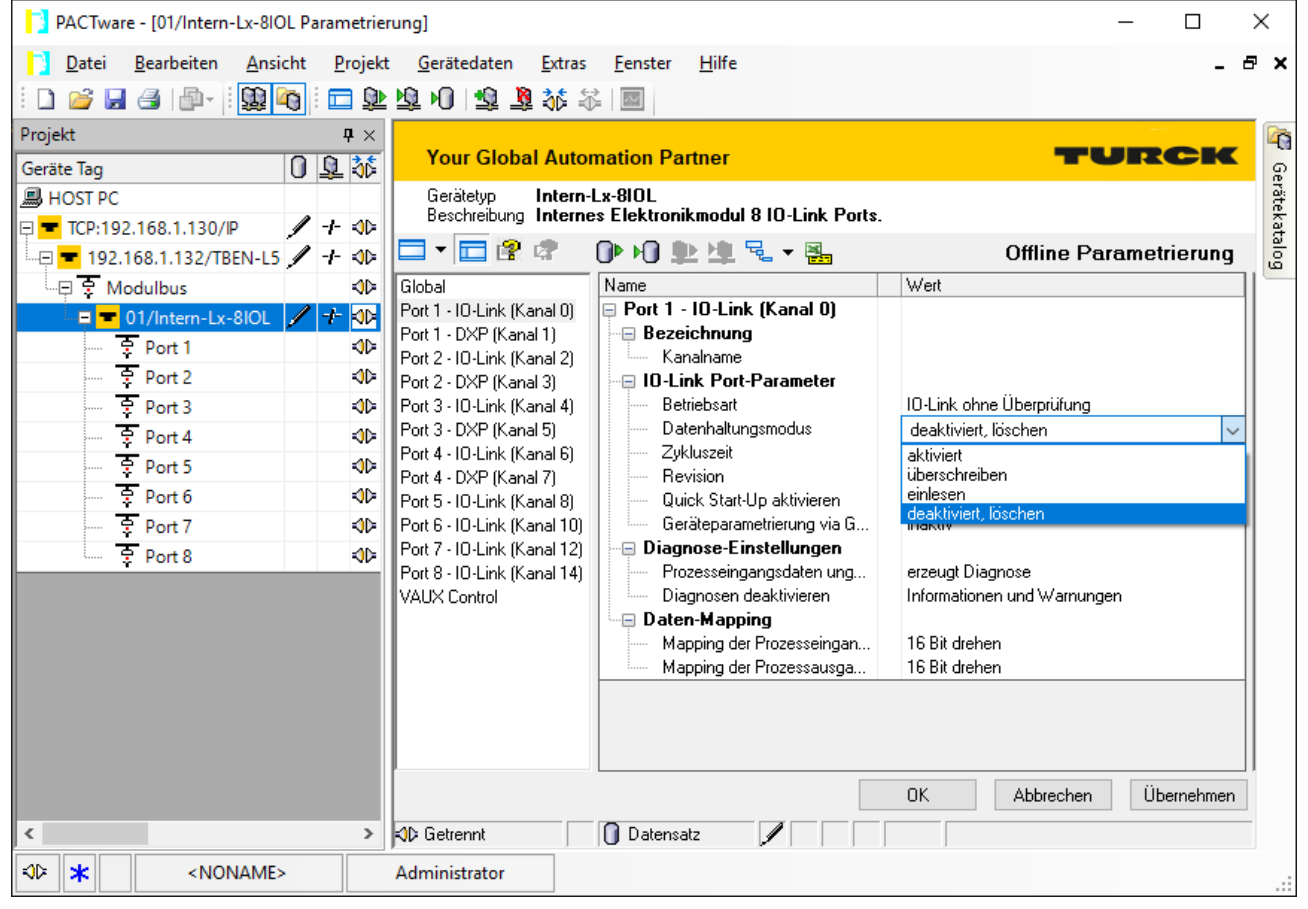

Abb. 34: Beispiel: Datenhaltungsmodus über DTM deaktivieren bzw. löschen

# 8.5 Angeschlossene IO-Link-Devices einlesen: Topology-Scan im DTM

Der Topology-Scan in PACTware ermöglicht das Einlesen einer IO-Link-Konfiguration bis hin zum IO-Link-Device. IO-Link-Devices, die in PACTware bekannt sind, werden erkannt und zu den IO-Link-Ports des IO-Link-Masters hinzugefügt. Voraussetzung dafür ist, dass zuvor die entsprechenden Sensor-DTMs oder die Sensor-IODDs über den IODD DTM-Configurator installiert wurden.

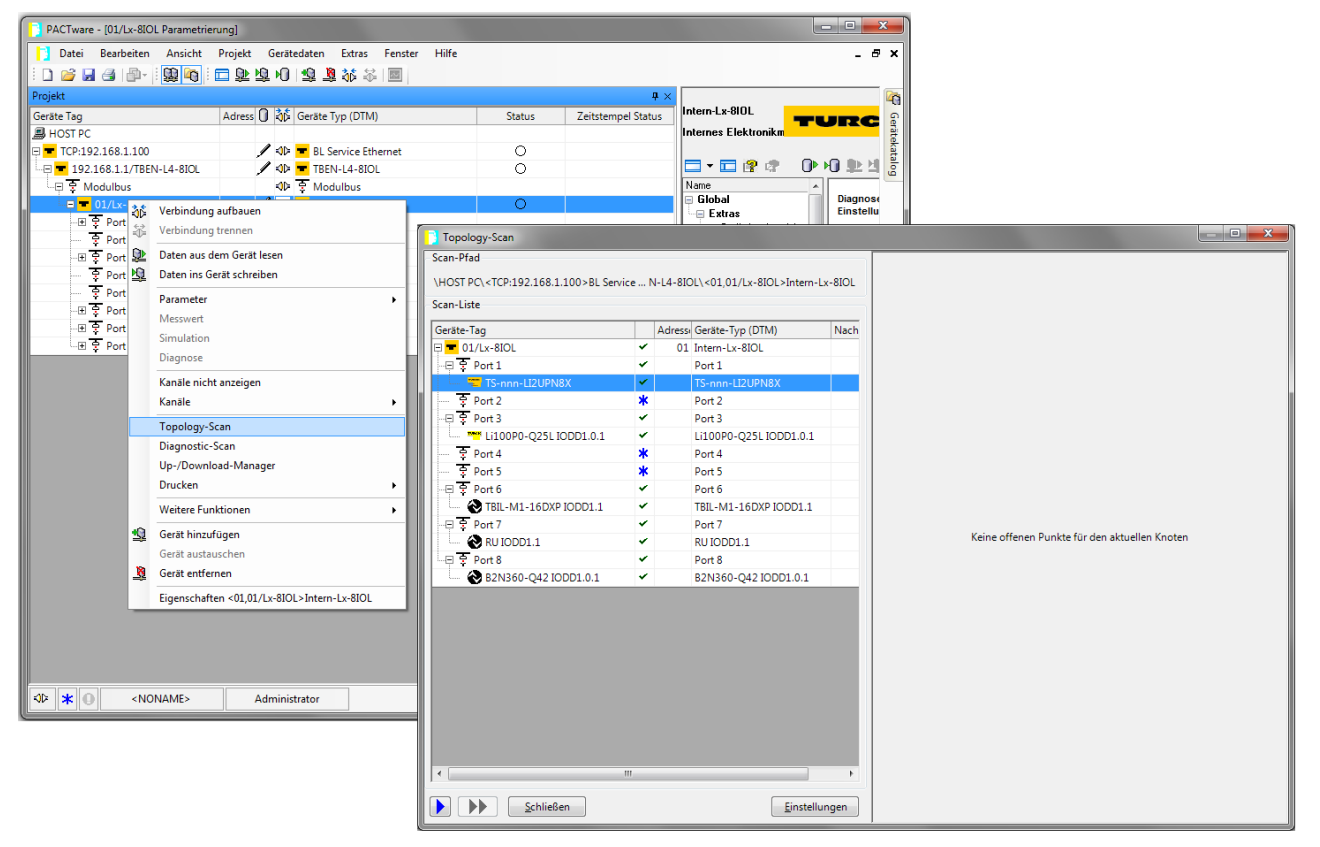

Abb. 35: PACTware – Topology-Scan

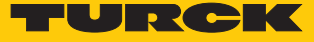

# 8.6 Gerät mit PROFINET in Betrieb nehmen

#### 8.6.1 PROFINET IO-Gerätemodell

Die technischen Eigenschaften von PROFINET IO-Feldgeräten (PROFINET IO Device) werden über ihre Gerätebeschreibungsdatei, die GSDML-Datei, definiert. Ein PROFINET IO-Gerät besteht allgemein aus 1…n Slots, die wiederum 1…n Subslots enthalten können. Subslots sind Platzhalter für Submodule und stellen die Schnittstelle zum Prozess her. Submodule können Parameter, Daten und Diagnosen enthalten.

Der Slot 0 ist immer reserviert als "Device Access Point" (DAP). Der DAP enthält die physikalische Schnittstelle zum Ethernet-Netzwerk und repräsentiert das Gerät. Die übrigen Slots und Subslots dienen der Darstellung der weiteren Gerätefunktion. Die Aufteilung obliegt den Herstellern von Feldgeräten. Nicht alle Slots bzw. Subslots müssen einen physikalischen Bezug aufweisen. Die Belegung der Slots und Subslots und damit die Zuweisung von Funktionen (Betriebsart, Diagnose etc.) erfolgt in der Konfigurationssoftware des PROFINET-Controllers. Dieses Gerätemodell bietet Herstellern die Möglichkeit, dezentrale Feldgeräte modular und flexibel auszulegen. Anwender können dezentrale Feldgeräte flexibel konfigurieren.

| Bearbeiten Ansicht Einfügen Online<br>Projekt         |                        | Werkzeuge<br>Extras<br>* ↑ ■ Projekt speichern ■ ※ 自 lǜ × りょ (┛± 副 卫 皿 團 隔 ダ online verbinden ▶ | Fenster                    | Hilfe              |                       |                       |        | <b>Totally Integrated Automation</b>                                   | PORTAL    |                          |
|-------------------------------------------------------|------------------------|-------------------------------------------------------------------------------------------------|----------------------------|--------------------|-----------------------|-----------------------|--------|------------------------------------------------------------------------|-----------|--------------------------|
| Projektna III                                         |                        | Peripherie ▶ PROFINET IO-System (100): PN/IE_1 ▶ turck-tben-s1-8dxp                             |                            |                    |                       |                       |        | $\blacksquare$ $\blacksquare$ $\blacksquare$ $\times$ Hardware-Katalog | n m       |                          |
| Geräte                                                |                        |                                                                                                 | $F$ Topologiesicht         | <b>R</b> Netzsicht |                       | <b>TY</b> Gerätesicht |        | Optionen                                                               |           | 喞                        |
| 画面<br>$\mathbb{R}^3$ O $^{\bullet}$                   |                        | Geräteühersicht                                                                                 |                            |                    |                       |                       |        |                                                                        |           | Hardware-Katalog         |
|                                                       | Y.                     | Baugruppe                                                                                       | Baugruppe                  | Steckplatz         |                       | E-Adres A-Adres Typ   |        | $\vee$ Katalog                                                         |           |                          |
| $\blacktriangleright$ TBEN-s                          |                        | ▼ turck-tben-s1-8dxp                                                                            | $\Omega$                   | $\Omega$           |                       |                       | TBEN-  | <suchen></suchen>                                                      | irių irit |                          |
| Neues                                                 |                        | PNPIO                                                                                           | $\Omega$                   | $0 \times 1$       |                       |                       | turck- | $\blacksquare$ Filter                                                  |           |                          |
| <sub>nm</sub> Geräte                                  |                        | 8DXP 1                                                                                          | $\Omega$                   | $\mathbf{1}$       | $\Omega$              | $\Omega$              | 8DXP   |                                                                        |           |                          |
| $\triangleright$ $\blacksquare$ PLC_1                 |                        | Diagnose-8DXP 1                                                                                 | $\overline{0}$             | $\overline{2}$     | 34                    |                       | Diag   | ▼ T Kopfmodul                                                          |           |                          |
| <b>Cemei</b>                                          |                        | Eingangs-Latch K0-7_1                                                                           | $\overline{0}$             | 3                  | $\overline{7}$        | 3                     | Einga  | $\blacktriangledown$ TBEN-S                                            |           |                          |
| <b>Dokum</b>                                          |                        | DIF-Impuls K0_1                                                                                 | $\overline{0}$             | 4                  |                       |                       | DIF-I  | TBEN-S1-8DXP                                                           |           |                          |
| $\triangleright$ $\blacksquare$ Sprach                |                        |                                                                                                 | $\Omega$                   | 5                  |                       |                       |        | $\blacktriangledown$ Modul                                             |           | online-Tools             |
| $\blacktriangleright$ $\blacksquare$ Online-Zu        |                        |                                                                                                 | $\Omega$                   | 6                  |                       |                       |        | Diagnose-8DXP                                                          |           |                          |
| Schnitt                                               |                        |                                                                                                 | $\overline{0}$             | $\overline{7}$     |                       |                       |        | DIF-Impuls                                                             |           |                          |
| $\blacksquare$ Intel(R)                               |                        |                                                                                                 | $\Omega$                   | 8                  |                       |                       |        | DIF-Impuls KO                                                          |           |                          |
| <b>命?</b> Err                                         |                        |                                                                                                 |                            | $\overline{9}$     |                       |                       |        | DIF-Impuls K3, K7                                                      |           |                          |
| ▶ <mark>□</mark> Broadc   翻                           |                        |                                                                                                 | $\Omega$                   |                    |                       |                       |        | Eingangs-Latch K0-7                                                    |           |                          |
| $\triangleright$ $\blacksquare$ PC Ada                |                        |                                                                                                 | $\Omega$                   | 10                 |                       |                       |        | <b>Nodulstatus</b>                                                     |           |                          |
| ▶ <mark>■</mark> PC inte   ■                          |                        |                                                                                                 | $\Omega$                   | 11                 |                       |                       |        | PWM Ausgang DXP                                                        |           |                          |
| $\triangleright$ $\blacksquare$ PLCSIM                |                        | Modulstatus 1                                                                                   | $\Omega$                   | 12                 | 56                    |                       | Modu.  | <b>T</b> Zaehler                                                       |           |                          |
| $\triangleright$ $\blacksquare$ USB [S $\blacksquare$ |                        |                                                                                                 |                            |                    |                       |                       |        |                                                                        |           | Aufgaben                 |
| In Card Read                                          |                        |                                                                                                 |                            |                    |                       |                       |        |                                                                        |           |                          |
|                                                       | $\left  \cdot \right $ |                                                                                                 | III.                       |                    |                       |                       |        |                                                                        |           |                          |
|                                                       |                        |                                                                                                 |                            |                    |                       |                       |        |                                                                        |           |                          |
| $\  \cdot \ $<br>$\rightarrow$                        |                        |                                                                                                 | <sup>O</sup> Eigenschaften | <b>Linfo</b>       | <b>&amp;</b> Diagnose |                       | 百言、    |                                                                        |           |                          |
| <b>Detailansicht</b><br>$\mathbf{v}$                  | <b>Allgemein</b>       | Ouerverweise                                                                                    | Übersetzen                 |                    |                       |                       |        | Information<br>$\lambda$                                               |           | $\overline{\phantom{a}}$ |
| <b>← Portalansicht</b>                                | <b>FEE</b> Übersicht   | $\frac{1}{2}$ turck-tben-s                                                                      | V. Online & Dia            |                    |                       |                       |        | V Verbindung mit PLC_1 getrennt.                                       |           |                          |

Abb. 36: TIA-Portal – Belegung der Slots und Subslots am Beispiel eines TBEN-S1-8DXP

### 8.6.2 Gerätemodell – TBEN-L…-8IOL

Die TBEN-L…-8IOL verfügen über acht parametrierbare IO-Link-Kanäle und vier universelle I/O-Kanäle (DXP). Im PROFINET stehen darüber hinaus über die GSDML-Datei noch vier virtuelle Steckplätze zur Verfügung. Sie dienen zum Mappen der unterschiedlichen Diagnose- und Statusinformationen (IO-Link und VAUX-Diagnosen, IO-Link-Events und Modulstatus) in das Prozessabbild des IO-Link-Masters.

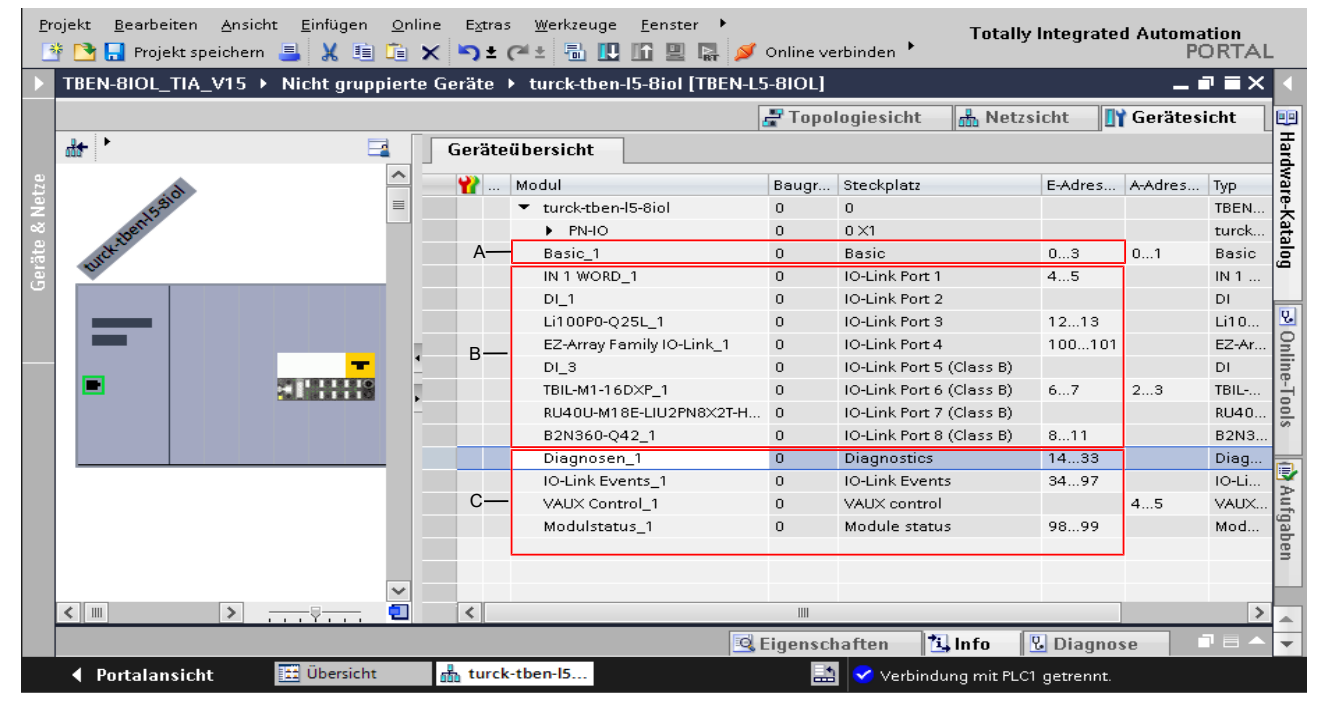

Abb. 37: TBEN-L5-8IOL – Slot-Übersicht in TIA-Portal (Beispiel)

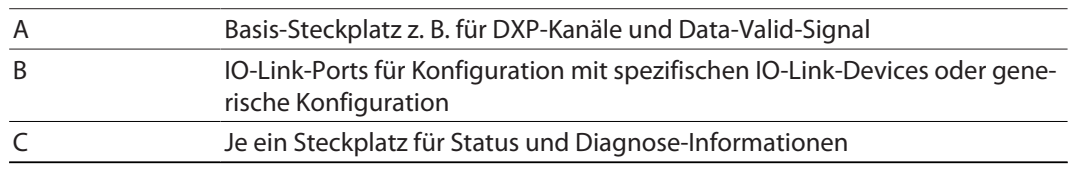

#### 8.6.3 Adressierung bei PROFINET

Die Adressierung der Feldgeräte erfolgt bei der IP-basierten Kommunikation anhand einer IP-Adresse. Für die Adressvergabe nutzt PROFINET das Discovery and Configuration Protocol (DCP).

Im Auslieferungszustand hat jedes Feldgerät u. a. eine MAC-Adresse. Die MAC-Adresse reicht aus, um dem jeweiligen Feldgerät einen eindeutigen Namen zu geben.

Die Adressvergabe erfolgt in zwei Schritten:

- Vergabe eines eindeutigen anlagenspezifischen Namens an das jeweilige Feldgerät
- Vergabe der IP-Adresse vom IO-Controller vor dem Systemhochlauf aufgrund des anlagenspezifischen (eindeutigen) Namens

#### PROFINET-Namenskonvention

Die Namensvergabe erfolgt über DCP. Der Gerätename muss den Anforderungen des Domain Name System (DNS) entsprechen (siehe unten). Der Gerätename wird bei der Eingabe auf korrekte Schreibweise überprüft.

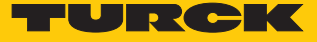

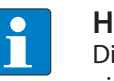

#### **HINWEIS**

Die maximale Länge des Gerätenamens beträgt 255 Zeichen gemäß Spezifikation. In einer Step7- oder TIA-Portal-Umgebung werden jedoch nur Namen mit einer maximalen Länge von 127 Zeichen akzeptiert.

- $\blacksquare$  Alle Gerätenamen müssen eindeutig sein.
- Maximale Namensgröße: 255 bzw. 127 Zeichen (a...z, 0...9, "-" oder "...")
- Keine Großbuchstaben verwenden.
- $\blacksquare$  Der Name darf nicht mit "-" beginnen oder enden.
- n Keine Sonderzeichen verwenden.
- Der Name darf nicht mit 0...9 oder "port-xyz" (xyz =  $0...9$ ) beginnen.

#### 8.6.4 FSU – Fast Start-Up (priorisierter Hochlauf)

FSU - Fast Start-Up wird vom Gerät nicht unterstützt.

#### 8.6.5 MRP (Media Redundancy Protocol)

Das Gerät unterstützt MRP.

MRP ist ein standardisiertes Protokoll nach IEC 62439. MRP beschreibt einen Mechanismus für ringförmige Medienredundanz. Mit MRP wird eine defekte Ringtopologie mit bis zu 50 Teilnehmern erkannt und im Fehlerfall rekonfiguriert. Eine stoßfreie Umschaltung ist mit MRP nicht möglich.

Ein Media-Redundancy-Manager (MRM) prüft durch das Versenden von Testtelegrammen die Ringstruktur eines PROFINET-Netzwerkes auf Funktionstüchtigkeit. Alle anderen Netzwerkteilnehmer sind Media-Redundancy-Clients (MRC). Im fehlerfreien Zustand blockiert der MRM auf einem seiner Ringports den normalen Netzwerkverkehr, mit Ausnahme der Test-Telegramme. Die physikalische Ringstruktur wird so auf der logischen Ebene für den normalen Netzwerkverkehr wieder zur Linienstruktur. Wenn ein Testtelegramm ausbleibt, liegt ein Netzwerkfehler vor. In diesem Fall öffnet der MRM seinen blockierten Port und stellt so eine neue funktionierende Verbindung zwischen allen verbleibenden Geräten in Form einer linienförmigen Netztopologie her.

Die Zeit zwischen Ringunterbrechung und Wiederherstellung eines redundanten Weges wird Rekonfigurationszeit genannt. Bei MRP beträgt diese maximal 200 ms. Daher muss eine Applikation in der Lage sein, die 200 ms Unterbrechung zu kompensieren. Die Rekonfigurationszeit ist dabei immer abhängig vom Media Redundancy Manager (z. B. der PROFINET-SPS) und den hier eingestellten I/O-Zyklus- und Watchdog-Zeiten. Bei PROFINET ist die Ansprechüberwachungszeit entsprechend > 200 ms zu wählen.

Die Verwendung von Fast Start-Up (priorisierter Hochlauf) in einem MRP-Netzwerk ist nicht möglich.

#### 8.6.6 Nutzdaten für azyklische Dienste

Der azyklische Datenaustausch wird mithilfe der Record-Data-CRs (CR = Communication Relation) durchgeführt. Über diese Record-Data-CRs wird das Lesen und Schreiben folgender Dienste abgewickelt:

- Schreiben von AR-Daten
- Schreiben von Konfigurationsdaten
- Lesen und Schreiben von Gerätedaten
- Lesen von Diagnosedaten
- Lesen der I/O-Daten
- Lesen der Identification Data Objects (I&M-Funktionen)

## Azyklische Geräte-Nutzdaten

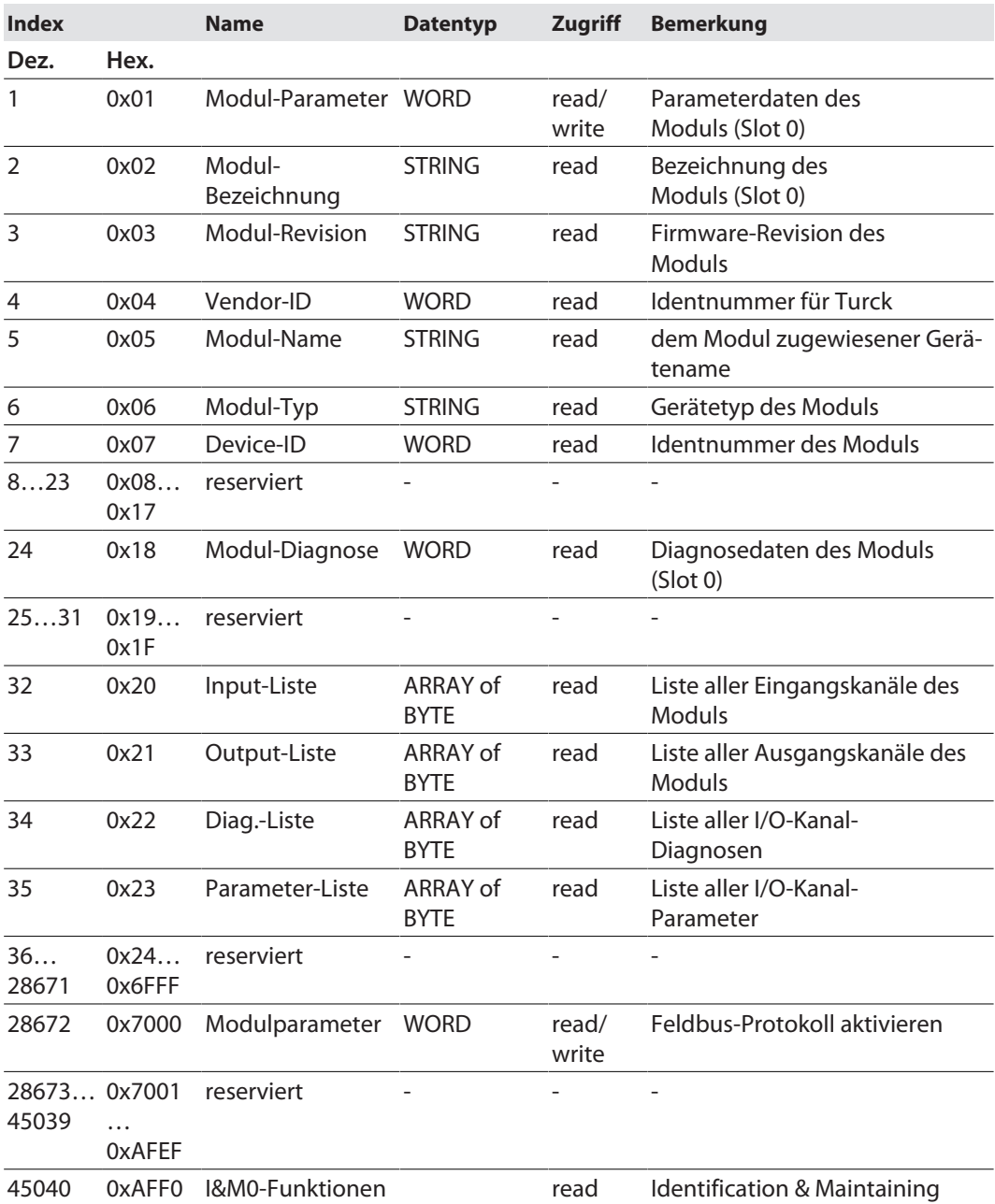

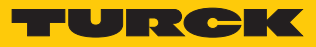

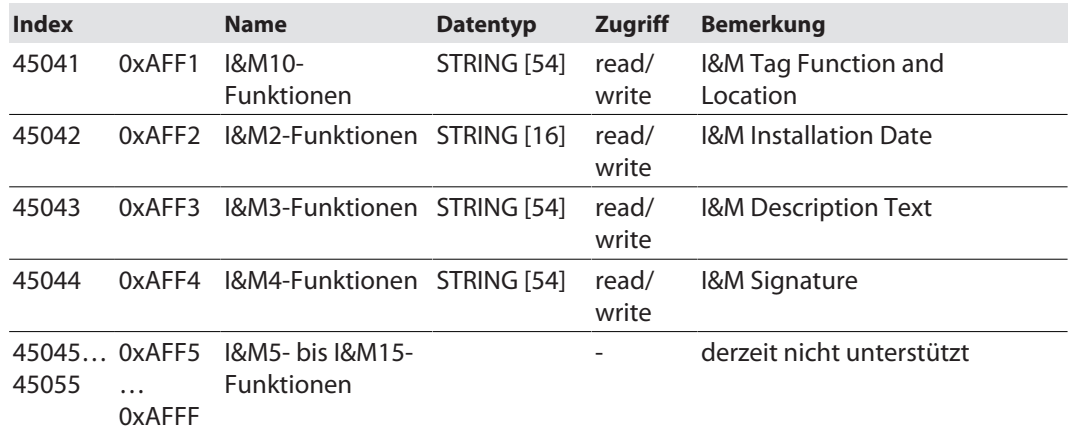

# Azyklische I/O-Kanal-Nutzdaten

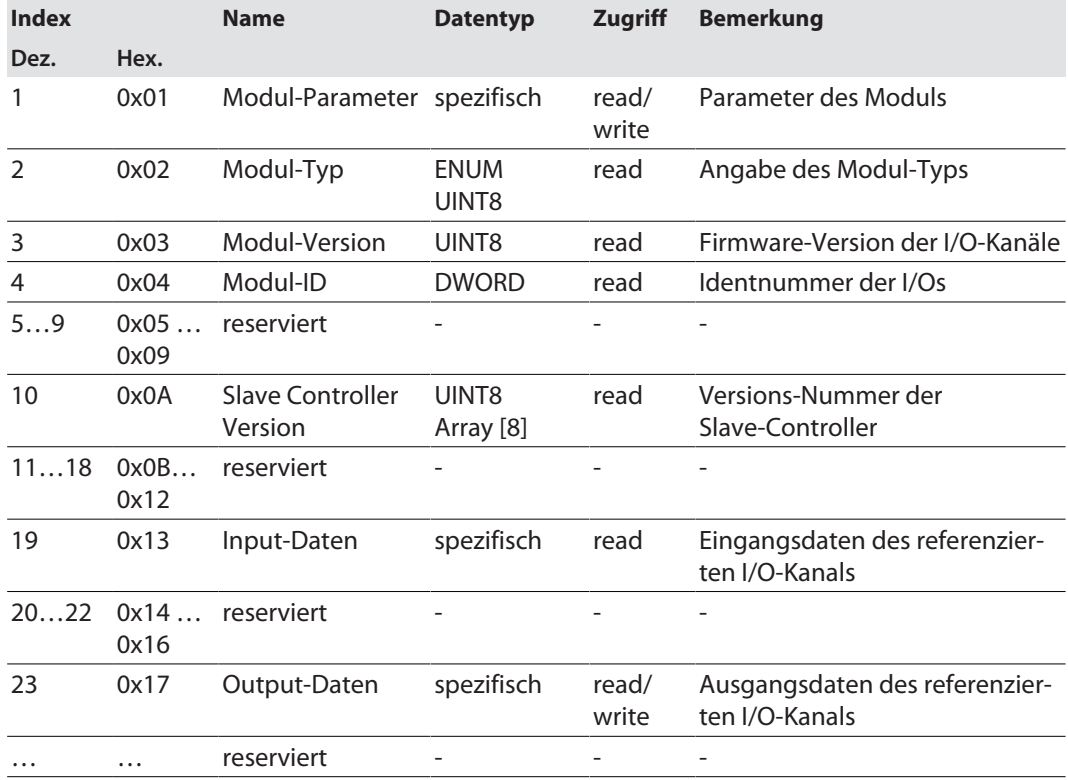

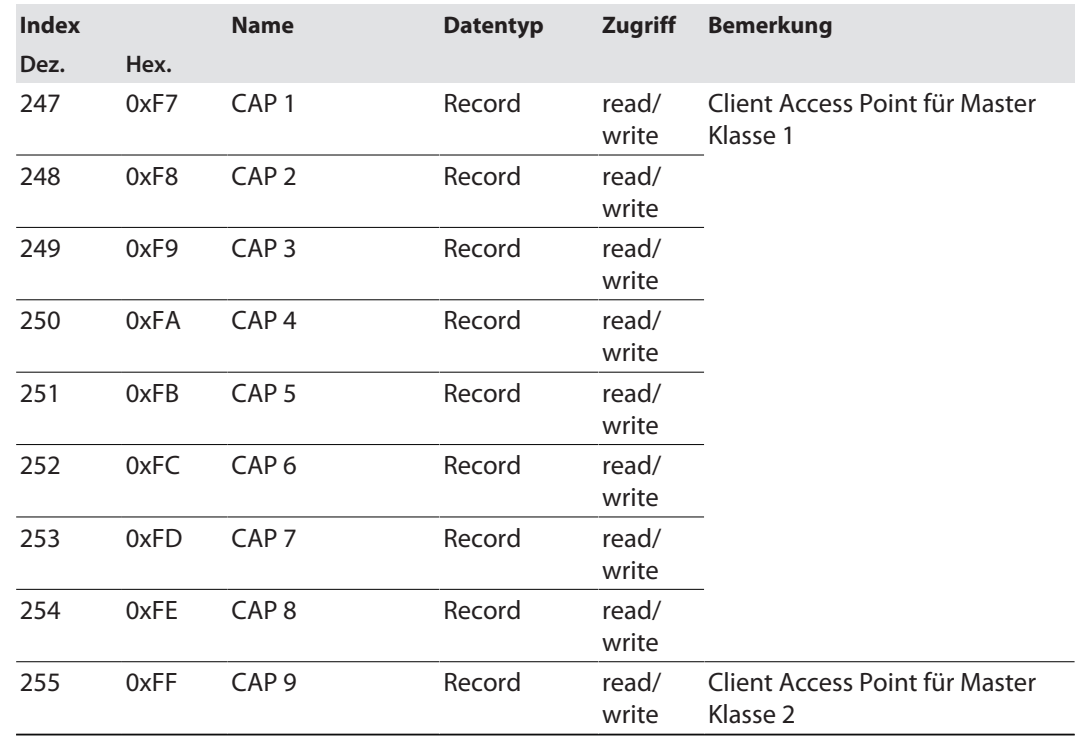

## IM99 (IOL\_M)

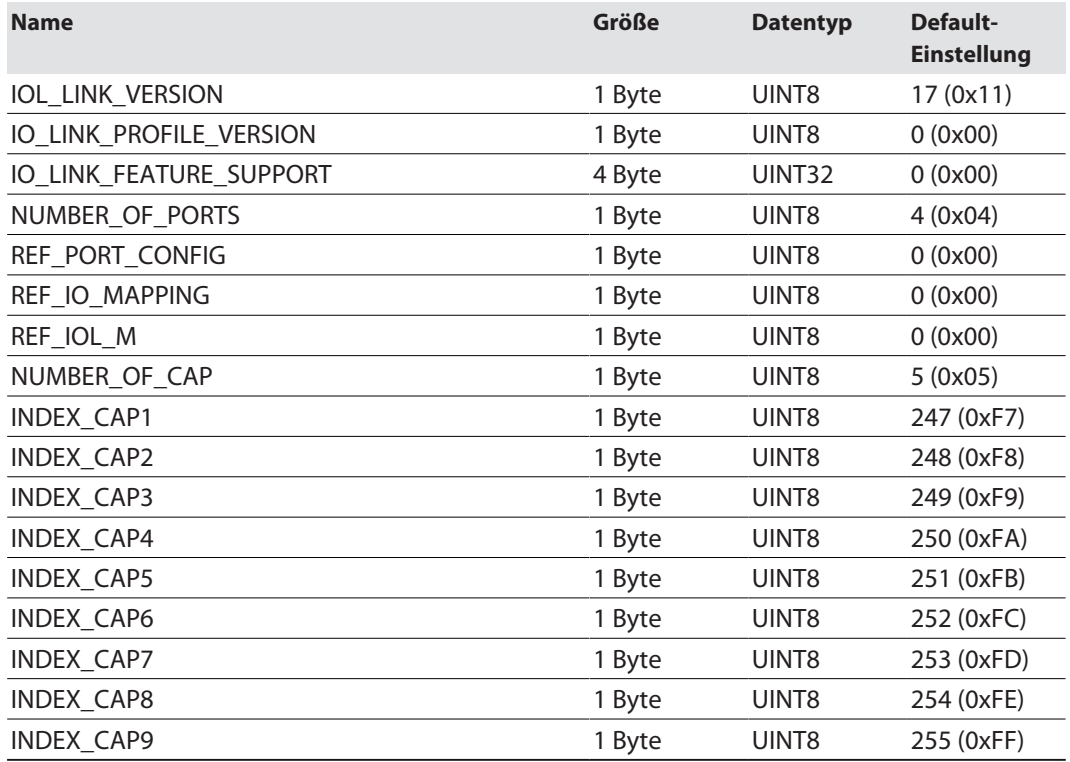

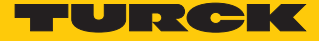

#### 8.6.7 IO-Link-Funktionsbaustein IOL\_CALL

Der IO-Link Funktionsbaustein IOL\_CALL ist in der IO-Link-Spezifikation "IO-Link Integration Part 1- Technical Specification for PROFIBUS and PROFINET" spezifiziert.

Je nach Steuerungshersteller kann der Funktionsbaustein von der Spezifikation abweichen (z. B. in der Darstellung oder im Gebrauch der Variablen).

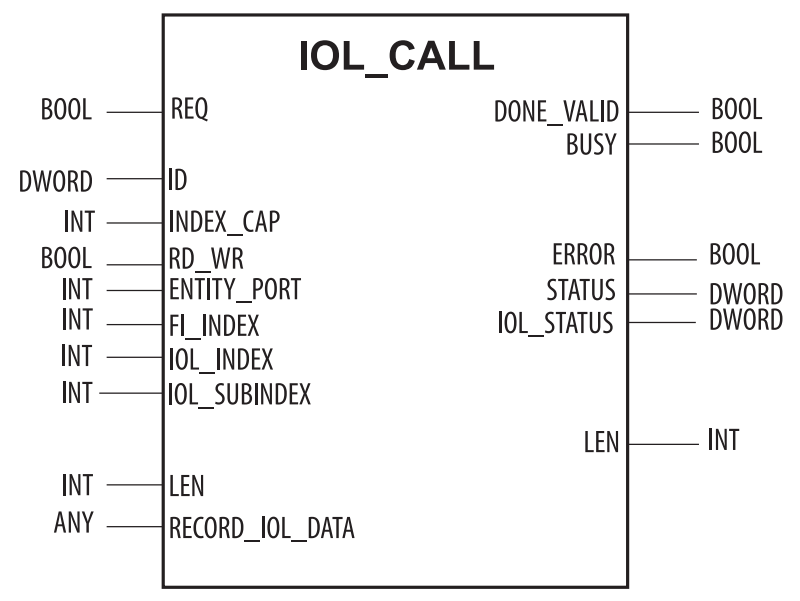

Abb. 38: IOL\_CALL gemäß IO-Link-Spezifikation

#### IOL\_CALL–Eingangsvariablen

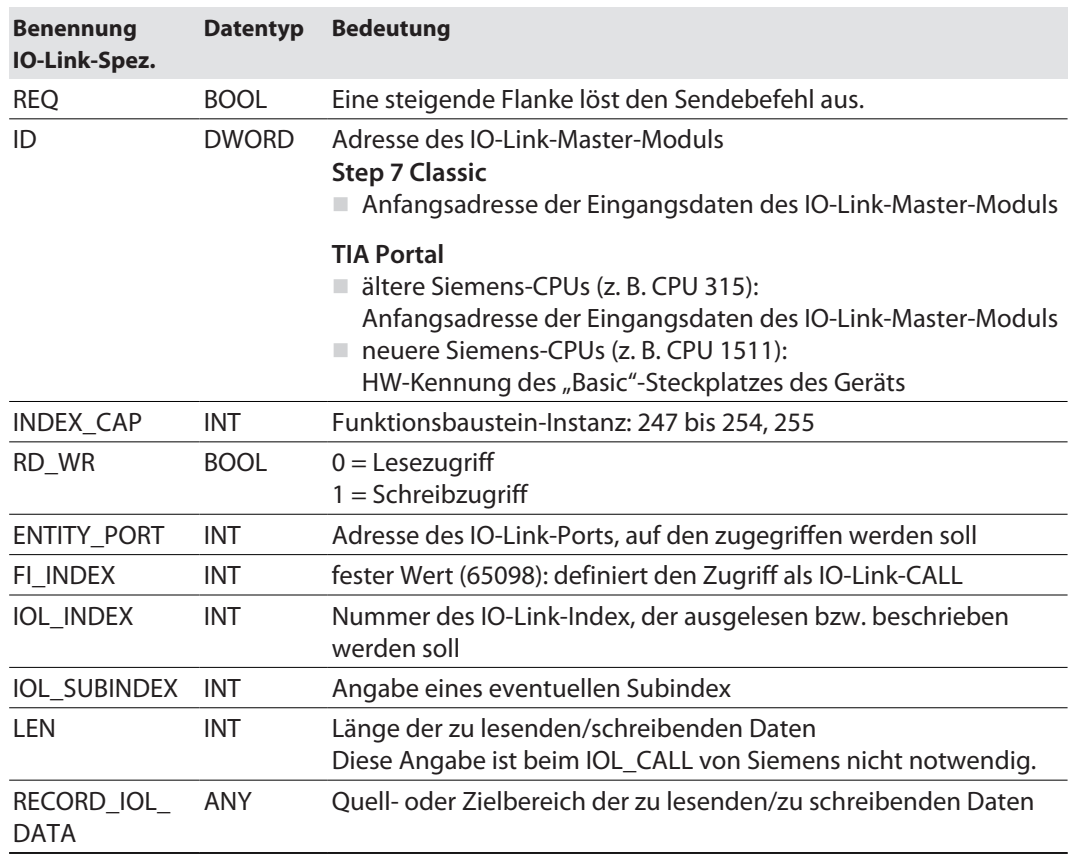

# IOL\_CALL – Ausgangsvariablen

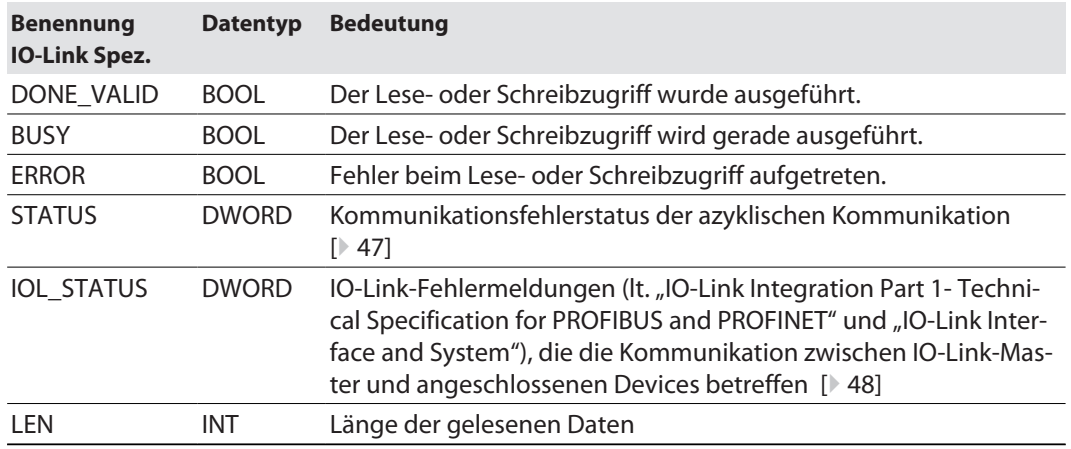

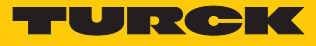

## <span id="page-46-0"></span>IOL\_CALL – Kommunikationsfehlerstatus

Der Status der azyklischen Kommunikation setzt sich aus 4 Byte wie folgt zusammen:

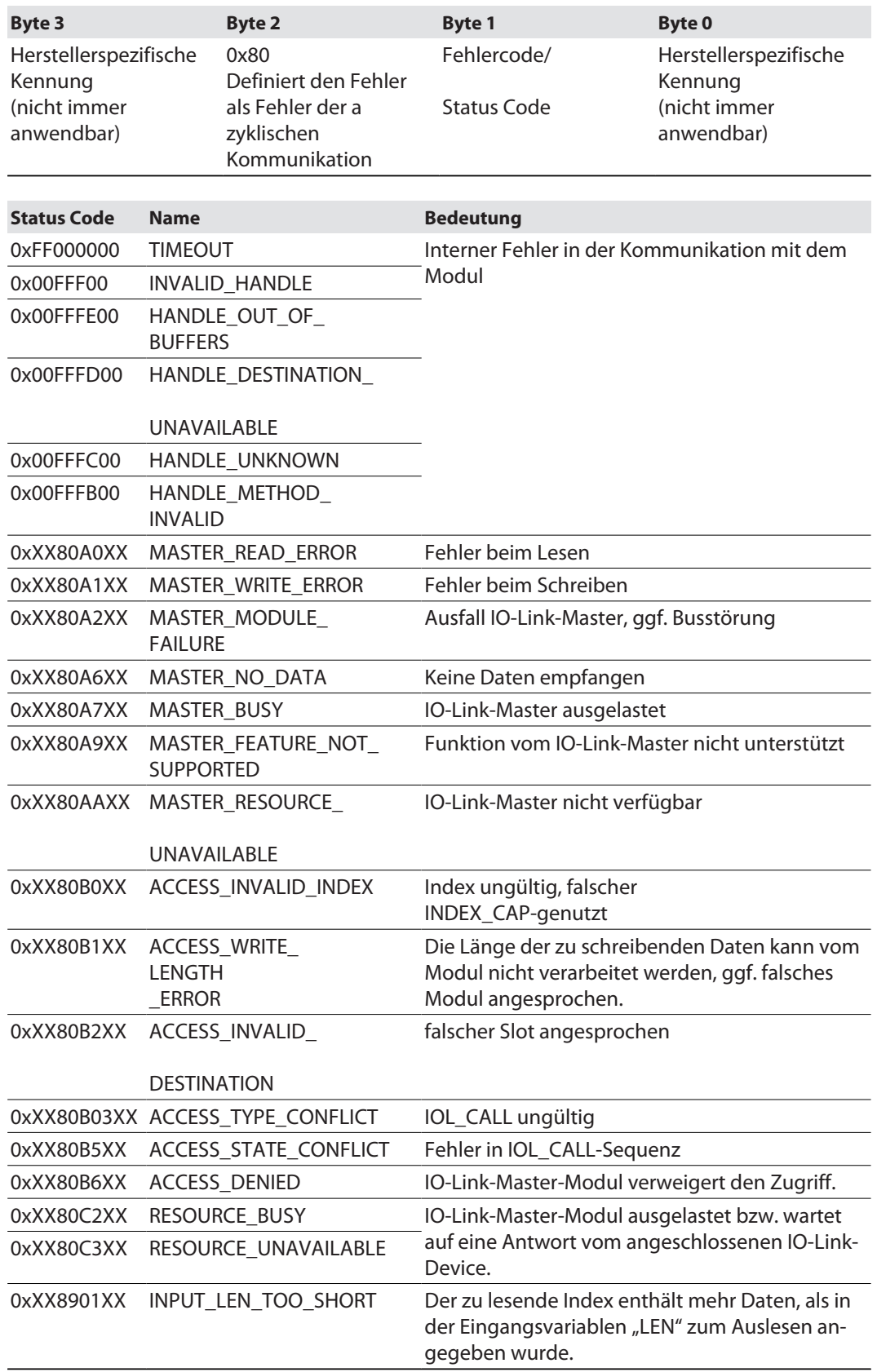

## <span id="page-47-0"></span>IOL\_CALL – IOL\_STATUS

Der IOL\_STATUS besteht aus 2 Byte Error-Code (IOL\_M Error\_Codes, gemäß "IO-Link Integration Part 1- Technical Specification for PROFIBUS and PROFINET") und 2 Byte Error-Type (gemäß "IO-Link Interface and System").

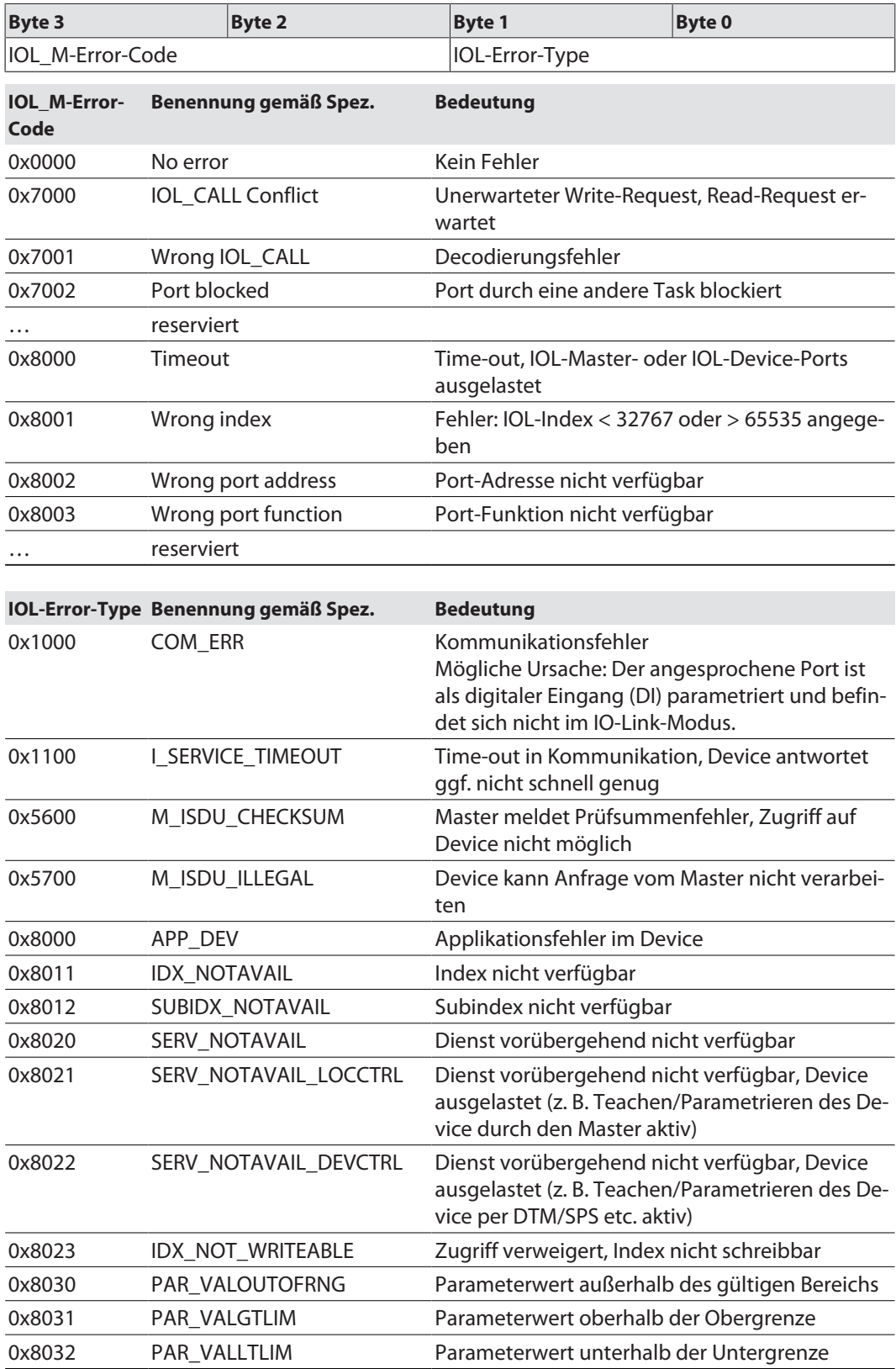

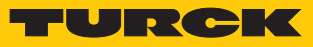

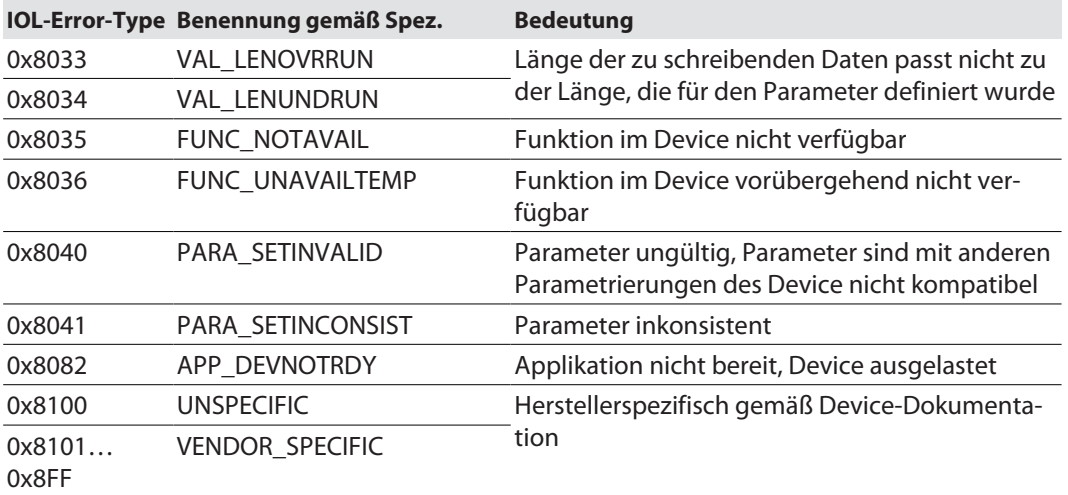

# 8.7 Gerät an eine Siemens-Steuerung in PROFINET anbinden

Das folgende Beispiel beschreibt die Anbindung des Geräts an eine Siemens-Steuerung in PROFINET mit der Programmiersoftware SIMATIC STEP7 Professional V15 (TIA-Portal).

## Verwendete Hardware

In diesem Beispiel werden die folgenden Hardware-Komponenten verwendet:

- $\blacksquare$  Siemens-Steuerung S7-1500
- IO-Link-Master TBEN-L5-8IOL mit folgender Konfiguration:
	- Port 1: Turck-Temperatursensor, TS-530-LI2UPN8X-..., IO-Link V1.0
	- Port 2: Kanal als DI genutzt
	- Port 3: Turck-Linearwegsensor, Li100P0-Q25LM0-..., IO-Link V1.0
	- Port 4: Kanal als DI genutzt
	- Port 5: Kanal als DI genutzt
	- Port 6: Turck-IO-Link-Hub: TBIL-M1-16DXP, IO-Link V1.1
	- Port 7: Turck-Ultraschallsensor, RU130U-M18E-..., IO-Link V1.1
	- Port 8: Turck-Neigungssensor, B2N360-Q42-..., IO-Link V1.1

## Verwendete Software

In diesem Beispiel wird die folgende Software verwendet:

- SIMATIC STEP7 Professional V15 (TIA-Portal)
- GSDML-Datei für TBEN-L...8IOL (kostenfrei als Zip-Archiv "TBEN-L\_PROFINET.zip" zum Download erhältlich unter **[www.turck.com](http:%5C%5Cwww.turck.com)**)

#### Voraussetzungen

- Die Programmiersoftware ist geöffnet.
- $\blacksquare$  Ein neues Projekt ist angelegt.
- n Die Steuerung wurde dem Projekt hinzugefügt.

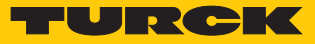

### 8.7.1 GSDML-Datei installieren

Die GSDML-Datei für das Gerät steht unter **[www.turck.com](http:%5C%5Cwww.turck.com)** zum kostenlosen Download zur Verfügung.

- GSDML-Datei einfügen: **Optionen** Ò **Gerätebeschreibungsdateien (GSD) verwalten** klicken.
- GSDML-Datei installieren: Ablageort der GSDML-Datei angeben und **Installieren** klicken.
- $\Rightarrow$  Das Gerät wird in den Hardware-Katalog der Programmiersoftware aufgenommen.

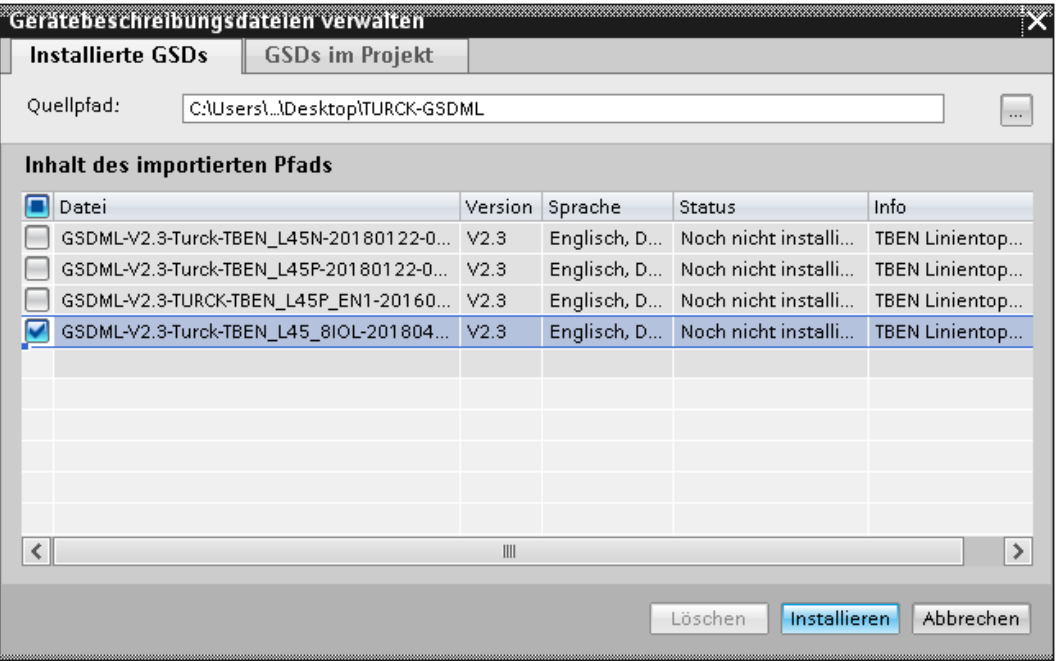

Abb. 39: GSDML-Datei installieren

## 8.7.2 Geräte mit der Steuerung verbinden

 TBEN-L…-8IOL aus dem Hardware-Katalog auswählen und per Drag-and-drop in das Hardware-Fenster ziehen.

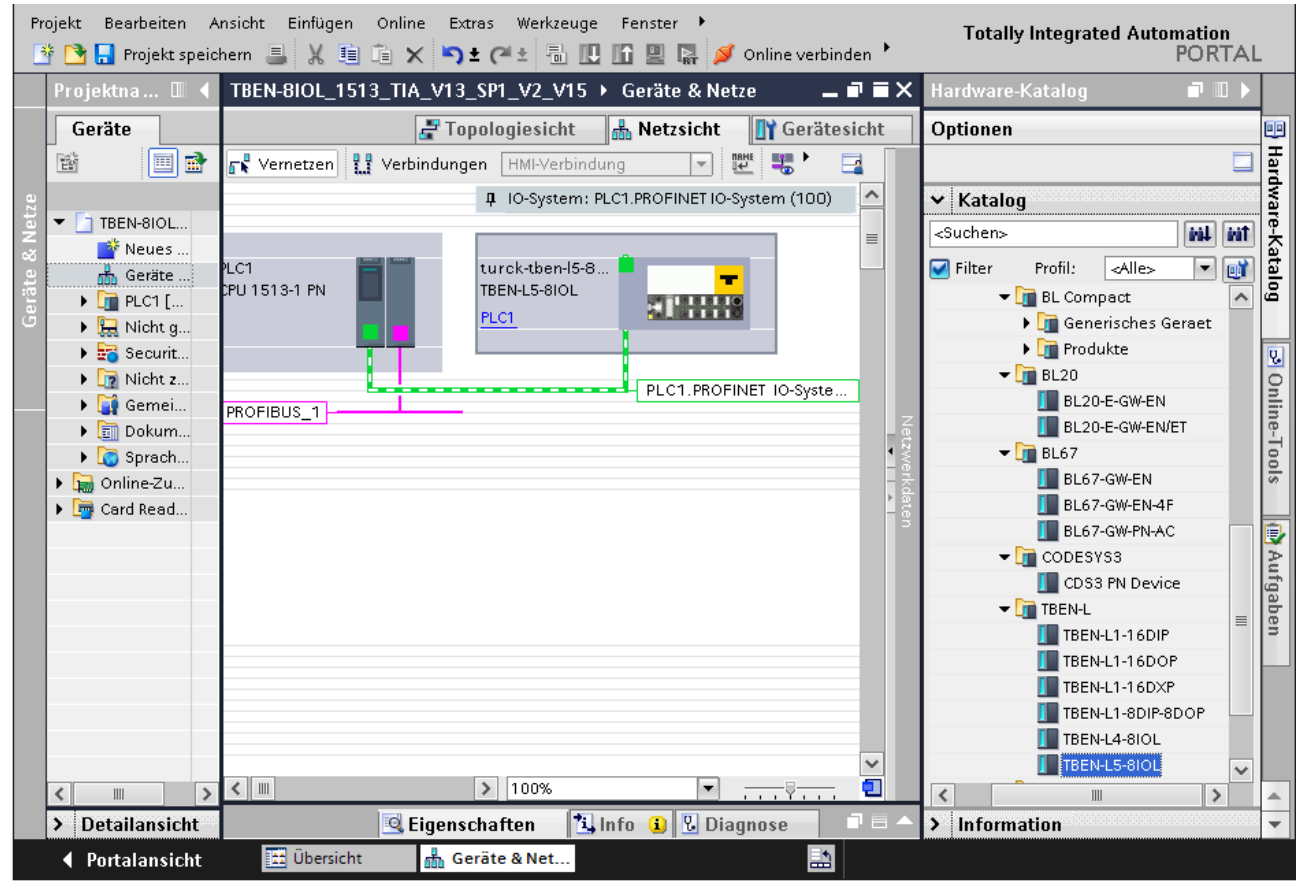

Gerät in der Netzsicht mit der Steuerung verbinden.

Abb. 40: Gerät mit der Steuerung verbinden

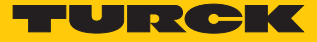

## 8.7.3 PROFINET-Gerätenamen zuweisen

- **Online-Zugänge** Ò **Online & Diagnose** wählen.
- **Funktionen** Ò **PROFINET-Gerätename vergeben**.
- Gewünschten PROFINET-Gerätenamen über **Name zuweisen** vergeben.

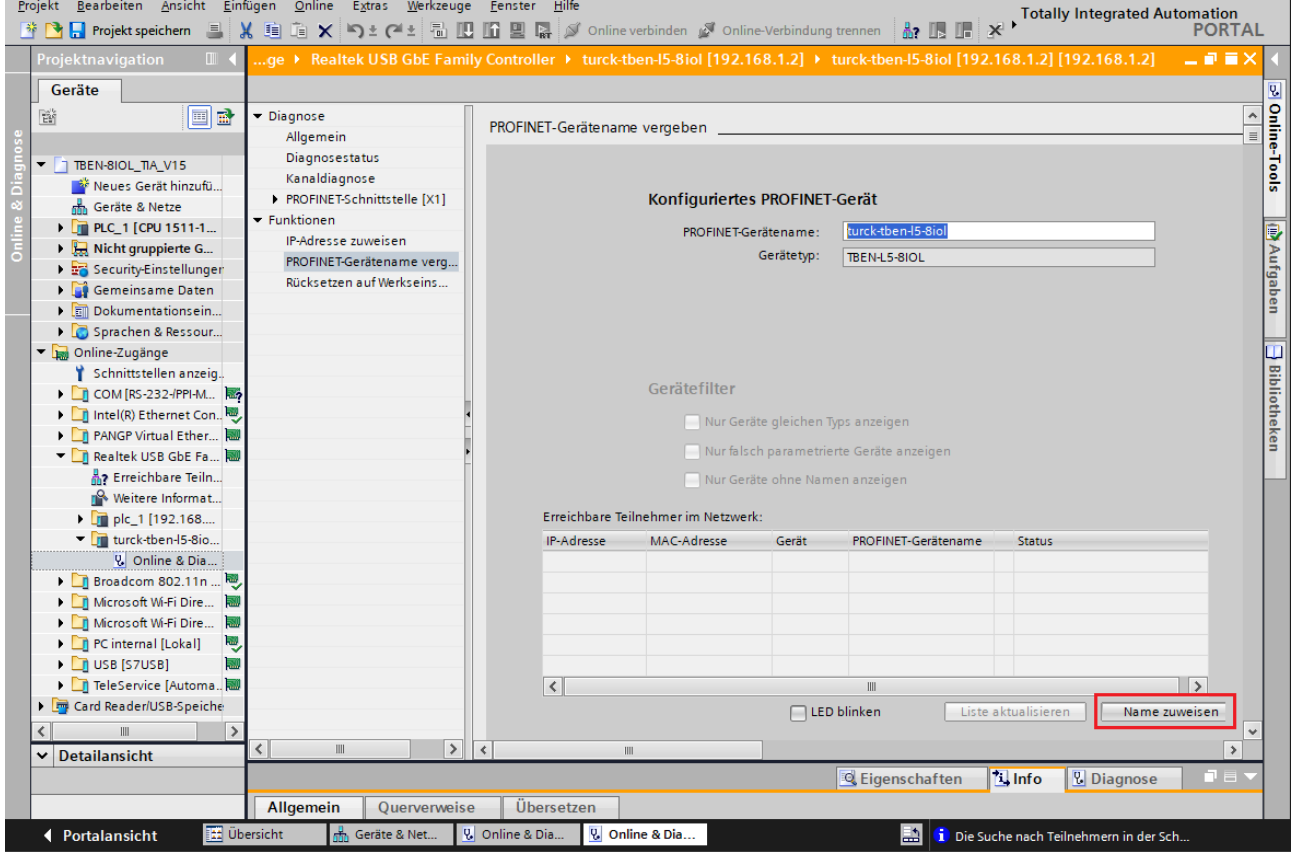

Abb. 41: PROFINET-Gerätenamen zuweisen

## 8.7.4 IP-Adresse im TIA-Portal einstellen

- **Gerätesicht**  $\rightarrow$  Registerkarte **Eigenschaften**  $\rightarrow$  **Ethernet-Adressen** wählen.
- Gewünschte IP-Adresse vergeben.

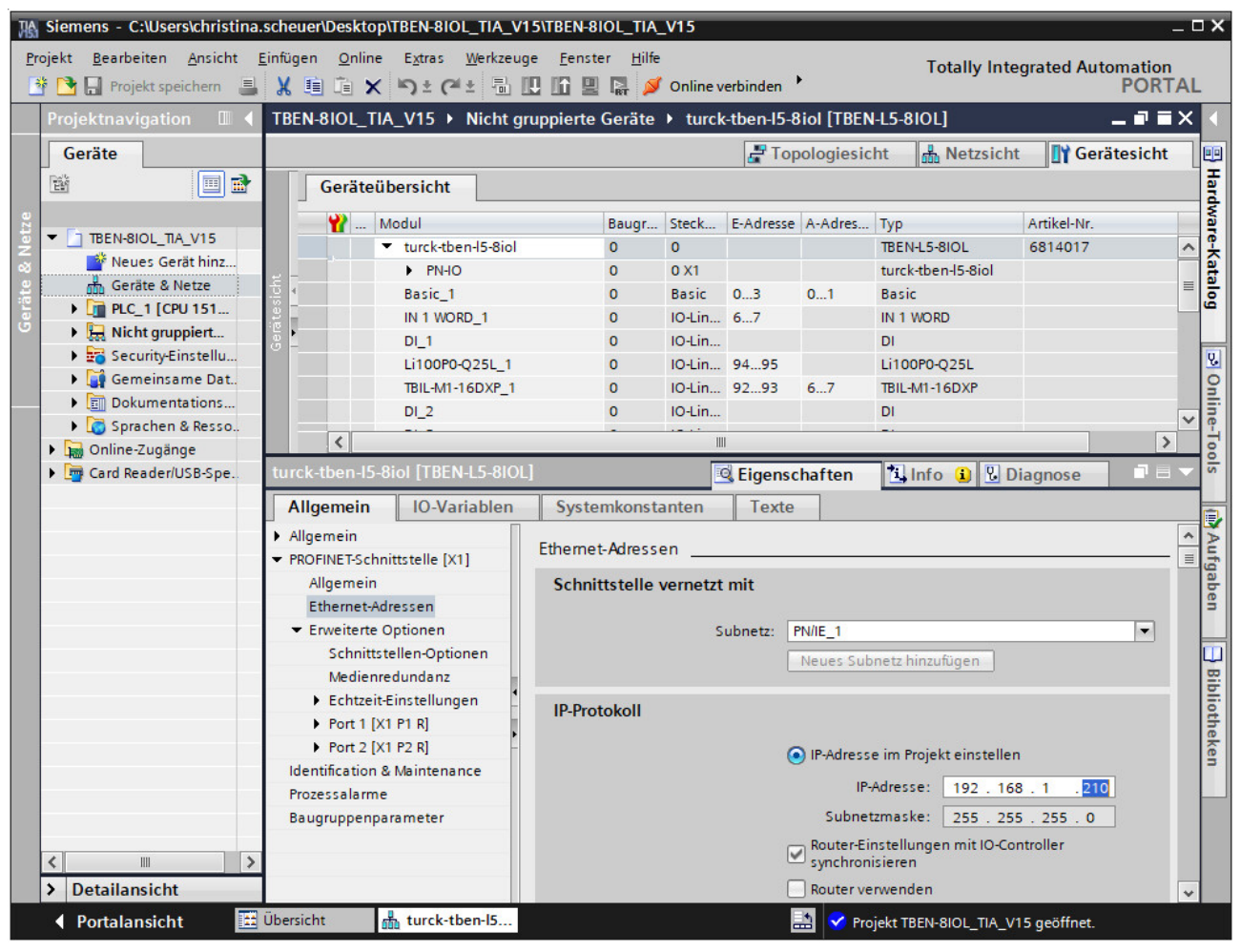

Abb. 42: IP-Adresse vergeben

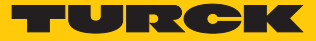

## 8.7.5 Gerätefunktionen konfigurieren

Das TBEN-L…-8IOLL erscheint als modularer Slave mit zwölf leeren Steckplätzen. Die Steckplätze 0 und **Basic** sind bereits konfiguriert.

Die Funktion der zwölf leeren Steckplätze ist per GSDML-Datei bereits definiert. Die Steckplätze können nur für einen bestimmten Zweck genutzt werden.

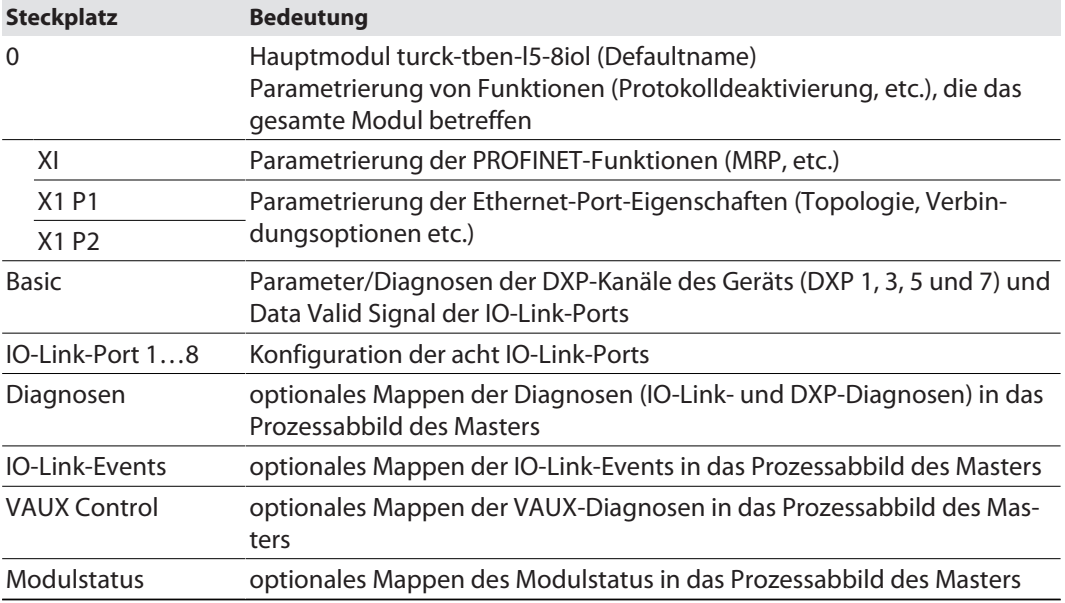

## IO-Link-Ports konfigurieren (Beispiel)

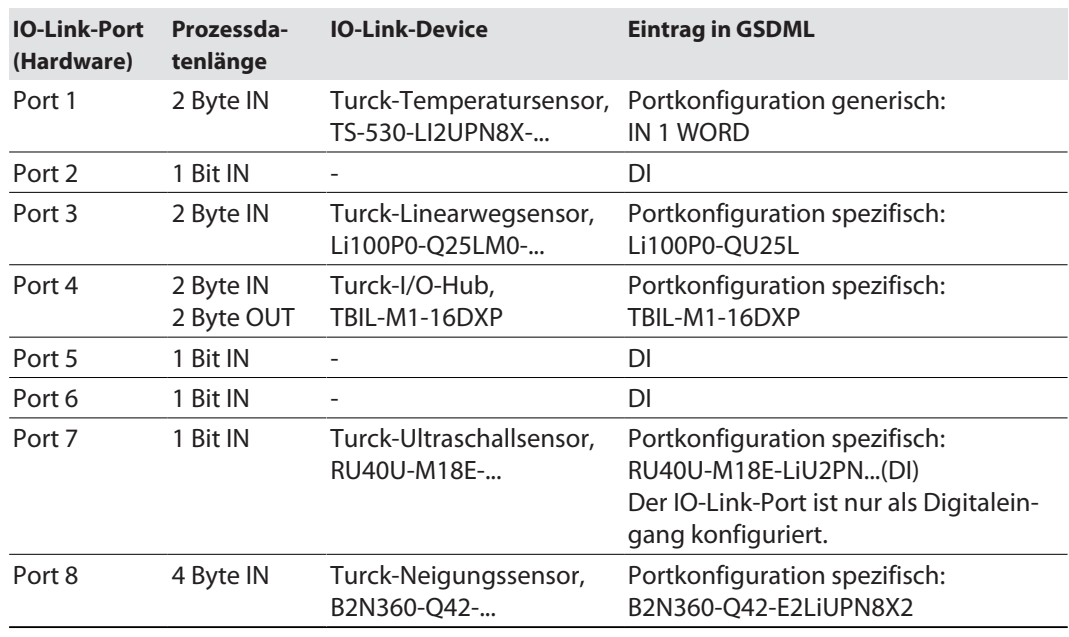

- **Gerätesicht**  $\rightarrow$  **Geräteübersicht** wählen.
- Spezifische IO-Link-Devices, generische Devices, Diagnose etc. per Drag-and-drop aus dem Hardware-Katalog auf die Steckplätze im Gerät ziehen.

| $\blacksquare \blacksquare \blacksquare \blacksquare$ $\blacksquare$ $\blacksquare$ $\blacksquare$ $\blacksquare$ Hardware-Katalog<br>arte Geräte > turck-tben-15-8iol [TBEN-L5-8IOL]<br>Projektnavigation<br>n m<br>m<br>R <sub>th</sub> Netzsicht<br>Geräte<br>$-$ Topologiesicht<br><b>TY</b> Gerätesicht<br>Optionen<br>Hardware-Katalog<br>圖<br>画<br>睯<br>Geräteübersicht<br>Katalog<br>$\checkmark$<br>Y.<br>Steckplatz<br>Modul<br>Baugr<br>TBEN-8IOL_TIA_V15<br>tirà dia<br>▼ turck-tben-l5-8iol<br>$\Omega$<br>$\Omega$<br>Neues Gerät hinzuf<br>PN-IO<br>$0 \times 1$<br>$\mathbf{0}$<br>▼画<br>$\blacksquare$ Filter<br>Profil:<br><alle><br/>ക്ക്. Geräte &amp; Netze<br/>Basic 1<br/>Basic<br/><math>\Omega</math><br/><b>DE</b> Portkonfiguration generisch<br/><math>\blacktriangleright</math> <math>\Box</math> PLC1 [CPU 1511-1 P<br/>IO-Link Port 1<br/>IN 1 WORD_1<br/><math>\Omega</math><br/>The Portkonfiguration spezifisch<br/><math>\blacktriangleright</math> <math>\blacksquare</math> Nicht gruppierte G<br/>IO-Link Port 2<br/><math>DI_1</math><br/><math display="block">\Omega</math><br/>B2N360-Q42<br/>Security-Einstellun<br/>2 Online-Tools<br/>IO-Link Port 3<br/>Li100P0-Q25L 1<br/><math>\Omega</math><br/><math>\blacksquare</math> B2N360-Q42 (DI)<br/><math display="block">\equiv</math><br/>Gemeinsame Daten<br/>IO-Link Port 4<br/><math>\Omega</math><br/>TBIL-M1-16DXP 1<br/><math>\blacksquare</math> DF-G1-KS-Q5<br/><math>\blacktriangleright</math> <math>\overline{\mathfrak{su}}</math> Dokumentationsei<br/>IO-Link Fort 5 (<br/>DI<sub>2</sub><br/><math>\Omega</math><br/><math>\Box</math>DF-G1-KS-Q5 (DI)<br/>Sprachen &amp; Ressou<br/>Link Port 6 (<br/>DI<sub>3</sub><br/><math>\mathbf 0</math><br/>EZ-Array Family IO-Link<br/>▼ bm Online-Zugänge<br/>IO-Link Port 7 (<br/>RU40U-M18E-LIU2PN8X2T-H 0<br/>EZ-Array Family IO-Link (DI)<br/>Schnittstellen anze<br/>IO-Link Port 8 (<br/>B2N360-Q42_1<br/><math>\Omega</math><br/>JUMO dTRANS T1000 - 0x004001<br/><math>\blacksquare</math> Intel(R) 82579V Gi<br/>Diagnosen<br/>Diagnosen_1<br/><math>\overline{0}</math><br/><b>The Aufgaben</b><br/>JUMO dTRANS T1000 - 0x004201<br/>h Erreichbare Teil<br/>IO-Link Events_1<br/><b>IO-Link Events</b><br/><math>\Omega</math><br/>JUMO dTRANS T1000 - 0x004801<br/>Weitere Informa<br/>VAUX Control 1<br/><math>\Omega</math><br/>VAUX control<br/>JUMO dTRANS T1000 - 0x004A01<br/>▶ 1 plc_1 [192.168<br/>Modulstatus 1<br/>Modulstatus<br/><math display="block">\mathbf{0}</math><br/>Li1000P0-Q25L<br/><math>\blacksquare</math> turck-tben-15-8i<br/>Li1000P0-Q25L (DI)<br/><b>V.</b> Online &amp; Dia<br/>Li100P0-Q25L<br/><b>P</b> Card Reader/USB-Spei<br/><math>\Box</math>Li100P0-Q25L (DI)<br/>III<br/>∢<br/><math>\rightarrow</math><br/>III<br/><math>\checkmark</math><br/><b>E</b> Linnapa one!<br/>ti Info<br/>記号・<br/><b>Detailansicht</b><br/><b>&amp;</b> Diagnose<br/><b>Q</b> Eigenschaften<br/>Information<br/>&gt;<br/>&gt;<br/><b>EE</b> Übersicht<br/>turck-tben-15<br/><b>← Portalansicht</b></alle> | Projekt Bearbeiten Ansicht<br>Einfügen | Online<br>Werkzeuge<br>Extras<br>Fenster<br>作品 Projekt speichern 目以自自 X り± (2±目目凹面凹 | Hilfe<br>Online verbinden<br>B. | <b>Totally Integrated Automation</b> | PORTAL |   |
|----------------------------------------------------------------------------------------------------|----------------------------------------|-------------------------------------------------------------------------------------|---------------------------------|--------------------------------------|--------|---|
|                                                                                                    |                                        |                                                                                     |                                 |                                      |        |   |
|                                                                                                    |                                        |                                                                                     |                                 |                                      |        | 四 |
|                                                                                                    |                                        |                                                                                     |                                 |                                      |        |   |
|                                                                                                    |                                        |                                                                                     |                                 |                                      |        |   |
|                                                                                                    |                                        |                                                                                     |                                 |                                      |        |   |
|                                                                                                    |                                        |                                                                                     |                                 |                                      |        |   |
|                                                                                                    |                                        |                                                                                     |                                 |                                      |        |   |
|                                                                                                    |                                        |                                                                                     |                                 |                                      |        |   |
|                                                                                                    |                                        |                                                                                     |                                 |                                      |        |   |
|                                                                                                    |                                        |                                                                                     |                                 |                                      |        |   |
|                                                                                                    |                                        |                                                                                     |                                 |                                      |        |   |
|                                                                                                    |                                        |                                                                                     |                                 |                                      |        |   |
|                                                                                                    |                                        |                                                                                     |                                 |                                      |        |   |
|                                                                                                    |                                        |                                                                                     |                                 |                                      |        |   |
|                                                                                                    |                                        |                                                                                     |                                 |                                      |        |   |
|                                                                                                    |                                        |                                                                                     |                                 |                                      |        |   |
|                                                                                                    |                                        |                                                                                     |                                 |                                      |        |   |
|                                                                                                    |                                        |                                                                                     |                                 |                                      |        |   |
|                                                                                                    |                                        |                                                                                     |                                 |                                      |        |   |
|                                                                                                    |                                        |                                                                                     |                                 |                                      |        |   |
|                                                                                                    |                                        |                                                                                     |                                 |                                      |        |   |
|                                                                                                    |                                        |                                                                                     |                                 |                                      |        |   |
|                                                                                                    |                                        |                                                                                     |                                 |                                      |        |   |
|                                                                                                    |                                        |                                                                                     |                                 |                                      |        |   |
|                                                                                                    |                                        |                                                                                     |                                 |                                      |        |   |

Abb. 43: TIA-Portal – Steckplätze des Geräts konfigurieren

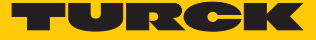

#### IO-Link-Port-Parameter einstellen

Die Ports des IO-Link-Masters können bei der generischen Portkonfiguration sowohl im IO-Link-Modus mit unterschiedlicher Konfiguration als auch im SIO-Modus (DI) betrieben werden.

Bei der spezifischen Portkonfiguration erhalten die IO-Link-Ports die Parametrierung über die GSDML-Datei. Parameter wie z. B. Betriebsart, Datenhaltungsmodus, Hersteller- und Geräte-ID können nicht verändert werden.

- **Geräteansicht** Ò **Geräteübersicht** wählen.
- Einzustellende Baugruppe anwählen.
- **Eigenschaften** Ò **Allgemein** Ò **Baugruppenparameter** anklicken.
- Stationsparameter einstellen.

| Bearbeiten Ansicht Einfügen<br>Projekt<br>차 레日 Projekt speichern 리 ※ 自 대 × h 스 스 리 모 K 모 X 이 Mo P X X 이 T |               | Online Extras Werkzeuge                                                            |                                                        | Fenster<br>Hilfe                                                                          |                            |                       |                             |           |  | <b>Totally Integrated Automation</b> | PORTAL                |                      |
|----------------------------------------------------------------------------------------------------|---------------|------------------------------------------------------------------------------------|--------------------------------------------------------|-------------------------------------------------------------------------------------------|----------------------------|-----------------------|-----------------------------|-----------|--|--------------------------------------|-----------------------|----------------------|
| Projektnavigation                                                                                         | T             |                                                                                    |                                                        | TBEN-8IOL_TIA_V1_SP1_V2_V15 ▶ Nicht gruppierte Geräte ▶ turck-tben-I5-8iol [TBEN-L5-8IOL] |                            |                       |                             |           |  |                                      | $    \times$          |                      |
| Geräte                                                                                                    |               |                                                                                    |                                                        |                                                                                           |                            |                       | $\mathbb{F}$ Topologiesicht |           |  | <b>A</b> Netzsicht                   | <b>TY</b> Gerätesicht | 喞                    |
| 醫                                                                                                    | 画面            |                                                                                    | Geräteübersicht                                        |                                                                                           |                            |                       |                             |           |  |                                      |                       | Hardware-Katalog     |
|                                                                                                    |               |                                                                                    | $\mathbf{V}$ Modul                                     |                                                                                           |                            | Baugr Steckplatz      |                             | E-A A Typ |  |                                      | Artikel-Nr.           |                      |
| $\blacktriangledown$   TBEN-81OL_TIA_V1_SP1_V2                                                            | $\land$       |                                                                                    |                                                        | ▼ turck-tben-l5-8iol                                                                      | $\Omega$                   | $\Omega$              |                             |           |  | TBEN-L5-8IOL                         | 6814017               | ∧                    |
| Neues Gerät hinzufügen                                                                                    |               |                                                                                    | $\blacktriangleright$ PN-IO                            |                                                                                           | $\theta$                   | $0 \times 1$          |                             |           |  | turck-tben-15-8iol                   |                       |                      |
| h Geräte & Netze                                                                                          |               |                                                                                    | Basic 1                                                |                                                                                           | $\Omega$                   | Basic                 |                             | 03        |  | 0 Basic                              |                       | $\equiv$             |
| $\blacktriangleright$ $\boxed{\blacksquare}$ PLC1 [CPU 1511-1 PN]                                         |               |                                                                                    |                                                        | IN 1 WORD 1                                                                               | $\overline{0}$             | <b>IO-Link Port 1</b> |                             | 45        |  | IN 1 WORD                            |                       |                      |
| <b>TY</b> Gerätekonfiguration                                                                             |               |                                                                                    | DI <sub>1</sub>                                        |                                                                                           | $\mathbf{0}$               | IO-Link Port 2        |                             |           |  | DI                                   |                       |                      |
| <b>V</b> Online & Diagnose                                                                                |               |                                                                                    |                                                        | Li1000P0-Q25L_1                                                                           | $\Omega$                   | IO-Link Port 3        |                             | 67        |  | Li1000P0-Q25L                        |                       |                      |
| <b>Fig.</b> Programmbausteine                                                                             | $\equiv$      |                                                                                    |                                                        | TBIL-M1-16DXP_1                                                                           | $\theta$                   | IO-Link Port 4        |                             | 89        |  | 2 TBIL-M1-16DXP                      |                       | 2 Online-Tools       |
| F & Technologieobjekte                                                                                    |               |                                                                                    | $DI_2$                                                 |                                                                                           | $\theta$                   |                       | IO-Link Port 5 (Class B)    |           |  | DI                                   |                       |                      |
| <b>Externe Quellen</b>                                                                                    |               |                                                                                    | DI <sub>3</sub>                                        |                                                                                           | $\Omega$                   |                       | IO-Link Port 6 (Class B)    |           |  | DI                                   |                       |                      |
| $\blacktriangleright$ PLC-Variablen                                                                       |               |                                                                                    |                                                        | RU40U-M18E-LIU2PN8X2T- 0                                                                  |                            |                       | IO-Link Port 7 (Class B)    |           |  | RU40U-M18E-LIU2P                     |                       | $\checkmark$         |
| <b>FE</b> PLC-Datentypen                                                                                  |               | $\langle$                                                                          |                                                        |                                                                                           |                            | Ш                     |                             |           |  |                                      | $\rightarrow$         |                      |
| $\triangleright$ $\blacksquare$ Beobachtungs- und<br><b>D</b> Online-Sicherungen                          |               |                                                                                    |                                                        |                                                                                           |                            |                       |                             |           |  |                                      | F E                   | I,                   |
| $\blacktriangleright$ Traces                                                                              |               | IN 1 WORD_1 [IN 1 WORD]<br><b>Linfo Q &amp; Diagnose</b><br><b>C</b> Eigenschaften |                                                        |                                                                                           |                            |                       |                             |           |  |                                      |                       |                      |
| ▶ <mark>端</mark> . Geräte-Proxy-Daten                                                                     |               |                                                                                    | IO-Variablen<br>Systemkonstanten<br>Texte<br>Allgemein |                                                                                           |                            |                       |                             |           |  |                                      |                       |                      |
| 图 Programminformati                                                                                       |               | Allgemein                                                                          | Baugruppenparameter _                                  |                                                                                           |                            |                       |                             |           |  |                                      |                       | Aufgaben<br>$\equiv$ |
| PLC-Überwachunge                                                                                          |               |                                                                                    | Eingänge<br>Baugruppenpara<br>Stationsparameter        |                                                                                           |                            |                       |                             |           |  |                                      |                       |                      |
| PLC-Meldetextlisten                                                                                       |               | E/A-Adressen                                                                       |                                                        |                                                                                           |                            |                       |                             |           |  |                                      |                       |                      |
| <b>DE</b> Lokale Module<br>Dezentrale Peripherie                                                          |               |                                                                                    |                                                        |                                                                                           |                            | Betriebsart:          | IO-Link ohne Ueberpruefung  |           |  |                                      |                       |                      |
| $\blacktriangleright$ $\blacksquare$ Nicht gruppierte Geräte                                              |               |                                                                                    |                                                        |                                                                                           | Datenhaltungsmodus:        |                       | deaktiviert, loeschen       |           |  |                                      |                       | Bibliotheken         |
| Security-Einstellungen                                                                                    |               |                                                                                    |                                                        |                                                                                           |                            | Zykluszeit:           | automatisch                 |           |  |                                      |                       |                      |
| Gemeinsame Daten                                                                                          |               |                                                                                    |                                                        |                                                                                           |                            |                       |                             |           |  |                                      |                       |                      |
| Dokumentationseinstel                                                                                     |               |                                                                                    |                                                        |                                                                                           |                            | Revision:             | automatisch                 |           |  |                                      |                       |                      |
| Sprachen & Ressourcen                                                                                     |               |                                                                                    |                                                        |                                                                                           | Quick Start-Up aktivieren: |                       | nein                        |           |  |                                      |                       |                      |
| $\Box$ Authentian                                                                                         | $\rightarrow$ |                                                                                    |                                                        | Prozesseing.daten ungueltig:                                                              |                            |                       | erzeugt Diagnose            |           |  |                                      |                       |                      |
| <b>Detailansicht</b>                                                                                      |               | $\overline{\phantom{a}}$<br>Ш                                                      | $\rightarrow$                                          | $\mathbb{H}$                                                                              | Dioanacan daobhliannac     |                       | Informational Ind Warningon |           |  |                                      | $\rightarrow$         |                      |
| <b>H</b> Übersicht<br>Portalansicht                                                                       |               |                                                                                    | turck-tben-15                                          |                                                                                           |                            |                       |                             |           |  | Projekt TBEN-8IOL_TIA_V1_SP1_V2_V1   |                       |                      |

Abb. 44: TIA-Portal – Parametrieren generischer IO-Link-Devices

## 8.7.6 Geräte online mit der Steuerung verbinden

- Online-Modus starten (Online verbinden).
- $\Rightarrow$  Das Gerät wurde erfolgreich an die Steuerung angebunden.

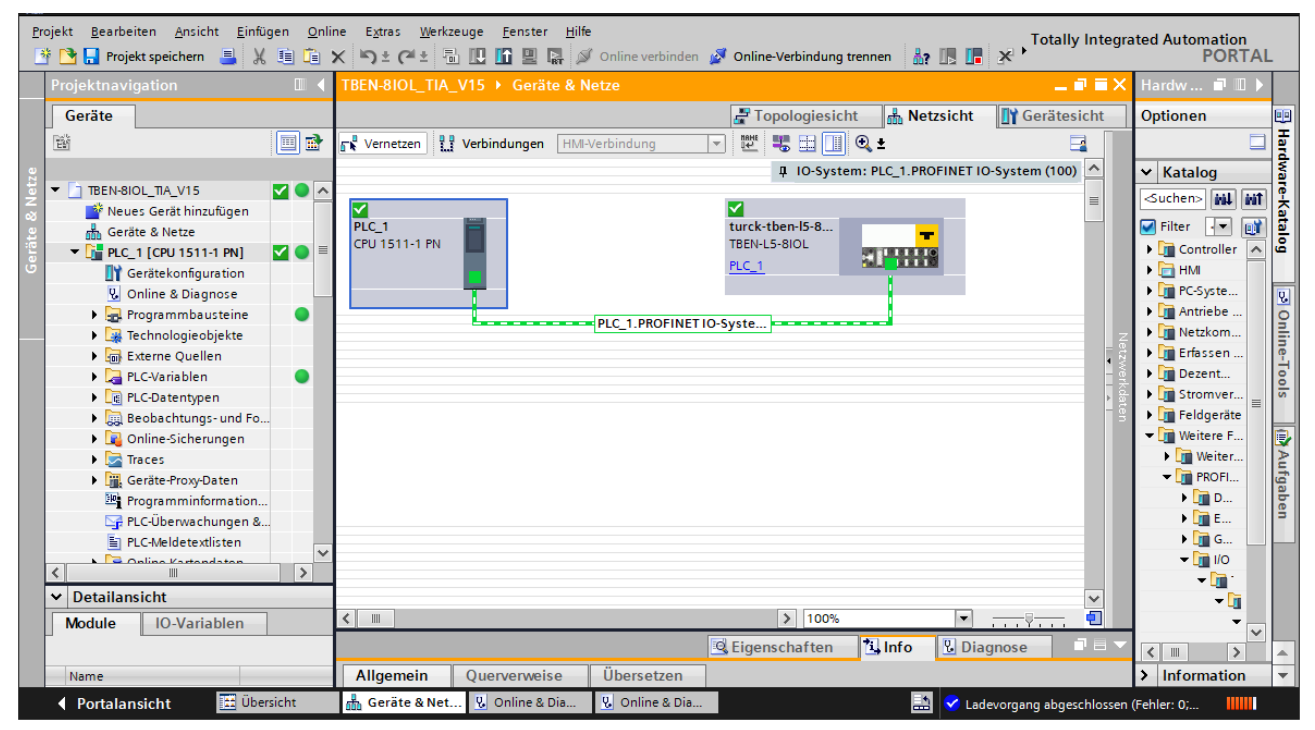

Abb. 45: Online-Modus

#### 8.7.7 PROFINET – Mapping

Das PROFINET-Mapping entspricht dem Datenmapping in den Abschnitten "Prozess-Eingangs-daten" [\[](#page-133-0) [134\]](#page-133-0) und "Prozess-Ausgangsdaten" [\[](#page-135-0) [136\].](#page-135-0)

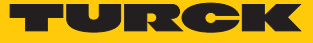

## 8.7.8 Funktionsbaustein IO\_LINK\_DEVICE in TIA-Portal verwenden

Der IO\_LINK\_DEVICE-Baustein ist angelehnt an den IOL\_CALL-Funktionsbaustein gemäß IO-Link-Spezifikation.

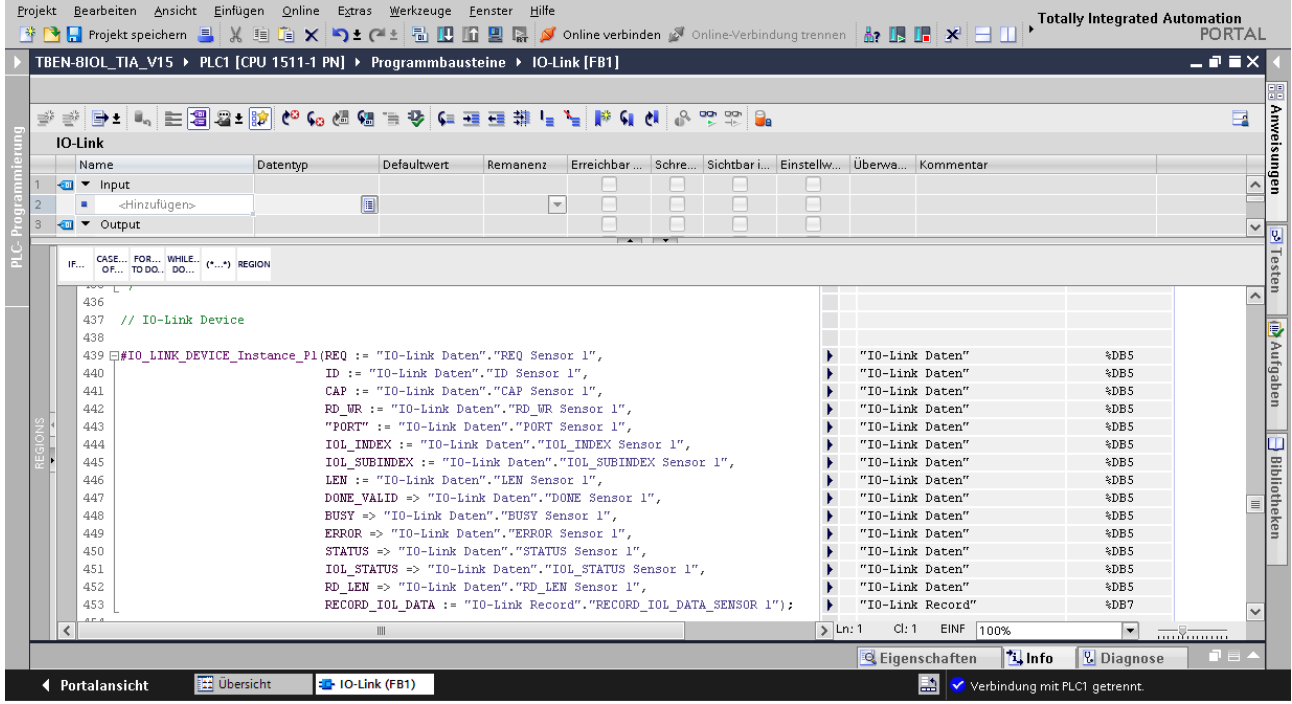

Abb. 46: Beispielaufruf Siemens-Funktionsbaustein "IO\_LINK\_DEVICE"

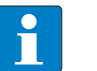

#### **HINWEIS**

Der Zugriff auf die Port-0-Funktionen des IO-Link-Masters mit einem IOL\_INDEX von 65535 ist mit dem "IO\_LINK\_DEVICE"-Funktionsbaustein von Siemens in der Version V3.0.2 nicht möglich. Für den Zugriff auf die Port-0-Funktionen kann auch im TIA-Portal V15 der ursprüngliche IOL\_CALL-Baustein verwendet werden. Siemens stellt den IOL\_CALL-Baustein für TIA-Portal-Nutzer unter **[https://support.industry.sie](https://support.industry.siemens.com%20)[mens.com](https://support.industry.siemens.com%20)** zur Verfügung.

## Beispielzugriffe mit IO\_LINK\_DEVICE

Zur Darstellung der Abläufe beim Lese- bzw. Schreibzugriff via IO\_LINK\_DEVICE dient in diesem Beispiel eine Beobachtungs- und Forcetabelle **Sensor1**. Die Belegung der SPDU-Indizes der IO-Link-Geräte entnehmen Sie bitte der jeweiligen Device-Dokumentation.

Der Zugriff des Bausteins auf das Gerät und die angeschlossenen Sensoren erfolgt über die Eingangsvariable **ID**. Je nach verwendeter Steuerung ist als ID ein anderer Wert einzugeben.

Beispiel:

- n HW-Kennung des **Basic**-Steckplatzes (Steckplatz 1), z. B. mit CPU 1511-PN (hier im Beispiel verwendet)
- Anfangsadresse der Eingangsdaten des IO-Link-Masters, z. B. mit CPU 315

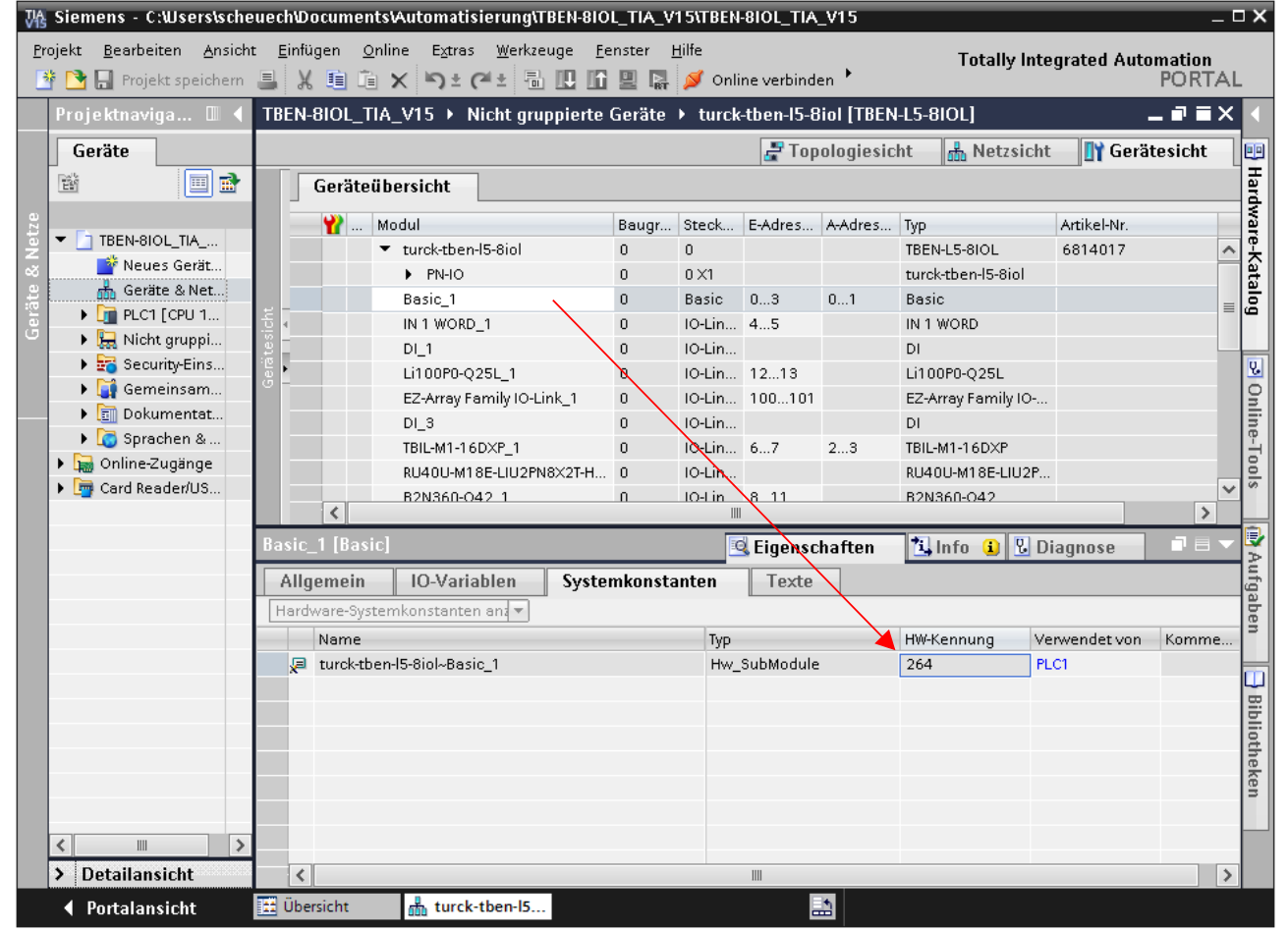

Abb. 47: HW-Kennung: "Basic"-Steckplatz des TBEN-L...-8IOL

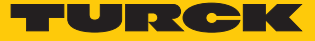

## Beispielzugriff Lesen – Produktnamen auslesen

Der Produktname (Product name, Index 0x12) des Turck-I/O-Hubs TBIL-M1-16DXP an IO-Link-Port 4 wird ausgelesen.

Eingangsvariablen des Bausteins über **Variable steuern** wie folgt beschreiben:

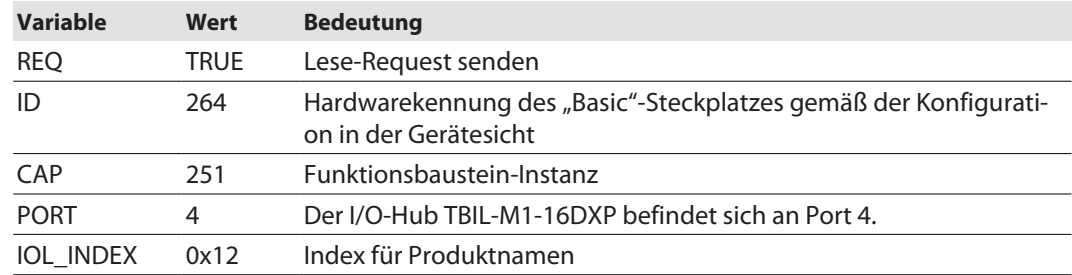

|                         | TBEN TIA_V15 > PLC1 [CPU 1511-1 PN] > Beobachtungs- und Forcetabellen > Sensor 1 |         |                                  |                                |                |                      |           | $ \blacksquare$ $\blacksquare$ $\times$ |
|-------------------------|----------------------------------------------------------------------------------|---------|----------------------------------|--------------------------------|----------------|----------------------|-----------|-----------------------------------------|
|                         |                                                                                  |         |                                  |                                |                |                      |           |                                         |
| ⋑<br>⋑                  | $\n  9.27\n$                                                                     |         |                                  |                                |                |                      |           |                                         |
| i.                      | Name                                                                             | Adresse |                                  | Anzeigeformat Beobachtungswert | Steuerwert     | $\boldsymbol{\beta}$ | Kommentar |                                         |
|                         | "IO-Link Daten"."REQ Sensor 1"                                                   |         | <b>BOOL</b>                      | $\Box$ FALSE                   | <b>FALSE</b>   | I.                   |           |                                         |
|                         | "IO-Link Daten"."DONE Sensor 1"                                                  |         | <b>BOOL</b>                      | $\Box$ FALSE                   |                |                      |           |                                         |
| $\overline{\mathbf{3}}$ | "IO-Link Daten"."BUSY Sensor 1"                                                  |         | <b>BOOL</b>                      | $\Box$ FALSE                   |                |                      |           |                                         |
| $\overline{4}$          | "IO-Link Daten"."ERROR Sensor 1"                                                 |         | <b>BOOL</b>                      | $\Box$ FALSE                   | <b>FALSE</b>   |                      |           |                                         |
| $\overline{5}$          |                                                                                  |         |                                  |                                |                |                      |           |                                         |
| 6                       | "IO-Link Daten"."ID Sensor 1"<br>圓                                               |         | $\overline{\phantom{0}}$<br>DEZ. | 264                            | 264            |                      |           |                                         |
|                         | "IO-Link Daten"."CAP Sensor 1"                                                   |         | DEZ                              | 251                            | 251            |                      |           | $\equiv$                                |
| $\,$ 8 $\,$             | "IO-Link Daten","LEN Sensor 1"                                                   |         | <b>DEZ</b>                       | 232                            | 232            |                      |           |                                         |
| 9                       | "IO-Link Daten"."PORT Sensor 1"                                                  |         | <b>DEZ</b>                       | 4                              | $\overline{4}$ |                      |           |                                         |
| 10                      | "IO-Link Daten"."IOL_INDEX Sensor 1"                                             |         | Hex                              | 16#0012                        | 16#0012        |                      |           |                                         |
| 11                      | "IO-Link Daten"."IOL_SUBINDEX Sensor 1"                                          |         | DEZ                              |                                |                |                      |           |                                         |
| 12                      | "IO-Link Daten"."RD_WR Sensor 1"                                                 |         | <b>BOOL</b>                      | $\Box$ FALSE                   |                |                      |           |                                         |
| 13                      | "IO-Link Daten"."RD_LEN Sensor 1"                                                |         | <b>DEZ</b>                       | 13                             |                |                      |           |                                         |
| 14                      |                                                                                  |         |                                  |                                |                |                      |           |                                         |
| 15                      | "IO-Link Daten"."STATUS Sensor 1"                                                |         | Hex                              | 16#0000_0000                   |                |                      |           |                                         |
| 16                      | "IO-Link Daten"."IOL_STATUS Sensor 1"                                            |         | Hex                              | 16#0000_0000                   |                |                      |           |                                         |
| 17                      | "IO-Link Daten"."RD_LEN Sensor 1"                                                |         | <b>DEZ</b>                       | 13                             |                |                      |           |                                         |
| 18                      |                                                                                  |         |                                  |                                |                |                      |           |                                         |
| 19                      | "IO-Link Record"."RECORD_IOL_DATA_SENSOR 1                                       |         | Zeichen                          |                                | '\$00'         |                      |           |                                         |
| 20                      | "IO-Link Record"."RECORD_IOL_DATA_SENSOR 1                                       |         | Zeichen                          |                                | '\$00'         |                      |           |                                         |
| 21                      | "IO-Link Record"."RECORD_IOL_DATA_SENSOR 1                                       |         | Zeichen                          |                                | '\$00'         |                      |           |                                         |
| 22                      | "IO-Link Record"."RECORD_IOL_DATA_SENSOR 1                                       |         | Zeichen                          |                                |                |                      |           |                                         |
| 23                      | "IO-Link Record"."RECORD_IOL_DATA_SENSOR 1                                       |         | Zeichen                          |                                |                |                      |           |                                         |
| 24                      | "IO-Link Record"."RECORD_IOL_DATA_SENSOR 1                                       |         | Zeichen                          |                                |                |                      |           |                                         |
| 25                      | "IO-Link Record"."RECORD_IOL_DATA_SENSOR 1                                       |         | Zeichen                          |                                |                |                      |           |                                         |
| 26                      | "IO-Link Record"."RECORD_IOL_DATA_SENSOR 1                                       |         | Zeichen                          |                                |                |                      |           |                                         |
| 27                      | "IO-Link Record"."RECORD TOL DATA SENSOR 1                                       |         | Zeichen                          |                                |                |                      |           |                                         |
| 28                      | "IO-Link Record"."RECORD_IOL_DATA_SENSOR 1                                       |         | Zeichen                          |                                |                |                      |           |                                         |
| 29                      | "IO-Link Record"."RECORD_IOL_DATA_SENSOR 1                                       |         | Zeichen                          |                                |                |                      |           |                                         |
| $\sim$<br>∢             | BIA CALIBATA ARRESTORE TALL BATA PENDANC                                         |         | <b>Line</b>                      | III                            |                |                      |           | $\rightarrow$                           |

Abb. 48: IO\_LINK\_DEVICE – Eingangsvariablen für Lesezugriff

Den Lesezugriff über eine steigende Flanke an **REQ** aktivieren.

|                | TBEN. TIA V15 ▶ PLCT [CPU 1511-1 PN] ▶ Beobachtungs- und Forcetabellen ▶ Sensor 1                                                                                                    |              |             |                                           |              |                                        | $\overline{ }$ . If $\blacksquare$ $\times$ |
|----------------|----------------------------------------------------------------------------------------------------|--------------|-------------|-------------------------------------------|--------------|----------------------------------------|---------------------------------------------|
|                | $\begin{picture}(130,10) \put(0,0){\line(1,0){10}} \put(15,0){\line(1,0){10}} \put(15,0){\line(1,0){10}} \put(15,0){\line(1,0){10}} \put(15,0){\line(1,0){10}} \put(15,0){\line(1,0){10}} \put(15,0){\line(1,0){10}} \put(15,0){\line(1,0){10}} \put(15,0){\line(1,0){10}} \put(15,0){\line(1,0){10}} \put(15,0){\line(1,0){10}} \put(15,0){\line($ |              |             |                                           |              |                                        |                                             |
|                | Name                                                                                                    |              |             | Adresse Anzeigeformat Beobachtungswert    | Steuerwert   | Kommentar                              |                                             |
|                | "IO-Link Daten"."REO Sensor 1"                                                                                                    | $\mathbf{E}$ | <b>BOOL</b> | $\blacktriangleright$ $\blacksquare$ TRUE | <b>TRUE</b>  | $\bullet$ 0 $\rightarrow$ 1 start CALL |                                             |
|                | "IO-Link Daten"."DONE Sensor 1"                                                                                                    |              | <b>BOOL</b> | $\blacksquare$ TRUE                       |              |                                        |                                             |
|                | "IO-Link Daten"."BUSY Sensor 1"                                                                                                    |              | <b>BOOL</b> | $\Box$ FALSE                              |              |                                        |                                             |
| $\overline{4}$ | "IO-Link Daten"."ERROR Sensor 1"                                                                                                    |              | <b>BOOL</b> | $\Box$ FALSE                              | <b>FALSE</b> |                                        |                                             |
| 5              |                                                                                                    |              |             |                                           |              |                                        |                                             |
| 6              | "IO-Link Daten"."ID Sensor 1"                                                                                                    |              | <b>DEZ</b>  | 264                                       | 264          |                                        |                                             |
|                | "IO-Link Daten"."CAP Sensor 1"                                                                                                    |              | <b>DEZ</b>  | 251                                       | 251          |                                        | $\equiv$                                    |

Abb. 49: IO\_LINK\_DEVICE – Lesezugriff aktivieren

a Der Produktname wird in diesem Beispiel ab Zeile 19 der Beobachtungstabelle im **IO-Link Record** angezeigt.

|                                      | TBEN <sub>210</sub> TIA_V15→ PLC1 [CPU 1511-1 PN] → Beobachtungs- und Forcetabellen → Sensor 1 |         |             |                                |              |                      |                       | $-$ H H $\times$ |
|--------------------------------------|------------------------------------------------------------------------------------------------|---------|-------------|--------------------------------|--------------|----------------------|-----------------------|------------------|
|                                      |                                                                                                |         |             |                                |              |                      |                       |                  |
|                                      |                                                                                                |         |             |                                |              |                      |                       |                  |
| i.                                   | Name                                                                                           | Adresse |             | Anzeigeformat Beobachtungswert | Steuerwert   | $\mathcal{F}$        | Kommentar             |                  |
|                                      | "IO-Link Daten"."REQ Sensor 1"                                                                 |         | <b>BOOL</b> | $\Box$ TRUE                    | <b>TRUE</b>  | ☞                    | $0 \sim 1$ start CALL |                  |
|                                      | "IO-Link Daten"."DONE Sensor 1"                                                                |         | <b>BOOL</b> | $\Box$ TRUE                    |              |                      |                       |                  |
| $\ensuremath{\mathsf{3}}$            | "IO-Link Daten"."BUSY Sensor 1"                                                                |         | <b>BOOL</b> | $\Box$ FALSE                   |              |                      |                       |                  |
| $\overline{4}$                       | "IO-Link Daten"."ERROR Sensor 1"                                                               |         | <b>BOOL</b> | $\blacksquare$ FALSE           | <b>FALSE</b> |                      |                       |                  |
| $\mathbb S$                          | $\blacksquare$                                                                                 |         |             |                                |              |                      |                       |                  |
| $\,$ 6                               | "IO-Link Daten"."ID Sensor 1"                                                                  |         | DEZ         | 264                            | 264          | ☑<br>Λ               |                       |                  |
| $\overline{7}$                       | "IO-Link Daten","CAP Sensor 1"                                                                 |         | <b>DEZ</b>  | 251                            | 251          | $\blacksquare$<br>Λ  |                       | $\equiv$         |
| $_{\rm 8}$                           | "IO-Link Daten"."LEN Sensor 1"                                                                 |         | DEZ         | 232                            | 232          | $\triangledown$<br>Λ |                       |                  |
| 9                                    | "IO-Link Daten"."PORT Sensor 1"                                                                |         | <b>DEZ</b>  | 4                              | 4            | $\triangledown$<br>Λ |                       |                  |
| 10                                   | "IO-Link Daten"."IOL INDEX Sensor 1"                                                           |         | Hex         | 16#0012                        | 16#0012      | ☑<br>А               |                       |                  |
| 11                                   | "IO-Link Daten"."IOL SUBINDEX Sensor 1"                                                        |         | DEZ.        | $\Omega$                       |              |                      |                       |                  |
| 12                                   | "IO-Link Daten"."RD_WR Sensor 1"                                                               |         | <b>BOOL</b> | $\Box$ FALSE                   |              |                      |                       |                  |
| 13                                   | "IO-Link Daten"."RD_LEN Sensor 1"                                                              |         | <b>DEZ</b>  | 13                             |              |                      |                       |                  |
| 14                                   |                                                                                                |         |             |                                |              |                      |                       |                  |
| 15                                   | "IO-Link Daten", "STATUS Sensor 1"                                                             |         | Hex         | 16#0000_0000                   |              |                      |                       |                  |
| 16                                   | "IO-Link Daten"."IOL STATUS Sensor 1"                                                          |         | Hex         | 16#0000 0000                   |              |                      |                       |                  |
| 17                                   | "IO-Link Daten"."RD_LEN Sensor 1"                                                              |         | <b>DEZ</b>  | 13                             |              |                      |                       |                  |
| 18                                   |                                                                                                |         |             |                                |              |                      |                       |                  |
| 19                                   | "IO-Link Record"."RECORD_IOL_DATA_SENSOR 1                                                     |         | Zeichen     | 'T'                            | '\$00'       |                      |                       |                  |
| 20                                   | "IO-Link Record"."RECORD IOL DATA SENSOR 1                                                     |         | Zeichen     | 'в'                            | '\$00'       |                      |                       |                  |
| 21                                   | "IO-Link Record"."RECORD IOL DATA SENSOR 1                                                     |         | Zeichen     |                                | '00'         |                      |                       |                  |
| 22                                   | "IO-Link Record"."RECORD_IOL_DATA_SENSOR 1                                                     |         | Zeichen     | υ                              |              |                      |                       |                  |
| 23                                   | "IO-Link Record"."RECORD_IOL_DATA_SENSOR 1                                                     |         | Zeichen     | Ü,                             |              |                      |                       |                  |
| 24                                   | "IO-Link Record"."RECORD_IOL_DATA_SENSOR 1                                                     |         | Zeichen     | 'M'                            |              |                      |                       |                  |
| 25                                   | "IO-Link Record"."RECORD_IOL_DATA_SENSOR 1                                                     |         | Zeichen     | 91                             |              |                      |                       |                  |
| 26                                   | "IO-Link Record"."RECORD TOL DATA SENSOR 1                                                     |         | Zeichen     | Q.                             |              |                      |                       |                  |
| 27                                   | "IO-Link Record"."RECORD_IOL_DATA_SENSOR 1                                                     |         | Zeichen     | 51                             |              |                      |                       |                  |
| 28                                   | "IO-Link Record"."RECORD_IOL_DATA_SENSOR 1                                                     |         | Zeichen     | 161                            |              |                      |                       |                  |
| 29                                   | "IO-Link Record"."RECORD_IOL_DATA_SENSOR 1                                                     |         | Zeichen     |                                |              |                      |                       |                  |
| COL.<br>$\left\langle \right\rangle$ | BIA LIGHT BESERVE BROADER TALL BATA CENTRALS                                                   |         | سمالة       | 15,27<br>III                   |              |                      |                       | $\rightarrow$    |

Abb. 50: IO\_LINK\_DEVICE – Produktname TBIL-M1-16DXP

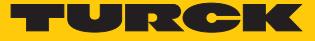

Beispielzugriff Schreiben – Display drehen

Die Ausrichtung des Displays am Turck-Temperatursensor TS-500-LUUPN8X-H1141 an IO-Link Port 1 wird gedreht. Dazu wird der Parameter **Messwertaktualisierungszeit/Drehen/Deaktivieren des Displays** in Index 55 auf den Wert 0x05 = 600 ms **Messwert-Aktualisierungszeit, Anzeige um 180°** gedreht gesetzt.

# **Temperatursensoren Serie TS IO-Link-Parameter**

#### Spezifische Service PDU - Parameterwerte

Index 0x54: Anzeigeeinheit des Displays

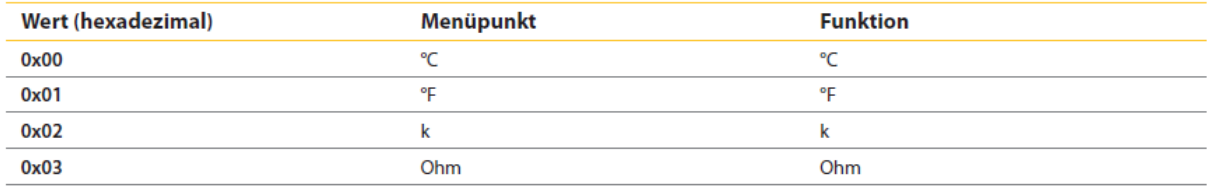

Index 0x55: Messwert-Aktualisierungszeit/Drehen/Deaktivieren des Displays

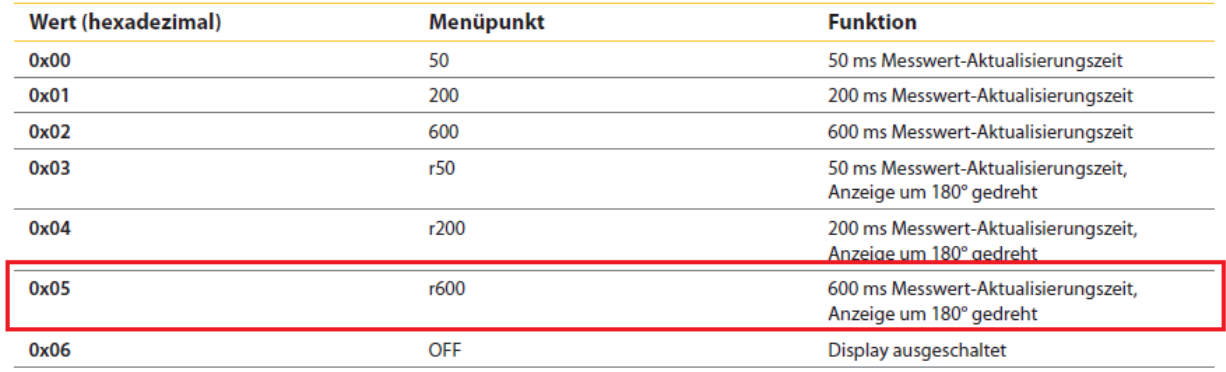

Abb. 51: Ausschnitt aus der Dokumentation zum TS-500-…

- Eingangsvariablen des Bausteins über **Variable steuern** wie folgt beschreiben:
- Die Schreibfunktion im Baustein über **RD\_WR Sensor 1**= TRUE aktivieren

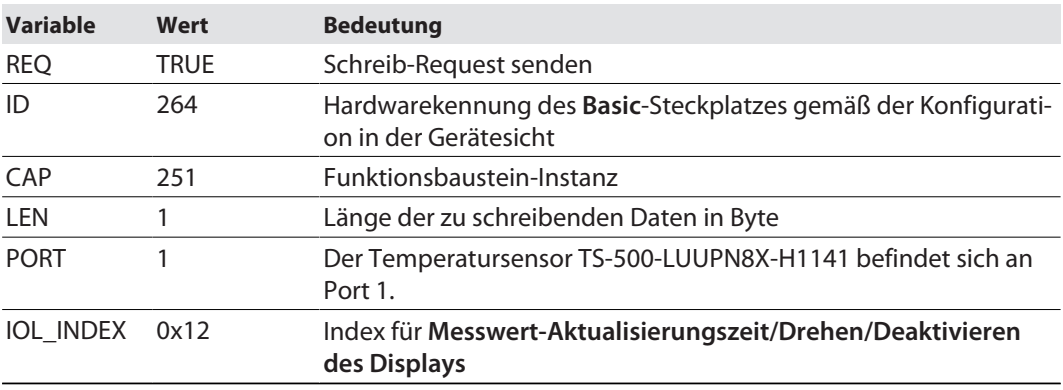

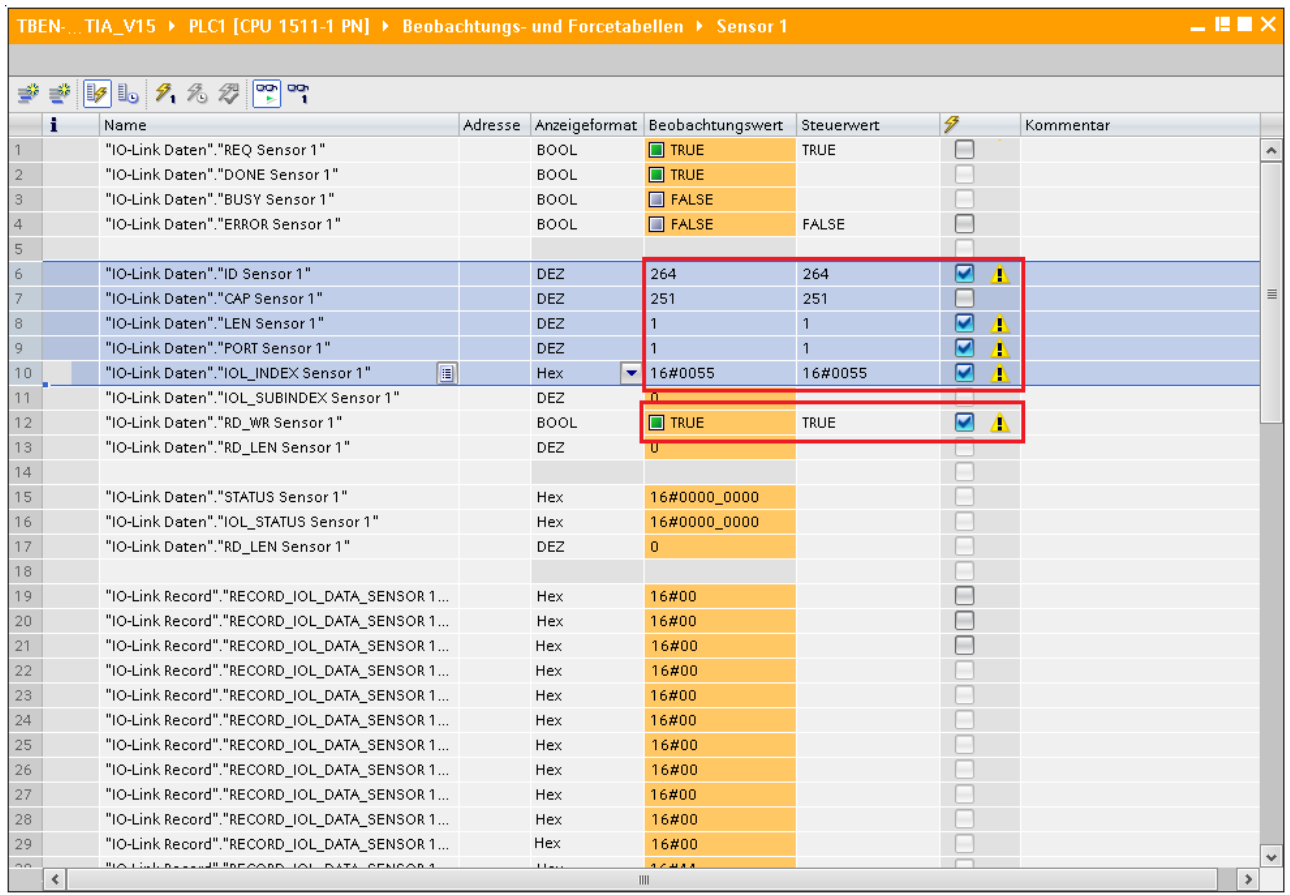

Abb. 52: IO\_LINK\_DEVICE – Eingangsvariablen für Lesezugriff

 Den zu schreibenden Steuerwert **0x05** im ersten Wort des **IO-Link Record** angeben und steuern.

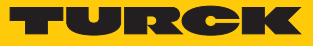

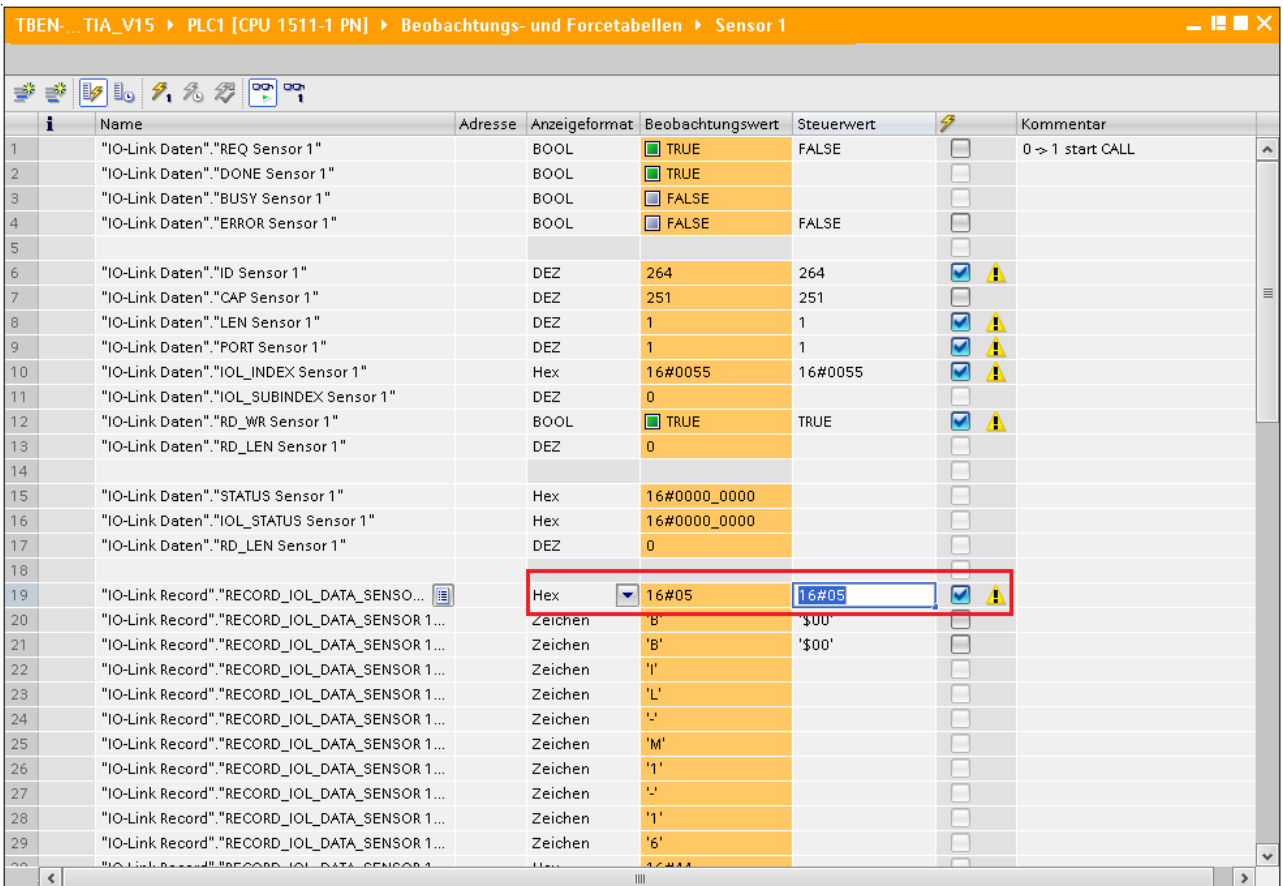

Abb. 53: IO\_LINK\_DEVICE – Steuerwert 0x05 für Index 0x55

#### Den Schreibzugriff über eine steigende Flanke an **REQ** aktivieren.

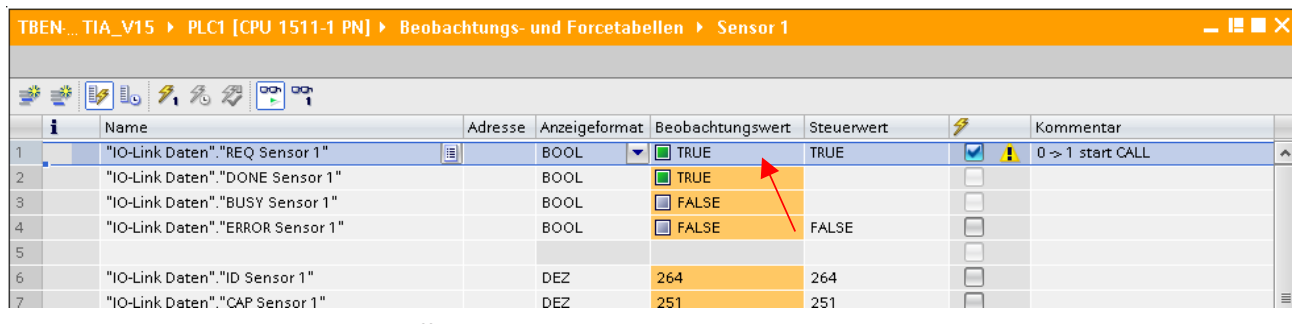

Abb. 54: IO\_LINK\_DEVICE – Lesezugriff aktivieren

a Das Display des Sensors ist um 180° gedreht, die Aktualisierungszeit ist auf 600 ms eingestellt.

# 8.8 Gerät mit Modbus TCP in Betrieb nehmen

## 8.8.1 Implementierte Modbus-Funktionen

Die Geräte unterstützen die folgenden Funktionen zum Zugriff auf Prozessdaten, Parameter, Diagnosen und sonstige Dienste:

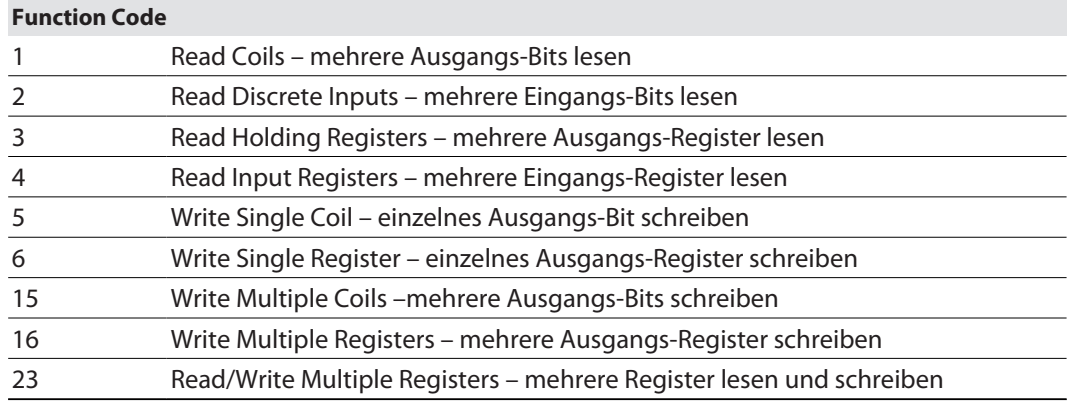

## 8.8.2 Modbus-Register

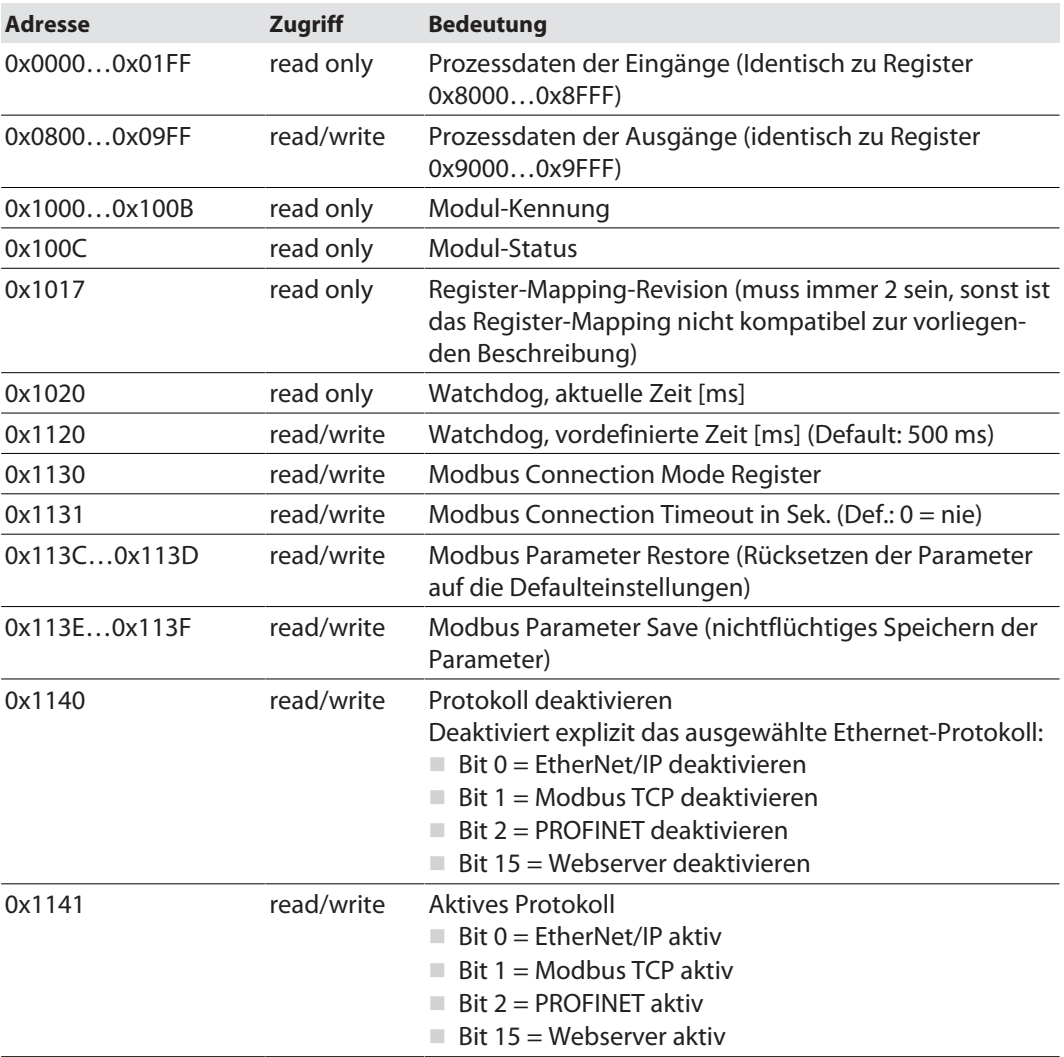

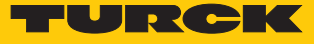

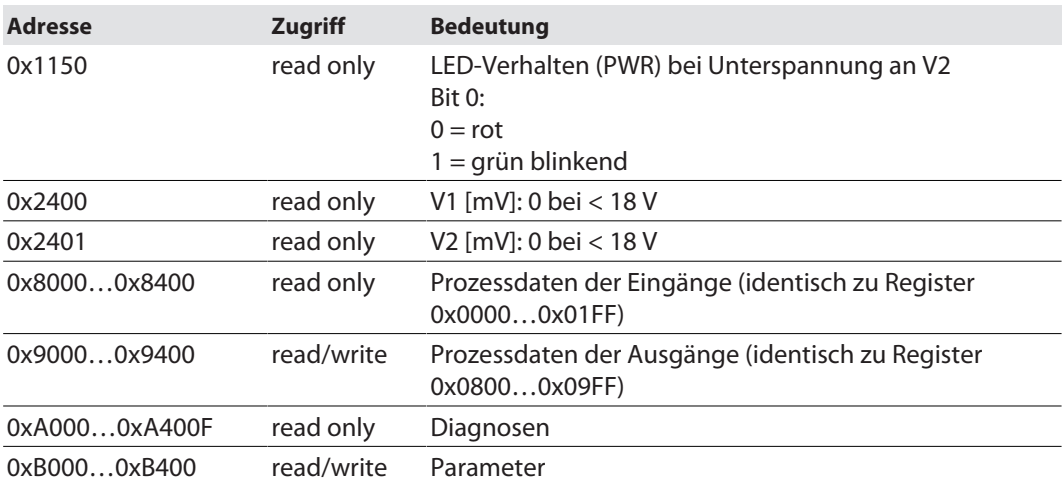

Die folgende Tabelle zeigt das Register-Mapping für die unterschiedlichen Modbus-Adressierungen:

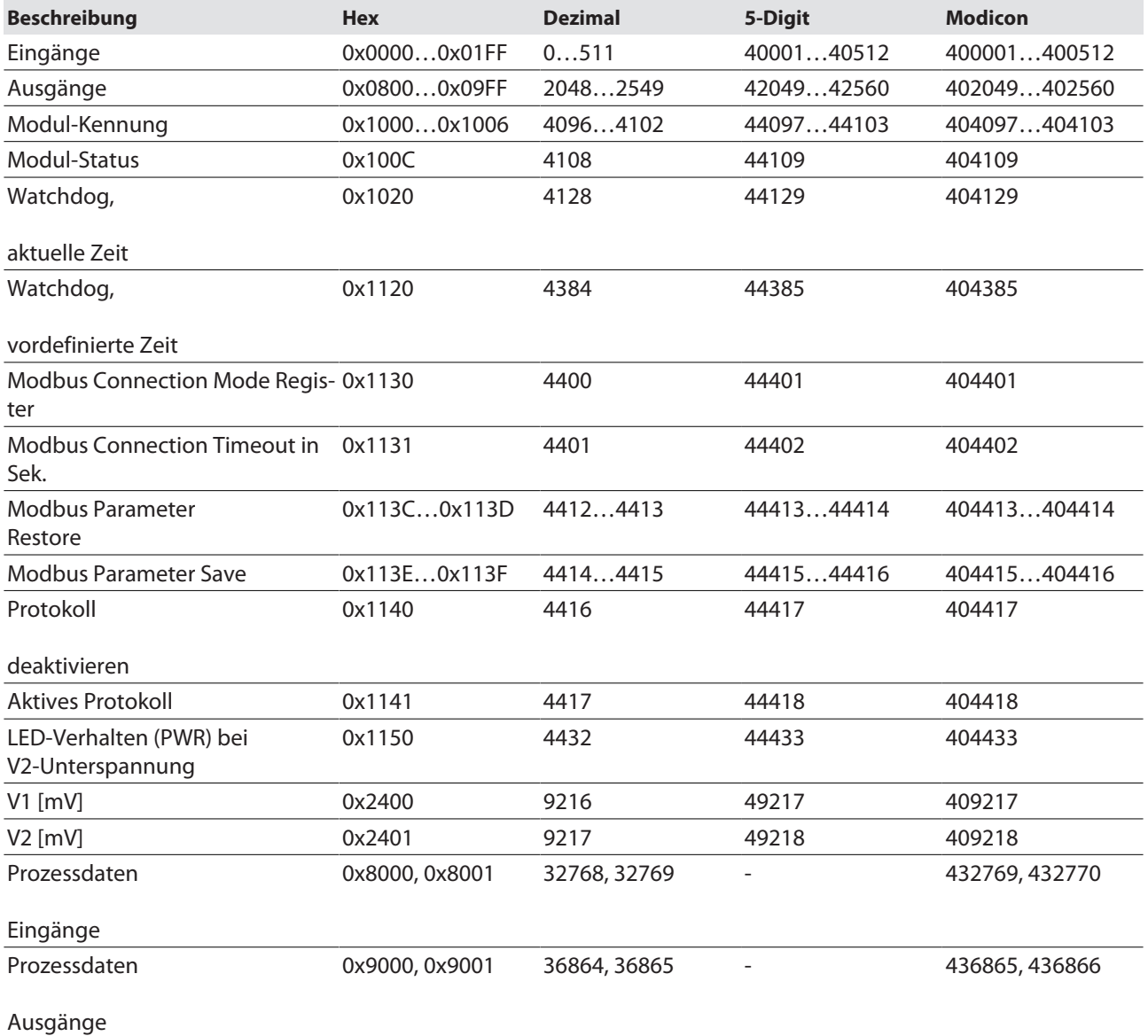

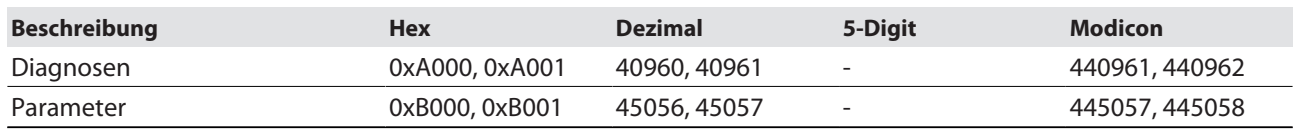

### Register 0x1130: Modbus Connection Mode

Dieses Register beeinflusst das Verhalten der Modbus-Verbindungen.

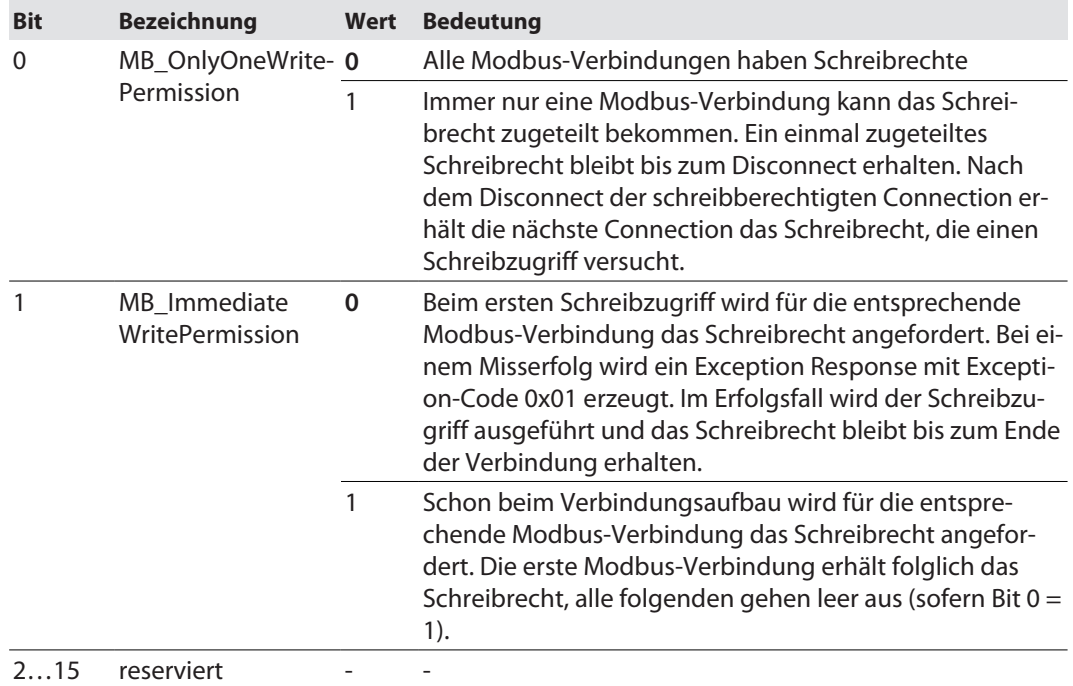

#### Register 0x1131: Modbus-Connection-Time-out

Dieses Register bestimmt, nach welcher Zeit der Inaktivität eine Modbus-Verbindung durch ein Disconnect beendet wird.

#### Wertebereich: 0…65535 s

Default: 0 s = nie (Modbus-Verbindung wird nie beendet)

#### **Verhalten der BUS-LED**

Wenn Modbus im Falle eines Connection-Time-out das aktive Protokoll ist und keine weiteren Modbus-Verbindung bestehen, verhält sich die BUS-LED wie folgt:

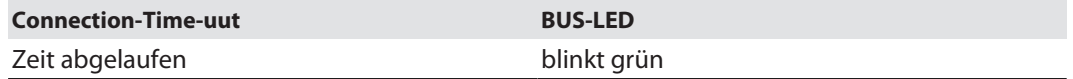

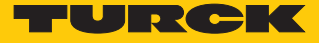

#### Register 0x113C und 0x113D: Restore Modbus-Verbindungs-Parameter

Register 0x113C und 0x113D dienen zum Rücksetzen der Parameter-Register 0x1120 und 0x1130 bis 0x113B auf die Default-Einstellungen. Der Dienst stellt die Parameter wieder her, ohne sie zu speichern.

Vorgehen:

- ▶ Register 0x113C mit 0x6C6F beschreiben.
- **Innerhalb von 30 Sekunden Register 0x113D mit 0x6164** ("load") beschreiben, um das Wiederherstellen der Register auszulösen. Mit den Funktionen FC16 und FC23 können beide Register auch mit einem einzigen Request beschrieben werden.
- a Die Parameter sind auf die Default-Werte zurückgesetzt.
- Änderungen über einen anschließenden Save-Dienst speichern.

#### Register 0x113E und 0x113F: Save Modbus-Verbindungs-Parameter

Register 0x113E und 0x113F dienen zum nichtflüchtigen Speichern der Parameter in den Registern 0x1120 und 0x1130 bis 0x113B.

#### Vorgehen:

- ▶ Register 0x113E mit 0x7361 beschreiben.
- ▶ Innerhalb von 30 Sekunden Register 0x113F mit 0x7665 ("save") beschreiben, um das Speichern der Register auszulösen. Mit den Funktionen FC16 und FC23 können beide Register auch mit einem einzigen Request beschrieben werden.
- $\Rightarrow$  Die Parameter sind gespeichert.

#### 8.8.3 Datenbreite

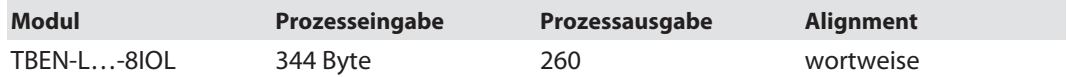

# 8.8.4 Registermapping

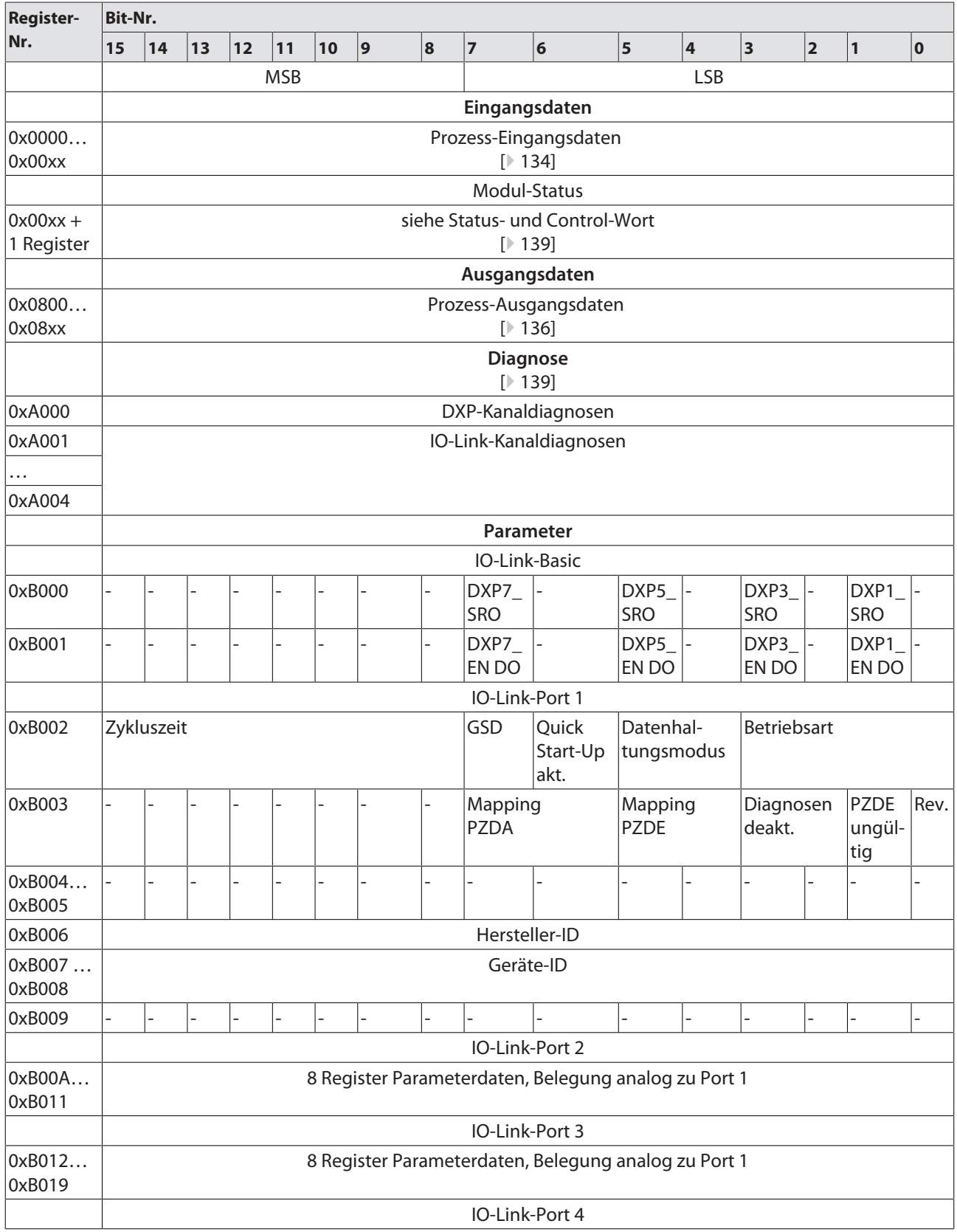

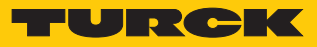

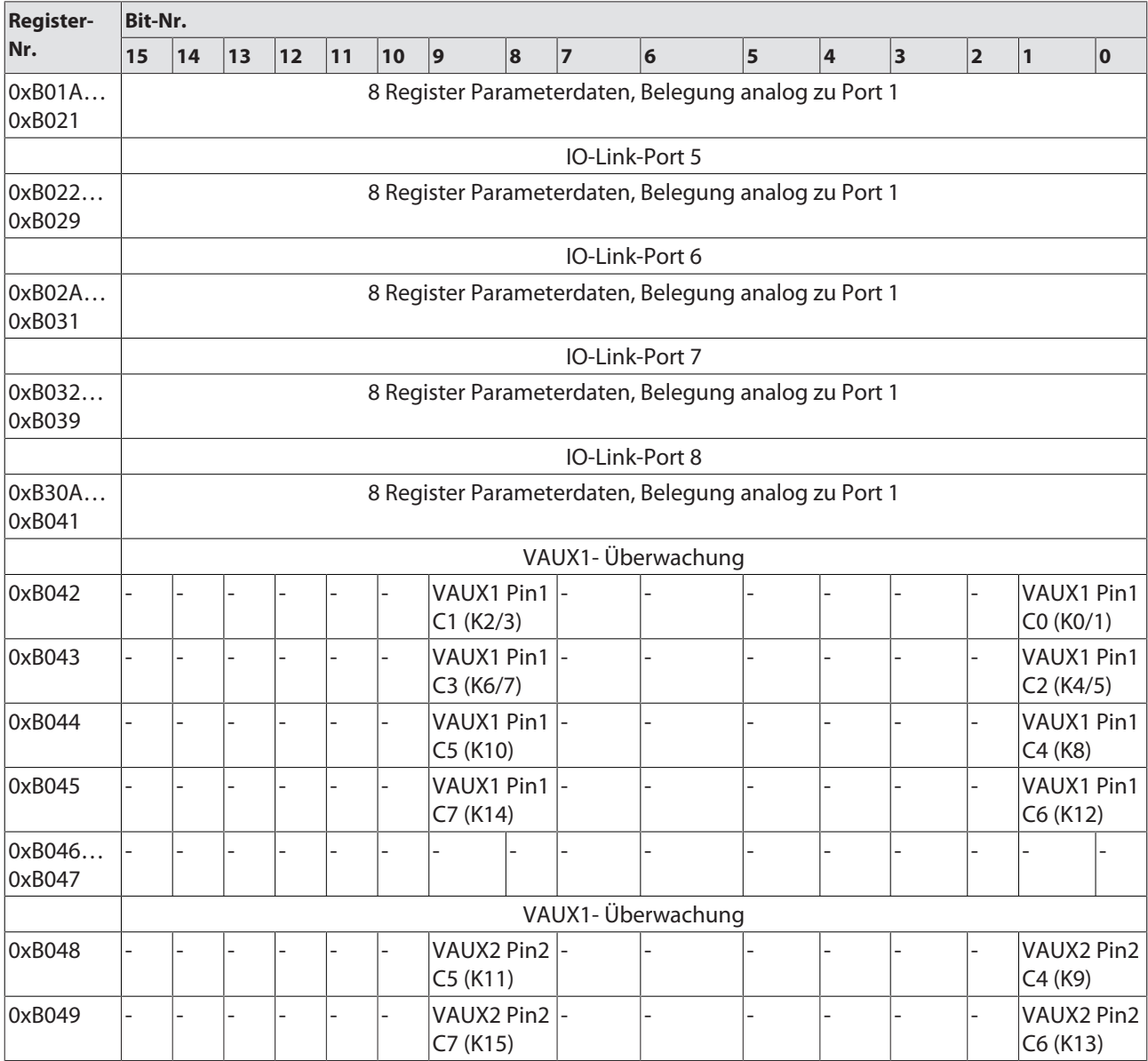

## 8.8.5 Verhalten im Fehlerfall (Watchdog)

Verhalten der Ausgänge

Wenn die Modbus-Kommunikation ausfällt, verhalten sich die Ausgänge des Geräts in Abhängigkeit von der definierten Zeit für den Watchdog (Register 0x1120) wie folgt:

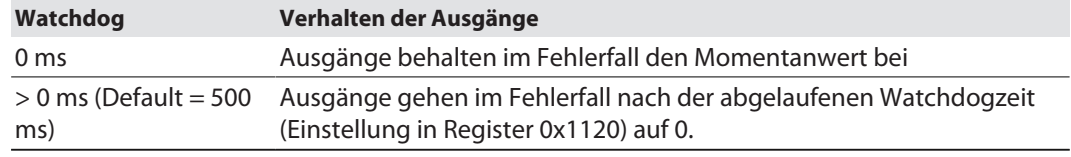

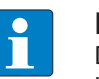

### **HINWEIS**

Das Setzen der Ausgänge auf definierte Ersatzwerte ist bei Modbus TCP nicht möglich. Eventuell parametrierte Ersatzwerte werden nicht berücksichtigt.

## Verhalten der BUS-LED

Wenn der Watchdog auslöst, verhält sich die BUS-LED wie folgt:

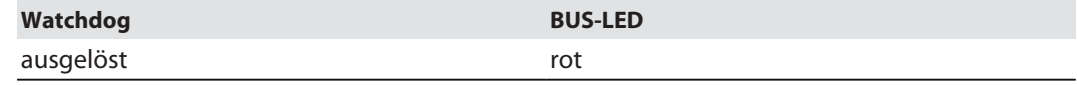

Verhalten des Geräts beim Verlust der Modbus-Kommunikation

Wenn Modbus das aktive Protokoll ist und alle Modbus-Verbindungen geschlossen werden, schaltet der Watchdog alle Ausgänge auf "0", nachdem die Watchdog-Zeit abgelaufen ist, es sei denn in der Zwischenzeit wurde ein anderes Protokoll (PROFINET, EtherNet/IP) aktiviert.
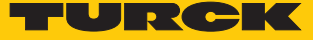

# 8.9 Geräte mit EtherNet/IP in Betrieb nehmen

## 8.9.1 Allgemeine Eigenschaften EtherNet/IP

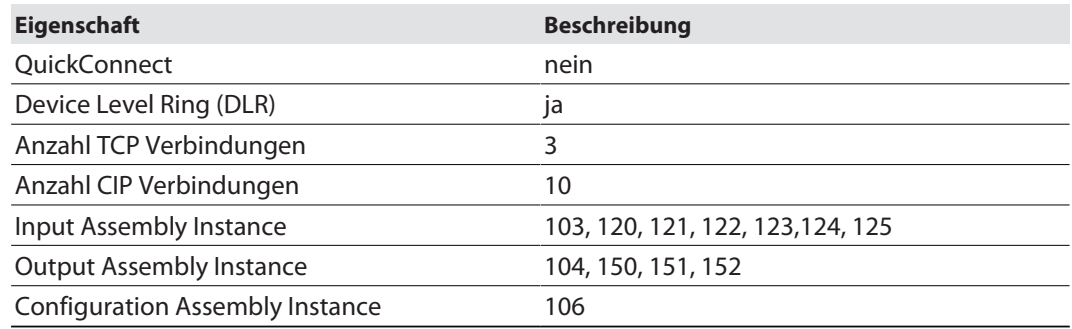

## 8.9.2 EDS- und Catalog-Dateien

Die EDS- und Catalog-Dateien sind kostenfrei als Download erhältlich unter **www.turck.com**.

#### n TBEN-L\_ETHERNETIP.zip

## 8.9.3 Device Level Ring (DLR)

Die Geräte unterstützen DLR. Das Device-Level-Ring (DLR)-Redundanzprotokoll wird verwendet um die Stabilität von EtherNet/IP-Netzwerken zu erhöhen. DLR-fähige Geräteverfügen über einen integrierten Switch und können so in eine Ringtopologie integriert werden. Das DLR-Protokoll wird eingesetzt, um eine Unterbrechung im Ring zu erkennen. Wenn die Datenleitung unterbrochen ist, werden Daten über einen alternativen Netzwerkabschnitt gesendet, sodass das Netzwerk schnellstmöglich wiederhergestellt wird. DLR-fähige Netzwerkknoten sind mit erweiterten Diagnosefunktionen ausgestattet, die eine Fehlerstelle lokalisieren und damit die Fehlersuche und die Wartungsarbeit beschleunigen.

## 8.9.4 Diagnose über Prozessdaten

Die Diagnosemeldungen der IO-Link-Kanäle werden direkt in die Prozessdaten gemappt [\[](#page-133-0)[}](#page-133-0) [134\]](#page-133-0).

Darüber hinaus zeigt das Status-Wort des Geräts Moduldiagnosen:

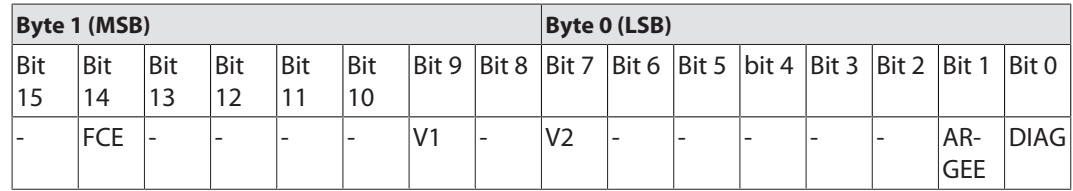

# 8.9.5 EtherNet/IP-Standardklassen

Die Module unterstützen die folgenden EtherNet/IP-Standardklassen gemäß CIP-Spezifikation.

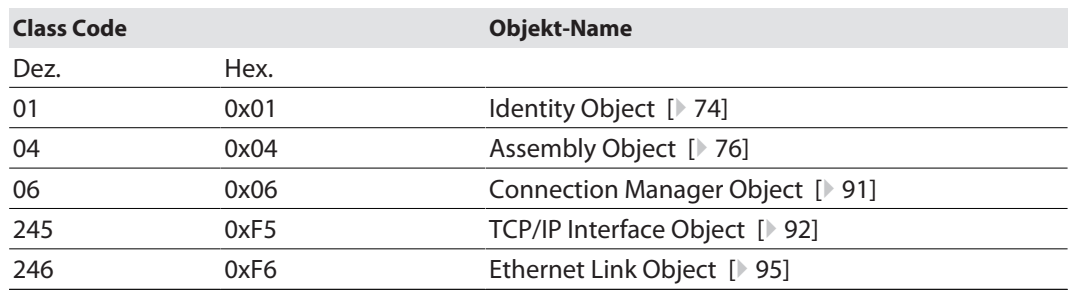

# <span id="page-73-0"></span>Identity Object (0x01)

Die folgende Beschreibung ist der CIP-Spezifikation, Vol1 Rev. 2.1 der ODVA & ControlNet International Ltd. entnommen und wurde an die Turck-Produkte angepasst.

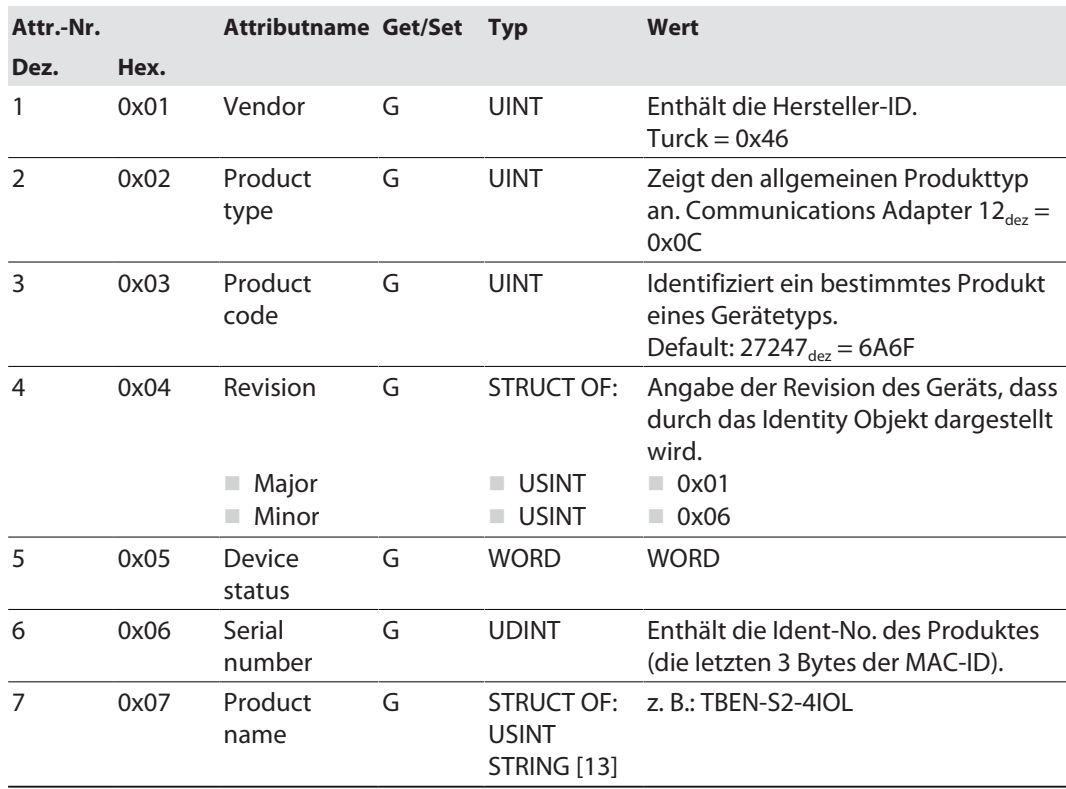

#### **Instanz-Attribute**

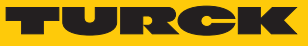

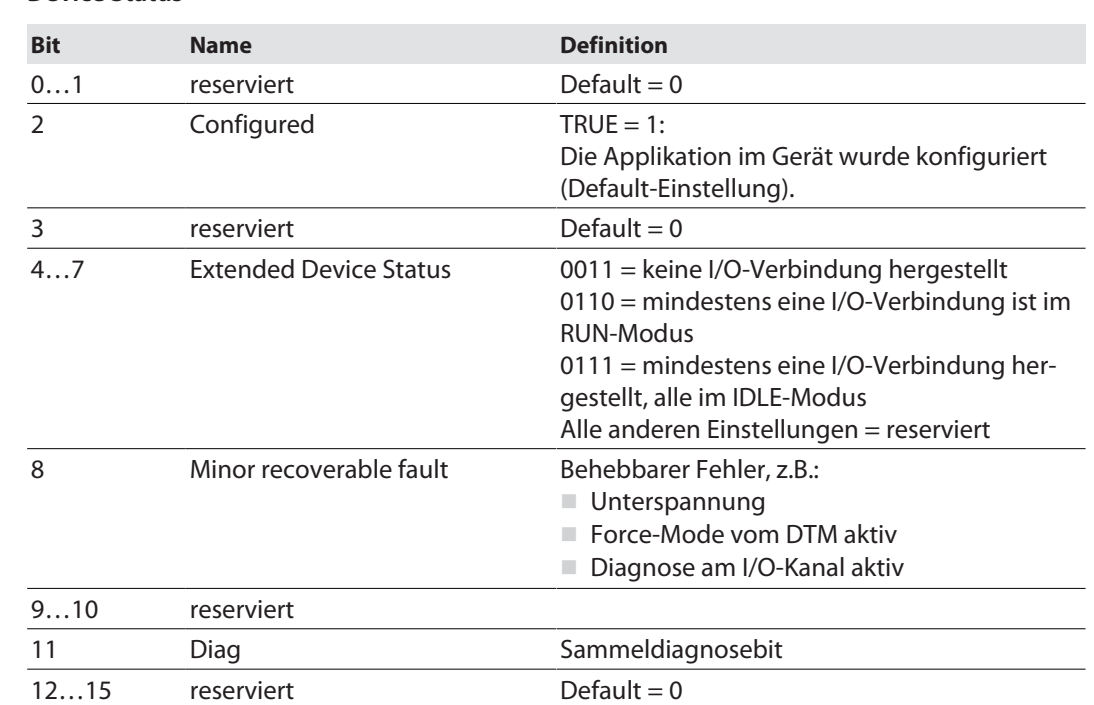

#### **Device Status**

# **Allgemeine Dienste (Common Services)**

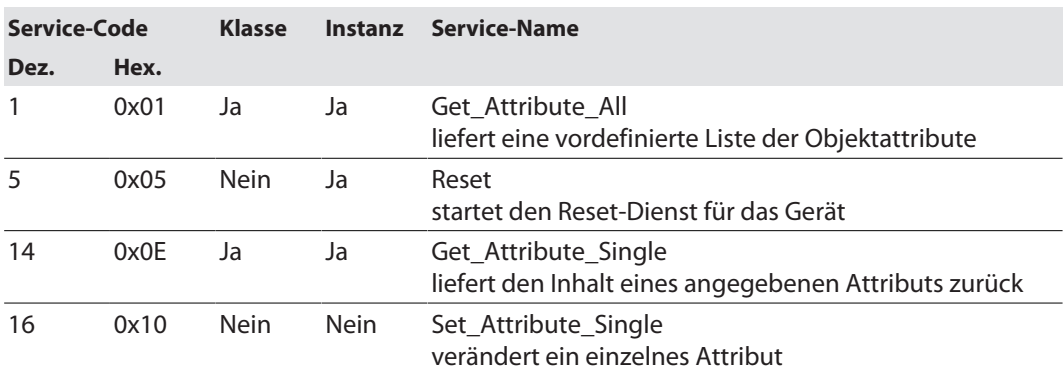

# <span id="page-75-0"></span>Assembly Object (0x04)

Das Assembly Object verbindet Attribute mehrerer Objekte und ermöglicht es, gezielt Daten von einem Objekt zum anderen zu senden, oder gezielt zu empfangen.

Die folgende Beschreibung ist der CIP-Spezifikation, Vol1 Rev. 2.1 der ODVA & ControlNet International Ltd. entnommen und wurde an die Turck-Produkte angepasst.

#### **Instanz-Attribute**

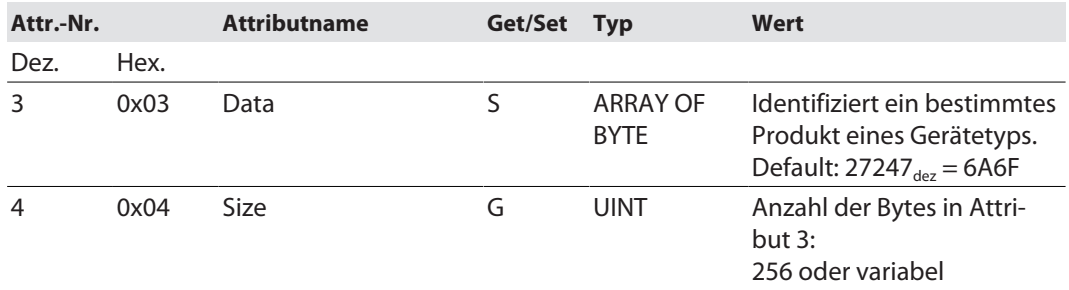

#### **Allgemeine Dienste (Common Services)**

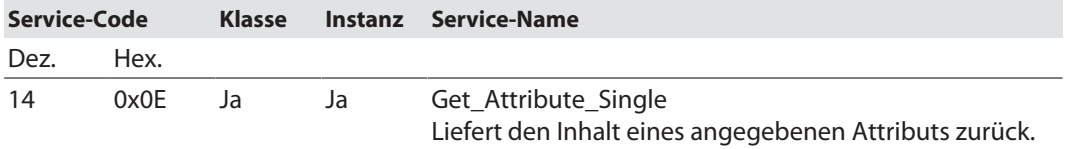

# Assembly-Instanzen

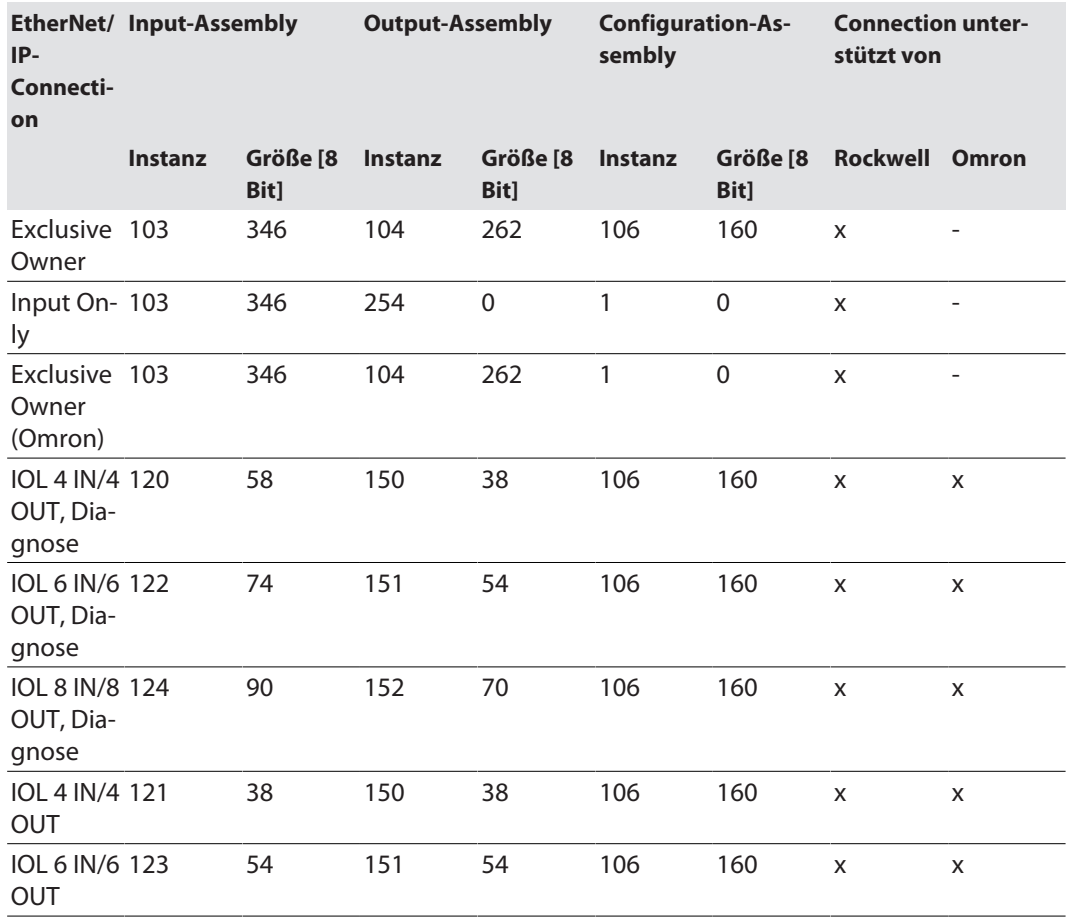

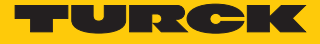

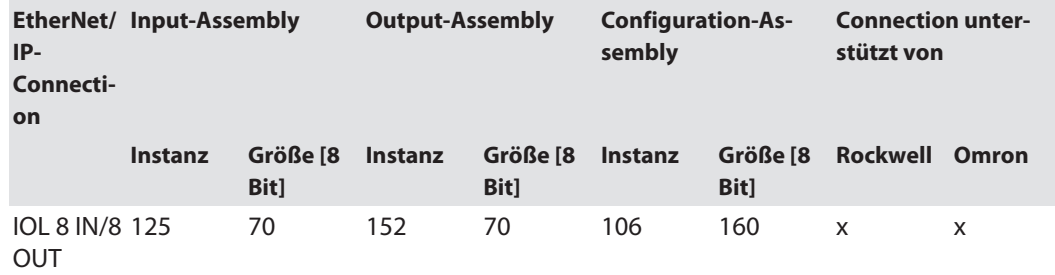

# Configuration Assembly (Instanz 106)

Die Module unterstützen die Configuration Assembly.

Die Configuration Assembly umfasst:

10 Byte Geräte-Konfigurationsdaten (EtherNet/IP-spezifisch)

+ 136 Byte (Parameterdaten, geräteabhängig)

# Die Beschreibung der Parameter finden Sie im Kapitel "Parametrieren und Konfigurieren".

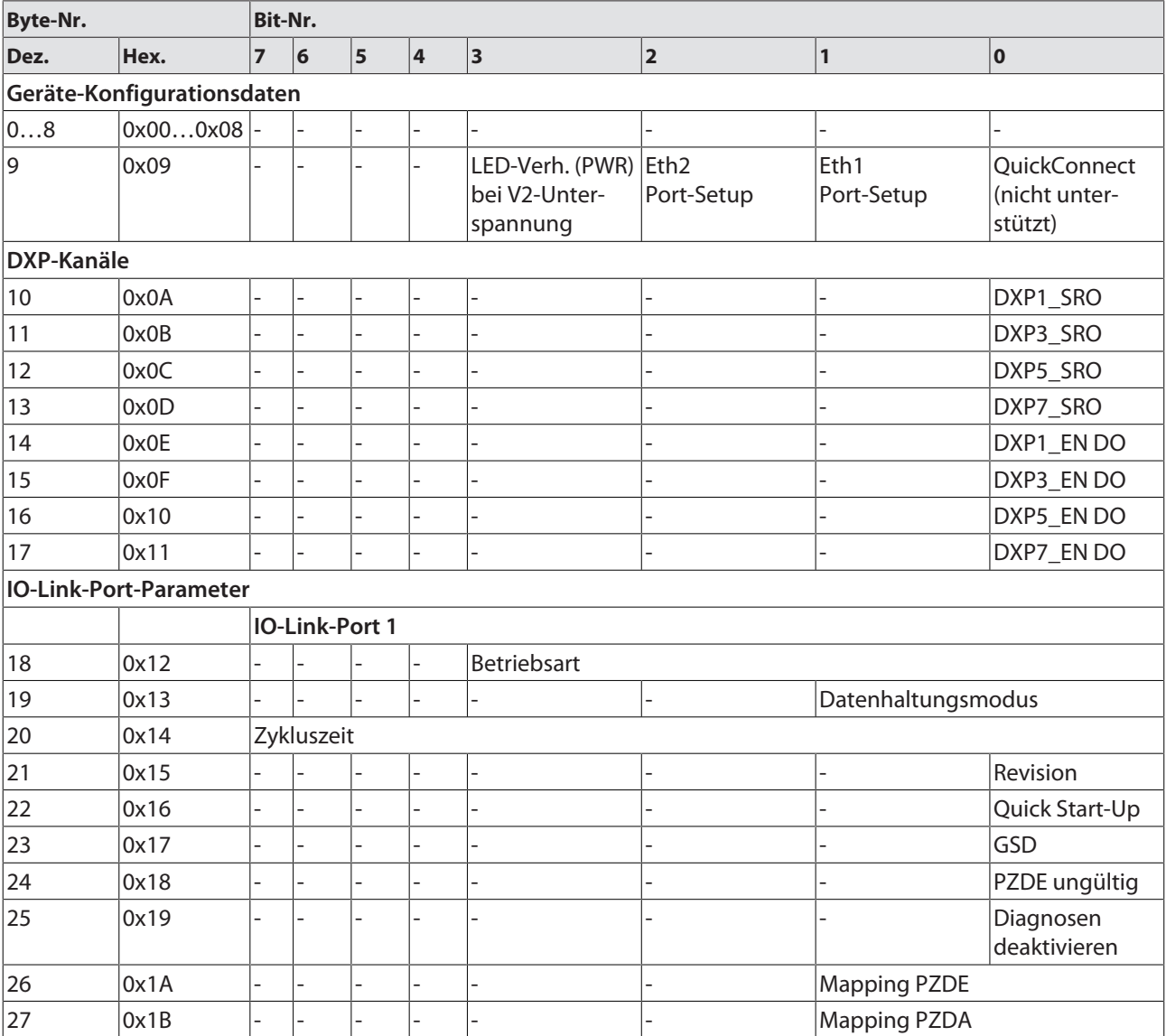

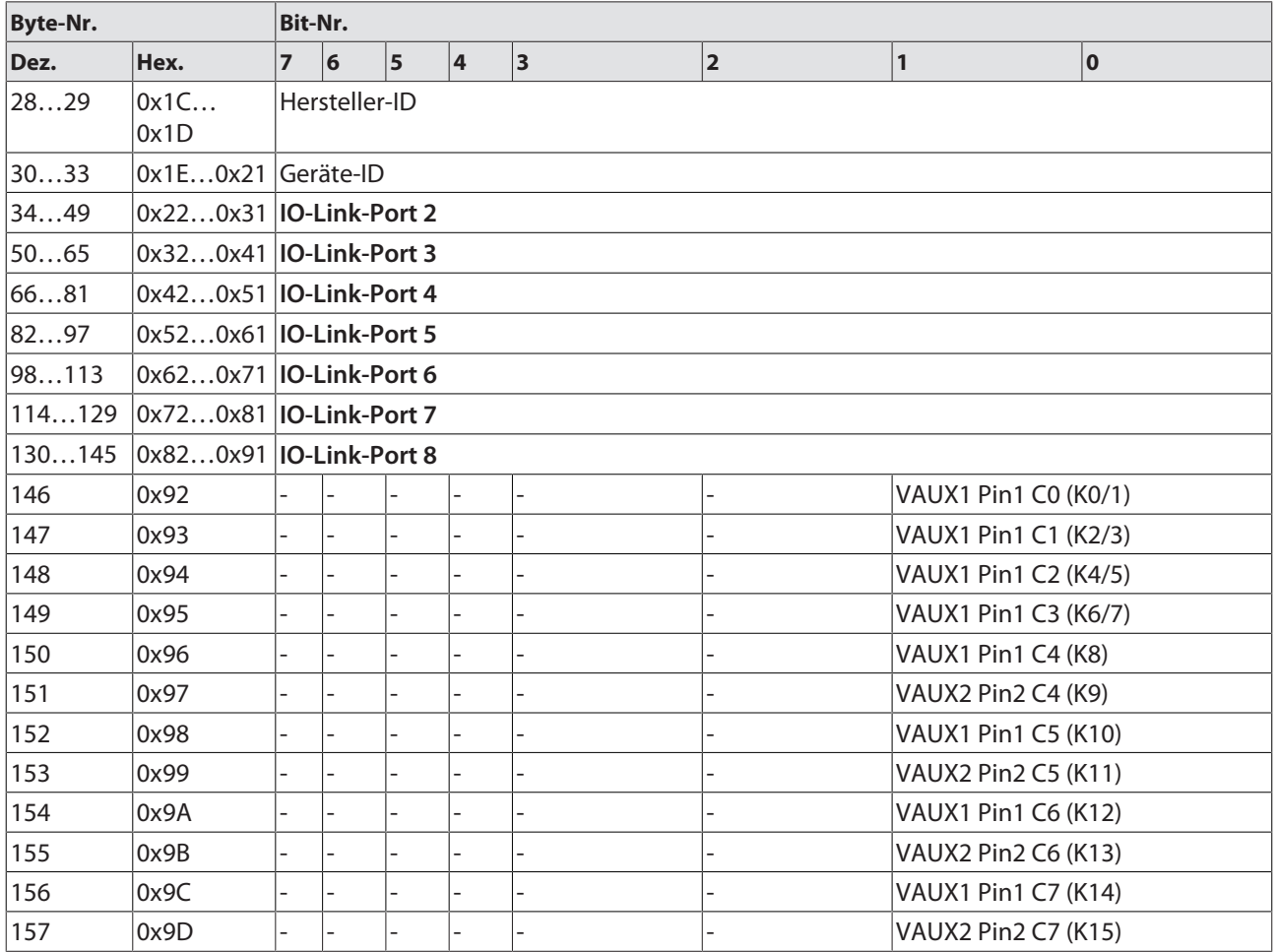

Geräte-Konfigurationsdaten

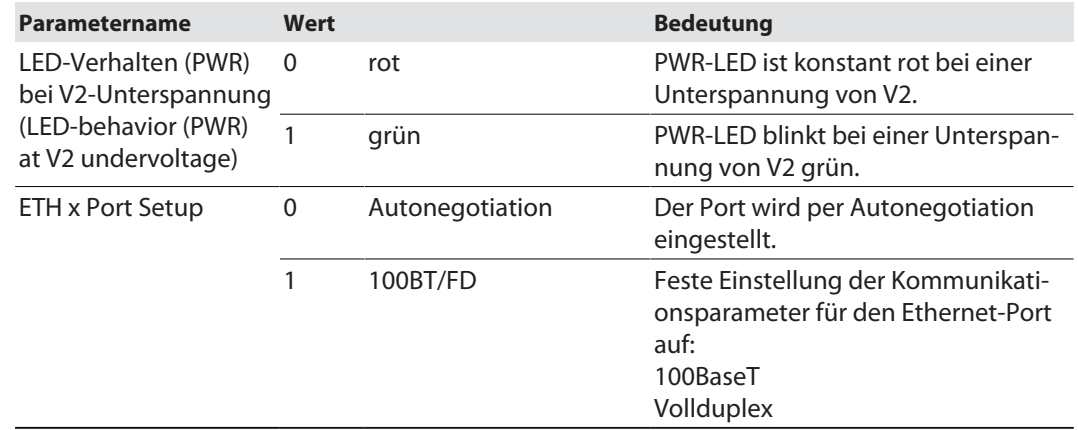

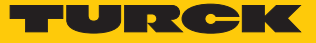

# Input-Assembly-Instanzen

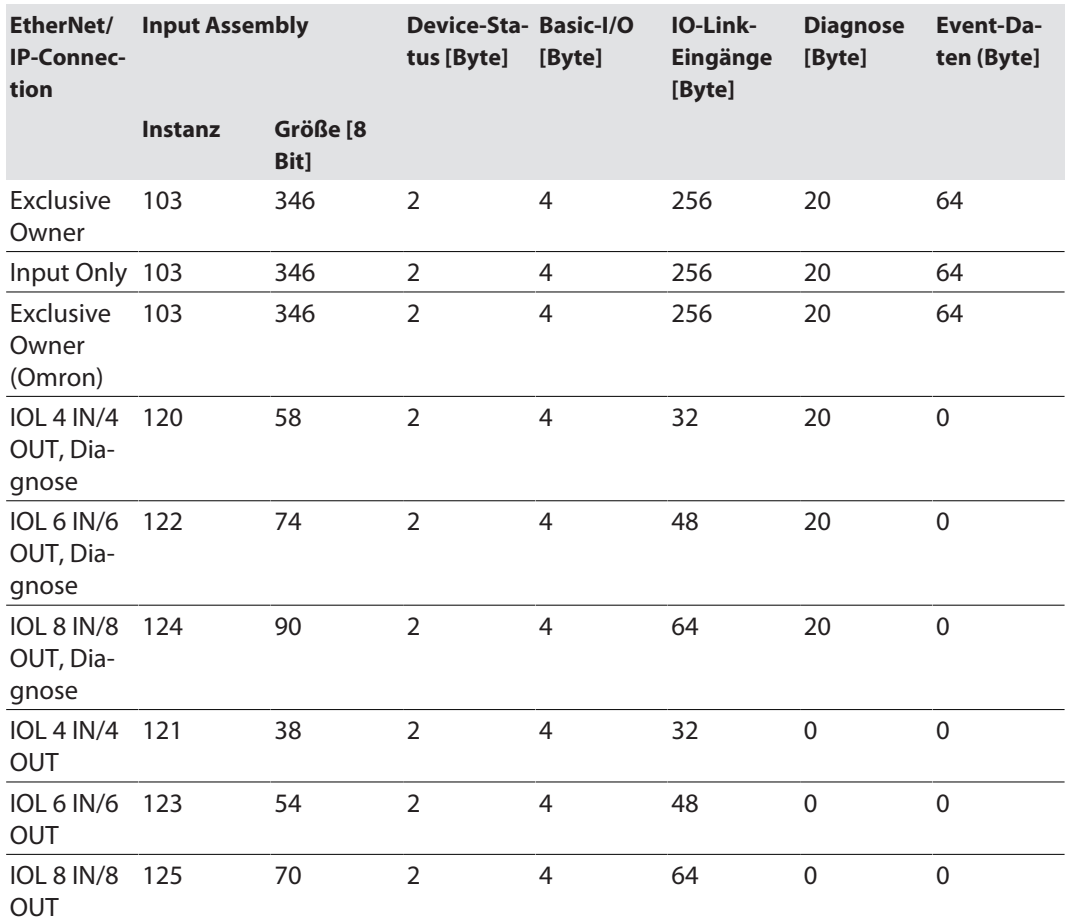

## **Instanz 103 – Exclusive Owner**

Die Bedeutung der Eingangsdaten finden Sie im Kapitel "Betreiben" [\[](#page-133-0) $\blacktriangleright$  [134\]](#page-133-0)

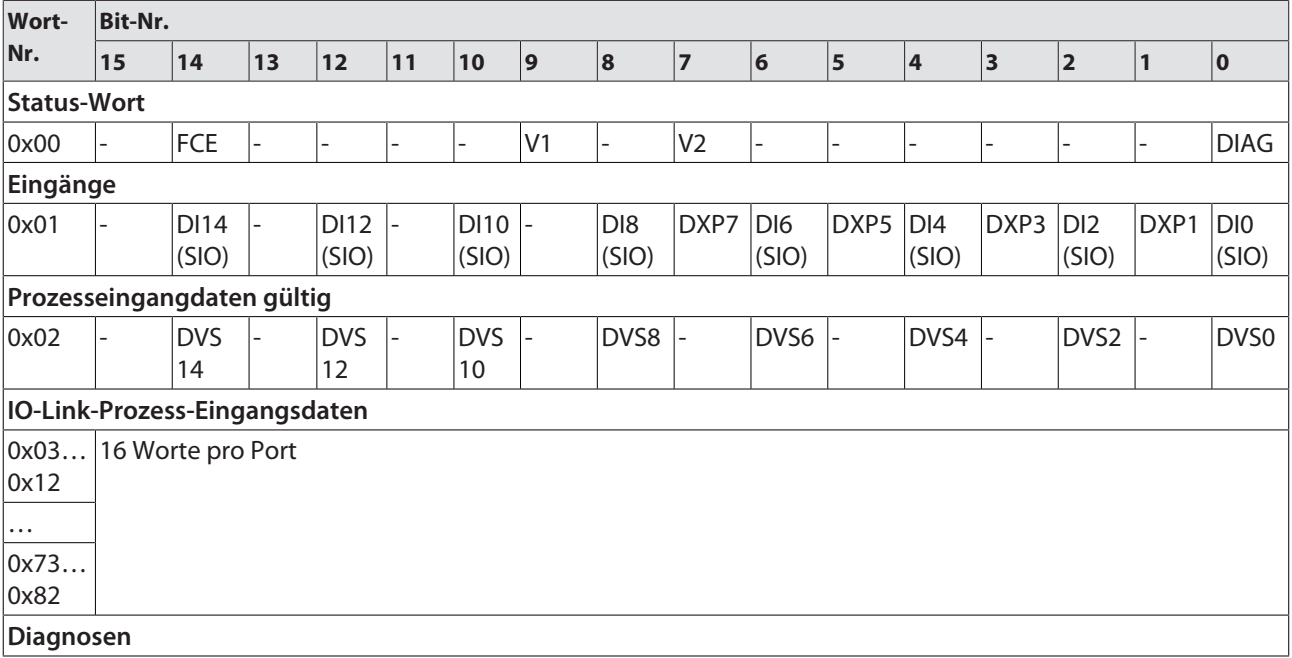

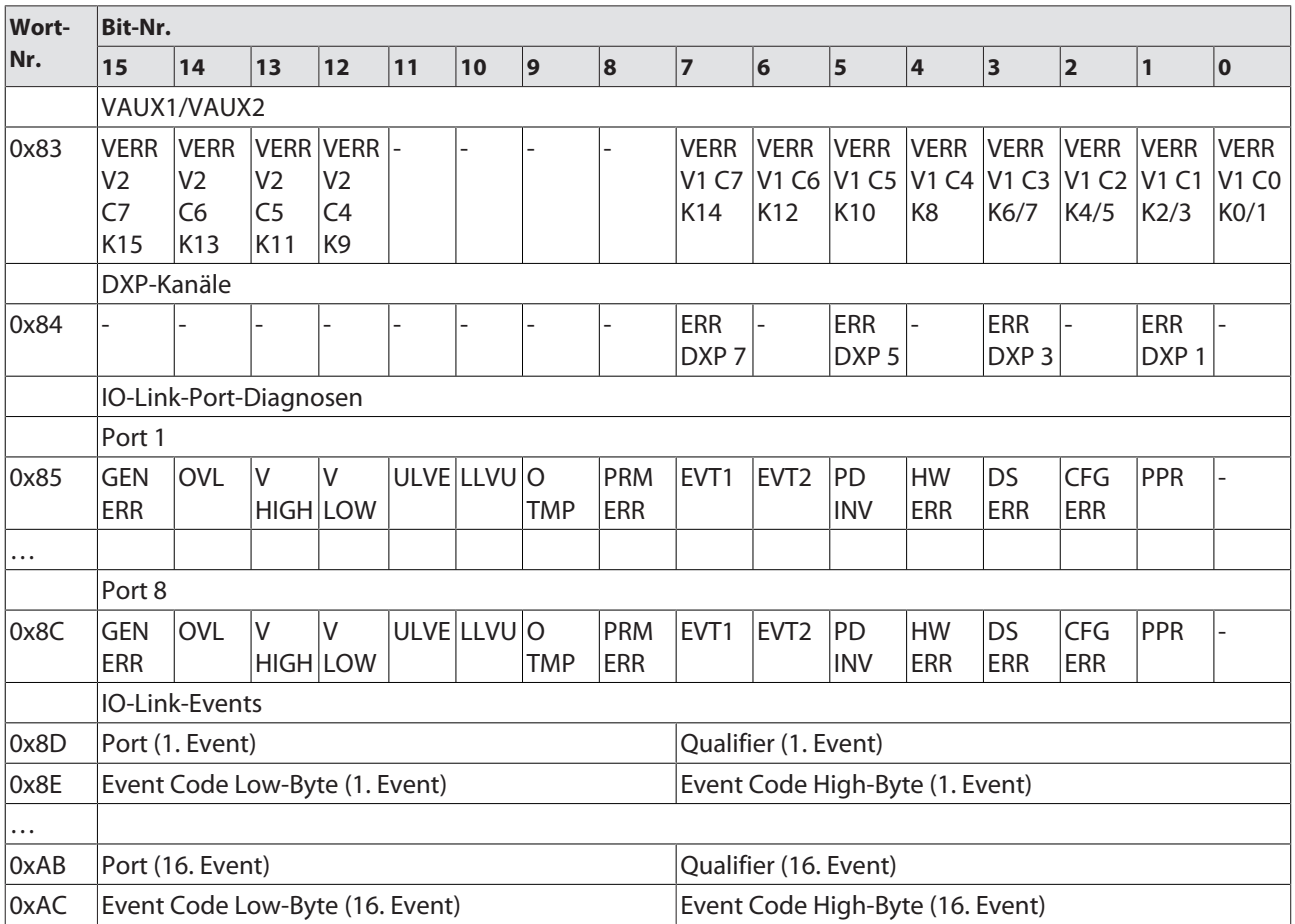

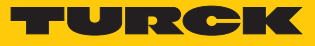

# **Instanz 120 – 4 Byte IN/4 Byte OUT, Diagnosen**

Die Bedeutung der Eingangsdaten finden Sie im Kapitel "Betreiben" [\[](#page-133-0) $\blacktriangleright$  [134\]](#page-133-0).

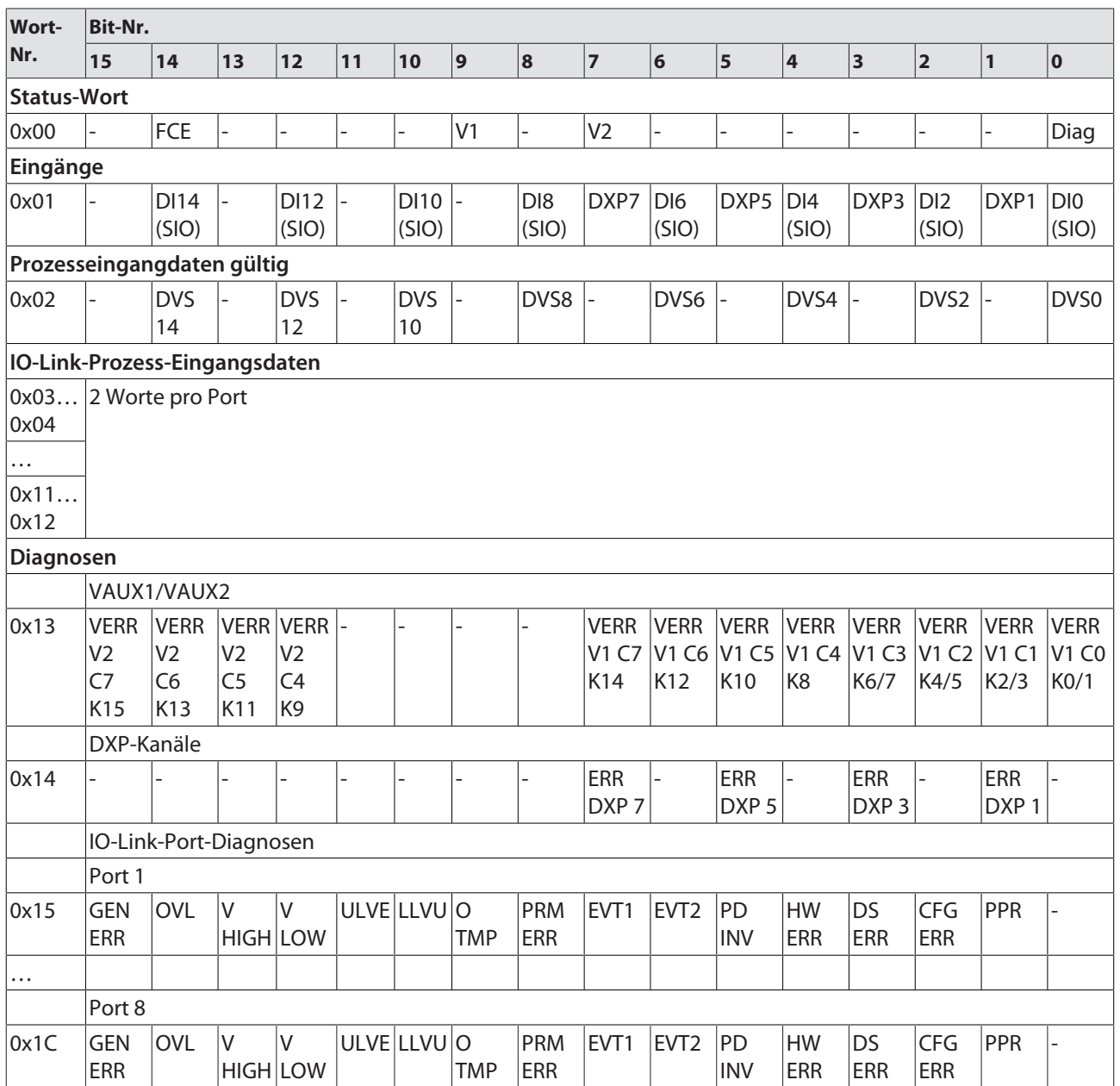

# **Instanz 121 – 4 Byte IN/4 Byte OUT**

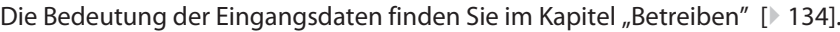

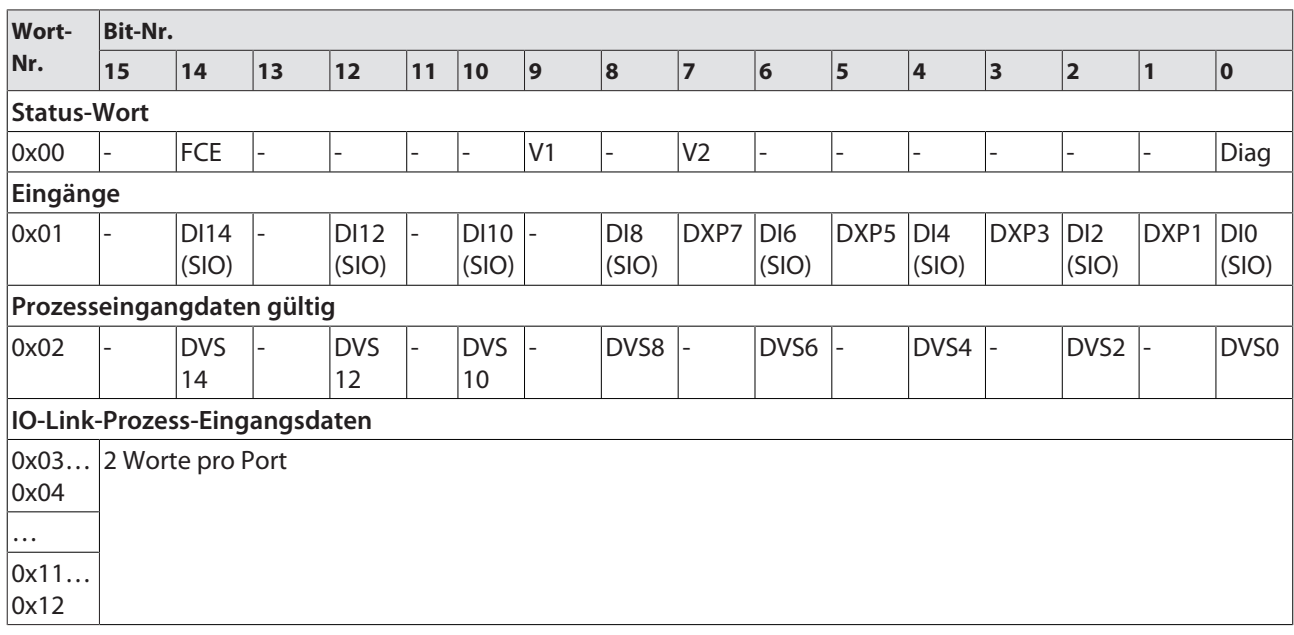

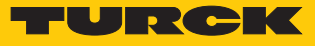

# **Instanz 122 – 6 Byte IN/6 Byte OUT, Diagnosen**

Die Bedeutung der Eingangsdaten finden Sie im Kapitel "Betreiben" [\[](#page-133-0) $\blacktriangleright$  [134\]](#page-133-0).

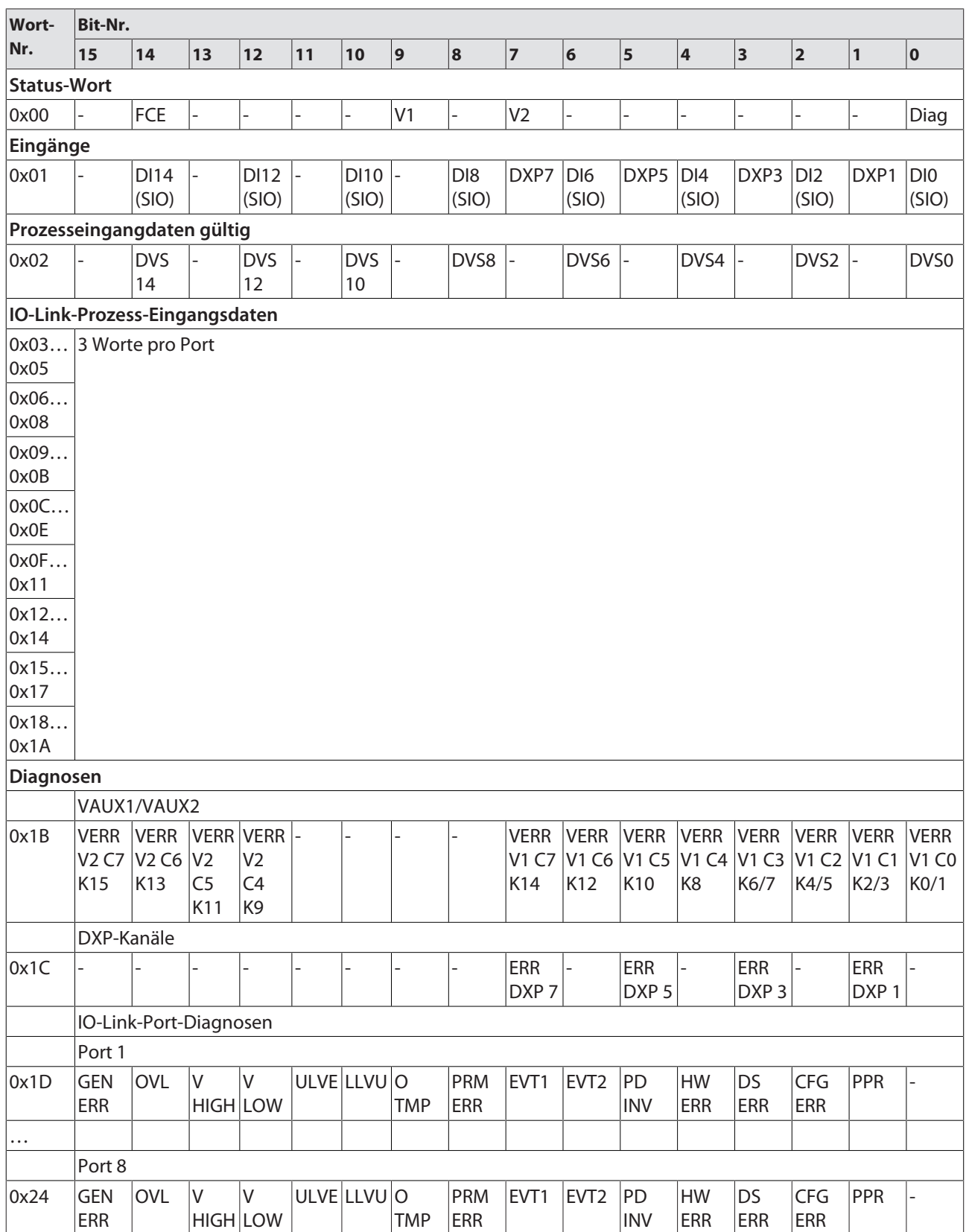

# **Instanz 123 – 6 Byte IN/6 Byte OUT**

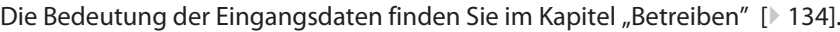

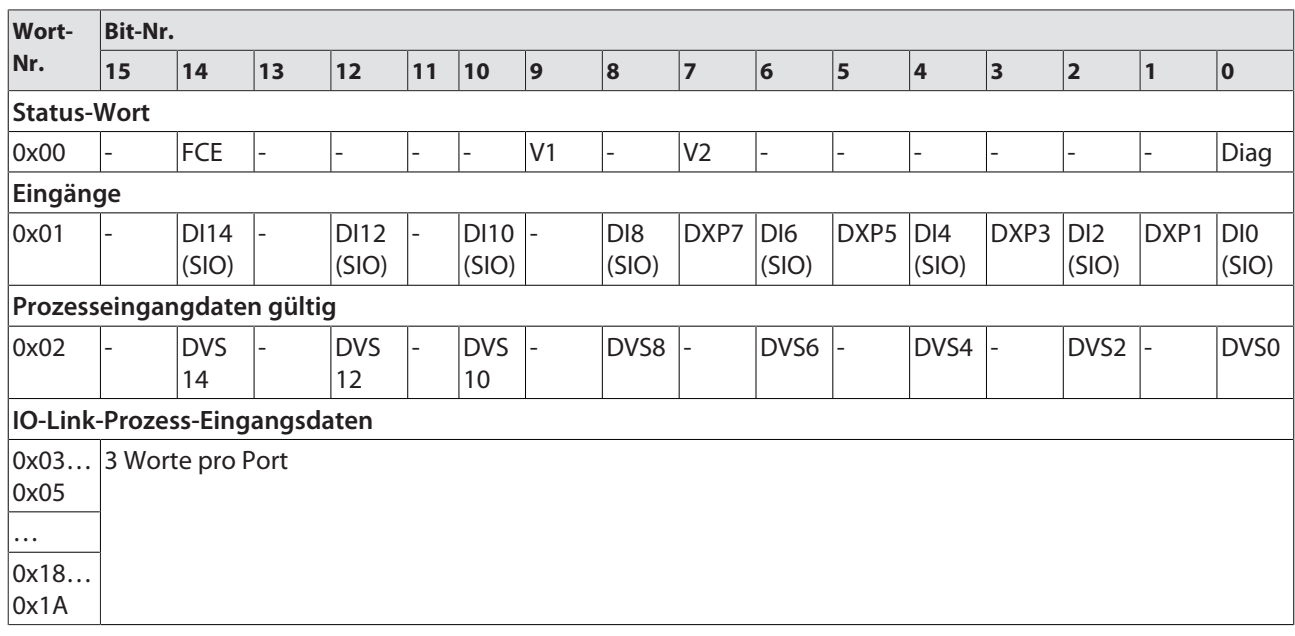

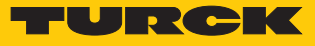

# **Instanz 124 – 8 Byte IN/8 Byte OUT, Diagnosen**

Die Bedeutung der Eingangsdaten finden Sie im Kapitel "Betreiben" [\[](#page-133-0) $\blacktriangleright$  [134\]](#page-133-0).

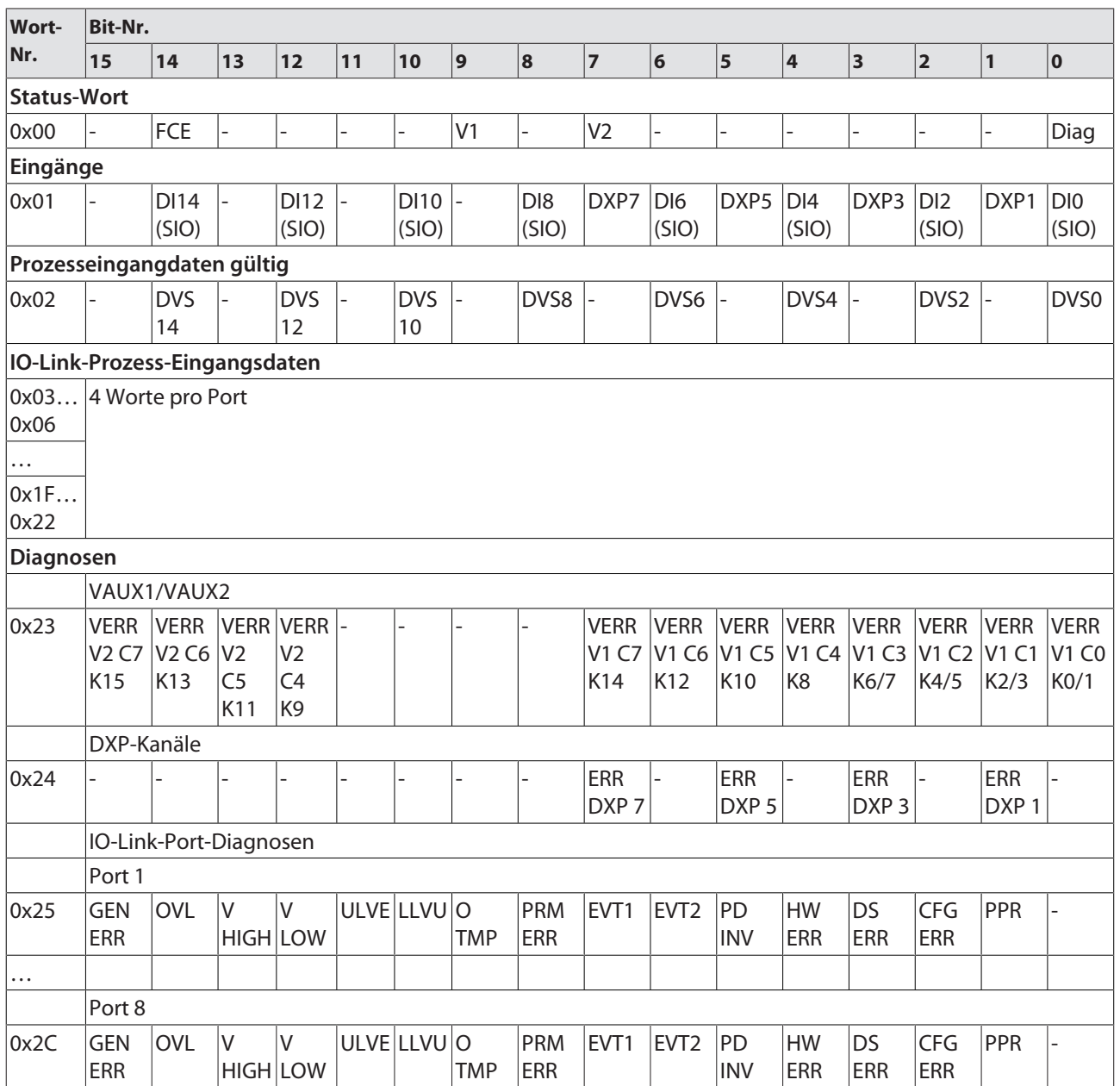

# **Instanz 125 – 8 Byte IN/8 Byte OUT**

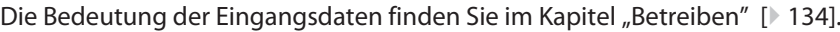

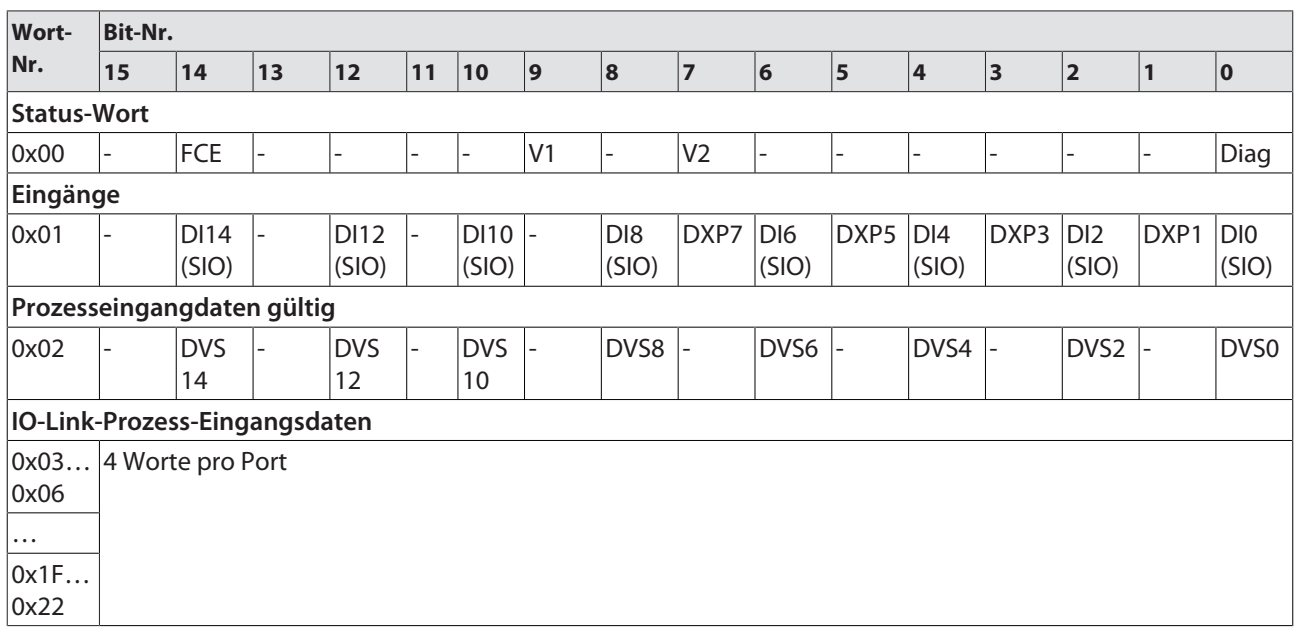

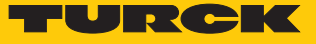

# Output-Assembly-Instanzen

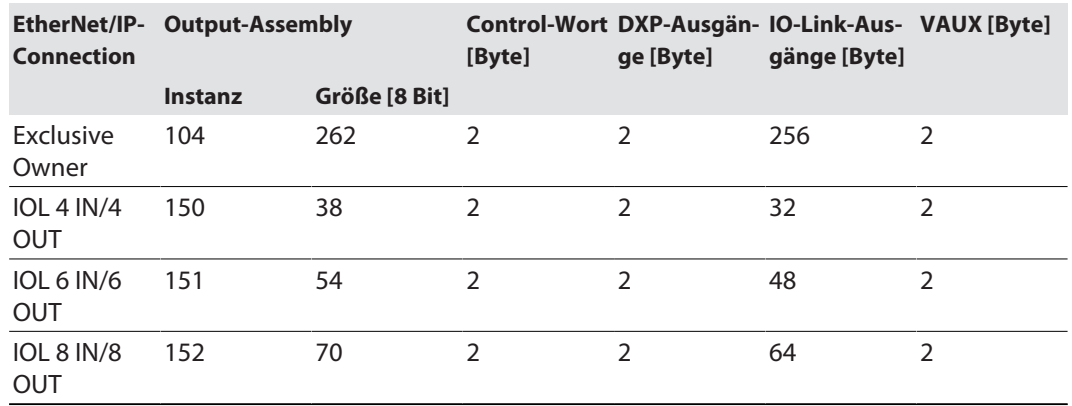

## **Instanz 104 – Exclusive Owner**

Die Bedeutung der Ausgangsdaten finden Sie im Kapitel "Betreiben" [\[](#page-135-0) $\blacktriangleright$  [136\].](#page-135-0)

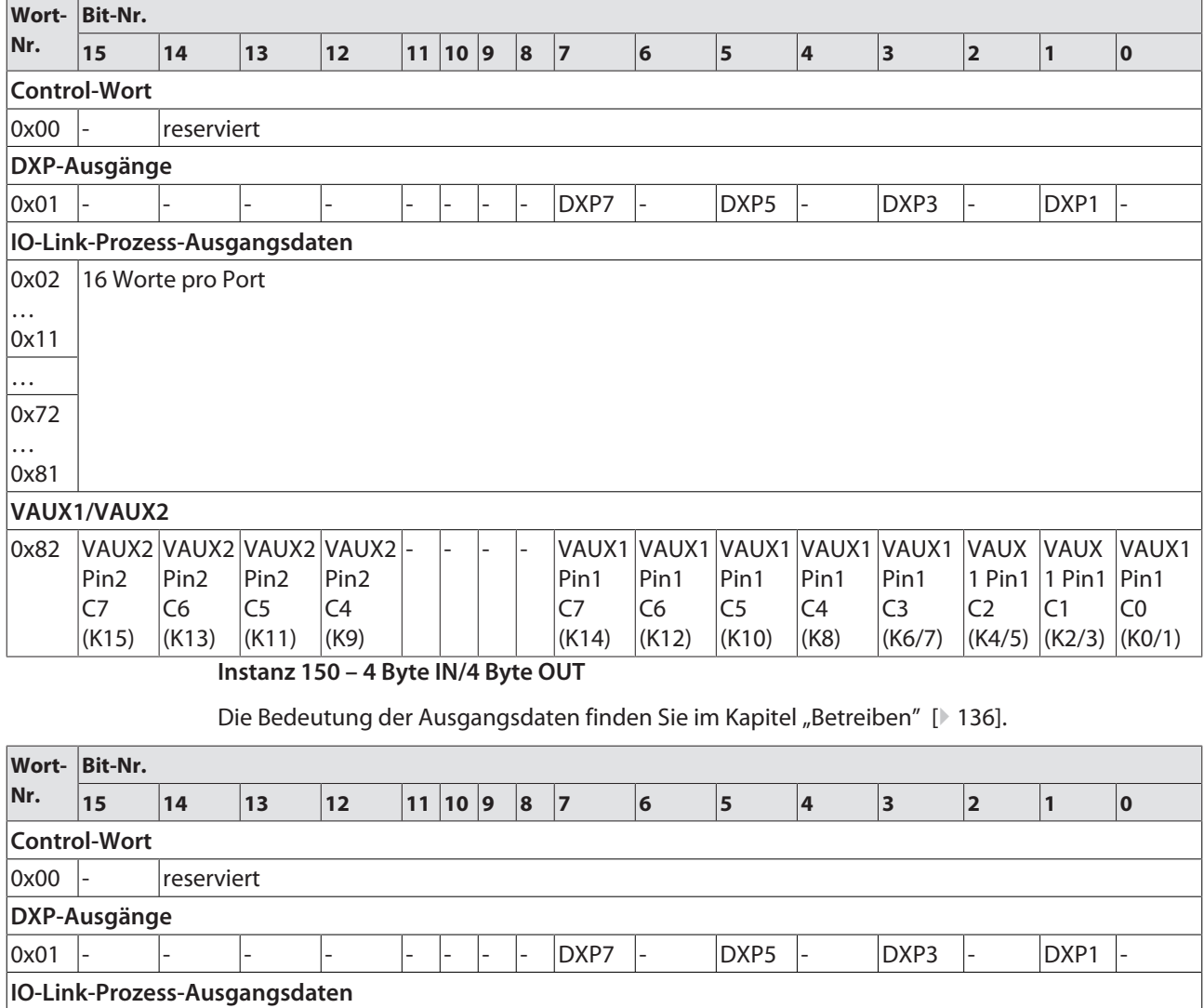

0x02 2 Worte pro Port

… 0x03

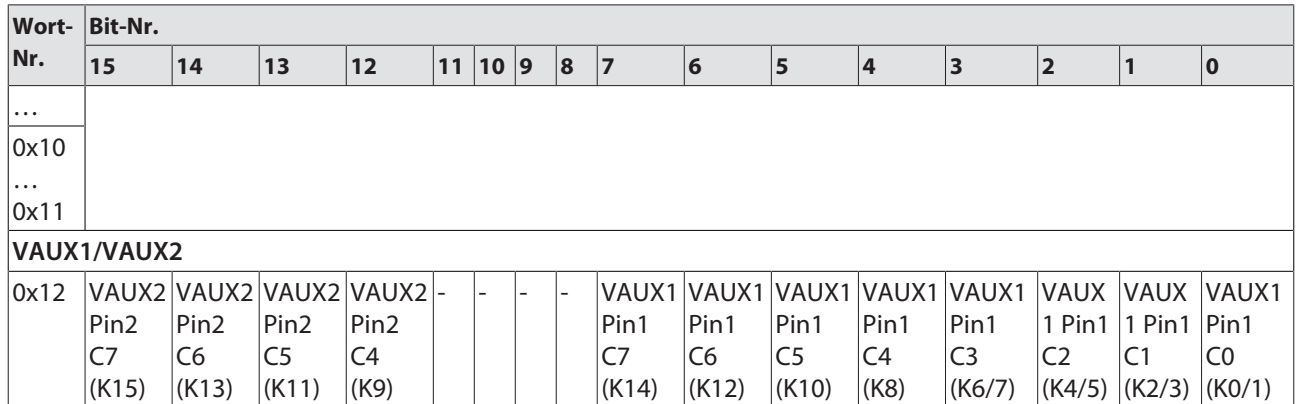

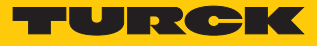

# **Instanz 151 – 6 Byte IN/6 Byte OUT**

Die Bedeutung der Ausgangsdaten finden Sie im Kapitel "Betreiben" [\[](#page-135-1) $\blacktriangleright$  [136\].](#page-135-1)

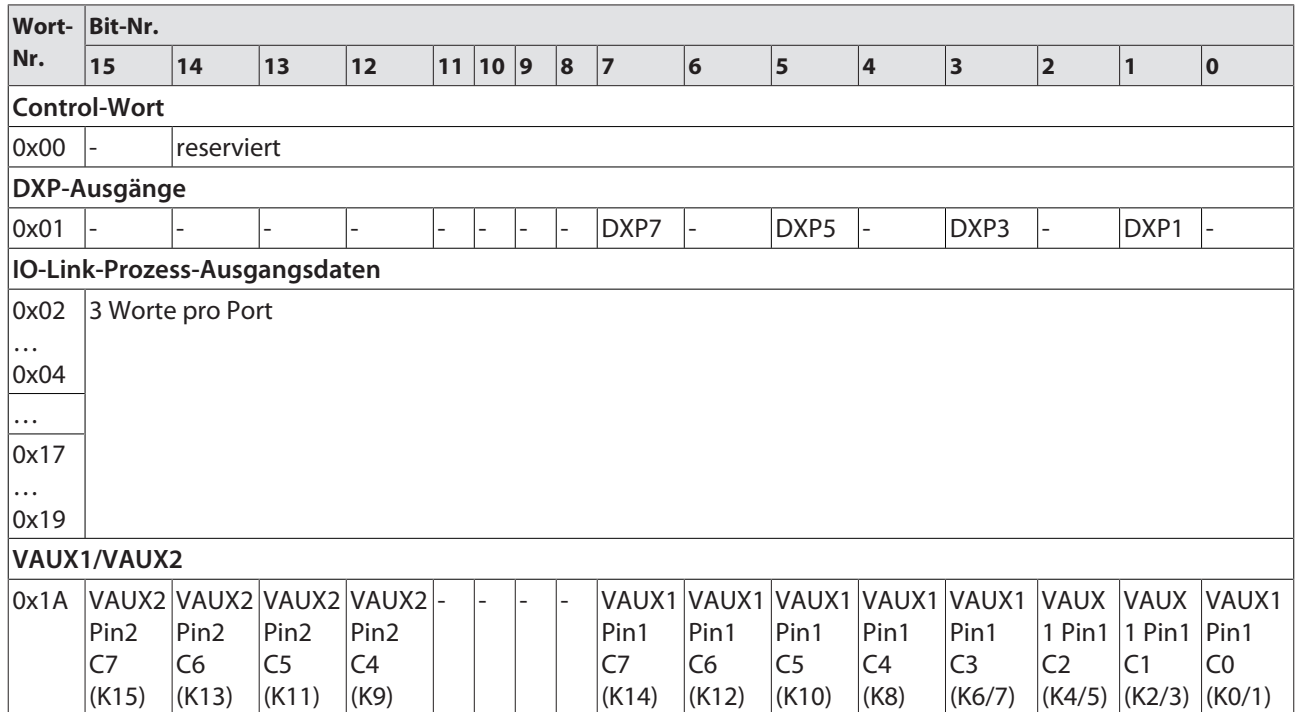

# **Instanz 152 – 8 Byte IN/8 Byte OUT**

Die Bedeutung der Ausgangsdaten finden Sie im Kapitel "Betreiben" [\[](#page-135-1) $\blacktriangleright$  [136\].](#page-135-1)

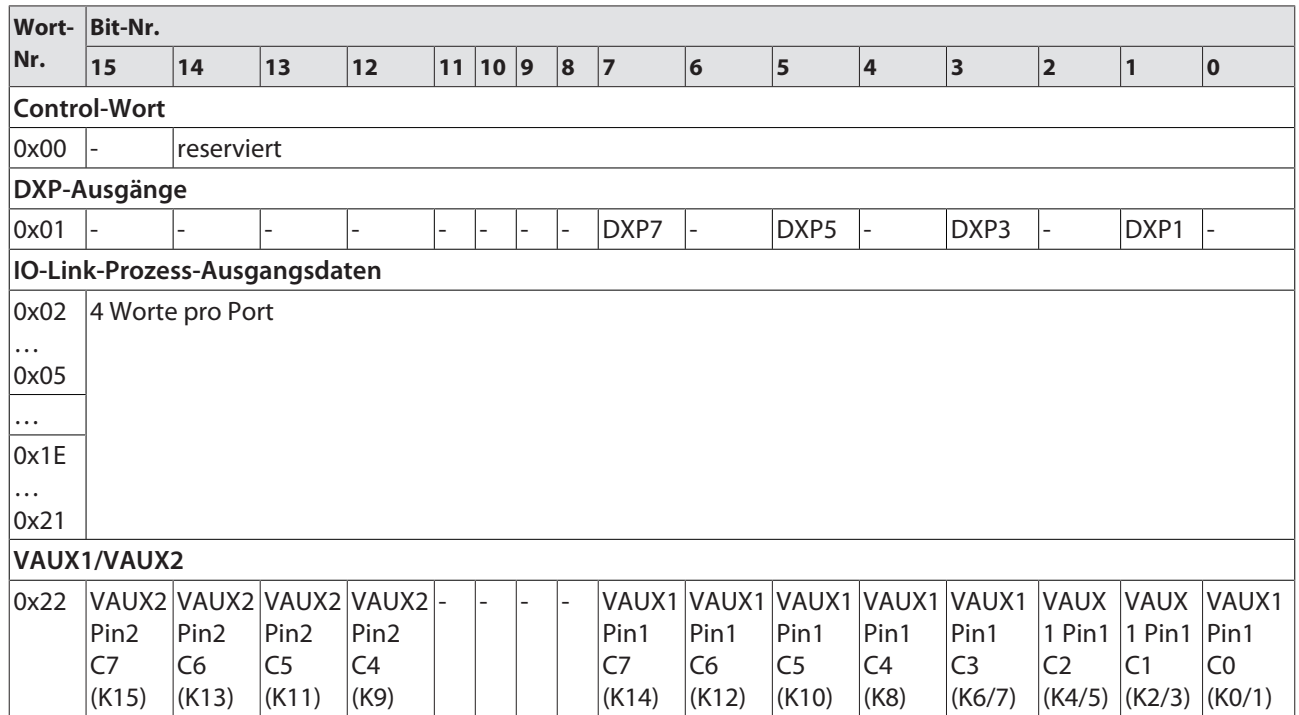

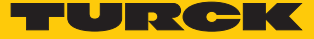

# <span id="page-90-0"></span>Connection Manager Object (0x05)

Dieses Objekt dient zum Handling verbindungsorientierter und verbindungsloser Kommunikation und darüber hinaus zum Verbindungsaufbau zwischen Subnetzen.

Die folgende Beschreibung ist der CIP-Spezifikation, Vol1 Rev. 2.1 der ODVA & ControlNet International Ltd. entnommen und wurde an die Turck-Produkte angepasst.

#### **Allgemeine Dienste (Common Services)**

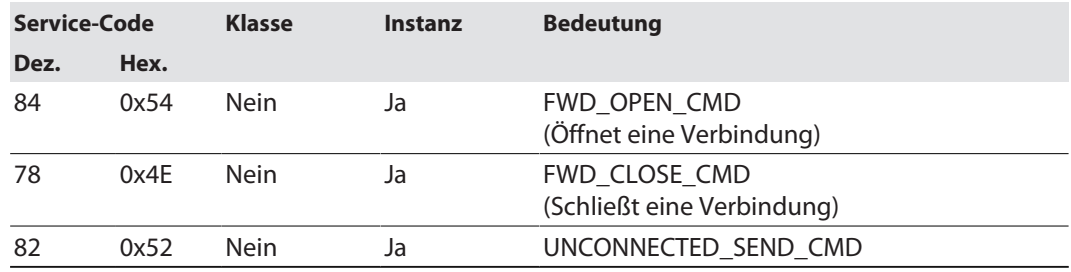

# <span id="page-91-0"></span>TCP/IP Interface Object (0xF5)

Die folgende Beschreibung ist der CIP-Spezifikation, Vol1 Rev. 1.1 der ODVA & ControlNet International Ltd. entnommen und wurde an die Turck-Produkte angepasst.

## **Klassen-Attribute**

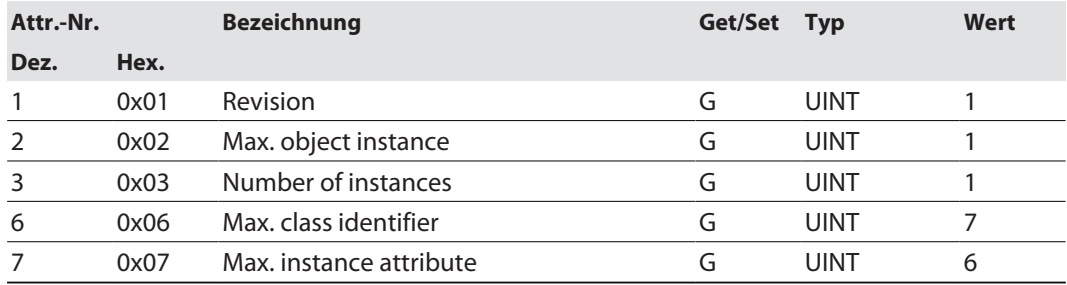

#### **Instanz-Attribute**

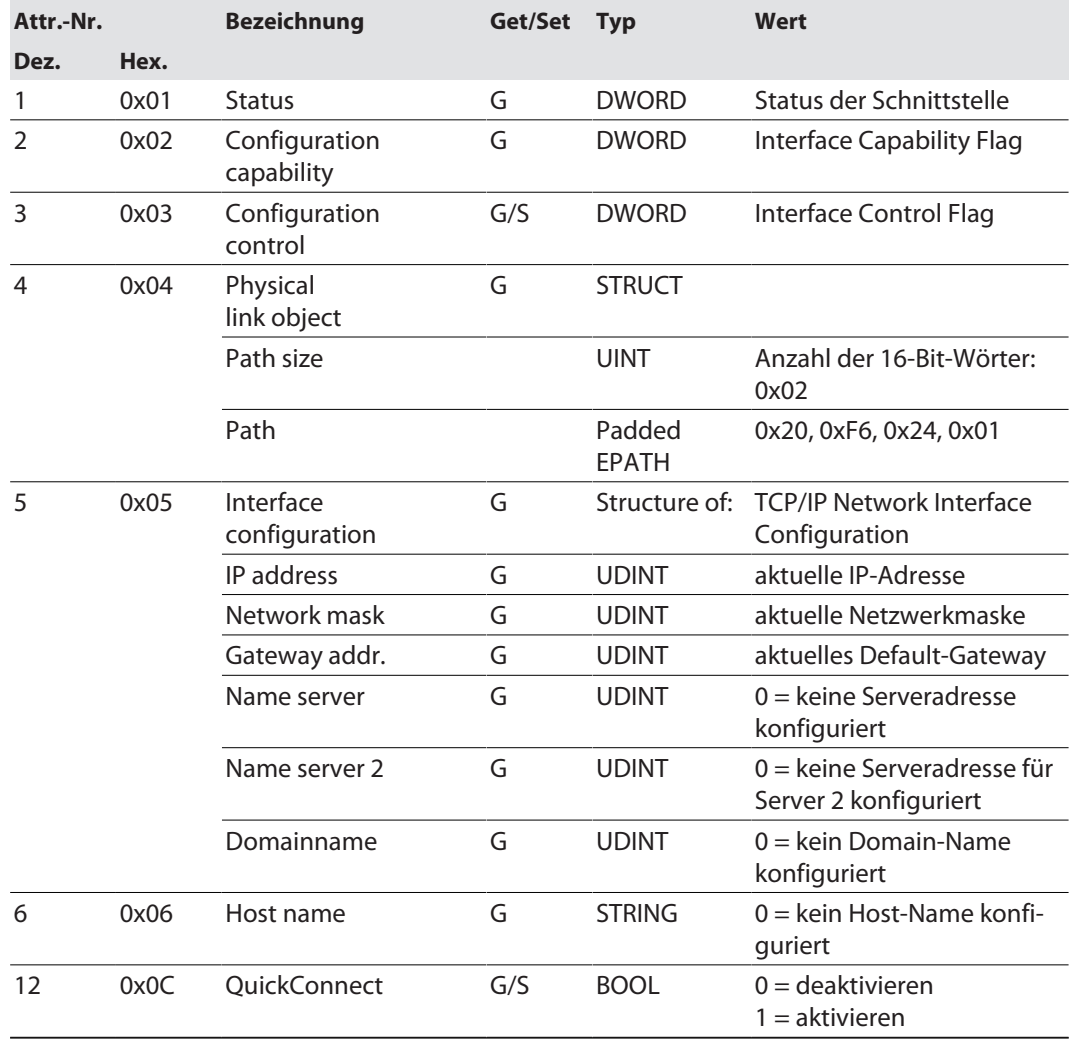

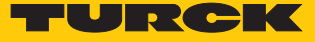

#### **Allgemeine Dienste (Common Services)**

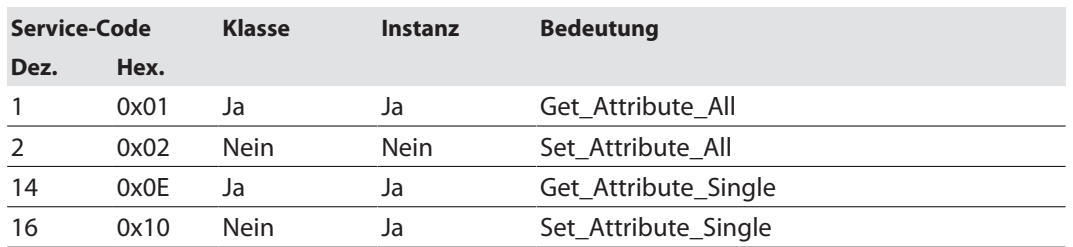

#### **Interface-Status**

Dieses Status-Attribut zeigt den Status der TCP/IP-Netzwerkschnittstelle an. Näheres zu den Zuständen dieses Status-Attributs finden Sie im TCP/IP-Objektstatus-Diagramm.

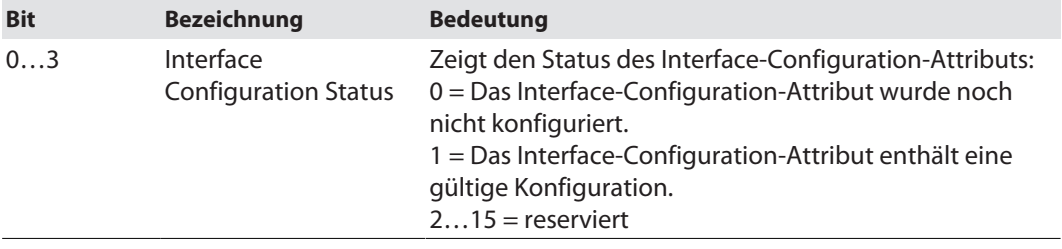

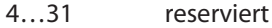

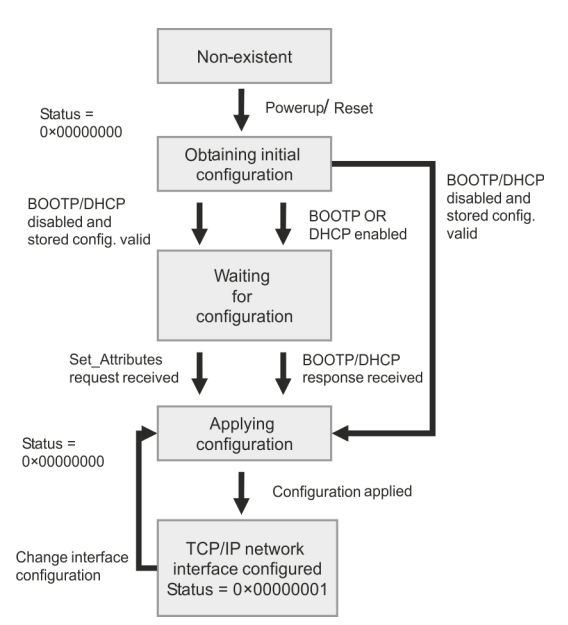

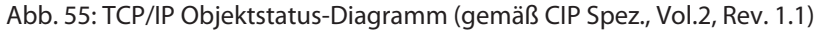

#### **Configuration Capability**

Das Configuration-Capability-Attribut gibt an, inwiefern das Gerät optionale Netzwerk-Konfigurations-Mechanismen unterstützt.

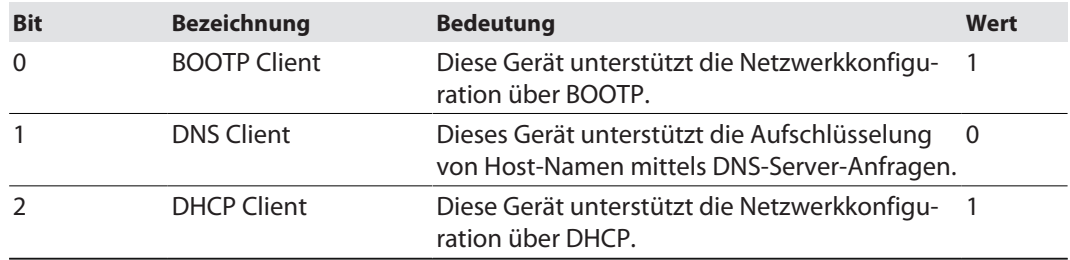

#### **Configuration Control**

Das Configuration-Control-Attribut wird zur Steuerung der Netzwerk-Konfiguration verwendet.

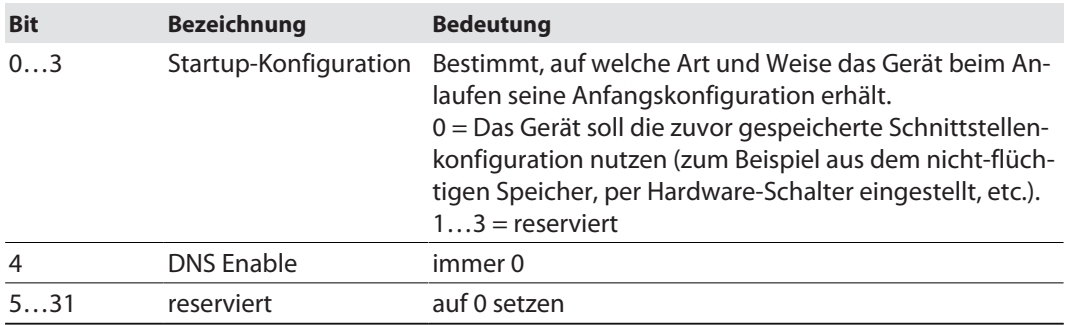

## **Interface Configuration**

Dieses Attribut enthält die erforderlichen Konfigurationsparameter für den Betrieb eines TCP/ IP-Geräts.

Um dieses Attribut zu verändern, wie folgt vorgehen:

- Attribut auslesen.
- **Parameter ändern.**
- Attribut setzen.
- ☆ Das TCP/IP-Interface-Objekt setzt die neue Konfiguration nach Beendigung des Schreib-Vorgangs. Ist der Wert der Bits der Startup Configuration 0 (Configuration-Control-Attribut), wird die neue Konfiguration im nicht-flüchtigen Speicher abgelegt.

Das Gerät antwortet nicht auf das Set-Kommando, bevor die Werte sicher im nicht-flüchtigen Speicher abgelegt sind.

Der Versuch, eine der Komponenten des Interface-Configuration-Attributs mit ungültigen Werten zu beschreiben, führt zu einem Fehler (Status-Code 0x09), der dann vom Set-Dienst zurückgemeldet wird. Wird die Anfangs-Konfiguration über BOOTP oder DHCP vorgegeben, sind die Komponenten des Attributs alle 0, bis eine Antwort über BOOTP oder DHCP kommt. Nach der Antwort des BOOTP- oder DHCP-Servers zeigt das Attribut die übermittelten Werte.

#### **Host Name**

Das Attribut enthält den Namen des Geräte-Hosts. Es wird verwendet, wenn das Gerät die DH-CP-DNS Update-Funktionalität unterstützt und so konfiguriert wurde, dass es die Start-Konfiguration vom DHCP-Server erhält. Dieser Mechanismus erlaubt dem DHCP-Client, seinen Host-Namen an die DHCP-Server weiterzuleiten. Der DHCP-Server aktualisiert dann die DNS-Daten für den Client.

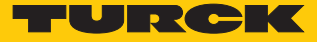

# <span id="page-94-0"></span>Ethernet Link Object (0xF6)

Die folgende Beschreibung ist der CIP-Spezifikation, Vol1 Rev. 1.1 der ODVA & ControlNet International Ltd. entnommen und wurde an die Turck-Produkte angepasst.

## **Klassen-Attribute**

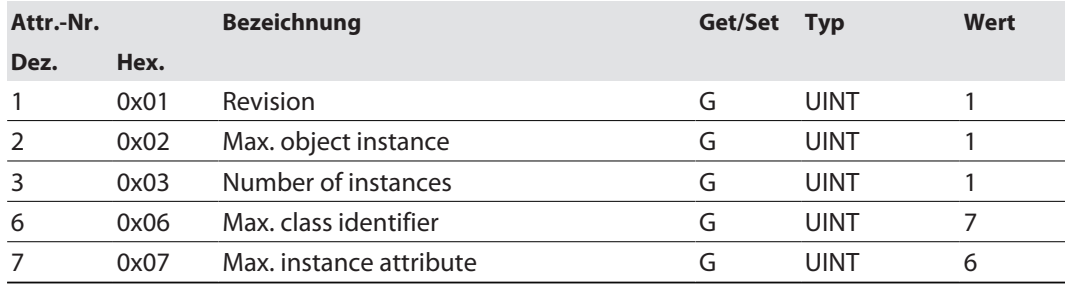

#### **Instanz-Attribute**

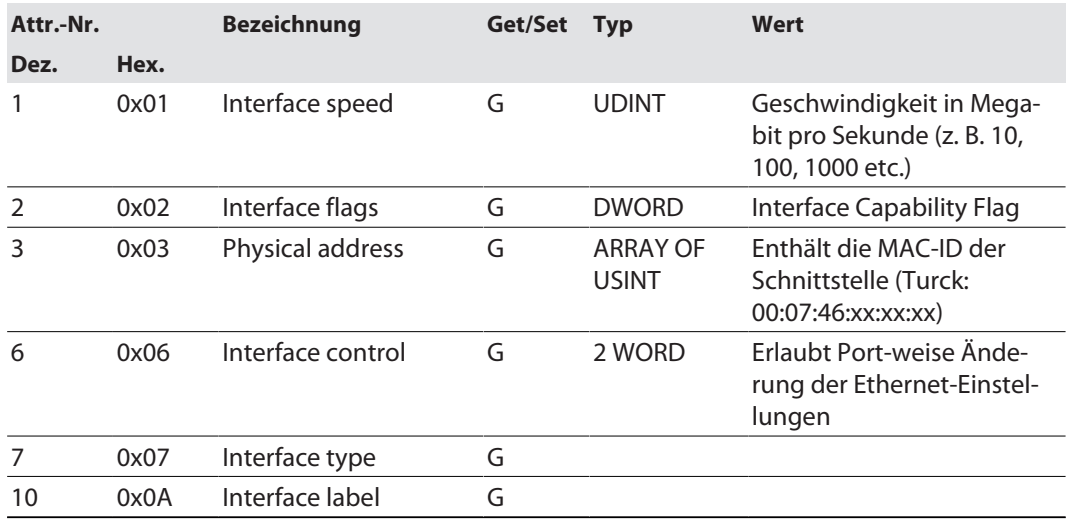

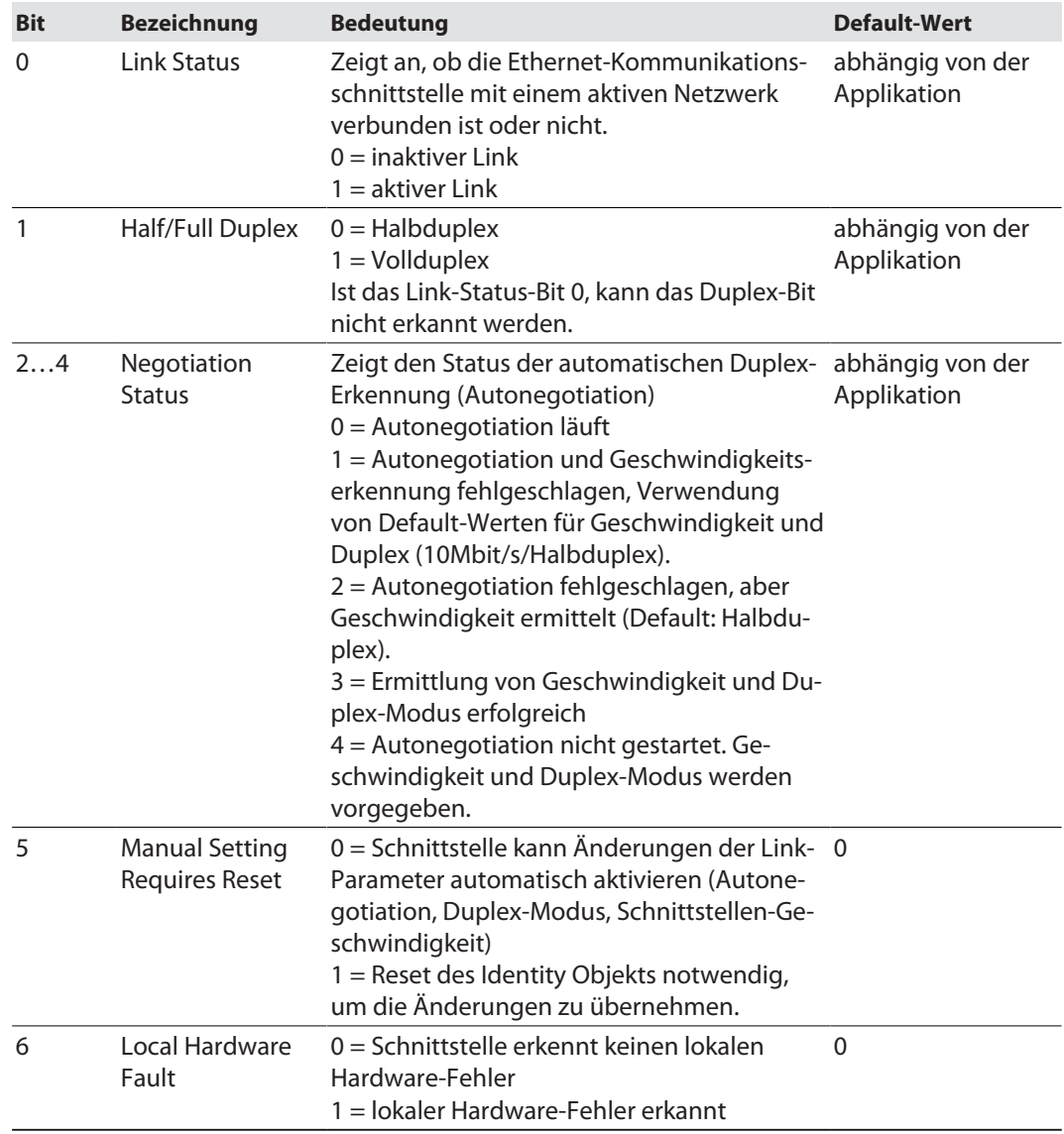

# **Interface Flags**

# **Allgemeine Dienste (Common Services)**

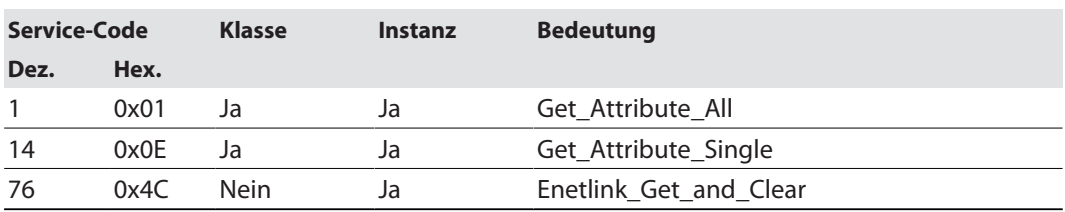

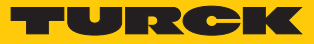

# 8.9.6 Vendor Specific Classes (VSC)

Zusätzlich zu den oben genannten CIP-Standardklassen unterstützt das Gerät die im Folgenden beschriebenen herstellerspezifischen Klassen (VSC).

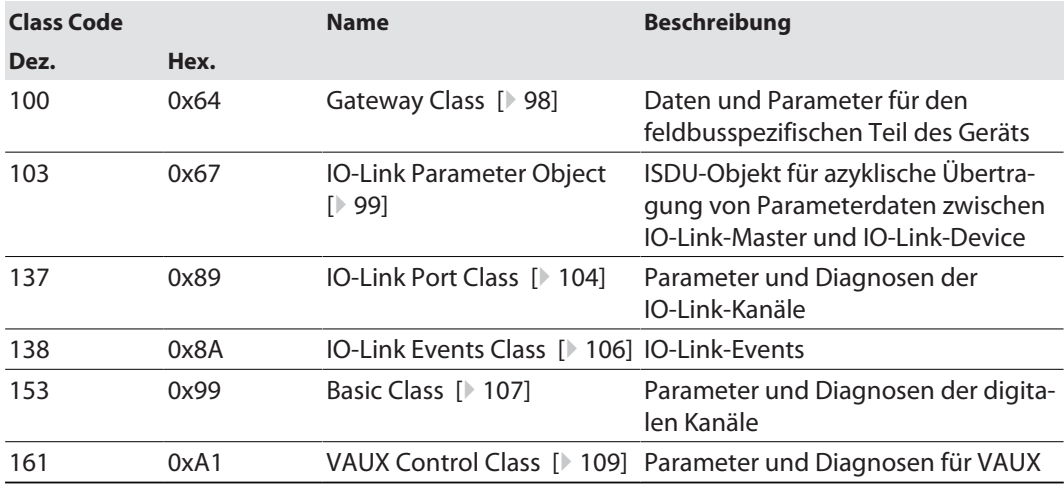

# <span id="page-97-0"></span>Gateway Class (VSC 100)

Diese Klasse enthält alle Informationen, die das gesamte Gerät betreffen.

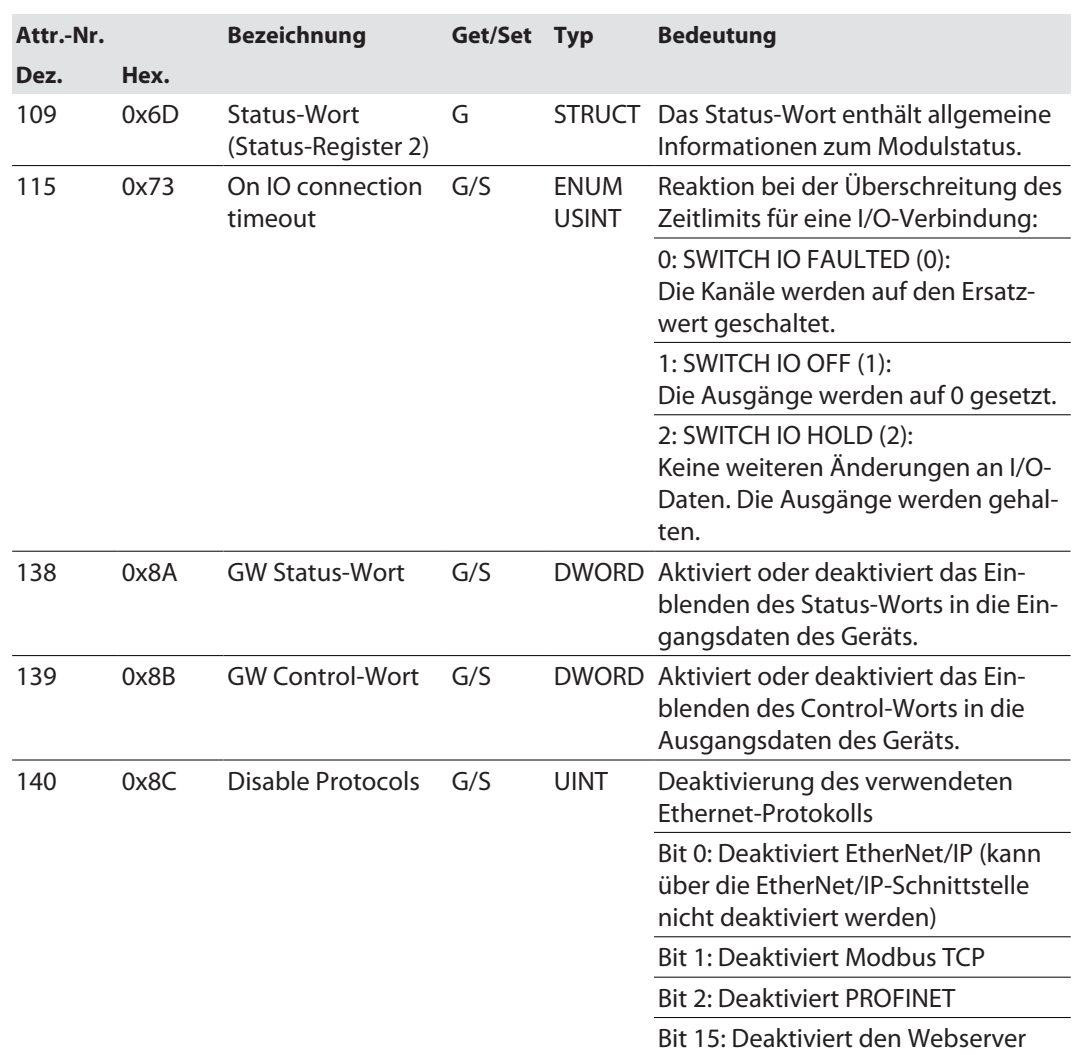

# **Object Instance 2, Gateway Instance**

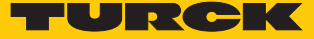

# <span id="page-98-0"></span>IO-Link Parameter Object (VSC 103)

Das IO-Link Parameter Object ermöglicht die azyklische Übertragung von Parameterdaten zwischen dem IO-Link-Master und dem IO-Link-Device.

Die Instanz 1 des Objekts adressiert den IO-Link-Master.

Die Instanzattribut-Nummern adressieren den IO-Link-Port am IO-Link-Master oder die Port-0- Funktionen des IO-Link-Masters.

■ 1...n: IO-Link-Port am IO-Link-Master, n = Anzahl der IO-Link-Ports am IO-Link-Master

■ 128: Port-0-Funktionen des IO-Link-Masters

## **Instanz-Attribute**

#### **Allgemeine Dienste (Common Services)**

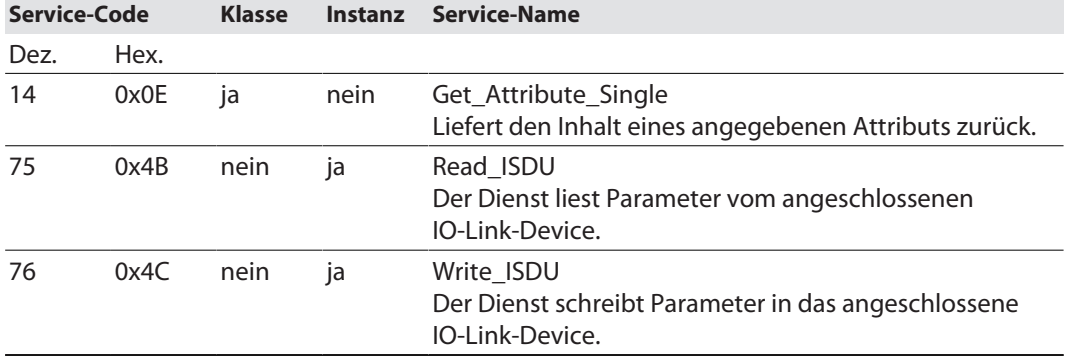

#### **Read\_ISDU – Request**

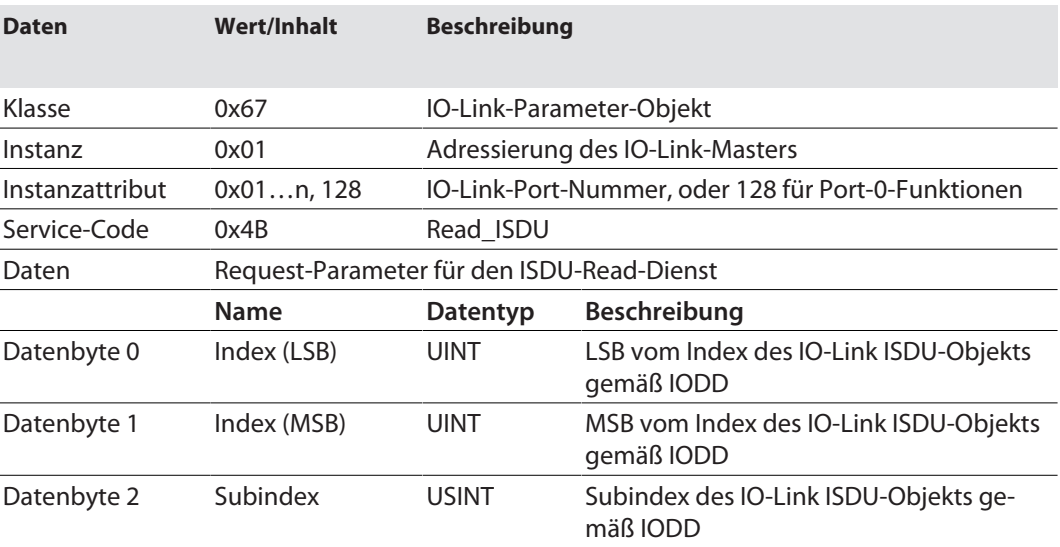

## **Read\_ISDU – Response**

 $\Box$  CIP Service Response, General-Status = 0  $\rightarrow$  Fehlerfreier Lesezugriff Format der Antwort:

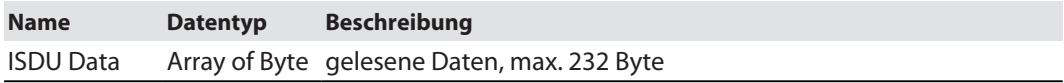

■ CIP Service Response, General-Status  $\neq 0$   $\rightarrow$  Fehler beim Lesezugriff Format der Antwort:

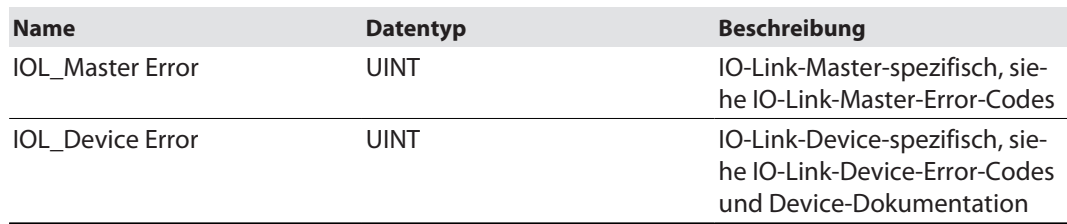

## **Beispiel:**

Lesezugriff – Name von Device an Port 4 wird ausgelesen

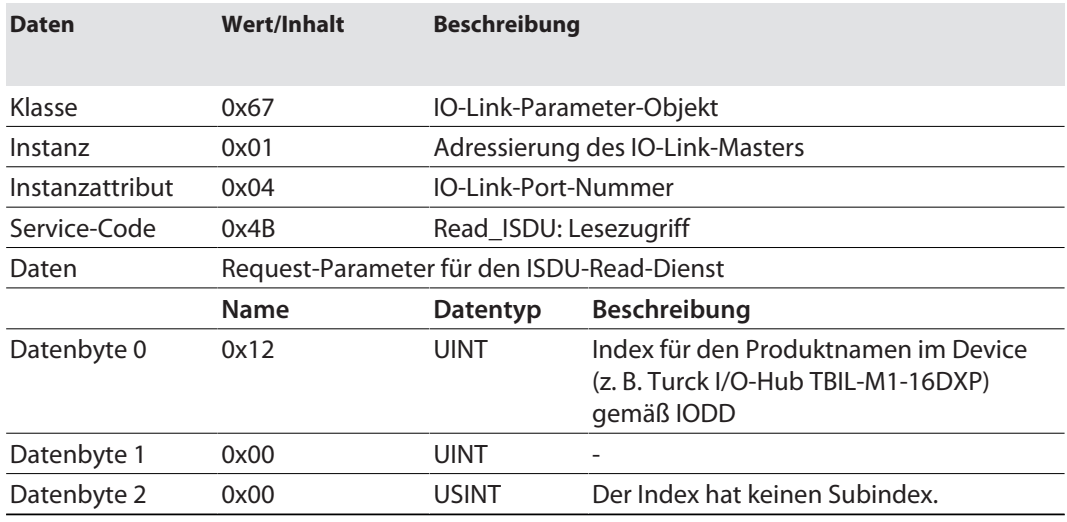

**n** CIP Service Response:

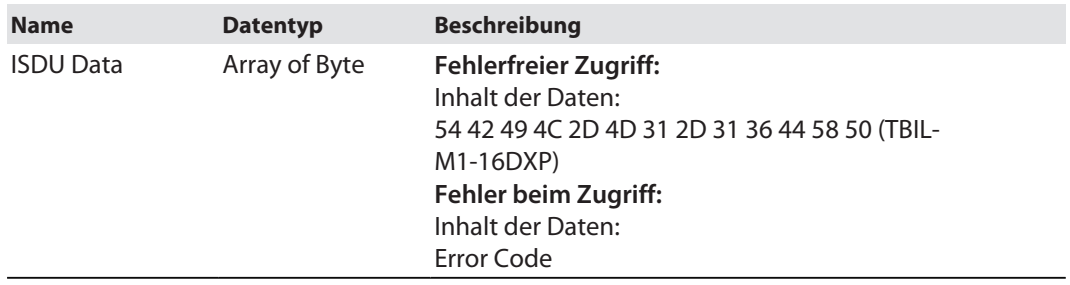

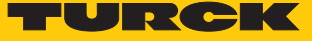

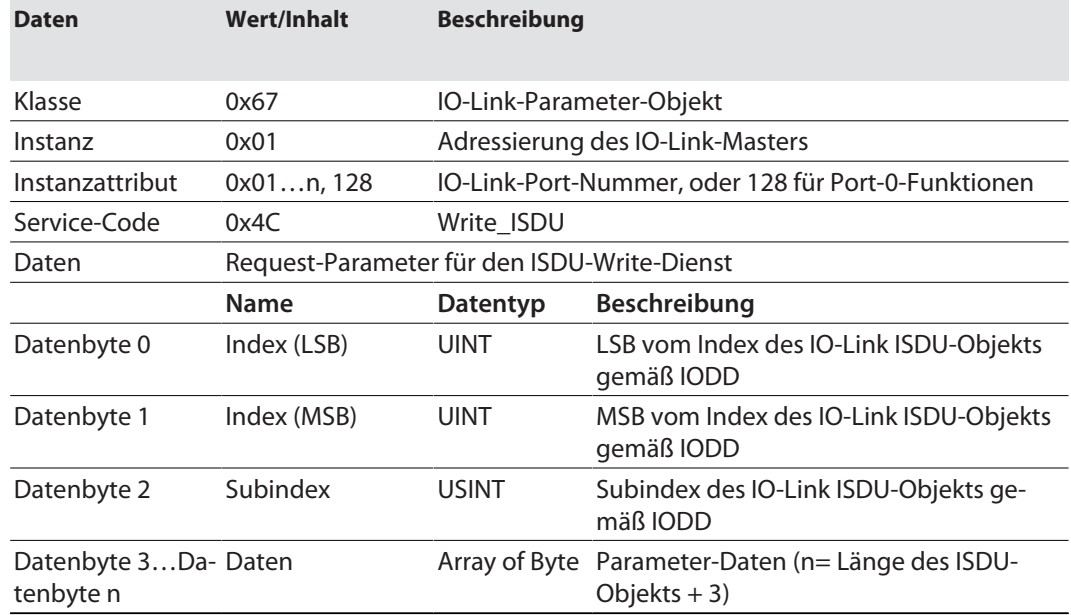

## **Write\_ISDU – Request**

#### **Write\_ISDU – Response**

**n** CIP Service Response, General-Status =  $0 \rightarrow$  Fehlerfreier Schreibzugriff Service-Response ohne weitere Daten

■ CIP Service Response, General-Status  $\neq 0$   $\rightarrow$  Fehler beim Schreibzugriff Format der Antwort:

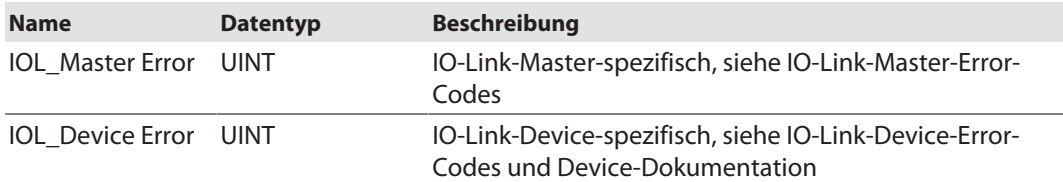

## **Beispiel:**

Schreibzugriff – Application Specific Tag wird in das Device an Port 4 geschrieben.

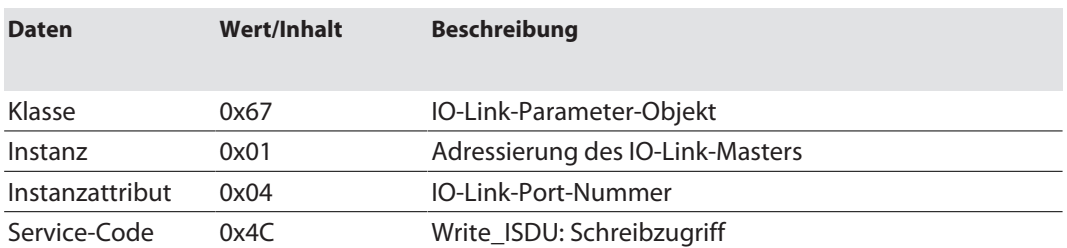

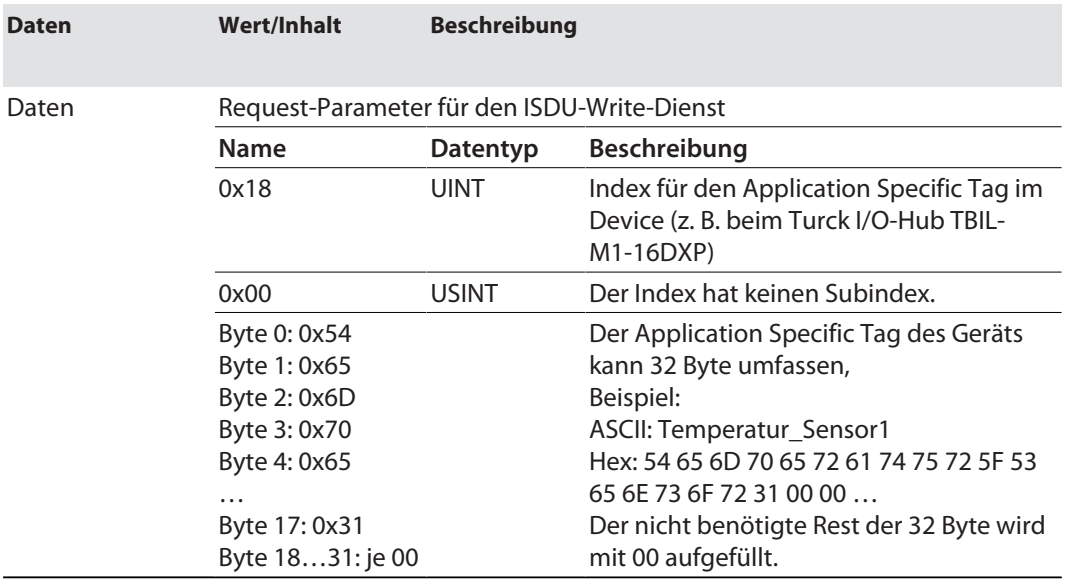

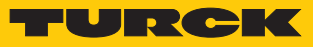

# IO-Link-Master-Error-Codes

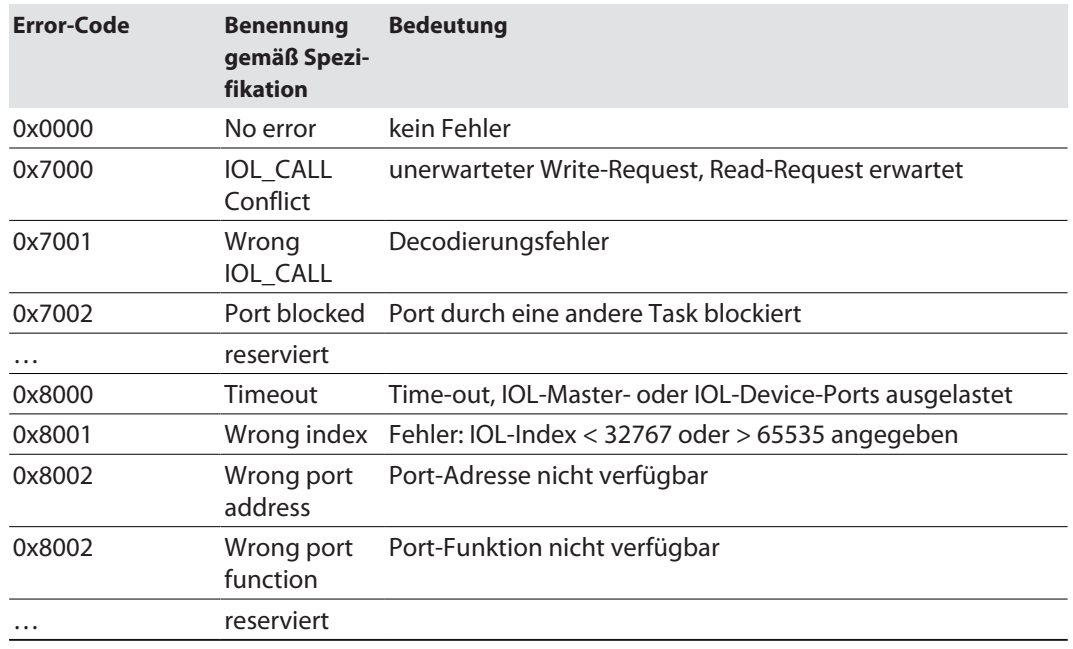

# IO-Link-Device-Error-Codes

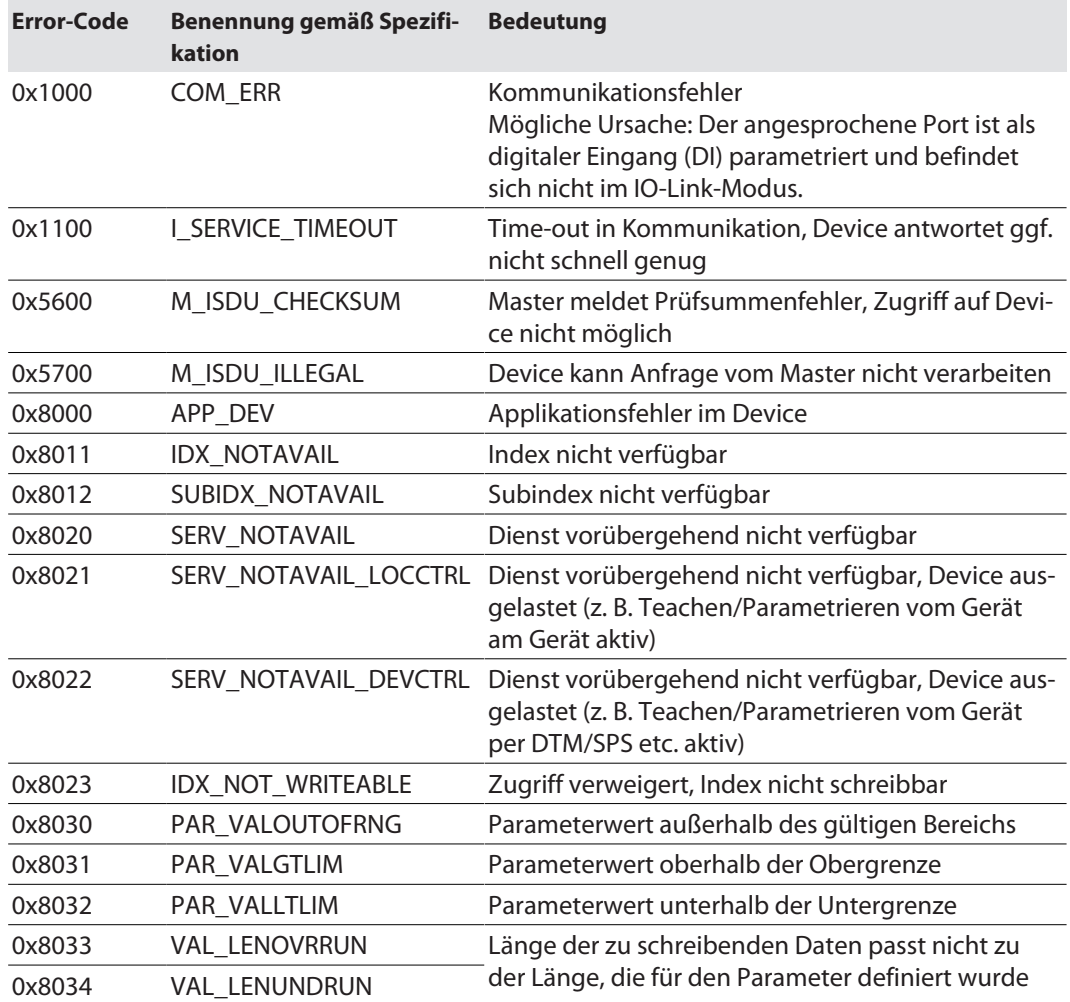

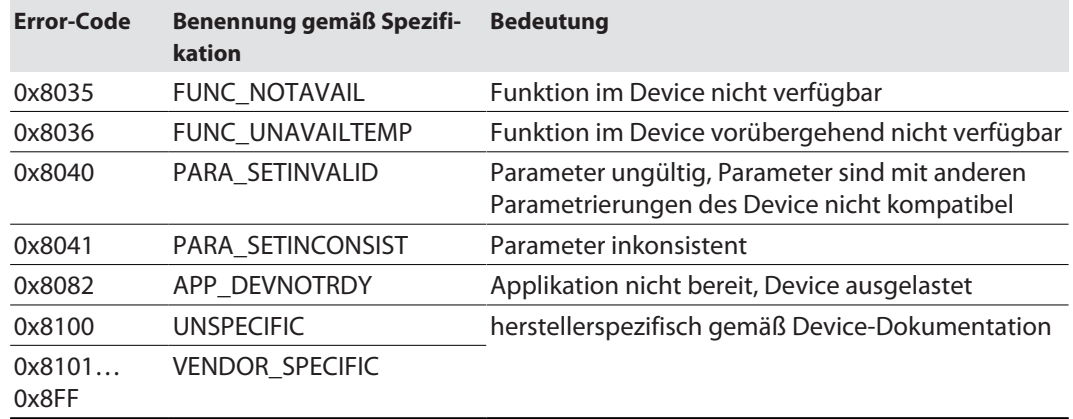

# <span id="page-103-0"></span>IO-Link Port Class (VSC 137)

Diese Klasse hat eine Instanz pro IO-Link-Port am IO-Link-Master-Modul.

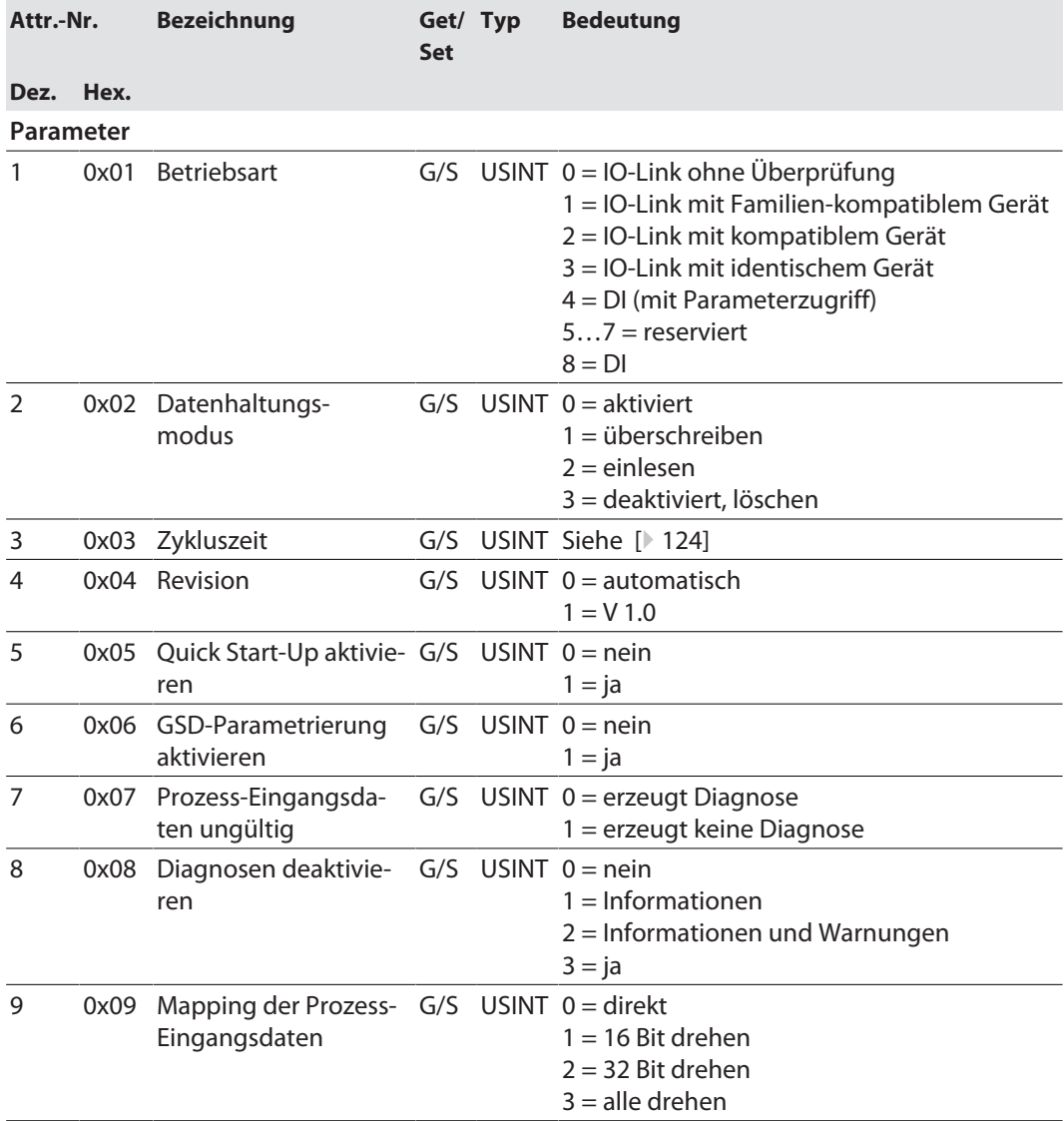

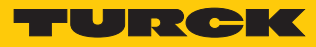

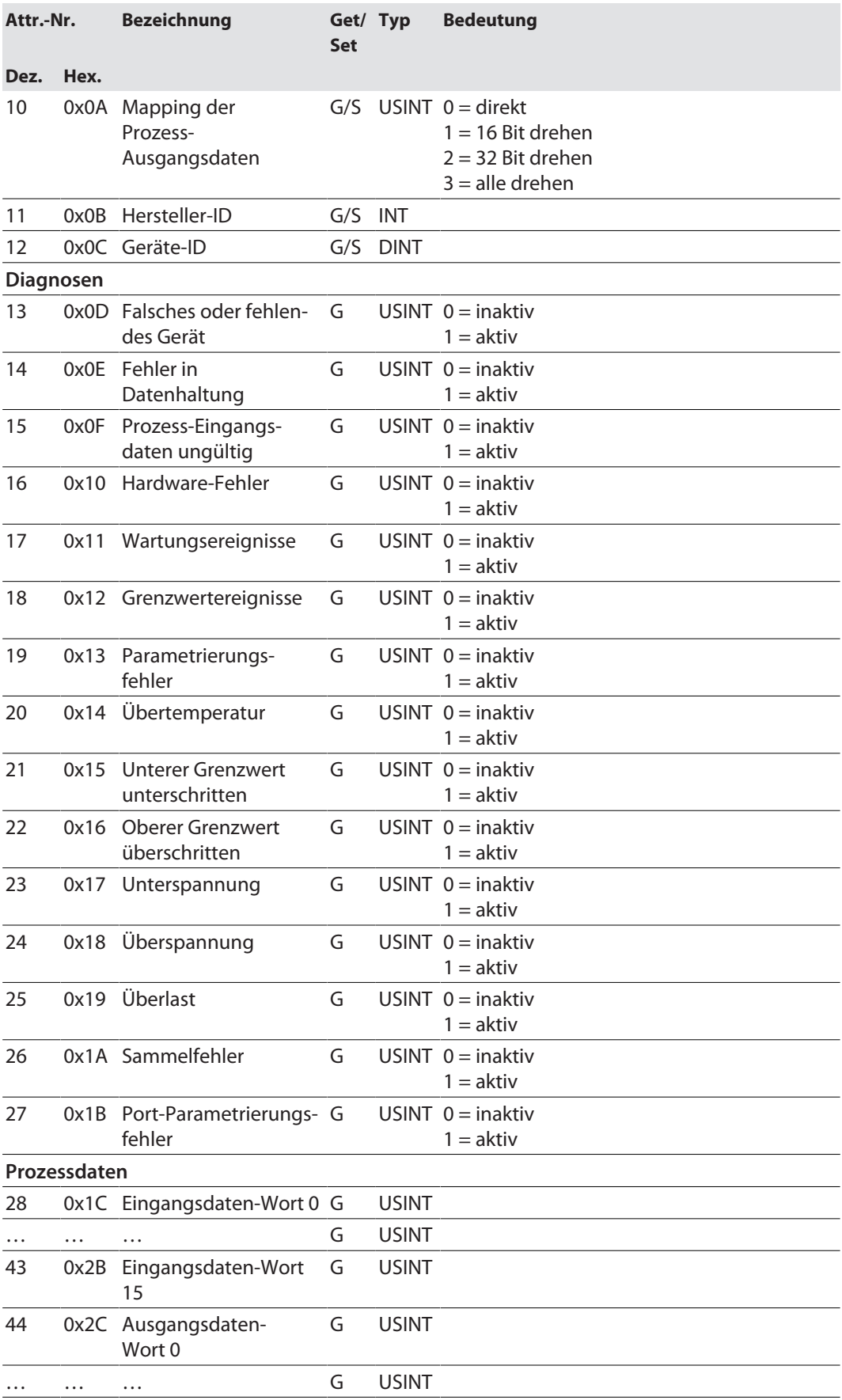

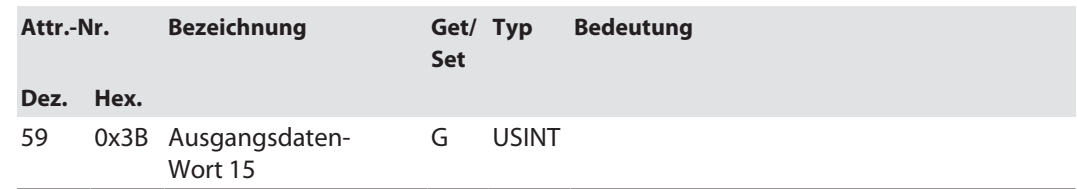

# <span id="page-105-0"></span>IO-Link Events Class (VSC 138)

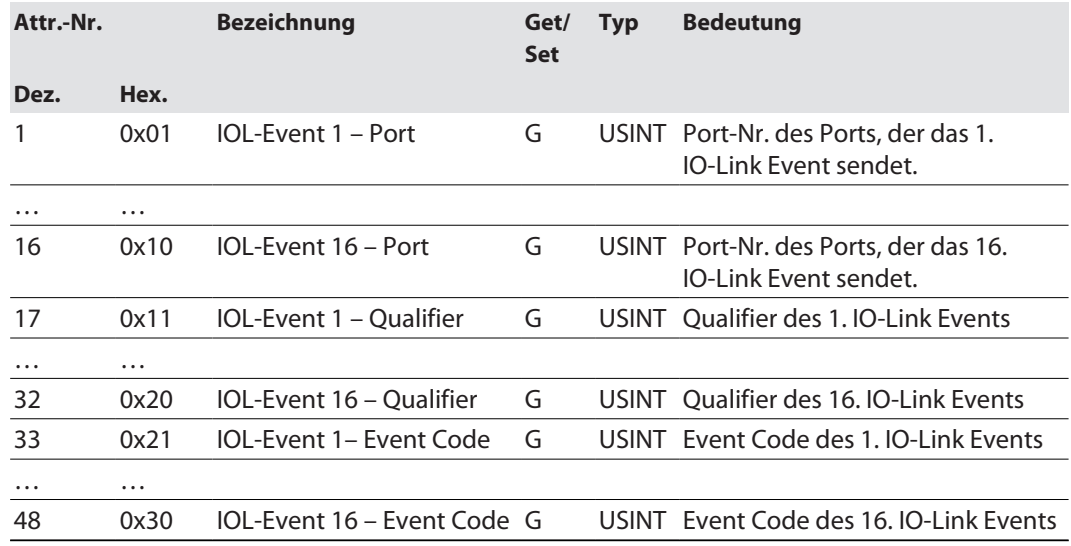

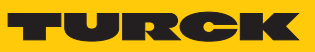

# <span id="page-106-0"></span>Basic Class (VSC 153)

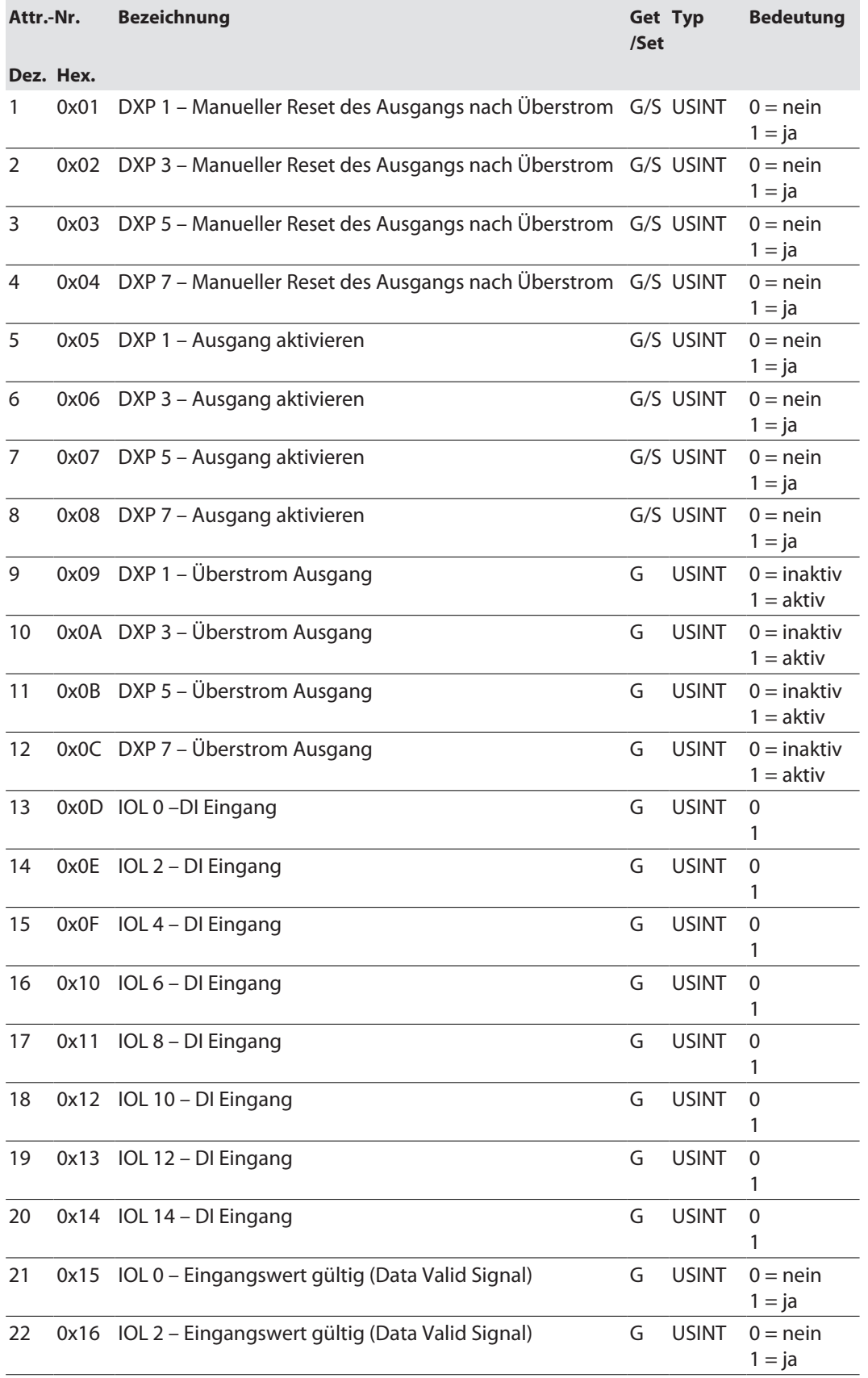

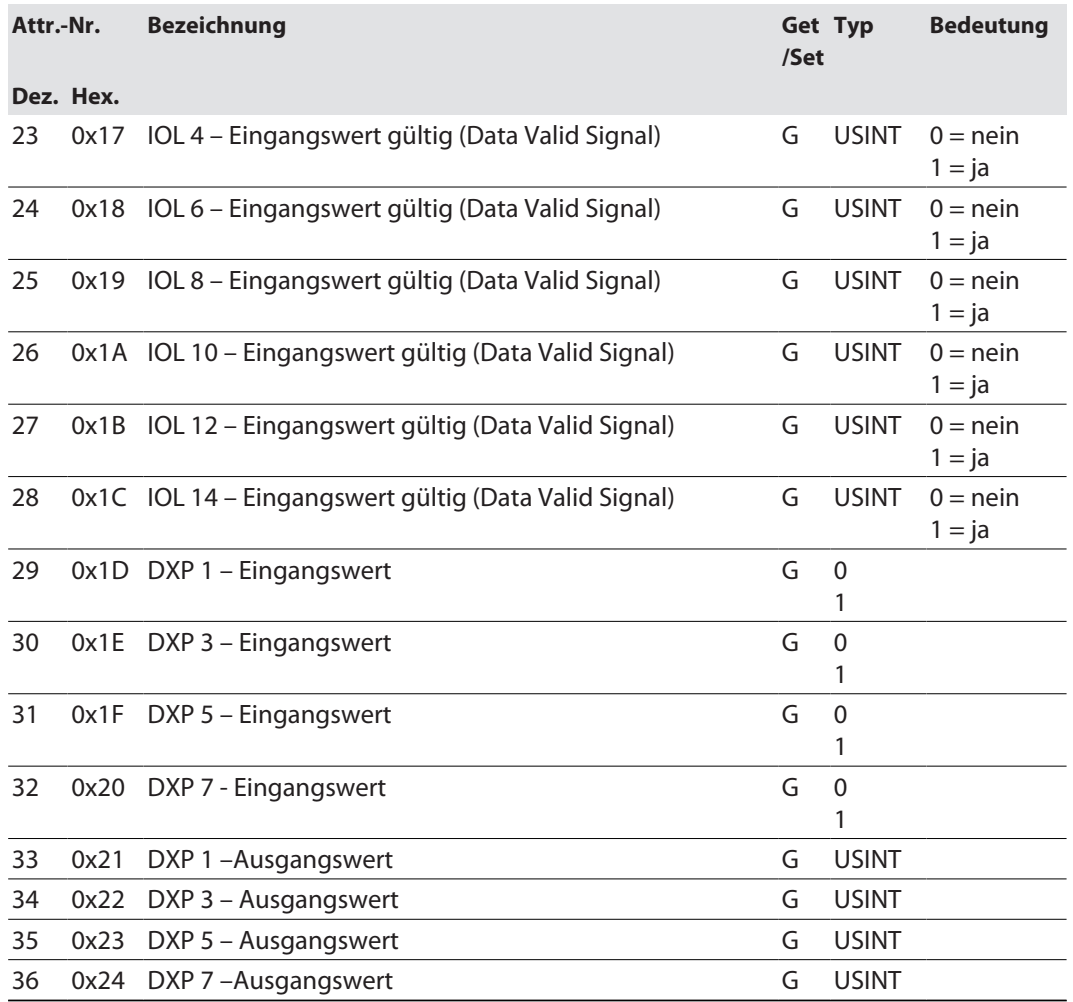
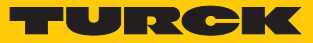

## VAUX Control Class (VSC 161)

Diese Klasse enthält Parameter und Diagnosen für die Überwachung der 24-VDC-Sensor-/Aktuatorversorgung.

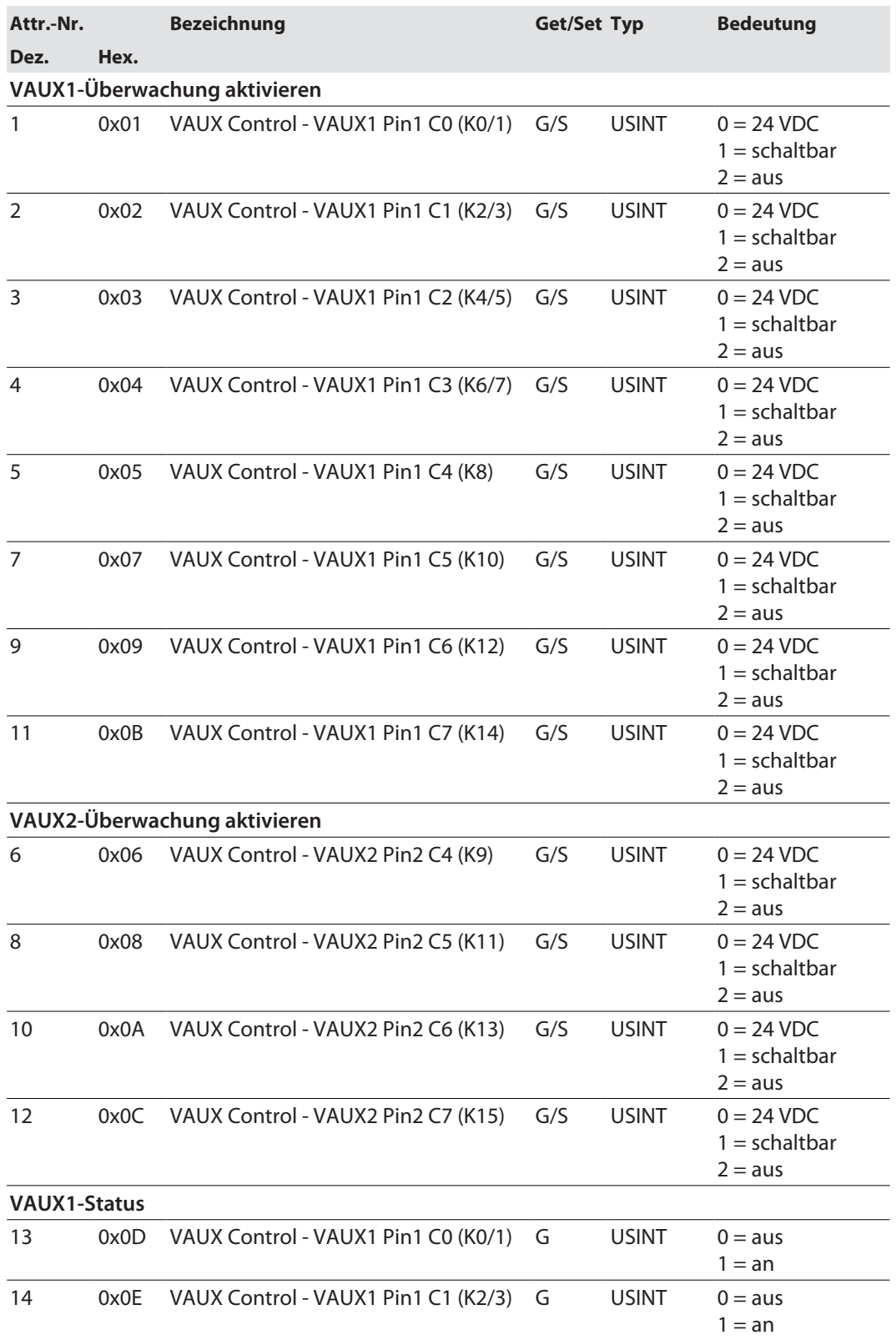

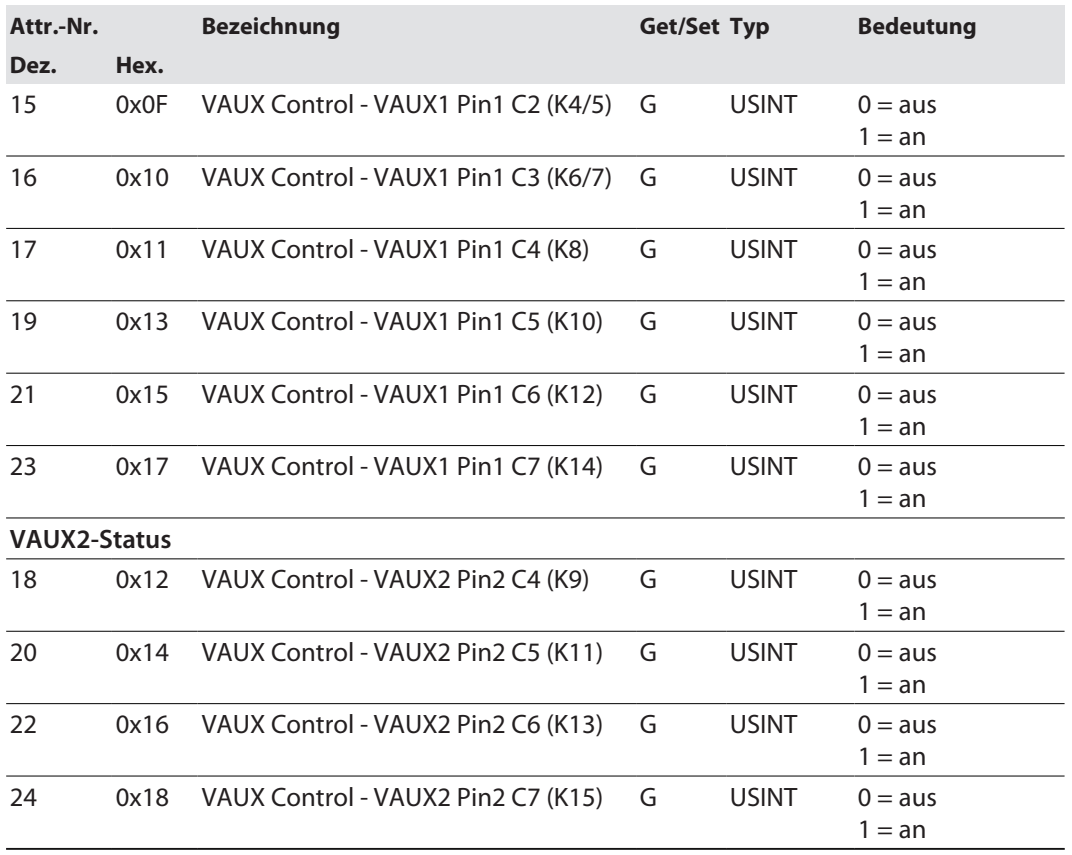

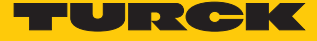

## 8.10 Geräte an eine Rockwell-Steuerung mit EtherNet/IP anbinden

Verwendete Hardware

In diesem Beispiel werden die folgenden Hardware-Komponenten verwendet:

- Rockwell-Steuerung ControlLogix 1756-L72, Logix 5572
- Rockwell Scanner 1756-EN2TR
- Blockmodul TBEN-L5-8IOL

#### Verwendete Software

In diesem Beispiel wird die folgende Software verwendet:

- Rockwell RS Logix
- Catalog-Datei für Turck-Kompaktstationen "TURCK\_BLOCK\_STATIONS\_Vxx.L5K" als Teil der Datei "TBEN-L\_ETHERNETIP.zip" (kostenfrei als Download erhältlich unter **[www.turck.com](http:%5C%5Cwww.turck.com)**)

#### Catalog-Dateien

Turck bietet Catalog-Dateien "TURCK\_BLOCK\_STATIONS\_Vxx.L5K" für die Verwendung in RSLogix/Studio5000 von Rockwell Automation. Die Catalog-Dateien erhalten vordefinierte, applikationsabhängig verwendbare Gerätekonfigurationen mit unterschiedlichen Ein- und Ausgangsdatenbreiten und Beschreibungen der Konfigurations-, Ein- und Ausgabe-Tag-Daten. Die vordefinierten Gerätekonfigurationen entsprechen den Input- und Output-Assembly-Instanzen, die im Abschnitt "Assembly Object" im Kapitel "Geräte mit EtherNet/IP in Betrieb nehmen"  $\rightarrow$  EtherNet/IP-Standardklassen" beschrieben sind.

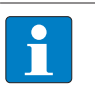

#### **HINWEIS**

Die Catalog-Datei liegt im L5K-Dateiformat vor und muss in das Dateiformat "ACD" umgewandelt werden, bevor sie verwendet werden kann. Dazu wird die Datei in RS-Logix/Studio5000 geöffnet und als Projekt (\*.ACD) abgespeichert.

#### Voraussetzungen

- Eine Instanz der Programmiersoftware RSLogix/Studio5000 mit der Catalog-Datei ist geöffnet.
- Ein neues Projekt ist in einer zweiten Instanz der Programmiersoftware RSLogix/Studio5000 angelegt.
- Die Steuerung und der Scanner wurden dem Projekt in der zweiten Instanz der Programmiersoftware RSLogix/Studio5000 hinzugefügt.

#### 8.10.1 Gerät aus Katalogdateien zum neuen Projekt hinzufügen

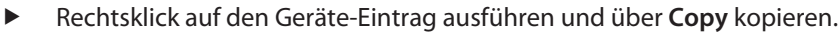

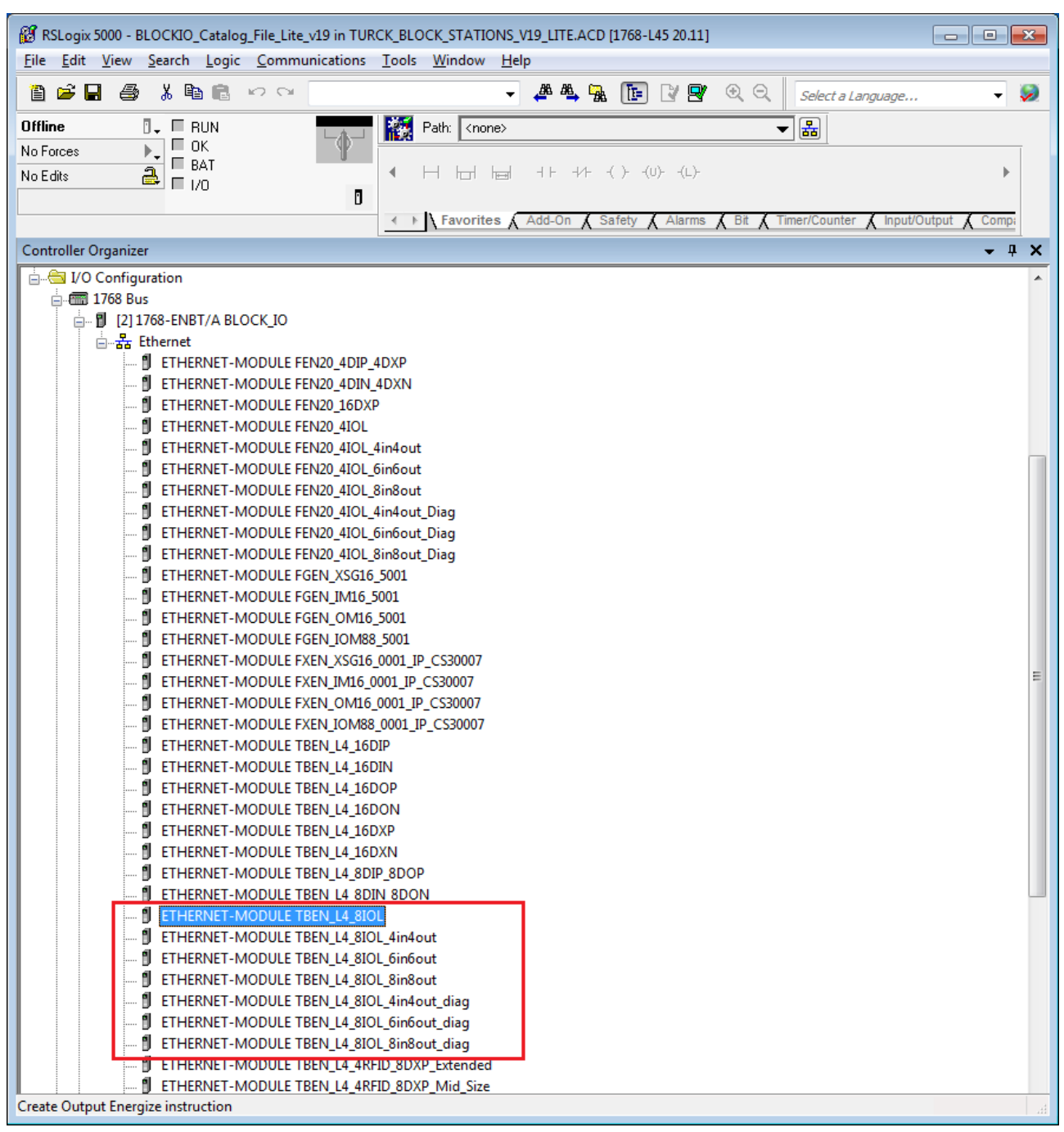

Abb. 56: RSLogix – Geräteeintrag aus Catalog-Datei kopieren

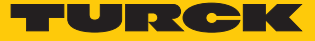

 Rechtsklick auf den EtherNet/IP-Scanner in der zweiten Instanz der RS Logix ausführen und das Gerät über **Paste** zum Projekt hinzufügen. Hier im Beispiel wird die Konfiguration mit je 4 Byte Ein- und Ausgangsdaten plus Diagnose **TBEN\_L5\_8IOL\_4in4out\_diag** verwendet.

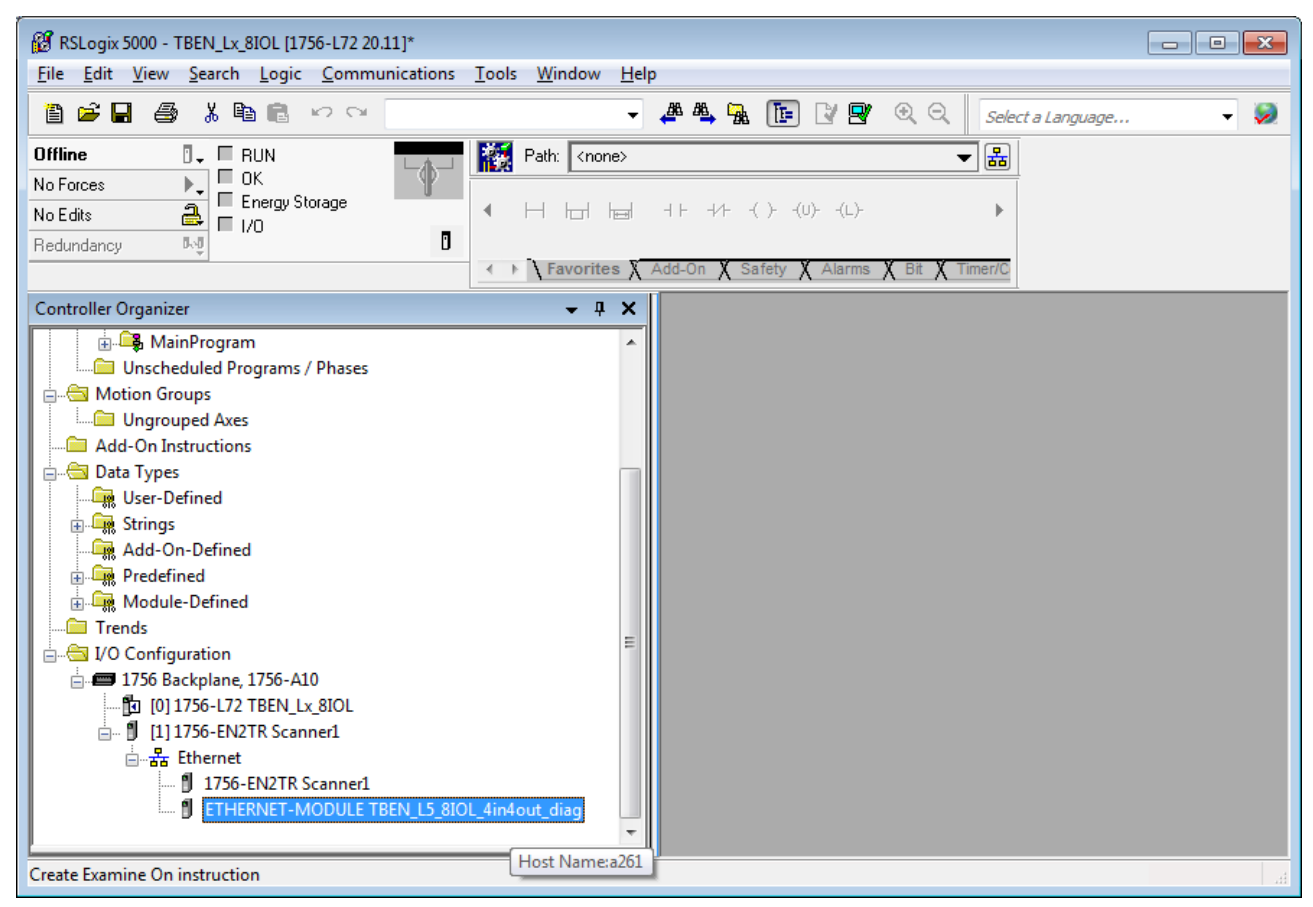

Abb. 57: RSLogix – vordefinierte Konfiguration von TBEN-L5-8IOL im neuen Projekt

## 8.10.2 Gerät In RS Logix konfigurieren

- Geräte-Eintrag per Doppelklick öffnen.
- Modulnamen vergeben.
- IP-Adresse des Geräts angeben.

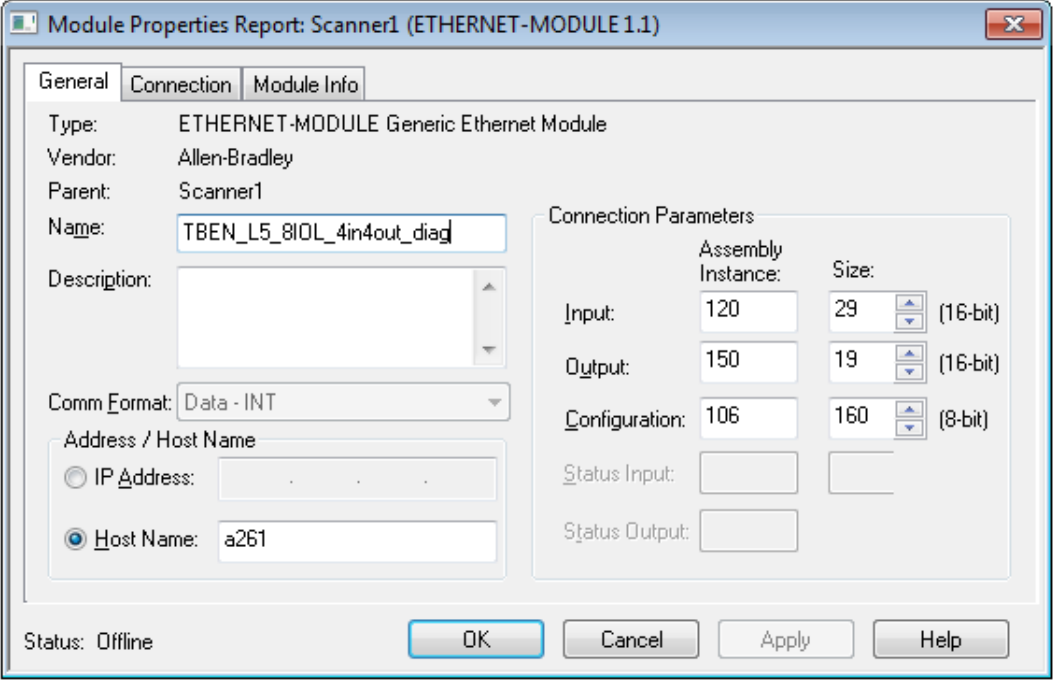

Abb. 58: Modulnamen und IP-Adresse einstellen

Optional: Verbindung einstellen.

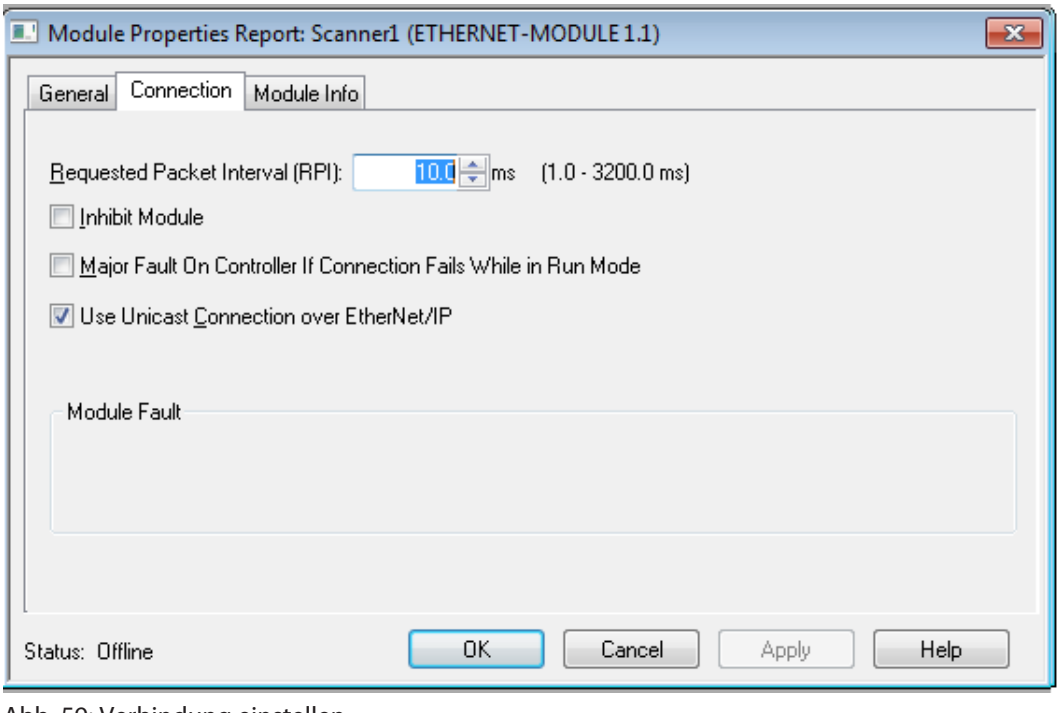

Abb. 59: Verbindung einstellen

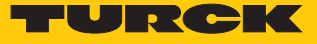

#### 8.10.3 Gerät parametrieren

- Controller Tags des Geräts öffnen.
- Gerät über die Controller Tags (im Beispiel:**TBEN\_L5\_8IOL\_4in4out\_diag:C**) parametrieren.

| RS RSLogix 5000 - TBEN_Lx_8IOL [1756-L72 20.11]* - [Controller Tags - TBEN_Lx_8IOL(controller)]<br>$\overline{\phantom{a}}$ $\overline{\phantom{a}}$<br>$-x$                                                                                                    |                                                             |                                   |                      |                                                         |  |  |  |  |  |
|----------------------------------------------------------------------------------------------------|-------------------------------------------------------------|-----------------------------------|----------------------|---------------------------------------------------------|--|--|--|--|--|
| File Edit View Search Logic Communications Tools Window Help<br>$\varXi$<br>$\times$<br>$\sim$                                                                                                    |                                                             |                                   |                      |                                                         |  |  |  |  |  |
| $- 200 \text{ F} \cdot \text{F} \cdot \text{F}$<br><b>合 2 日</b><br>曡<br>※ 亀肩 いつ<br>$\sim$<br>Select a Language |                                                             |                                   |                      |                                                         |  |  |  |  |  |
| 霱<br><b>Offline</b><br>膬<br>Path: AB_ETHIP-1\192.168.1.100\Backplane\0*<br>$\P$ $=$ $\P$ $\sim$ $\P$ $\sim$ $\P$<br>$\overline{\phantom{a}}$                                                                                                    |                                                             |                                   |                      |                                                         |  |  |  |  |  |
| $\Box$ ok<br>No Forces                                                                                                    |                                                             |                                   |                      |                                                         |  |  |  |  |  |
| E Energy Storage<br>a<br>No Edits                                                                                                    | $H$ $H$ $H$ $H$ $H$ $($ $)$ $($ $)$ $($ $)$<br>$\Box$ $\nu$ |                                   |                      |                                                         |  |  |  |  |  |
| r.<br>队员<br>Redundancy                                                                                                    |                                                             |                                   |                      |                                                         |  |  |  |  |  |
| ← ▶   Favorites X Add-On X Safety X Alarms X Bit X Timer/C                                                                                                    |                                                             |                                   |                      |                                                         |  |  |  |  |  |
| $- 1 X$<br><b>Controller Organizer</b><br>$\bullet$ $\neg$ Enter Name Filter.<br>Scope: The TBEN Lx 810L - Show: All Tags                                                                                                    |                                                             |                                   |                      |                                                         |  |  |  |  |  |
| Introller TBEN_Lx_8IOL                                                                                                    | 그룹 △<br>Name                                                | Valu <sup>€</sup> Fo <sup>€</sup> | Style Data           | Description                                             |  |  |  |  |  |
| <b>Controller Tags</b>                                                                                                    | + TBEN L5 8IOL 4in4out diag:C.Data                          | 1.1.                              | Hex<br>SINT          | 會<br>Reserved                                           |  |  |  |  |  |
| <b>Controller Fault Handler</b>                                                                                                    | + TBEN_L5_8IOL_4in4out_diag:C.Data                          | 1                                 | <b>SINT</b><br>Hex   | $\equiv$<br>Propertie<br>Reserved                       |  |  |  |  |  |
| Power-Up Handler                                                                                                    | - TBEN_L5_810L_4in4out_diag:C.Data                          | 1                                 | Hex<br><b>SINT</b>   | Quick Connect, Eth Custom Setup, LED-behavior (PWR) a   |  |  |  |  |  |
| <b>lisks</b>                                                                                                    | TBEN_L5_810L_4in4out_diag:C.D                               | o                                 | De.<br>BOOL          | Quick Connect: 0=disable, 1=enable                      |  |  |  |  |  |
| <b>L</b> MainTask                                                                                                    | TBEN_L5_810L_4in4out_diag:C.D                               | $\circ$                           | De.<br>BOOL          | Eth 1 Custom Setup: 0=Auto-negotiate, 1=100BT/FD        |  |  |  |  |  |
| MainProgram                                                                                                    | TBEN_L5_810L_4in4out_diag:C.D                               | $\circ$                           | De.<br>BOOL          | Eth 2 Custom Setup: 0=Auto-negotiate, 1=100BT/FD        |  |  |  |  |  |
| <b>Unscheduled Programs / Phases</b>                                                                                                    | TBEN_L5_810L_4in4out_diag:C.D                               | $\mathbf{1}$                      | De.<br>BOOL          | LED-behavior (PWR) at V2 undervoltage: 0=Red, 1=Greer   |  |  |  |  |  |
| otion Groups<br><b>Ungrouped Axes</b>                                                                                                    | -TBEN_L5_8IOL_4in4out_diag:C.D                              | $\circ$                           | De                   | BOOL Reserved                                           |  |  |  |  |  |
| <b>Ud-On Instructions</b>                                                                                                    | TBEN L5 810L 4in4out diag:C.D                               | $\circ$                           | De<br>BOOL           | LED-behavior (PWR)<br>Reserved                          |  |  |  |  |  |
| <b>Ista Types</b>                                                                                                    | TBEN L5 810L 4in4out diag:C.D                               | $\mathbf{0}$                      | De<br>BOOL           | at V2 undervoltage:<br>Reserved                         |  |  |  |  |  |
| User-Defined                                                                                                    | └─TBEN L5 810L 4in4out diag:C.D                             | $\mathbf{0}$                      | De.<br><b>BOOL</b>   | $0 = Red. 1 = Green$<br>Reserved                        |  |  |  |  |  |
| <b>Strings</b>                                                                                                    | H-TBEN L5 8IOL 4in4out diag:C.Data                          | 1                                 | Hex<br>SINT          | DXP 1 - Manual reset after overcurr.                    |  |  |  |  |  |
| Add-On-Defined                                                                                                    | E-TBEN L5 8IOL 4in4out diag:C.Data                          | 1                                 | SINT<br>Hex          | DXP 3 - Manual reset after overcurr.                    |  |  |  |  |  |
| Predefined                                                                                                    | + TBEN_L5_8IOL_4in4out_diag:C.Data                          | 1                                 | Hex<br><b>SINT</b>   | DXP 5 - Manual reset after overcurr.                    |  |  |  |  |  |
| Module-Defined                                                                                                    | F TBEN_L5_810L_4in4out_diag:C.Data                          | 1                                 | Hex<br><b>SINT</b>   | DXP 7 - Manual reset after overcurr.                    |  |  |  |  |  |
| llends                                                                                                    | TBEN_L5_8IOL_4in4out_diag:C.D                               | o                                 | De.<br><b>BOOL</b>   | DXP 7 - Manual reset after overcurr. (ENUM bit0): 0=no. |  |  |  |  |  |
| D Configuration                                                                                                    | TBEN L5 810L 4in4out diag:C.D                               | o                                 | De.                  | <b>BOOL</b> Reserved                                    |  |  |  |  |  |
| 1756 Backplane, 1756-A10                                                                                                    | TBEN L5 8IOL 4in4out diag:C.D                               | $\mathbf{0}$                      | De.<br>BOOL          | Reserved                                                |  |  |  |  |  |
| <b>Fo</b> [0] 1756-L72 TBEN Lx 8IOL                                                                                                    | TBEN_L5_8IOL_4in4out_diag:C.D                               | o                                 | De.<br>BOOL          | Reserved                                                |  |  |  |  |  |
| [1] 1756-EN2TR Scanner1                                                                                                    | TBEN_L5_8IOL_4in4out_diag:C.D                               | 0                                 | De.<br>BOOL          | Reserved                                                |  |  |  |  |  |
| $\frac{1}{\Box}$ $\frac{1}{\Box}$ Ethernet                                                                                                    | TBEN_L5_8IOL_4in4out_diag:C.D                               | 0                                 | De.<br><b>BOOL</b>   | Reserved                                                |  |  |  |  |  |
| 1756-EN2TR Scanner1<br><b>ETHERNET-MODULE TBEN L5 8IOL</b>                                                                                                    | TBEN_L5_8IOL_4in4out_diag:C.D                               | 0                                 | De.<br>BOOL          | Reserved                                                |  |  |  |  |  |
|                                                                                                    | TBEN_L5_8IOL_4in4out_diag:C.D                               | $\mathbf{0}$                      | De.<br>BOOL          | Reserved                                                |  |  |  |  |  |
| m.                                                                                                    | + TBEN L5 8IOL 4in4out diag:C.Data                          | 1.                                | Hex<br>SINT          | DXP 1 - Activate output                                 |  |  |  |  |  |
| $\blacksquare$                                                                                                    | Monitor Tags (Edit Tags /                                   |                                   | $\blacktriangleleft$ | m.                                                      |  |  |  |  |  |
| Enter a tag description                                                                                                    |                                                             |                                   |                      |                                                         |  |  |  |  |  |

Abb. 60: Gerät parametrieren

8.10.4 Gerät online mit der Steuerung verbinden

- Netzwerk über die **Who Active**-Schaltfläche durchsuchen.
- Steuerung auswählen.
- Kommunikationspfad über **Set Project Path** setzen.
- $\Rightarrow$  Der Kommunikationspfad ist gesetzt.

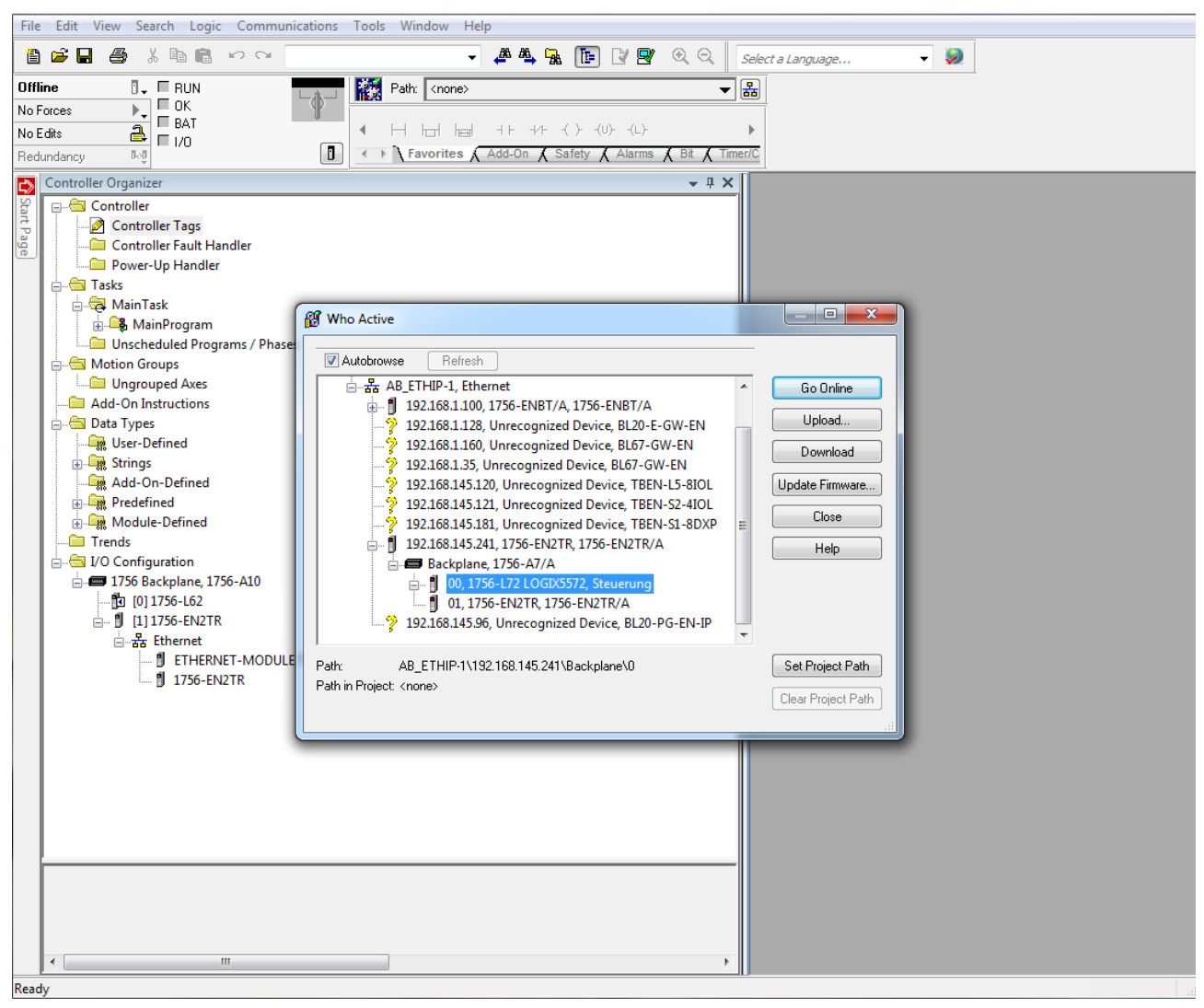

Abb. 61: Kommunikationspfad setzen

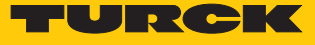

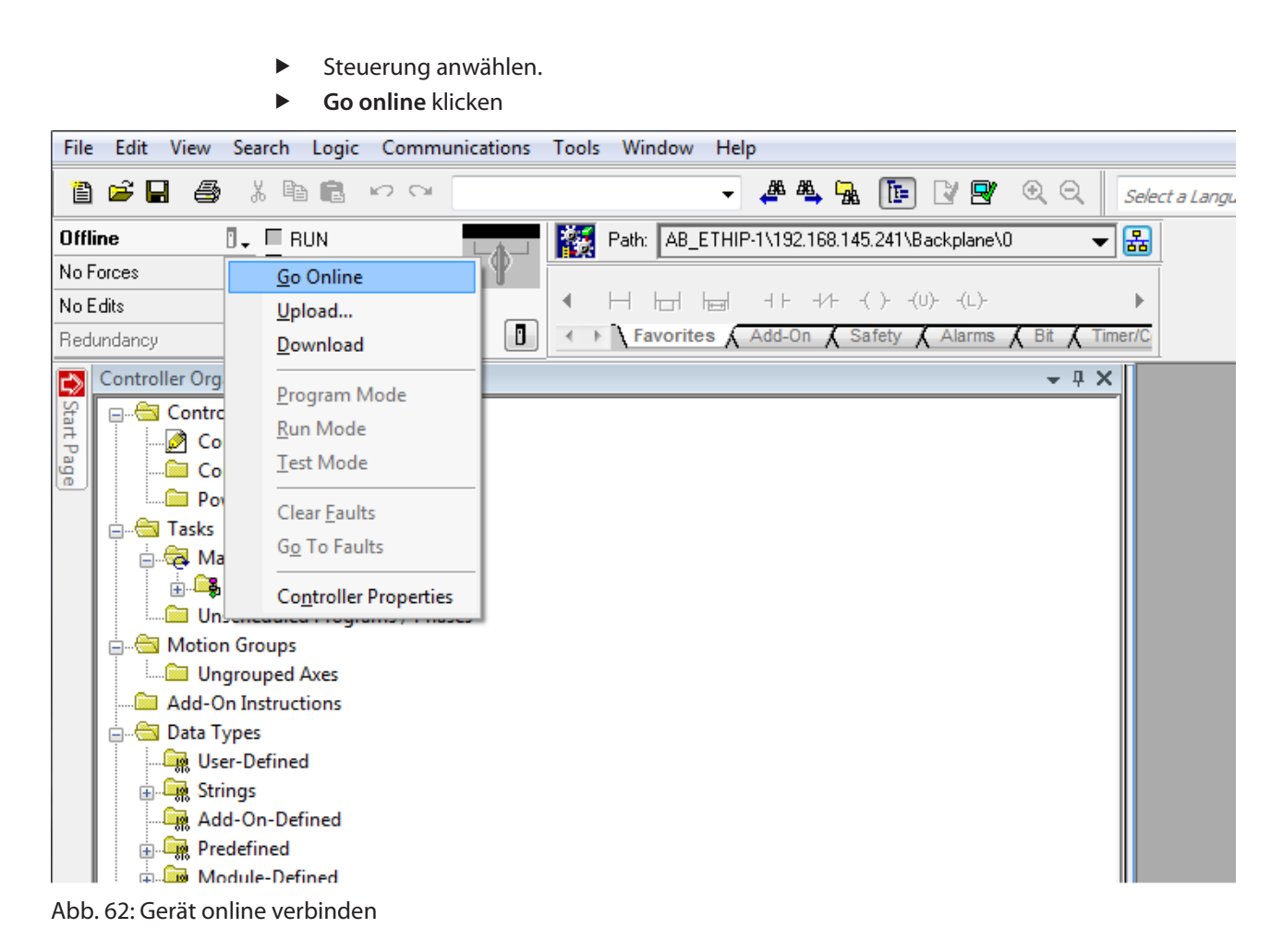

- Im folgenden Fenster (Connect To Go Online) **Download** anklicken.
- Alle folgenden Meldungen bestätigen.
- $\Rightarrow$  Das Projekt wird auf die Steuerung geladen. Die Online-Verbindung ist aufgebaut.

## 8.10.5 Prozessdaten auslesen

- Controller Tags im Projektbaum durch Doppelklick öffnen.
- a Der Zugriff auf Parameterdaten (TBEN\_L5\_8IOL\_…:C), Eingangsdaten (TBEN\_L5\_8IOL\_…:I) und Ausgangsdaten (TBEN\_L5\_8IOL\_…:O) ist möglich.

| RS RSLogix 5000 - TBEN_Lx_8IOL [1756-L72 20.11]* - [Controller Tags - TBEN_Lx_8IOL(controller)]                                                    |                                                            |                        |            |                      |            |                                                     |               |  |  |
|----------------------------------------------------------------------------------------------------|------------------------------------------------------------|------------------------|------------|----------------------|------------|-----------------------------------------------------|---------------|--|--|
| File Edit View Search Logic Communications Tools Window Help                                                                                       |                                                            |                        |            |                      |            |                                                     | F<br>$\times$ |  |  |
| 省后日<br>* 亀鶴 い○<br>a,<br>$\cdot$ $\cdot$<br>Select a Language                                                                                       |                                                            |                        |            |                      |            |                                                     |               |  |  |
| Offline<br>Path: AB_ETHIP-1\192.168.1.100\Backplane\0*<br>▼品<br>巖<br>∏. ⊞ RUN<br>$\Box$ OK<br>No Forces                                            |                                                            |                        |            |                      |            |                                                     |               |  |  |
| E Energy Storage<br>$H$ $H$ $H$ $H$ $H$ $($ $)$ $($ $)$ $($ $)$<br>∢                                                                               |                                                            |                        |            |                      |            |                                                     |               |  |  |
| a,<br>No Edits<br>EL IZO<br>$\mathbf{r}$                                                                                                    |                                                            |                        |            |                      |            |                                                     |               |  |  |
| 队员<br>Redundancy                                                                                                    | ← ▶   Favorites X Add-On X Safety X Alarms X Bit X Timer/C |                        |            |                      |            |                                                     |               |  |  |
|                                                                                                    |                                                            |                        |            |                      |            |                                                     |               |  |  |
| <b>Controller Organizer</b><br>$- 1 \times$<br>$\mathbf{F}$ $\overline{\mathbf{Y}}$ . Enter Name Filter<br>Scope: 10 TBEN_Lx_8IOL > Show: All Tags |                                                            |                        |            |                      |            |                                                     |               |  |  |
| <b>bntroller TBEN Lx 8IOL</b><br>Name                                                                                                    | 그룹 스                                                       | Value ← Fo← Style Data |            |                      |            | Description                                         | Î             |  |  |
| <b>Controller Tags</b>                                                                                                    | -TBEN_L5_8IOL_4in4out_diag:C                               | $\{ \}$                | $\{\ldots$ |                      | AB:        |                                                     |               |  |  |
| <b>Controller Fault Handler</b><br>Power-Up Handler                                                                                                | H - TBEN_L5_8IOL_4in4out_diag:C.Data                       | $\{\ldots\}$           | $\{\ldots$ | <b>Hex</b>           | SIM        |                                                     | Properties    |  |  |
| lisks                                                                                                    | - TBEN_L5_810L_4in4out_diag:1                              | $\{\ldots\}$           | $\{\ldots$ |                      | AB:        |                                                     |               |  |  |
| <b>L</b> MainTask                                                                                                    | F TBEN_L5_8IOL_4in4out_diag:I.Data                         | $\{\ldots\}$           | $\{\ldots$ | De…                  | INT[       |                                                     |               |  |  |
| MainProgram                                                                                                    | E-TBEN_L5_8IOL_4in4out_diag:I.Data[0]                      | ٥                      |            | De                   | INT        | Station Status Word                                 |               |  |  |
| <b>Unscheduled Programs / Phases</b>                                                                                                    | E-TBEN_L5_8IOL_4in4out_diag:I.Data[1]                      | $\circ$                |            | De                   | INT        | DI input, Input value                               |               |  |  |
| otion Groups                                                                                                    | E-TBEN_L5_8IOL_4in4out_diag:I.Data[2]                      | $\mathbf{0}$           |            | De                   | INT        | Input values valid                                  |               |  |  |
| <b>Ungrouped Axes</b>                                                                                                    | + TBEN L5 810L 4in4out diag:1.Data[3]                      | $\circ$                |            | De                   | INT        | 10-Link Port 1 - Input data word 0                  |               |  |  |
| <b>Ud-On Instructions</b>                                                                                                    | H-TBEN_L5_8IOL_4in4out_diag:I.Data[4]                      | 133                    |            | De…                  | INT        | 10-Link Port 1 - Input data word                    |               |  |  |
| <b>lata Types</b>                                                                                                    | H-TBEN_L5_8IOL_4in4out_diag:I.Data[5]                      | $\circ$                |            | De                   | INT        | 10-Link Port 2 - Input data word 0                  |               |  |  |
| User-Defined                                                                                                    | E-TBEN_L5_8IOL_4in4out_diag:I.Data[6]                      | $\Omega$               |            | De                   | INT        | 10-Link Port 2 - Input data word 1                  |               |  |  |
| <b>Strings</b>                                                                                                    | E-TBEN_L5_8IOL_4in4out_diag:I.Data[7]                      | $\circ$                |            | De.                  | INT        | 10-Link Port 3 - Input data word 0                  |               |  |  |
| Add-On-Defined                                                                                                    | H-TBEN_L5_8IOL_4in4out_diag:I.Data[8]                      | $\bullet$              |            | De                   | INT        | 10-Link Port 3 - Input data word 1                  |               |  |  |
| Predefined                                                                                                    | E-TBEN_L5_8IOL_4in4out_diag:I.Data[9]                      | $\mathbf{0}$           |            | De                   | INT        | 10-Link Port 4 - Input data word 0                  |               |  |  |
| Module-Defined                                                                                                    | E - TBEN_L5_8IOL_4in4out_diag:I.Data[                      | $\mathbf{0}$           |            | De                   | INT        | 10-Link Port 4 - Input data word 1                  |               |  |  |
| ends                                                                                                    | H TBEN_L5_8IOL_4in4out_diag:I.Data[                        | $\circ$                |            | De                   | INT        | 10-Link Port 5 - Input data word 0                  |               |  |  |
| D Configuration                                                                                                    | + TBEN L5 8IOL 4in4out diag: I.Data[                       | $\circ$                |            | De                   | <b>INT</b> | 10-Link Port 5 - Input data word 1                  |               |  |  |
| 1756 Backplane, 1756-A10                                                                                                    | + TBEN L5 8IOL 4in4out diag: I.Data[                       | $\circ$                |            | De                   | INT        | 10-Link Port 6 - Input data word 0                  |               |  |  |
| 10 1756-L72 TBEN Lx 8IOL                                                                                                    | + TBEN_L5_8IOL_4in4out_diag:I.Data[                        | $\circ$                |            | De                   | INT        | 10-Link Port 6 - Input data word 1                  |               |  |  |
| [1] 1756-EN2TR Scanner1                                                                                                    | + TBEN L5 8IOL 4in4out diag: I.Data[                       | $\mathbf{0}$           |            | De                   | INT        | 10-Link Port 7 - Input data word 0                  |               |  |  |
| 습 <b>급 Ethernet</b>                                                                                                    | + TBEN_L5_8IOL_4in4out_diag:I.Data[                        | $\circ$                |            | De                   | INT        | 10-Link Port 7 - Input data word 1                  |               |  |  |
| 1 1756-EN2TR Scanner1<br><b>FETHERNET-MODULE TBEN L5 8IOL 4i</b>                                                                                   | + TBEN_L5_8IOL_4in4out_diag:I.Data[                        | $\circ$                |            | De                   | INT        | 10-Link Port 8 - Input data word 0                  |               |  |  |
|                                                                                                    | + TBEN_L5_8IOL_4in4out_diag:I.Data[                        | $\circ$                |            | De                   | INT        | 10-Link Port 8 - Input data word 1                  |               |  |  |
| $\overline{a}$<br>m.                                                                                                    | + TBEN L5 8IOL 4in4out diag:I.Data[.                       | $\circ$                |            | De                   | <b>INT</b> | Overcurrent VAUX1 Pin1 C0 (Ch0/1), Overcurrent VAU> |               |  |  |
| $\mathbf{F}$                                                                                                    | Monitor Tags / Edit Tags /                                 |                        |            | $\blacktriangleleft$ |            | m.                                                  |               |  |  |
| Ready                                                                                                    |                                                            |                        |            |                      |            |                                                     |               |  |  |

Abb. 63: Controller Tags im Projektbaum

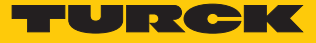

# 9 Parametrieren und Konfigurieren

## 9.1 Parameter

Das Gerät hat 4 Byte Modulparameter, je 16 Byte IO-Link-Port-Parameter und 16 Byte Parameter für die VAUX1/VAUX2-Überwachung.

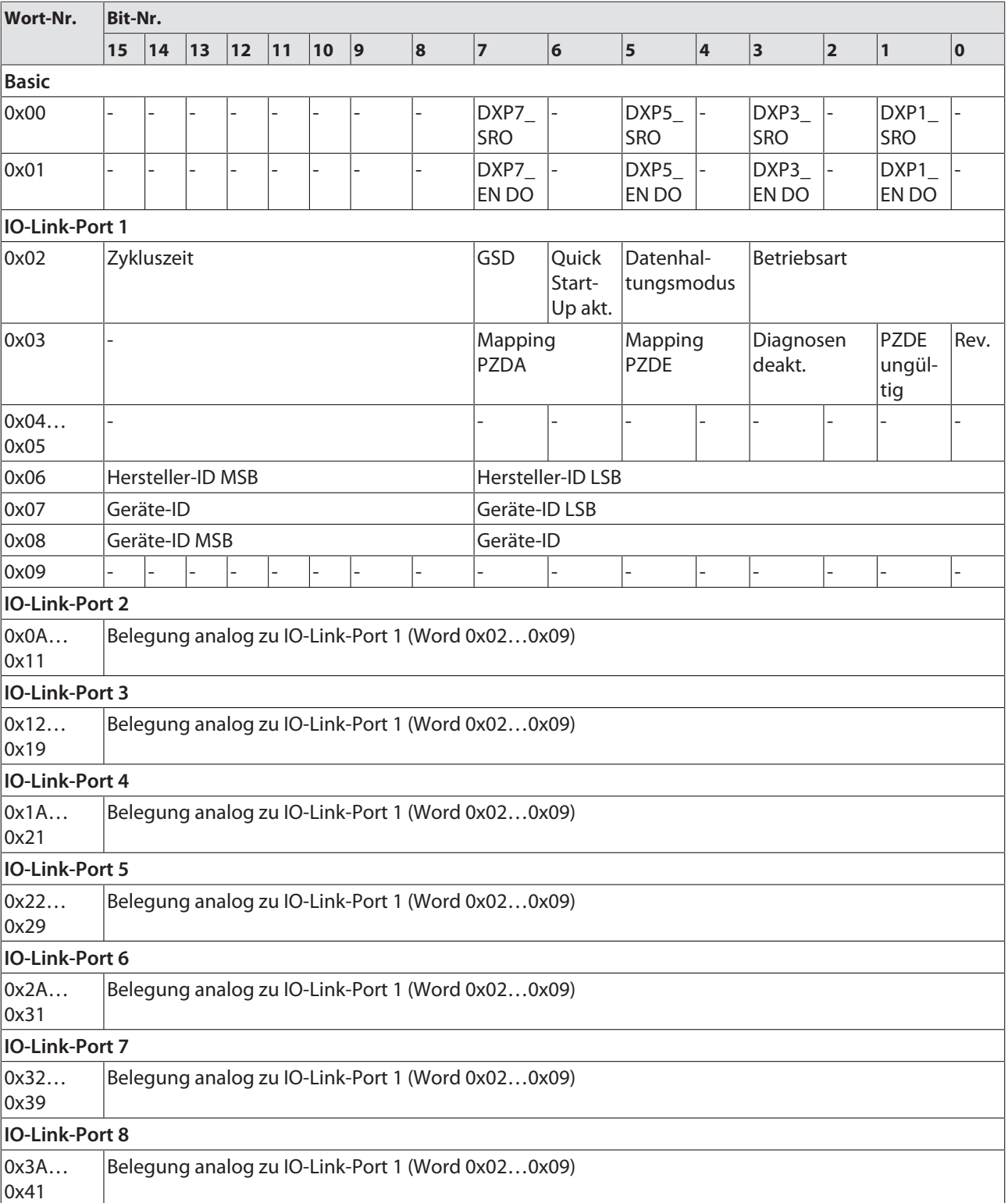

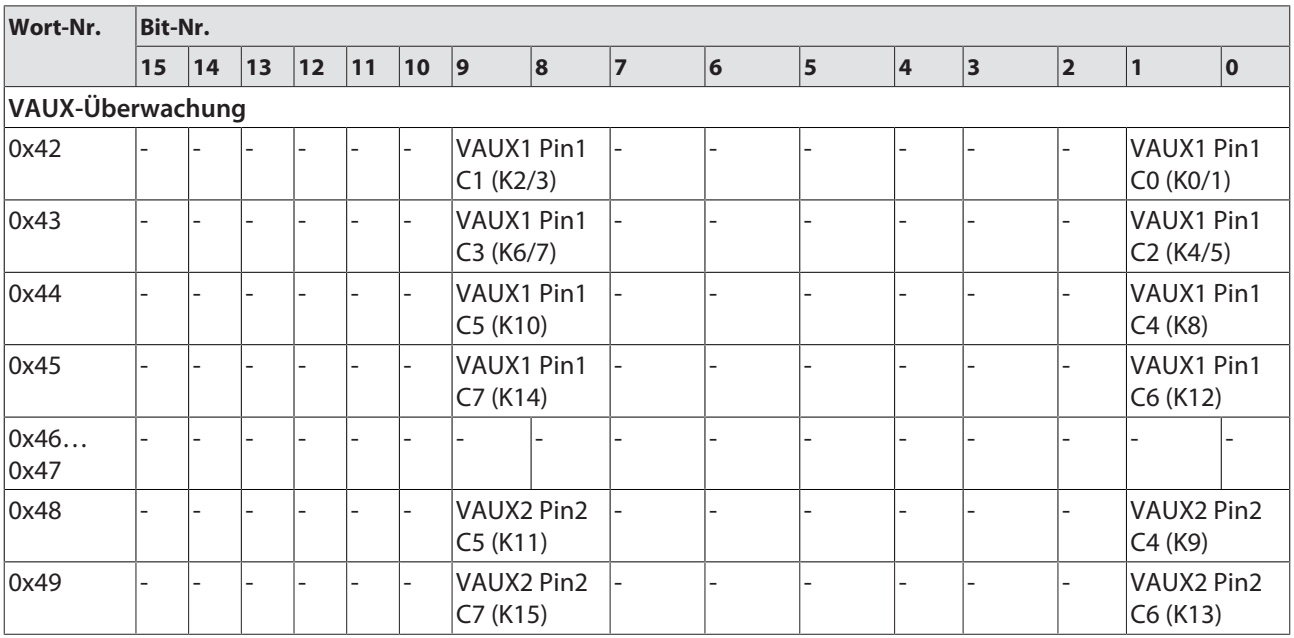

Die Default-Werte sind **fett** dargestellt.

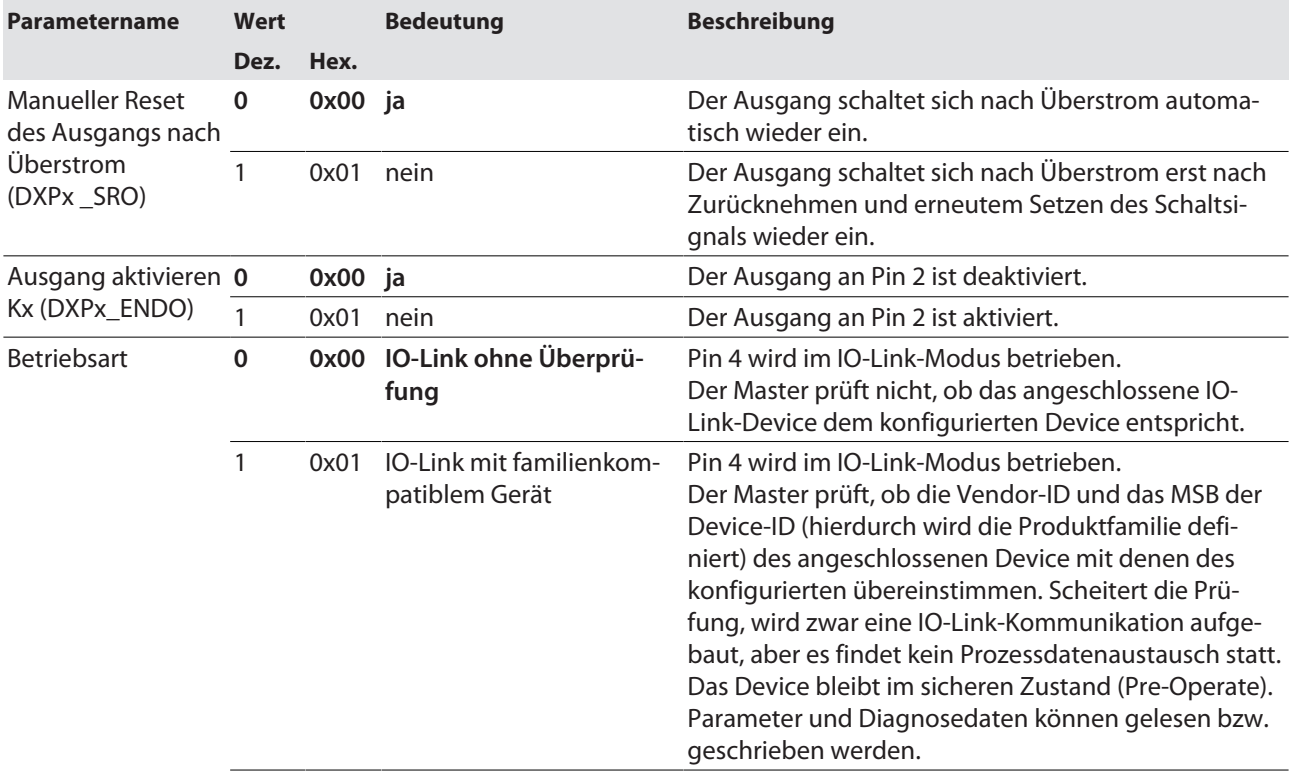

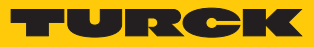

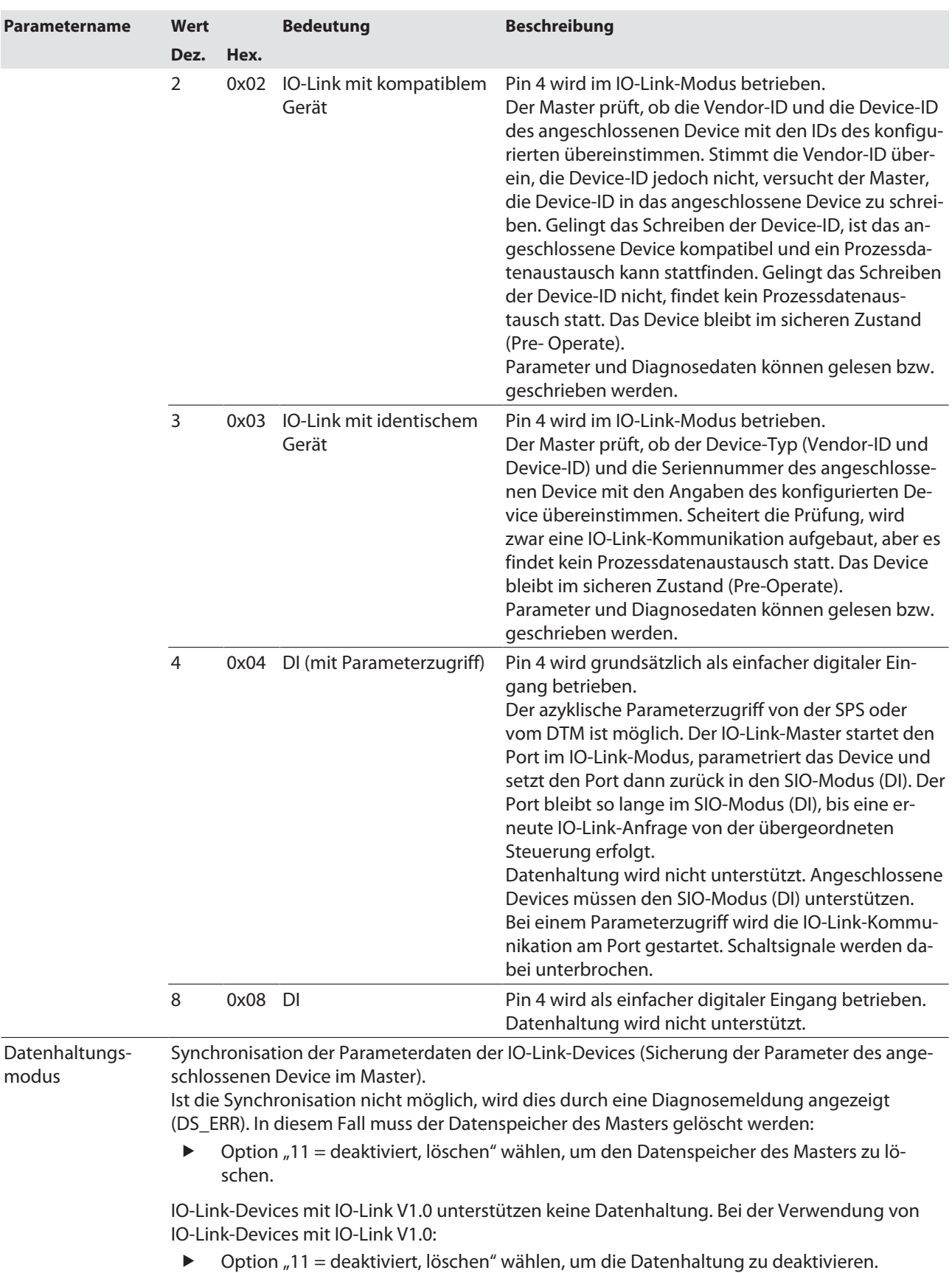

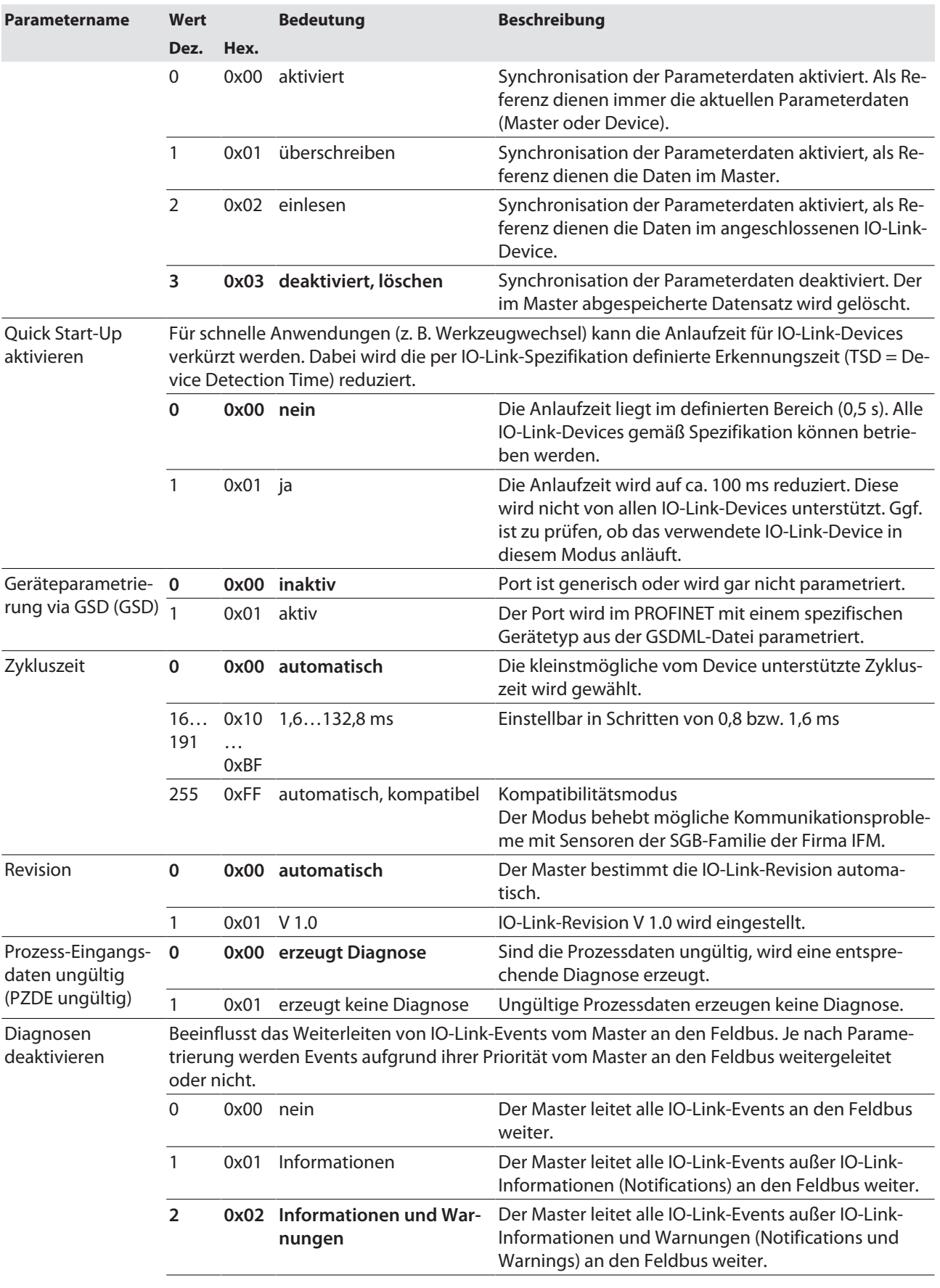

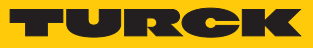

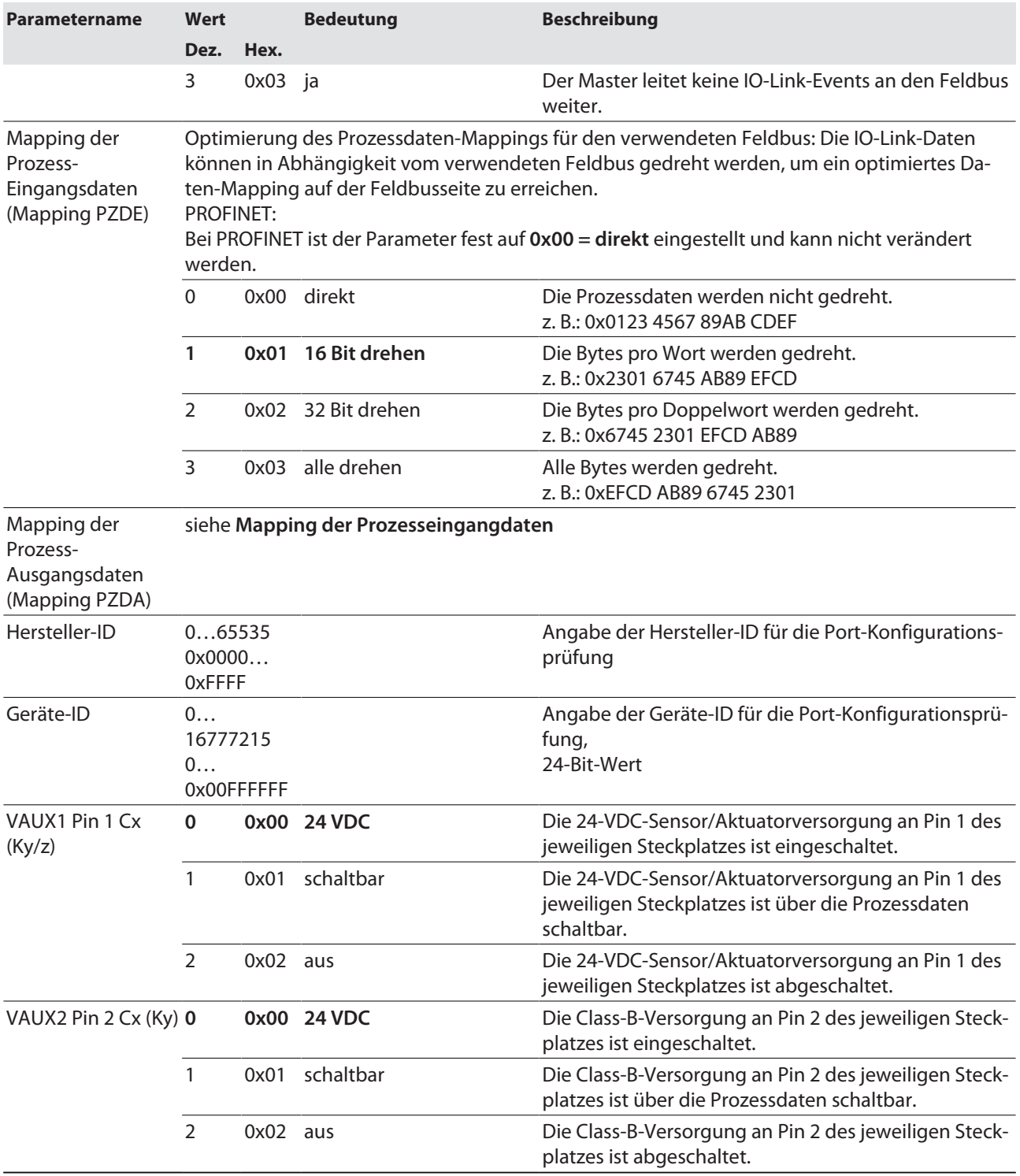

| <b>Zeit</b> | Wert | <b>Zeit</b> | Wert | Zeit | <b>Wert</b> | Zeit | <b>Wert</b> | <b>Zeit</b> | <b>Wert</b> | <b>Zeit</b>     | <b>Wert</b> |  |
|-------------|------|-------------|------|------|-------------|------|-------------|-------------|-------------|-----------------|-------------|--|
| auto        | 0x00 | 16          | 0x58 | 31,2 | 0x7E        | 60,8 | 0x92        | 91,2        | 0xA5        | 121,6           | 0xB8        |  |
| 1,6         | 0x10 | 16,8        | 0x5A | 32   | 0x80        | 62,4 | 0x93        | 92,8        | 0xA6        | 123,2           | 0xB9        |  |
| 2,4         | 0x18 | 17,6        | 0x5C | 33,6 | 0x81        | 64   | 0x94        | 94,4        | 0xA7        | 124,8           | 0xBA        |  |
| 3,2         | 0x20 | 18,4        | 0x5E | 35,2 | 0x82        | 65,6 | 0x95        | 96          | 0xA8        | 126,4           | 0xBB        |  |
| 4           | 0x28 | 19,2        | 0x60 | 36,8 | 0x83        | 67,1 | 0x96        | 97,6        | 0xA9        | 128             | 0xBC        |  |
| 4,8         | 0x30 | 20          | 0x62 | 38,4 | 0x84        | 68,8 | 0x97        | 99,2        | 0xAA        | 129,6           | 0xBD        |  |
| 5,6         | 0x38 | 20,8        | 0x67 | 40   | 0x85        | 70,4 | 0x98        | 100,8       | 0xAB        | 131,2           | 0xBE        |  |
| 6,4         | 0x40 | 21,6        | 0x66 | 41,6 | 0x86        | 72   | 0x99        | 102,4       | 0xAC        | 132,8           | 0xBF        |  |
| 7,2         | 0x42 | 22,4        | 0x68 | 43,2 | 0x87        | 73,6 | 0x9A        | 104         | 0xAD        |                 | reserviert  |  |
| 8           | 0x44 | 23,2        | 0x6A | 44,8 | 0x88        | 75,2 | 0x9B        | 105,6       | 0xAE        |                 |             |  |
| 8,8         | 0x46 | 24,0        | 0x6C | 46,4 | 0x89        | 76,8 | 0x9C        | 107,2       | 0xAF        |                 |             |  |
| 9,6         | 0x48 | 24,8        | 0x6E | 48   | 0x8A        | 78,4 | 0x9D        | 108,8       | 0xB0        |                 |             |  |
| 10,4        | 0x4A | 25,6        | 0x70 | 49,6 | 0x8B        | 80   | 0x9E        | 110,4       | 0xB1        |                 |             |  |
| 11,2        | 0x4C | 26,4        | 0x72 | 51,2 | Ox8C        | 81,6 | 0x9F        | 112         | 0xB2        |                 |             |  |
| 12,0        | 0x4E | 27,2        | 0x74 | 52,8 | 0x8D        | 83,2 | 0xA0        | 113,6       | 0xB3        |                 |             |  |
| 12,8        | 0x50 | 28          | 0x76 | 54,4 | 0x8E        | 84,8 | 0xA1        | 115,2       | 0xB4        |                 |             |  |
| 13,6        | 0x52 | 28,8        | 0x78 | 56   | 0x8F        | 86,4 | 0xA2        | 116,8       | 0xB5        |                 |             |  |
| 14,4        | 0x54 | 29,6        | 0x7A | 57,6 | 0x90        | 88   | 0xA3        | 118,4       | 0xB6        |                 |             |  |
| 15,2        | 1x56 | 30,4        | 0x7C | 59,2 | 0x91        | 89,6 | 0xA4        | 120         | 0xB7        | auto.,<br>komp. | 0xFF        |  |

Werte

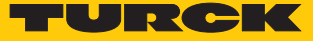

#### 9.1.1 Prozessdatenmapping anpassen

Das Mapping der Prozessdaten kann über die Parametrierung des IO-Link-Master-Moduls applikationsspezifisch angepasst werden.

Je nach verwendetem Feldbus kann es notwendig sein, Prozessdaten wortweise, doppelwortweise oder im Ganzen zu drehen, um sie der Datenstruktur innerhalb der Steuerung anzupassen. Das Mapping der Prozessdaten wird Kanal für Kanal über die Parameter **Mapping Prozess-Eingangsdaten** und **Mapping Prozess-Ausgangsdaten** bestimmt.

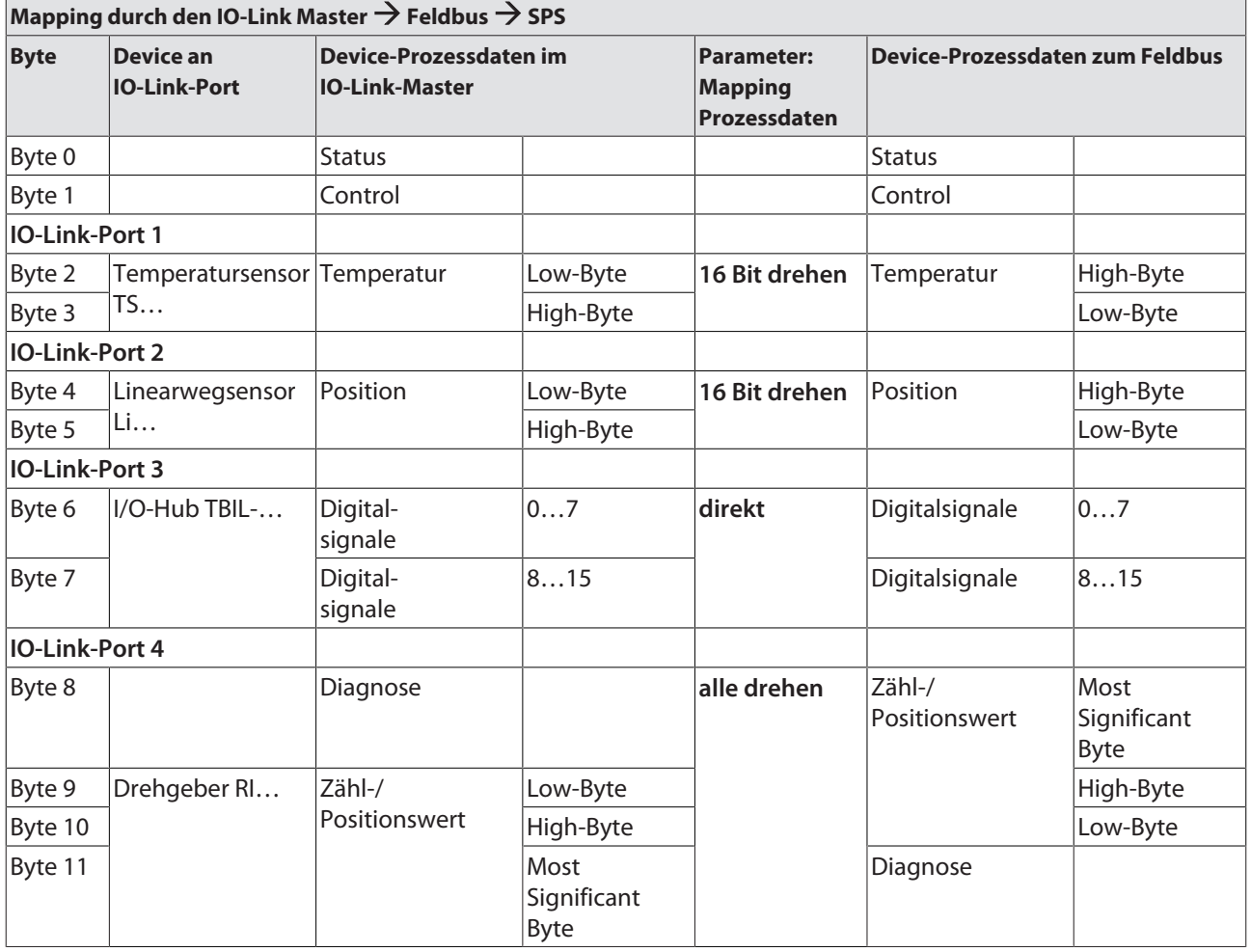

#### Beispiel-Mapping für Feldbusse mit Little Endian-Format

#### 9.1.2 PROFINET-Parameter

Bei den Parametern muss für PROFINET zwischen den PROFINET-Geräteparametern und den Parametern der I/O-Kanäle Parameter unterschieden werden.

### PROFINET-Geräteparameter

Default-Werte sind **fett** dargestellt.

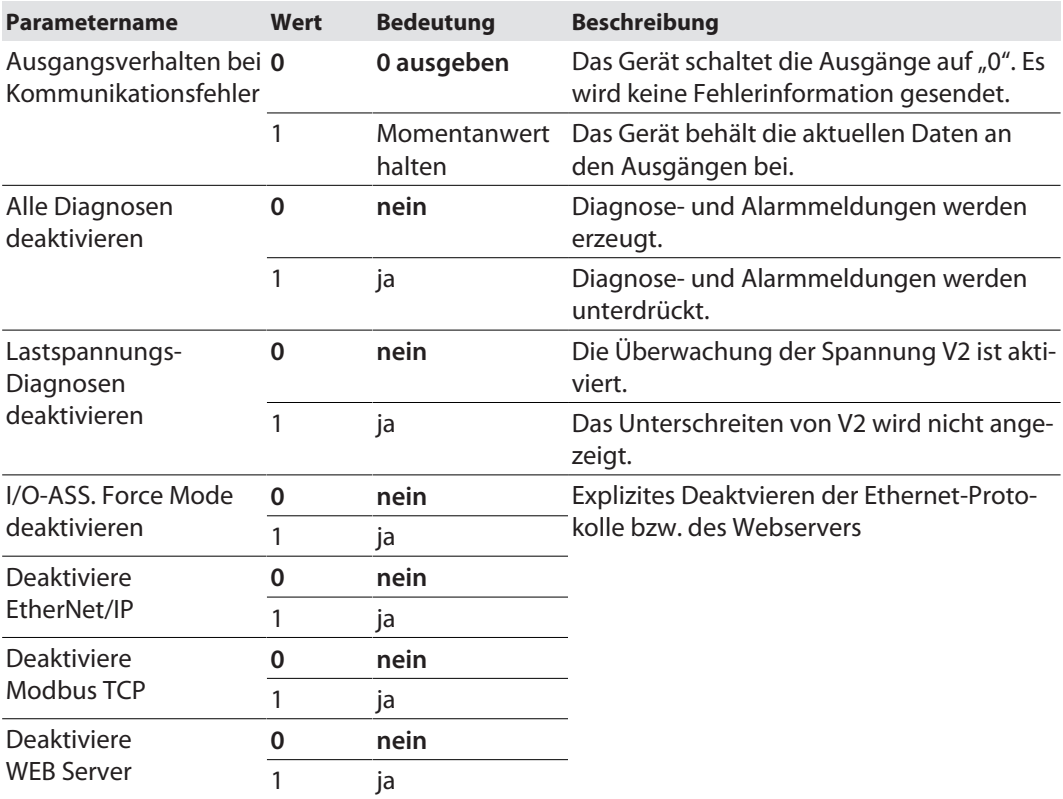

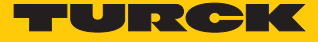

## 9.2 IO-Link-Funktionen für die azyklische Kommunikation

Der azyklische Zugriff auf Daten von IO-Link-Geräten erfolgt über IO-Link CALLs. Dabei muss zwischen Datensätzen des IO-Link-Masters (IOLM) und Datensätzen angeschlossener IO-Link-Devices (IOLD) unterschieden werden.

Welches Gerät über die IO-Link-CALLs angesprochen wird, entscheidet die Adressierung des CALLs.

Die Adressierung erfolgt über den Entitiy\_Port:

- $\blacksquare$  Entity\_Port 0 = IO-Link-Mastermodul (IOLM)
- Entity Port  $1 =$  IO-Link-Device an IO-Link-Port 1
- n …
- Entity Port  $8 = 10$ -Link-Device an IO-Link-Port 8

#### 9.2.1 Port-Funktionen für Port 0 (IO-Link-Master)

IO-Link-Index (Port function invocation)

Der Zugriff auf die IO-Link-Master-Funktionen (Port 0) erfolgt über Index 65535.

Subindex 64: Master Port Validation Configuration

Das Objekt schreibt eine bestimmte Konfiguration der Devices, die am IO-Link-Port angeschlossen werden sollen, in den Master. Der Master speichert die Daten für das IO-Link-Device, das am Port erwartet wird, und akzeptiert an dem Port danach nur ein Gerät mit exakt übereinstimmenden Daten (Vendor-ID, Device-ID und Serial Number).

Die Verwendung der Master Port Validation Configuration ist nur in Verbindung mit der Wahl einer Betriebsart mit Überprüfung (**IO-Link mit Familien-kompatiblem Gerät**, **IO-Link mit kompatiblem Gerät**, **IO-Link mit identischem Gerät**) sinnvoll.

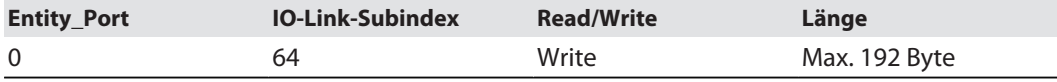

**Struktur des Befehls IOL\_Port\_Config:**

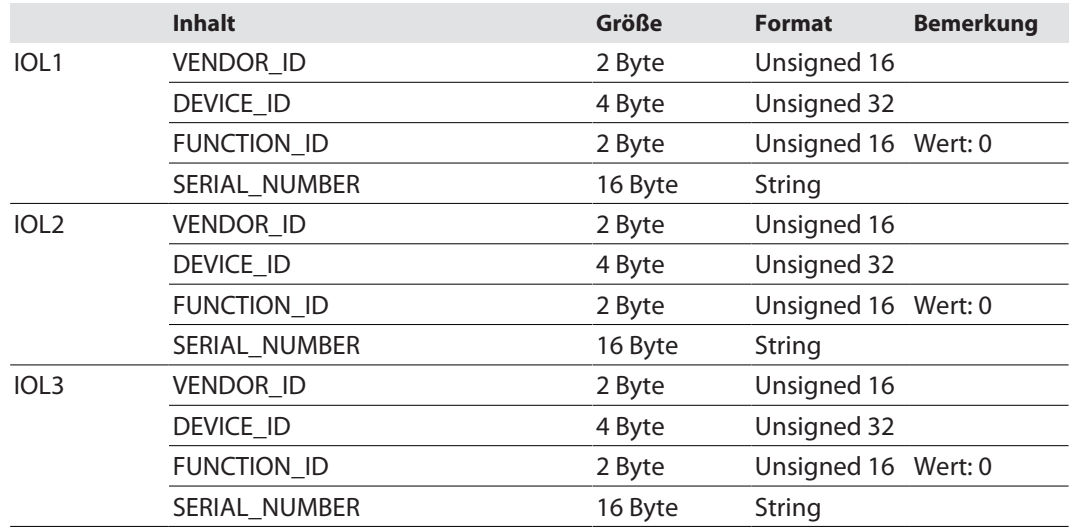

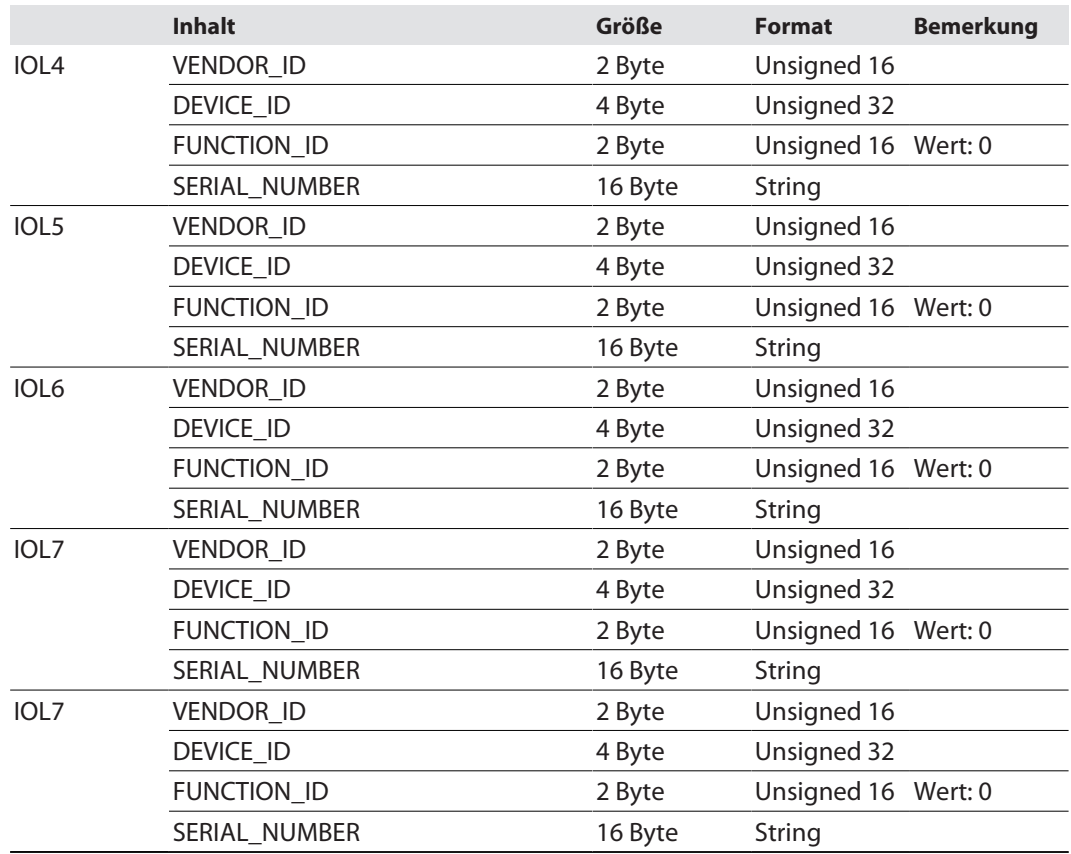

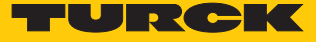

#### Subindex 65: IO-Link Events

Das Objekt liest die IO-Link-Event-Diagnosen.

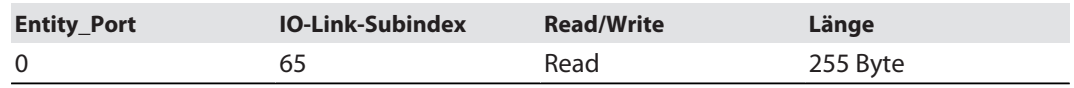

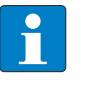

## **HINWEIS**

Nur Appears (kommende Diagnosen) und Single Shot Events (Einzelereignisse) werden so lange angezeigt, wie sie anliegen.

#### **Struktur der auszulesenden Daten:**

- Byte 0 enthält 2 Bit pro IO-Link-Port, die anzeigen, ob die Prozessdaten des angeschlossenen Device gültig sind.
- 4 Byte pro Diagnose-Event, die die Diagnose genauer zuordnen und spezifizieren. Maximal 14 Events pro IO-Link-Port werden angezeigt.

<span id="page-128-0"></span>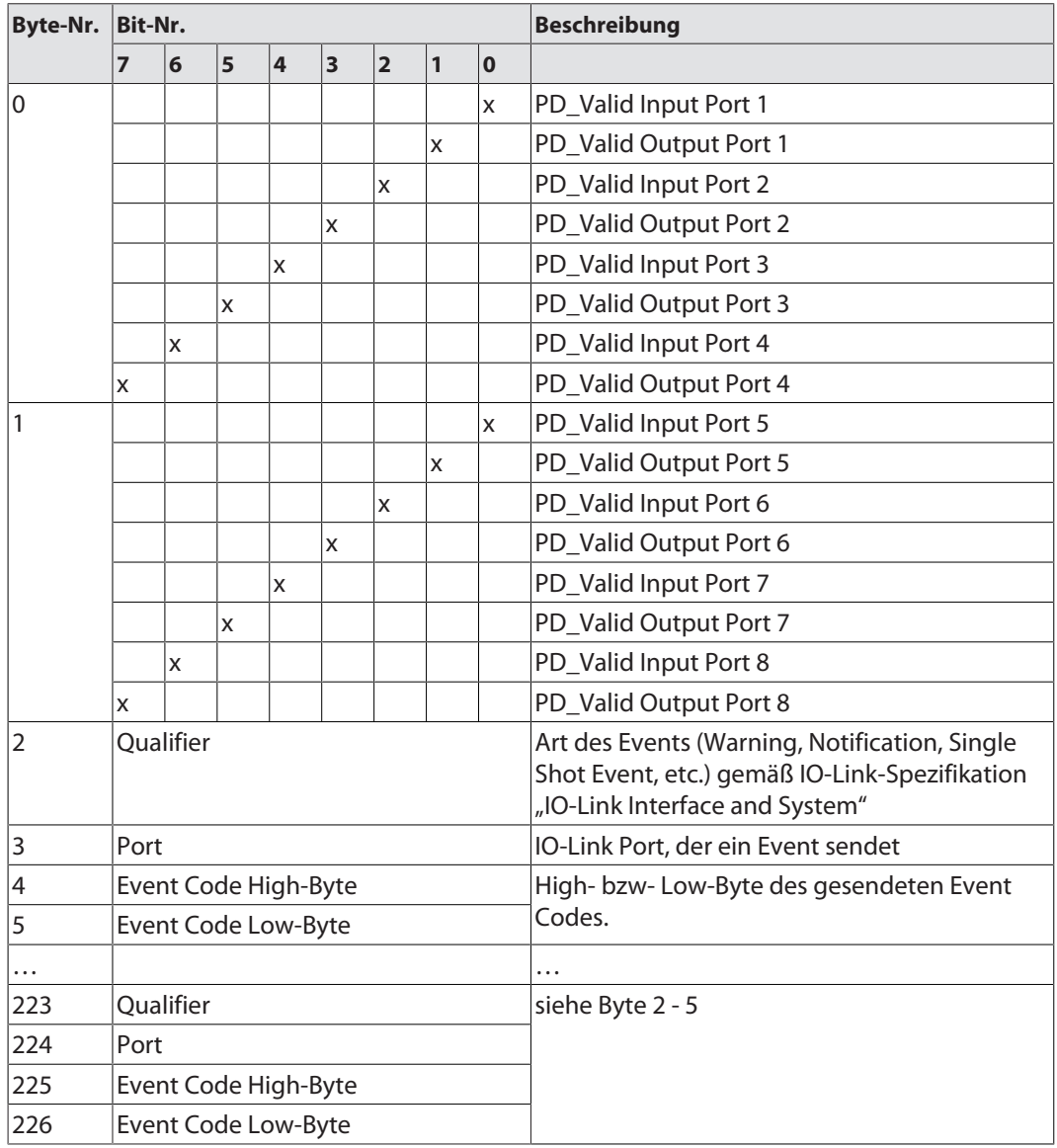

#### Subindex 66: Set Default Parameterization

Das Beschreiben dieses Objekts setzt den IO-Link-Master in den Auslieferungszustand zurück. Jegliche Parametereinstellung und Konfiguration wird überschrieben. Auch der Datenhaltungspuffer wird gelöscht.

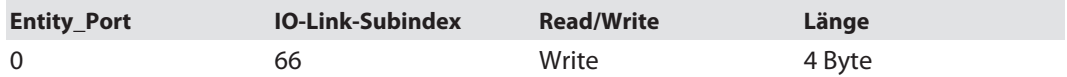

#### **Struktur des Reset-Befehls:**

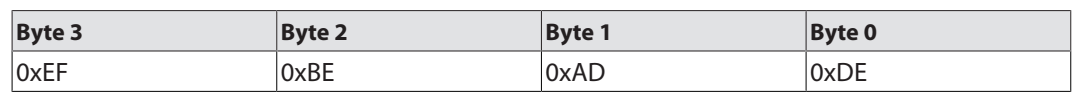

## Subindex 67: Teach Mode

Der Master liest alle Daten (Device-ID, Vendor- ID, Seriennummer etc.) aus dem angeschlossenen Device aus und speichert sie ab. Alle zuvor gespeicherten Device-Daten werden überschrieben.

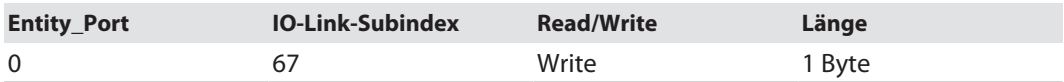

#### **Struktur des Teach-Befehls:**

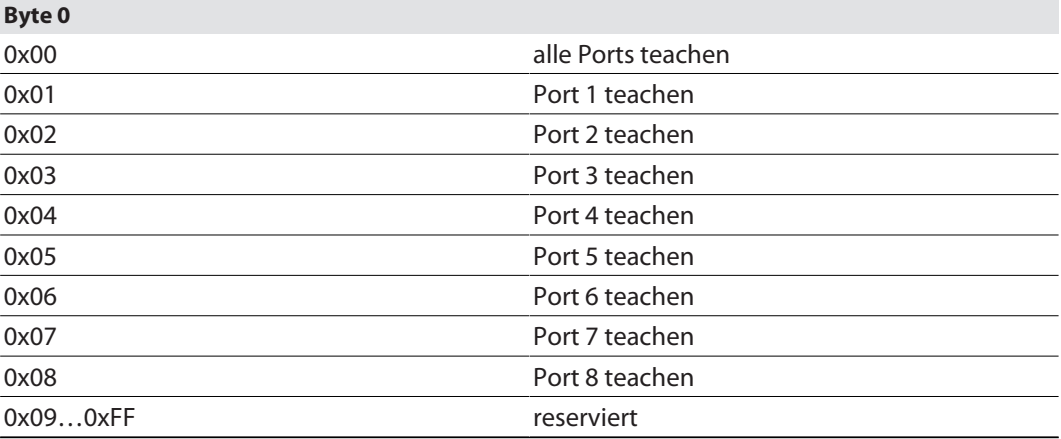

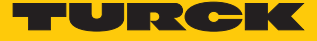

### Subindex 68: Master Port Scan Configuration

Das Objekt liest die Konfiguration der IO-Link-Devices aus, die an den IO-Link-Master angeschlossen sind.

Pro IO-Link-Port werden 28 Byte zurückgeliefert.

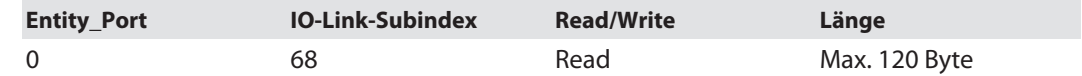

#### **Struktur des Antworttelegramms:**

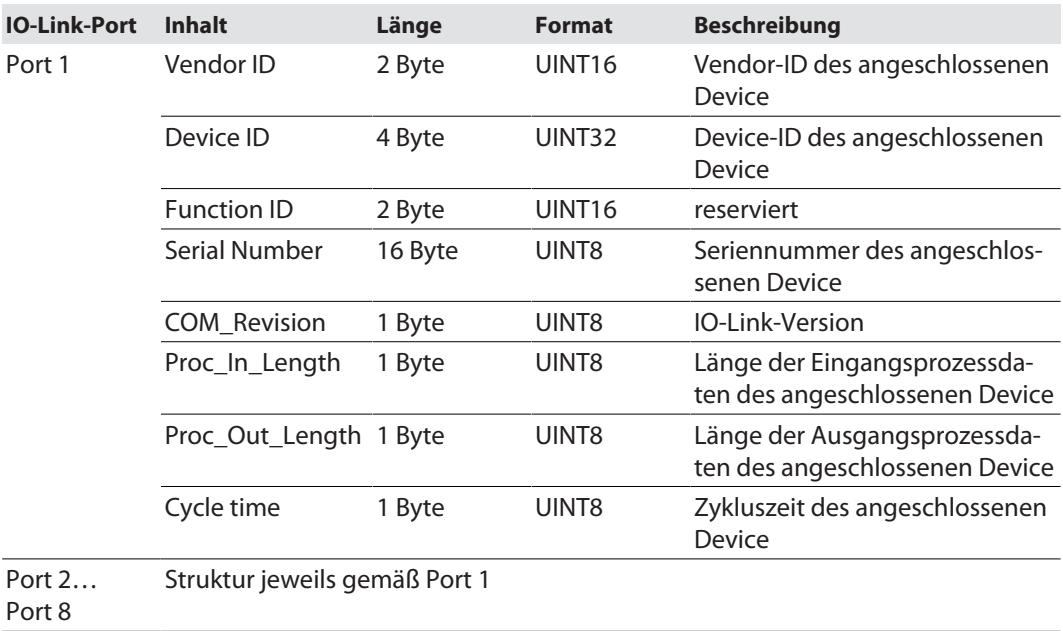

### Subindex 69: Extended Port Diagnostics

Das Objekt liest die erweiterte Port-Diagnose.

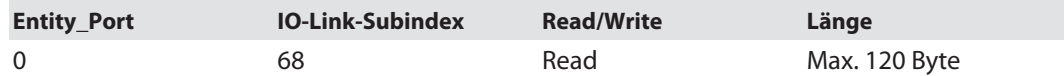

#### **Struktur der erweiterten Port-Diagnose:**

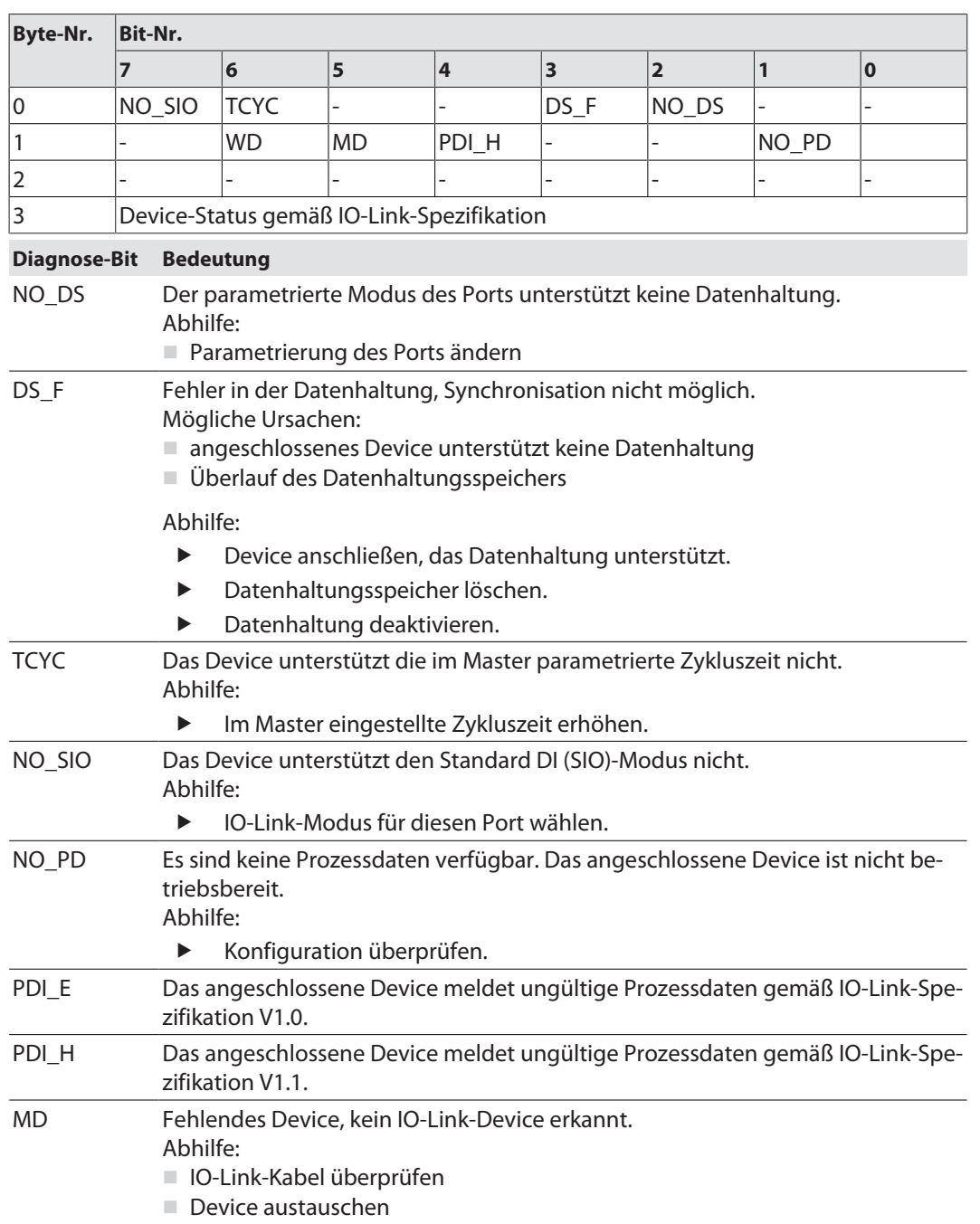

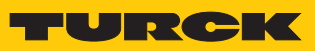

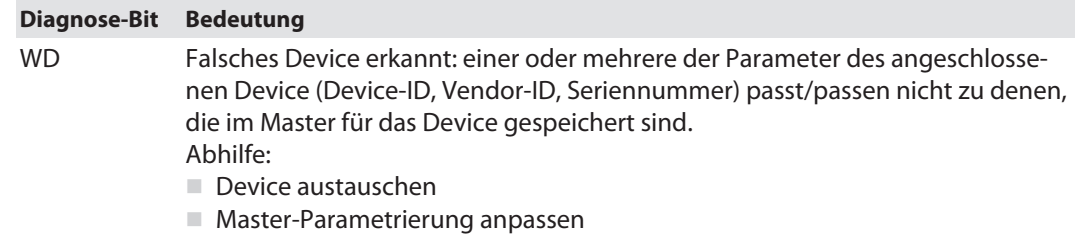

### Device Status

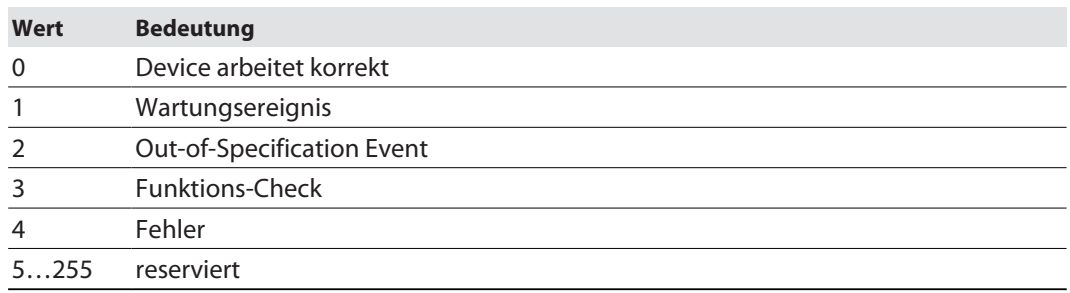

# 10 Betreiben

## 10.1 Prozess-Eingangsdaten

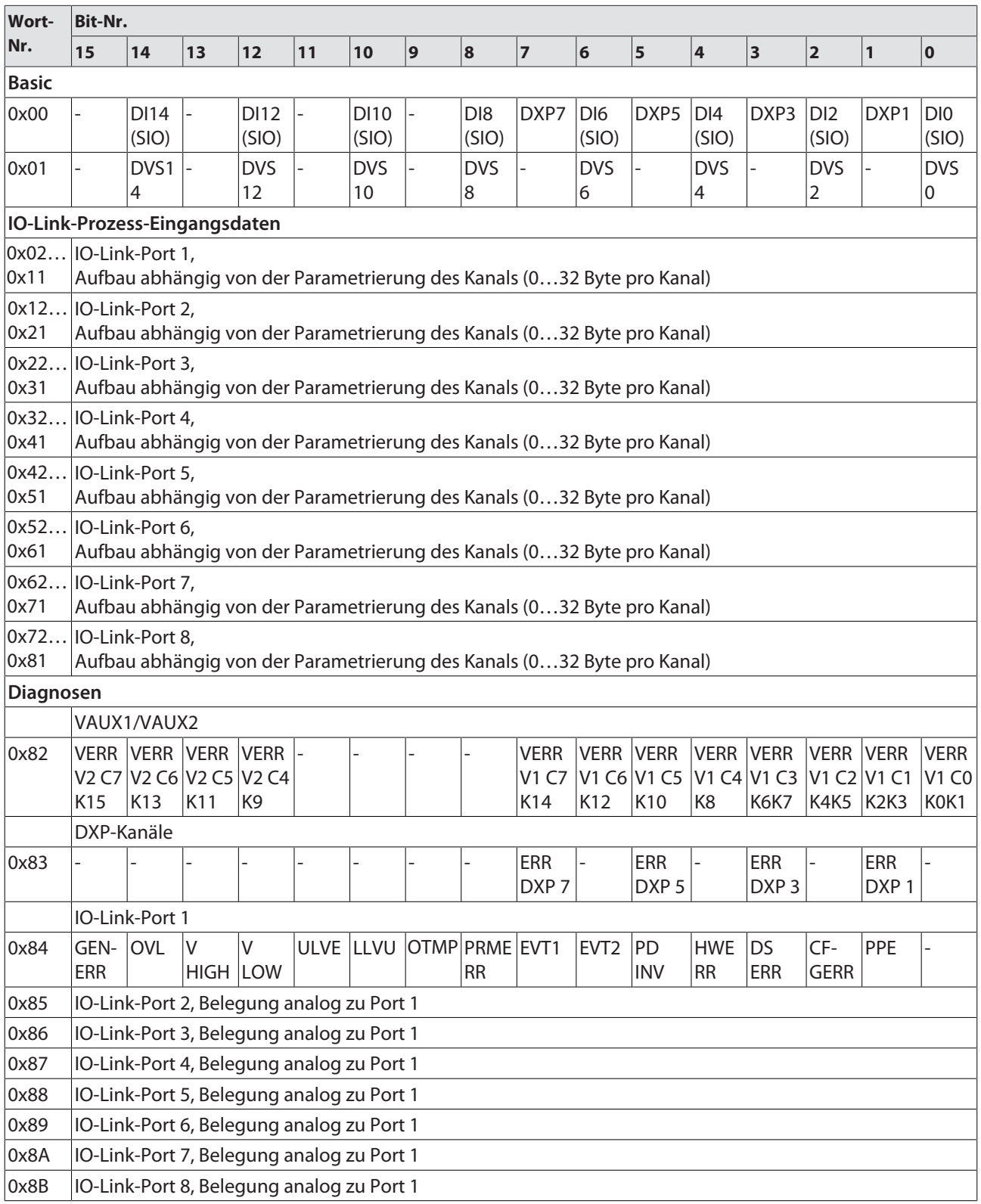

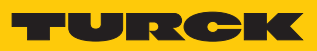

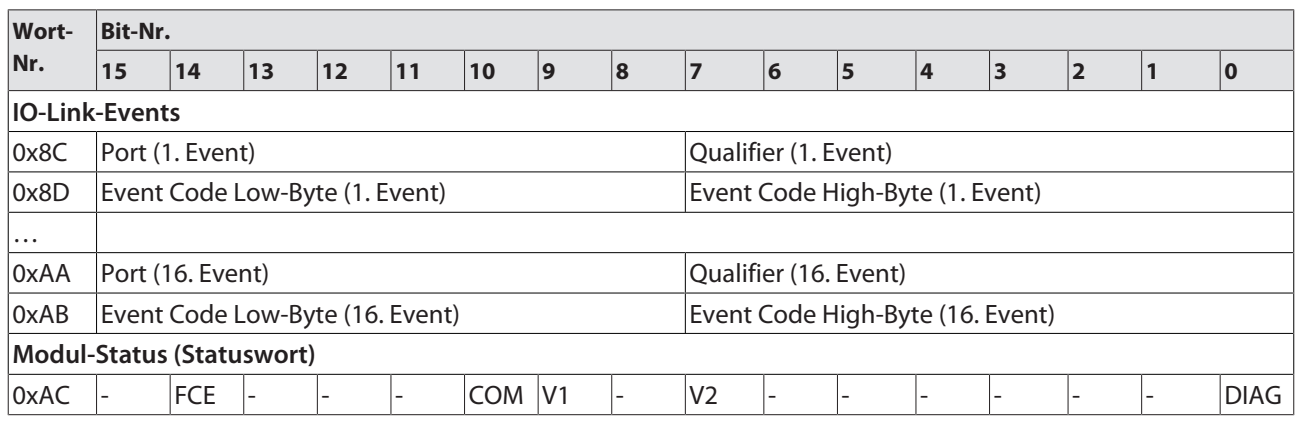

Bedeutung der Prozessdaten-Bits

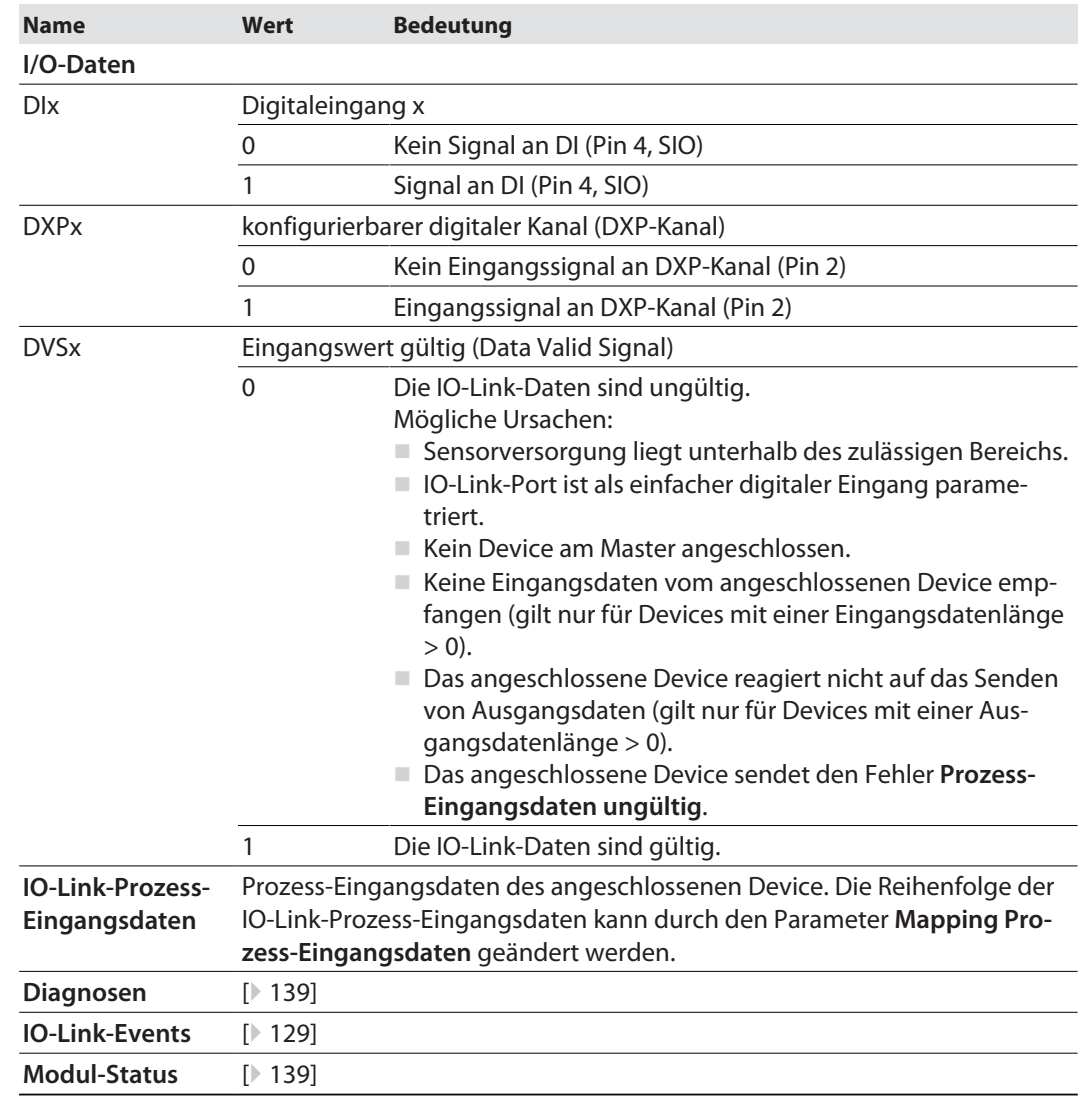

## 10.2 Prozess-Ausgangsdaten

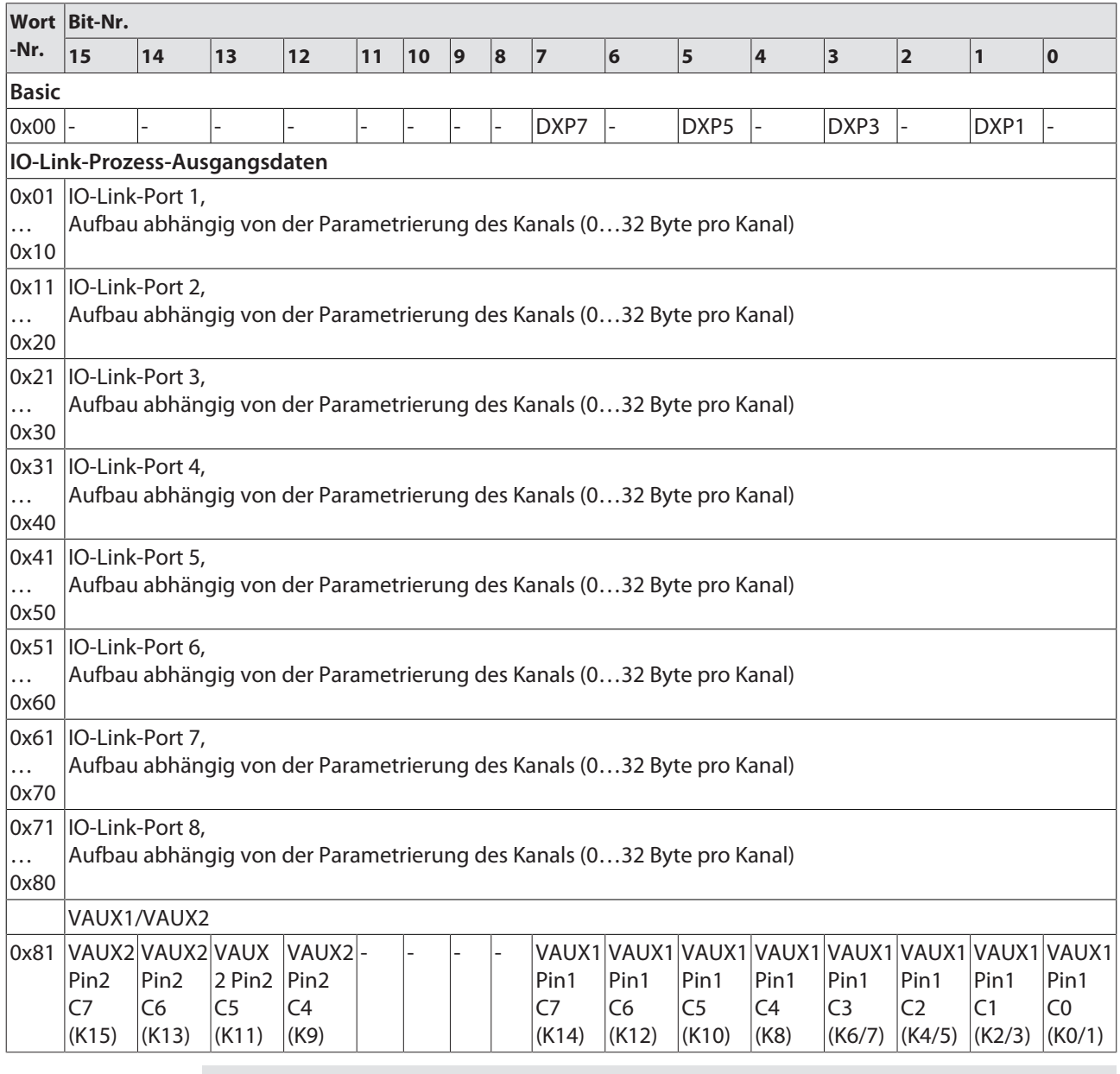

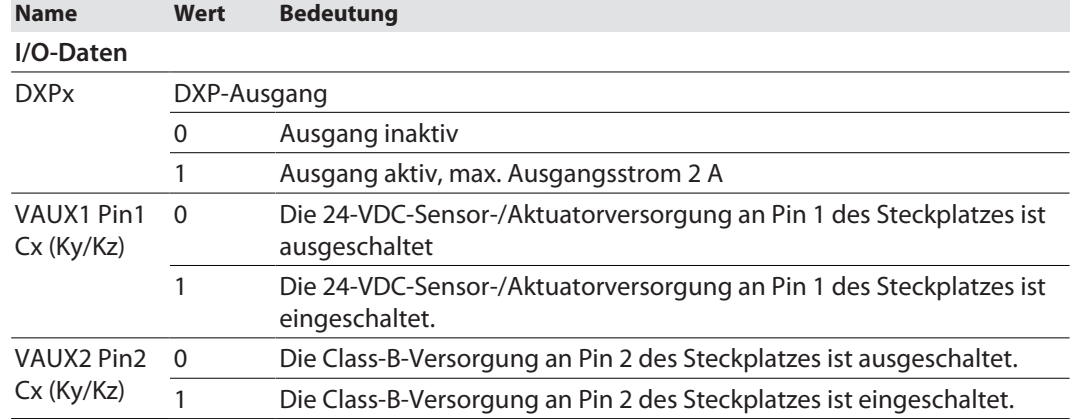

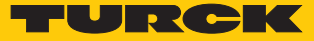

## 10.3 LED-Anzeigen

Das Gerät verfügt über folgende LED-Anzeigen:

- n Versorgungsspannung
- n Sammel- und Busfehler
- Status
- Diagnose

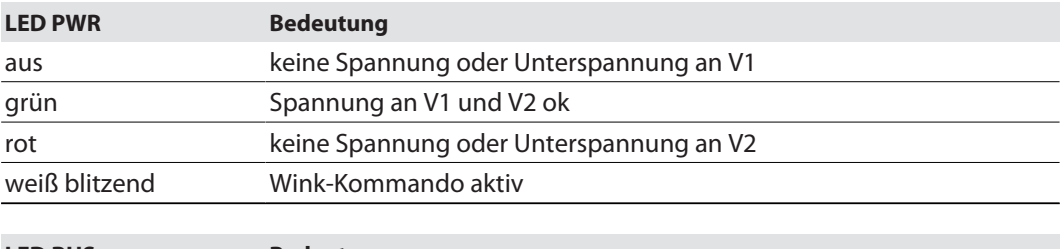

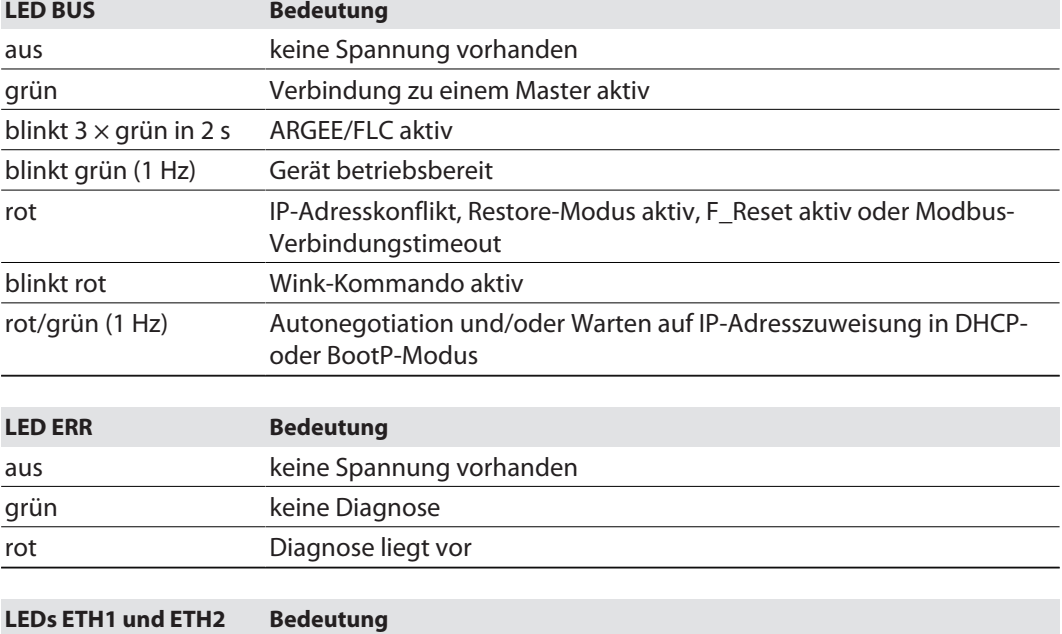

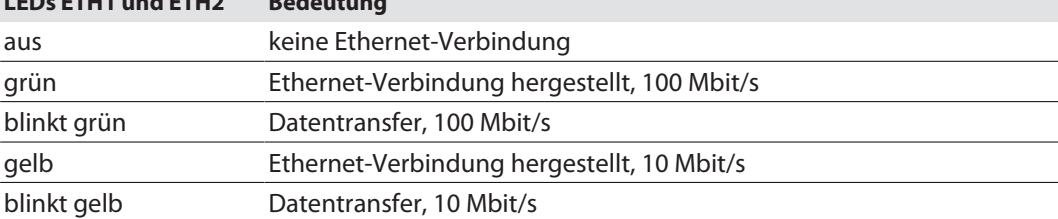

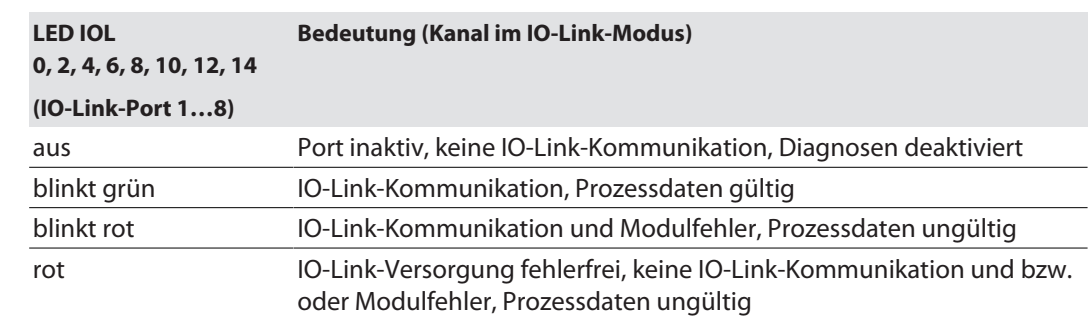

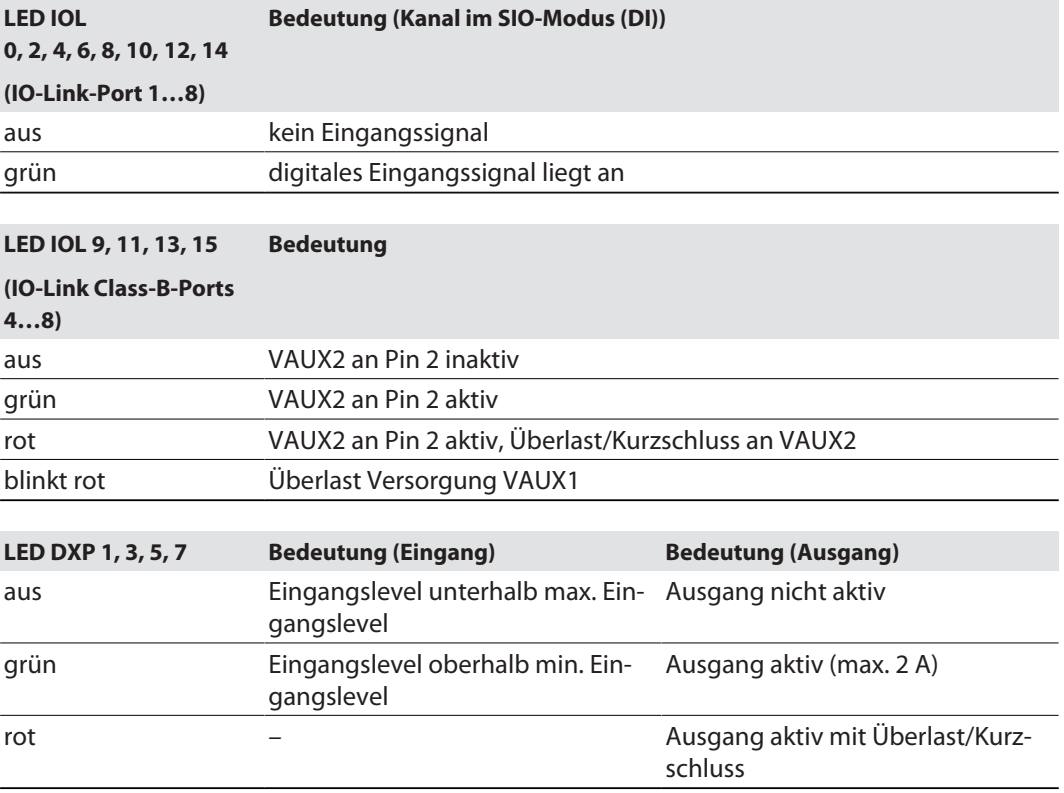

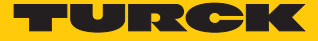

## <span id="page-138-0"></span>10.4 Software-Diagnosemeldungen

Das Gerät liefert die folgenden Software-Diagnosemeldungen:

- V1/V2-Überstromdiagnosen Überstromdiagnosen für die Sensor-/Aktuatorversorgung VAUX1 und die Class-B-Sensorversorgung VAUX2
- DXP-Diagnosen
- Diagnosemeldungen der universellen Digitalkanäle des Moduls (DXP 1, 3, 5, 7)
- n IO-Link-Master-Diagnosen Der IO-Link-Master meldet Probleme in der IO-Link-Kommunikation.
- IO-Link-Device-Diagnosen

Die Device-Diagnosen bilden die von den IO-Link-Devices gesendeten IO-Link-Event-Codes (gemäß IO-Link-Spezifikation) im Diagnosetelegramm des Masters ab.

Event-Codes können mit entsprechenden Device-Tools (z. B. IODD-Interpreter) aus den angeschlossenen Devices herausgelesen werden.

Nähere Informationen zu den IO-Link-Event-Codes und deren Bedeutung entnehmen Sie bitte der IO-Link-Spezifikation oder der Dokumentation zum angeschlossenen IO-Link-Device.

#### 10.4.1 Status- und Control-Wort

#### <span id="page-138-1"></span>Status-Wort

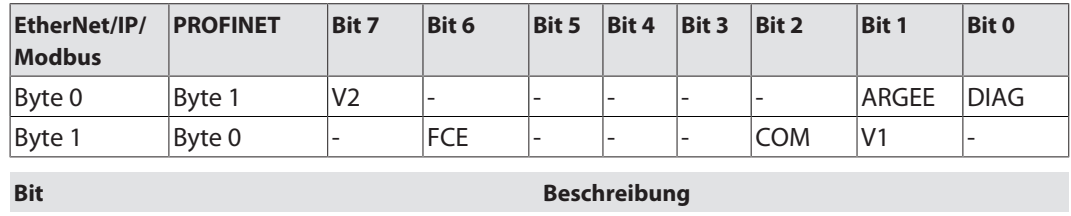

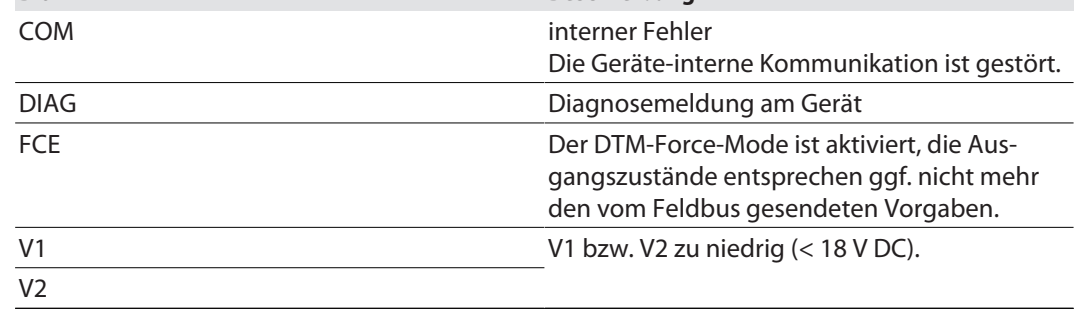

Das Status-Word wird in die Prozessdaten der Module gemappt.

In EtherNet/IP kann das Mapping über die Gateway Class (VSC 100) deaktiviert werden.

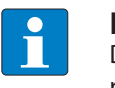

#### **HINWEIS**

Das Aktivieren bzw. Deaktivieren des Status- und Control-Worts verändert das Mapping der Prozessdaten.

Control-Wort

Das Control-Wort hat keine Funktion.

## 10.4.2 Diagnosetelegramm

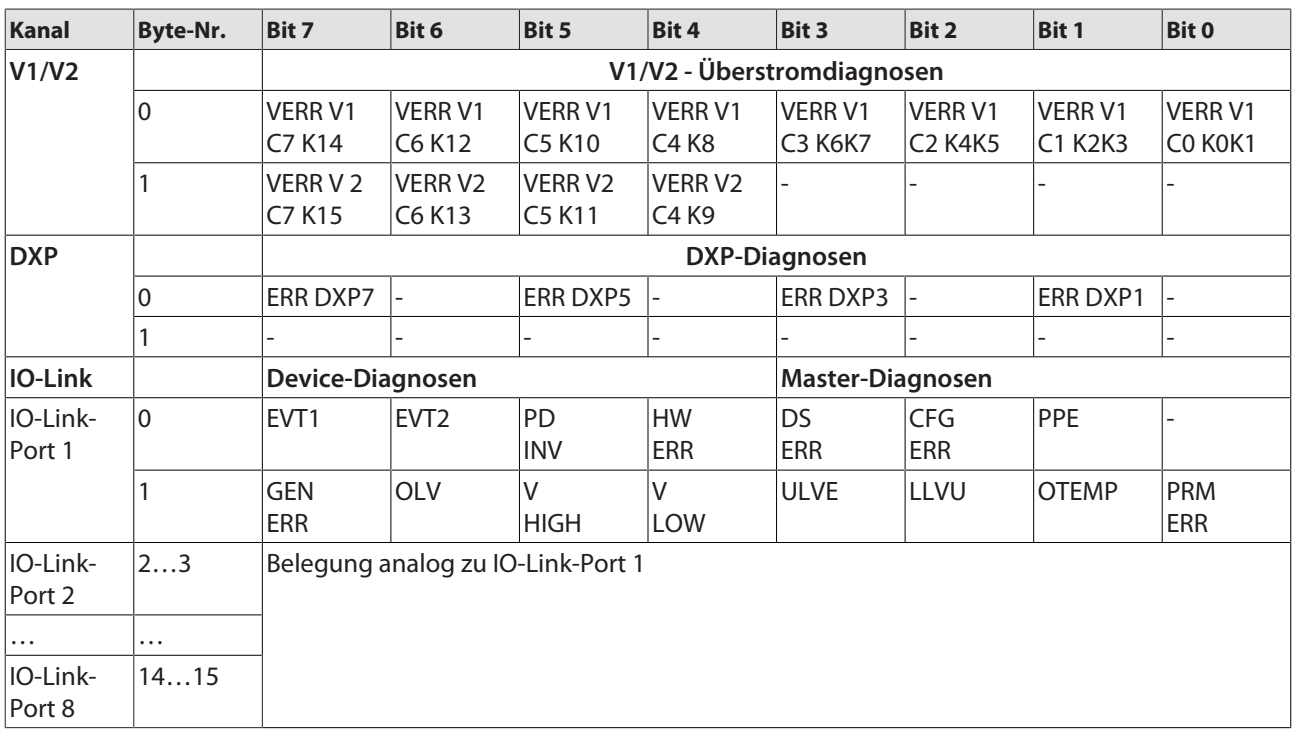

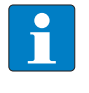

#### **HINWEIS**

Eine "Prozessdaten ungültig"-Diagnose (PD\_INV) kann sowohl vom IO-Link-Master als auch vom IO-Link-Device gesendet werden.

Bedeutung der Diagnose-Bits

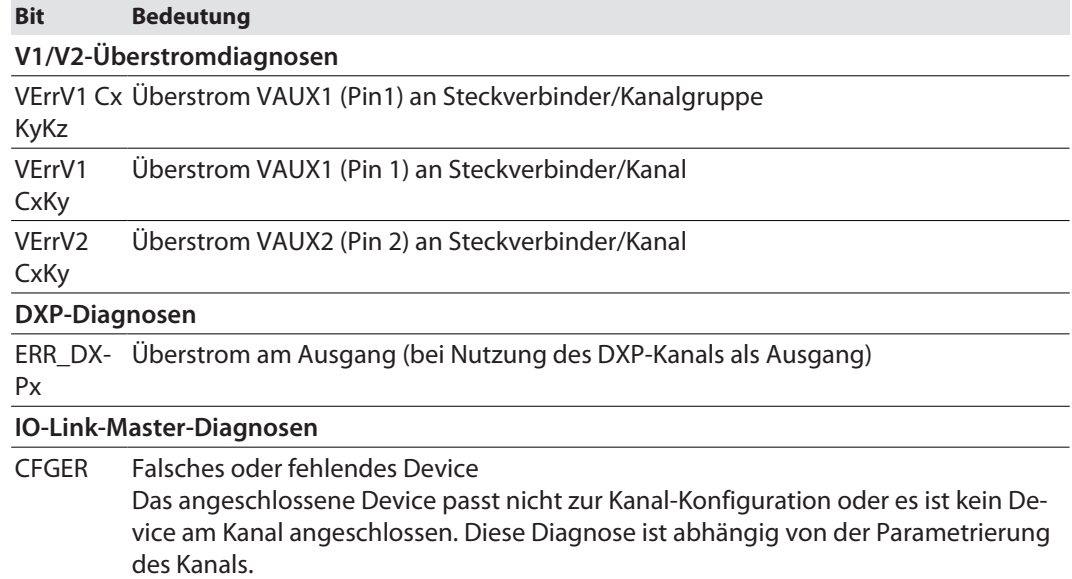

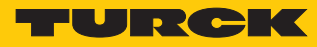

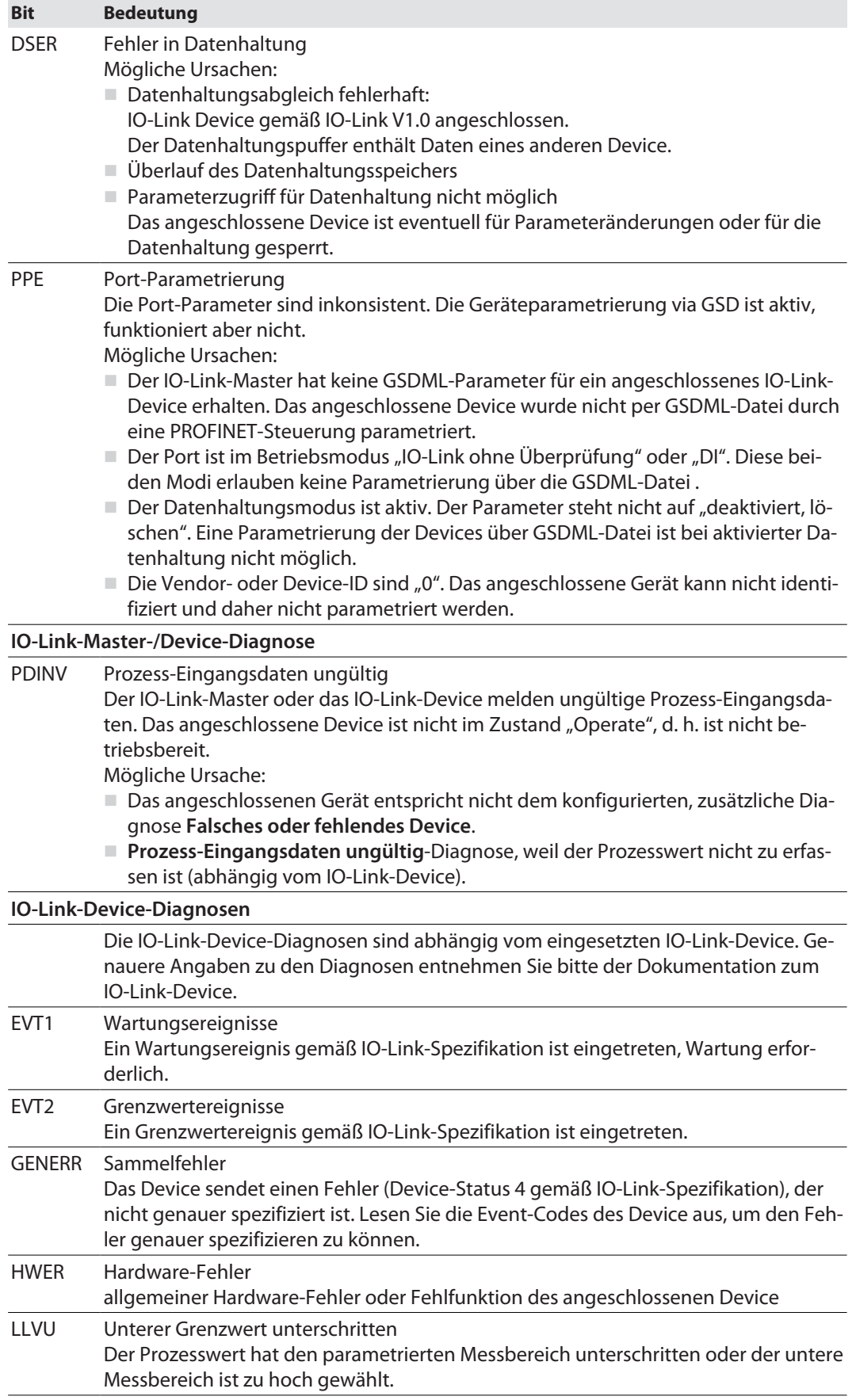

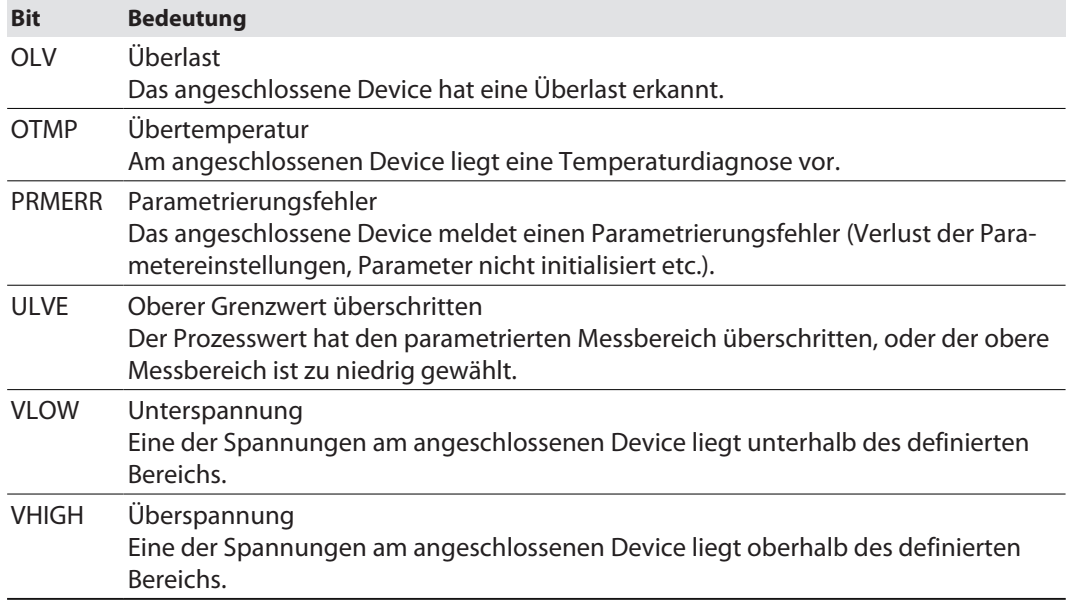

## 10.4.3 PROFINET-Diagnose

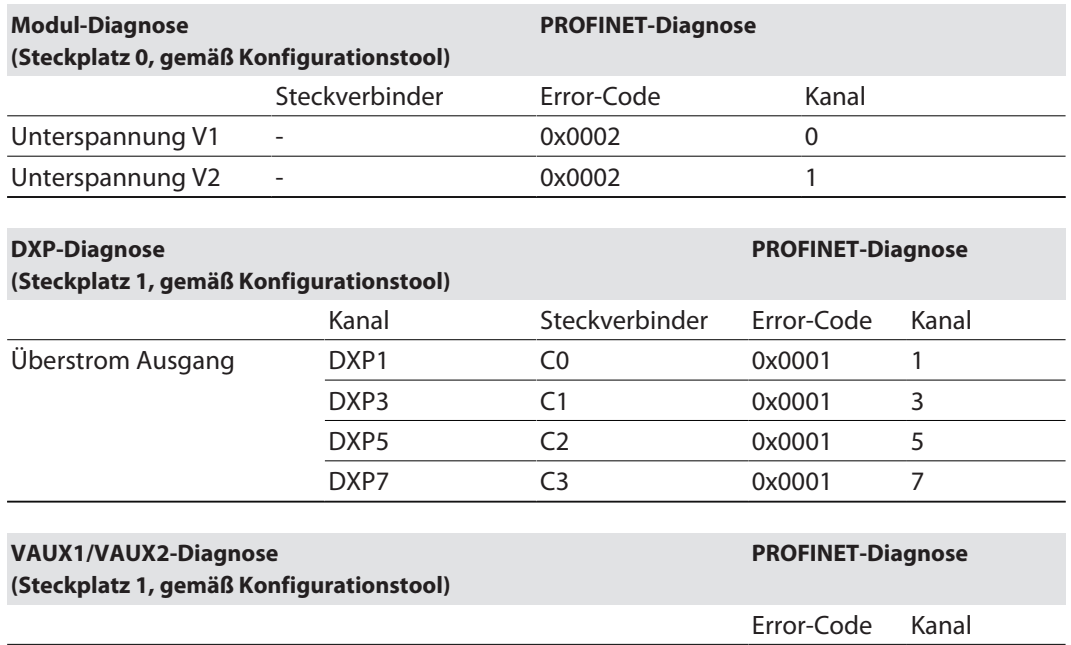

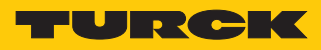

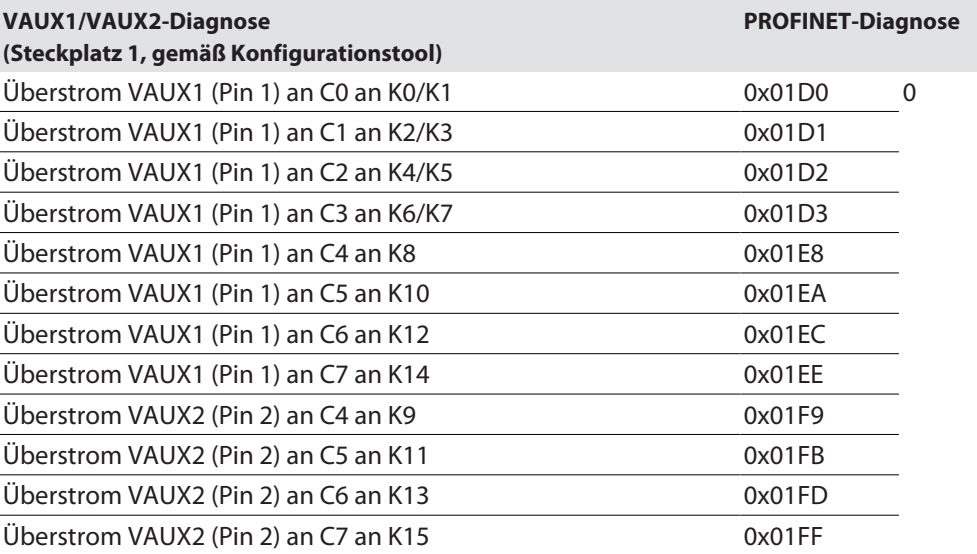

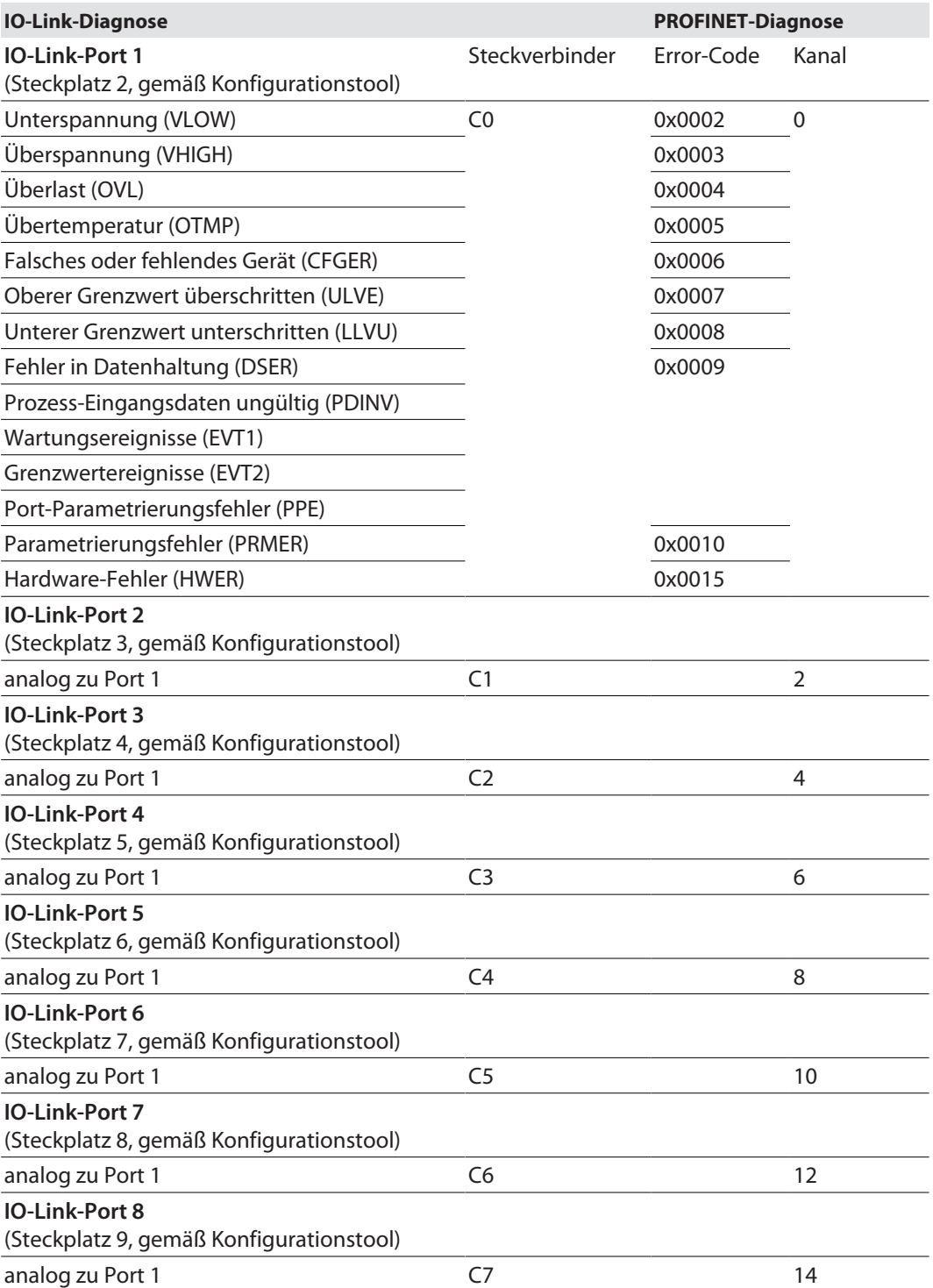
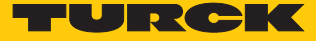

## 10.5 Datenhaltungsmodus nutzen

### Datenhaltungsmodus

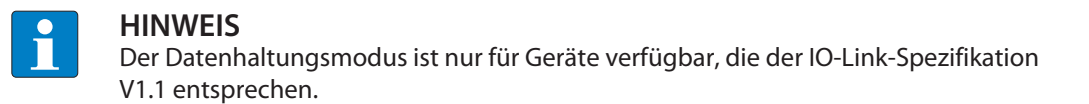

Der Datenhaltungsmodus wird im IO-Link-Master über den Parameter "Datenhaltungsmodus" gesetzt.

- $00 =$ aktiviert
- $01 =$ überschreiben
- $10$  = einlesen
- $\blacksquare$  11 = deaktiviert, löschen

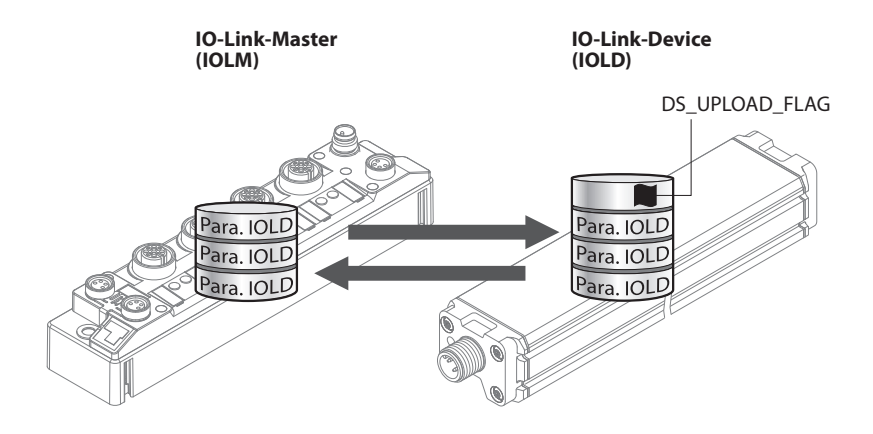

Abb. 64: Datenhaltungsmodus – generelles Prinzip, Para. IOLD = Parameter des IO-Link-Device

Eine Parameteränderung im Device wird über den Zustand des Bits DS\_UPLOAD\_FLAG angezeigt:

- $\Box$  0 = keine Änderungen am Device-Parameterdatensatz vorgenommen
- 1 = Änderungen am Device-Parameterdatensatz vorgenommen (z. B. über DTM, am Device selbst, etc.)

### 10.5.1 Parameter Datenhaltungsmodus = aktiviert

Die Synchronisation der Parameterdatensätze erfolgt in beide Richtungen. Grundsätzlich ist immer der aktuelle Datensatz (im Master oder im Gerät) gültig. Dabei gilt:

- $\blacksquare$  Der Datensatz im Device ist aktuell, wenn DS\_UPLOAD\_FLAG = 1.
- $\blacksquare$  Der Datensatz im Master ist aktuell, wenn DS\_UPLOAD\_FLAG = 0.

Anwendungsfall 1: Gerät z. B. über einen DTM parametrieren

 $\checkmark$  Das IO-Link-Device ist bereits in der Anlage verbaut und mit dem Master verbunden.

- Gerät über DTM parametrieren.
- $\Rightarrow$  DS\_UPLOAD\_FLAG = 1, Änderungen am Device-Parameterdatensatz erfolgt.
- a Die Paramterdaten werden vom neuen IO-Link-Device in den IO-Link-Master übernommen.

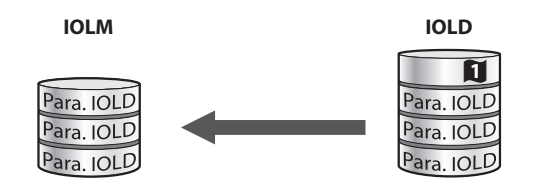

Abb. 65: Datenhaltungsmodus aktiviert – Parameterdatensatz im Device verändert

Anwendungsfall 2: defektes Device durch ein Device im Auslieferungszustand ersetzen

- ü Das **neue** IO-Link-Device war vorher **nicht** mit dem Master verbunden.
- ▶ Die Parameter des neuen IO-Link-Device bleiben unverändert, DS\_UPLOAD\_FLAG = 0.
- a Die Parameterdaten des defekten Geräts werden vom IO-Link-Master in das neue IO-Link-Device übernommen.

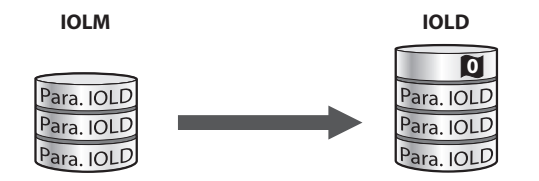

Abb. 66: Datenhaltungsmodus aktiviert – Parameterdatensatz im Device unverändert

Anwendungsfall 3: defektes Device durch ein Device mit unbekannten (veränderten) Parametern ersetzen

ü Das **neue** IO-Link-Device war vorher **nicht** mit dem Master verbunden.

- Die Parameter des neuen IO-Link-Device wurden in der Vergangenheit verändert, DS UPLOAD  $FLAG = 1$ .
- a Die Parameterdaten werden vom neuen IO-Link-Device in den IO-Link-Master übernommen.

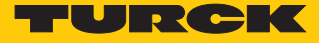

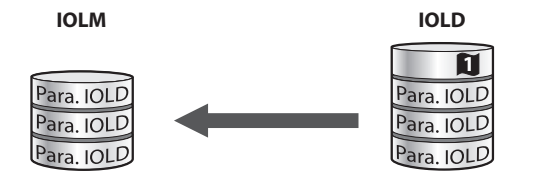

Abb. 67: Datenhaltungsmodus aktiviert – Parameterdatensatz im Device verändert

#### **HINWEIS**

Wenn ein Geräteaustausch bei aktivierter Datenhaltung notwendig ist, sollte ein IO-Link-Austauschdevice mit unbekannten Parameterdaten vor dem Anschluss an den IO-Link-Master auf seine Werkseinstellungen zurückgesetzt werden. Turck-IO-Link-Devices können per System-Kommando über ein generisches IO-Link-DTM und die Geräte-spezifische IODD auf die Werkseinstellungen zurückgesetzt werden. Zum Rücksetzen von Fremdgeräten lesen Sie bitte die jeweilige Herstellerdokumentation.

#### 10.5.2 Parameter Datenhaltungsmodus = einlesen

- n Als Referenz gilt **immer** der Datensatz im Device.
- Die Synchronisation der Parameterdatensätze erfolgt nur in Richtung Master.
- Der Zustand des DS\_UPLOAD\_FLAG wird ignoriert.

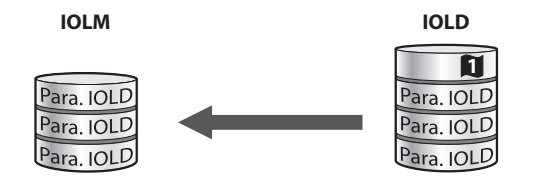

Abb. 68: Datenhaltungsmodus = einlesen – Parameterdatensatz im Device verändert

- 10.5.3 Parameter Datenhaltungsmodus = überschreiben
	- n Als Referenz gilt **immer** der Datensatz im Master.
	- Die Synchronisation der Parameterdatensätze erfolgt nur in Richtung Device.
	- Der Zustand des DS\_UPLOAD\_FLAG wird ignoriert.

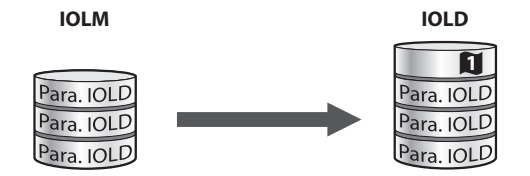

Abb. 69: Datenhaltungsmodus = überschreiben – Parameterdatensatz im Master verändert

- 10.5.4 Parameter Datenhaltungsmodus = deaktiviert, löschen
	- n Der Datensatz im Master wird gelöscht.
	- Die Synchronisation der Parameterdatensätze ist deaktiviert.

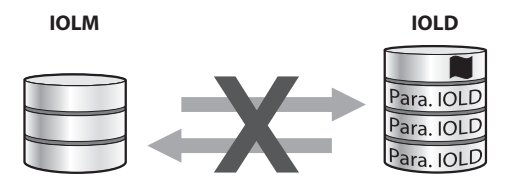

Abb. 70: Datenhaltungsmodus deaktiviert – keine Synchronisation

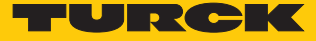

# 11 Störungen beseitigen

Wenn das Gerät nicht wie erwartet funktioniert, gehen Sie wie folgt vor:

- Umgebungsstörungen ausschließen.
- Anschlüsse des Geräts auf Fehler untersuchen.
- Gerät auf Parametrierfehler überprüfen.

Wenn die Fehlfunktion weiterhin besteht, liegt eine Gerätestörung vor. In diesem Fall nehmen Sie das Gerät außer Betrieb und ersetzen Sie es durch ein neues Gerät des gleichen Typs.

## 11.1 Parametrierfehler beheben

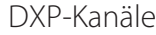

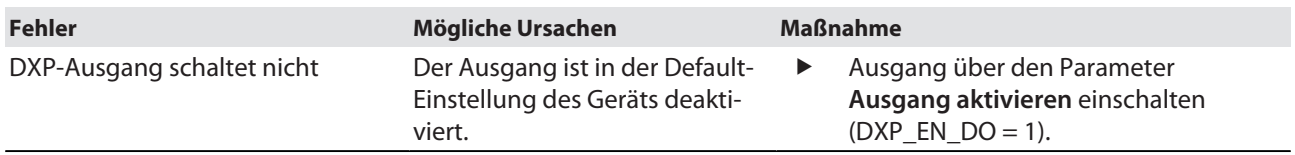

### IO-Link-Kanäle

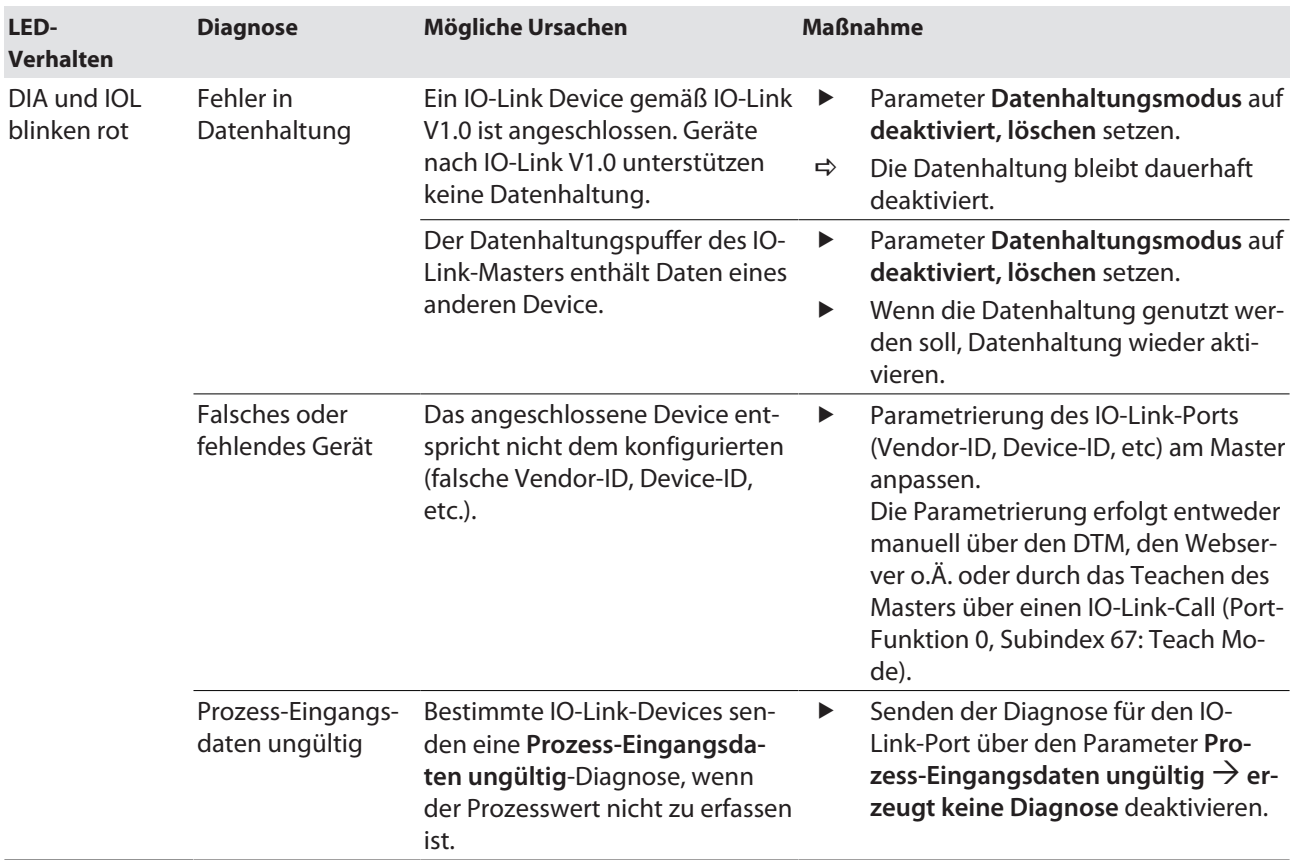

## 12 Instand halten

Der ordnungsgemäße Zustand der Verbindungen und Kabel muss regelmäßig überprüft werden.

Die Geräte sind wartungsfrei, bei Bedarf trocken reinigen.

## 12.1 Firmware-Update über FDT/DTM durchführen

Die Firmware des Geräts lässt sich über FDT/DTM aktualisieren. Die FDT-Rahmenapplikation PACTware, der DTM für das Gerät und die aktuelle Firmware stehen unter **[www.turck.com](http://www.turck.com)** zum kostenlosen Download zur Verfügung.

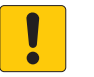

### **ACHTUNG**

Unterbrechung der Spannungsversorgung während des Firmware-Updates **Geräteschäden durch fehlerhaftes Firmware-Update**

- Spannungsversorgung des Geräts während des Firmware-Updates nicht unterbrechen.
- Während des Firmware-Updates keinen Spannungsreset durchführen.

Beispiel: Firmware mit der FDT-Rahmenapplikation PACTware aktualisieren

- **PACTware starten.**
- Rechtsklick auf **HOST PC** ausführen Ò **Gerät hinzufügen**.

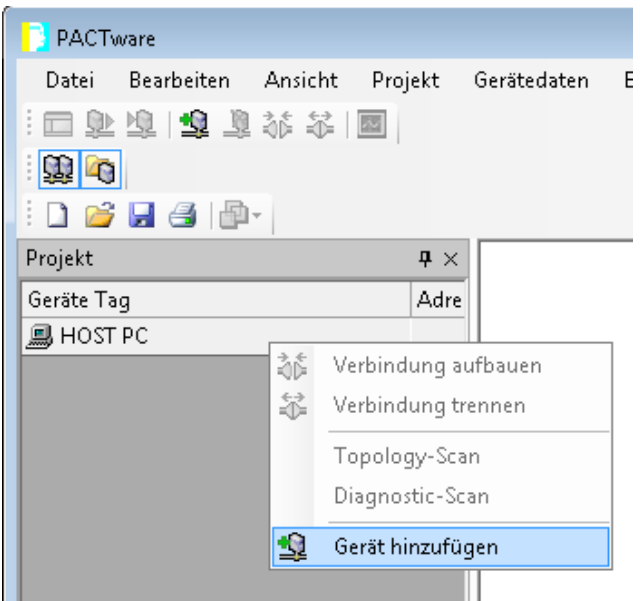

Abb. 71: Gerät in PACTware hinzufügen

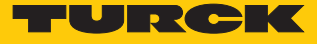

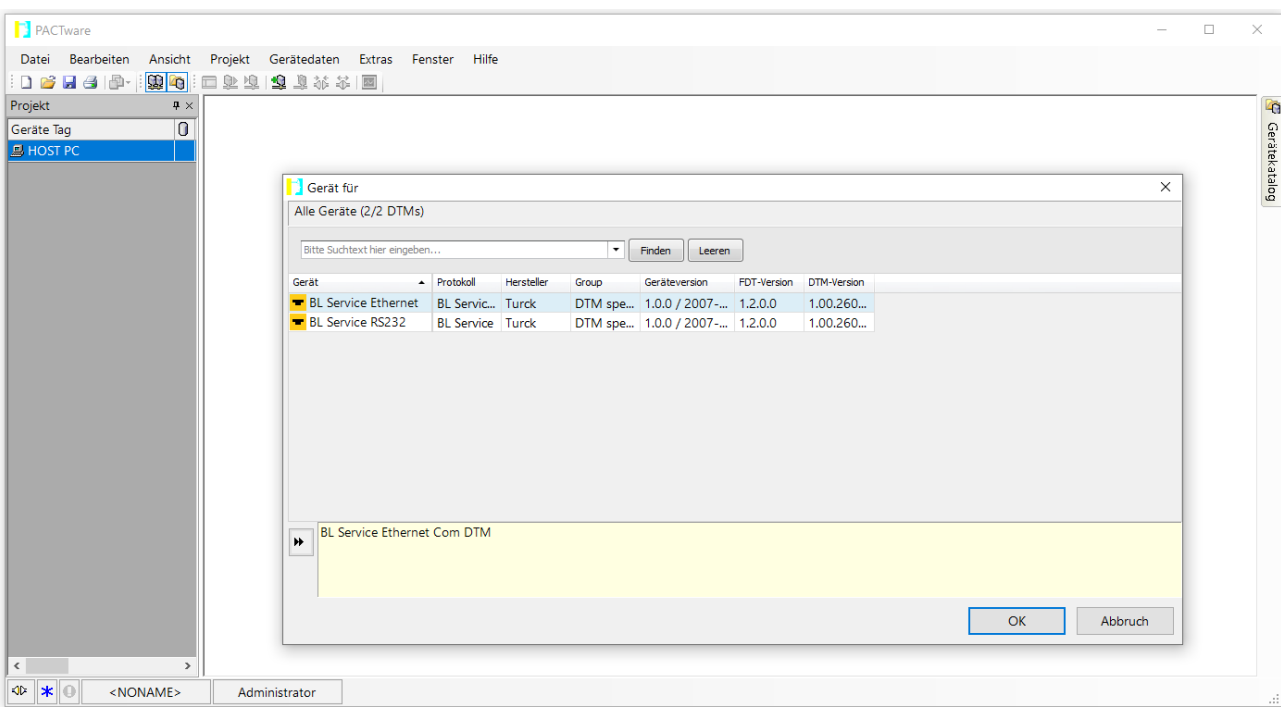

**BL Service Ethernet** auswählen und mit **OK** bestätigen.

Abb. 72: Ethernet-Schnittstelle auswählen

- Doppelklick auf das angeschlossene Gerät ausführen.
- a PACTware öffnet das Busadressen-Management.

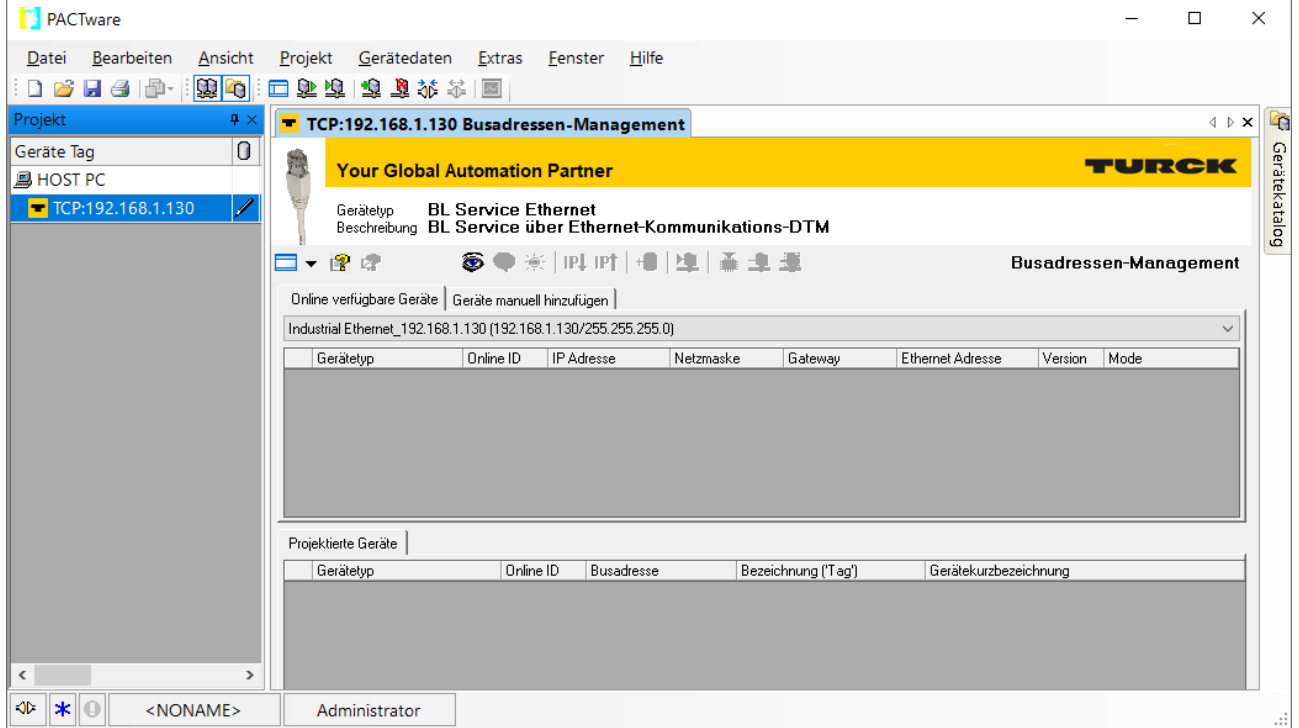

Abb. 73: Busadressen-Management öffnen

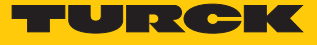

- Angeschlossene Ethernet-Geräte suchen: **Suchen**-Icon klicken.
- Gewünschtes Gerät markieren.

|   |                                                                                                    | TCP:192.168.1.130/IP Busadressen-Management                     |                         |                         |         |                                     |              |  |                        | $\begin{array}{c c c c c c} \hline \multicolumn{3}{c }{\mathbf{C}} & \multicolumn{3}{c }{\mathbf{X}} \end{array}$ |
|---|----------------------------------------------------------------------------------------------------|-----------------------------------------------------------------|-------------------------|-------------------------|---------|-------------------------------------|--------------|--|------------------------|----------------------------------------------------------------------------------------------------|
| 3 | <b>Your Global Automation Partner</b>                                                               |                                                                 |                         |                         |         |                                     |              |  | TURCK                  |                                                                                                    |
|   | <b>BL Service Ethernet</b><br>Gerätetvo<br>Beschreibung BL Service über Ethernet Kommunikations DTM |                                                                 |                         |                         |         |                                     |              |  |                        |                                                                                                    |
|   |                                                                                                    |                                                                 |                         |                         |         |                                     |              |  |                        |                                                                                                    |
|   | ロ・塗す                                                                                                |                                                                 | 89※ 四时间 連叠重要            |                         |         |                                     |              |  | Busadressen-Management |                                                                                                    |
|   |                                                                                                    | Online verfügbare Geräte   Geräte manuell hinzufügen            |                         |                         |         |                                     |              |  |                        |                                                                                                    |
|   |                                                                                                    | Industrial Ethernet 192.168.1.130 (192.168.1.130/255.255.255.0) |                         |                         |         |                                     |              |  |                        | $\checkmark$                                                                                                    |
|   | Gerätetyp                                                                                           | Online ID                                                       | <b>IP</b> Adresse       | Netzmaske               | Gateway | Ethernet Adresse                    | Version Mode |  |                        |                                                                                                    |
|   | TBEN-S2-4IOL                                                                                        |                                                                 | 1500029/C 192.168.1.131 | 255.255.255.0 0.0.0.0   |         | 00:07:46:00:6A:40 V3.3.1.0 PGM_DHCP |              |  |                        |                                                                                                    |
|   | TBEN-L5-8IOL                                                                                        |                                                                 | 1550028/C 192.168.1.132 | $255.255.255.0$ 0.0.0.0 |         | 00:07:46:1D:95:7D V3.2.2.0 PGM DHCP |              |  |                        |                                                                                                    |

Abb. 74: Gerät auswählen

Firmware-Update per Klick auf **Firmware Download** starten.

| TCP:192.168.1.130/IP Busadressen-Management                               | - 1<br>$\Box$                                            |                                     |                        |  |  |  |  |  |  |  |  |
|---------------------------------------------------------------------------|----------------------------------------------------------|-------------------------------------|------------------------|--|--|--|--|--|--|--|--|
| 家<br><b>Your Global Automation Partner</b>                                |                                                          |                                     |                        |  |  |  |  |  |  |  |  |
| <b>BL Service Ethernet</b><br>Gerätetyp                                   | Beschreibung BL Service über Ethernet Kommunikations DTM |                                     |                        |  |  |  |  |  |  |  |  |
| 89米 叫时  日  車  重型<br>ロ・塗す                                                  |                                                          |                                     | Busadressen-Management |  |  |  |  |  |  |  |  |
| Online verfügbare Geräte   Geräte manuell hinzufügen                      |                                                          |                                     |                        |  |  |  |  |  |  |  |  |
| Industrial Ethernet 192.168.1.130 (192.168.1.130/255.255.255.0)<br>$\sim$ |                                                          |                                     |                        |  |  |  |  |  |  |  |  |
| <b>IP</b> Adresse<br>Gerätetyp<br>Online ID                               | Gateway<br>Netzmaske                                     | Version   Mode<br>Ethernet Adresse  |                        |  |  |  |  |  |  |  |  |
| 1500029/C 192.168.1.131<br>TBEN-S2-4IOL                                   | 255.255.255.0 0.0.0.0                                    | 00:07:46:0D:6A:40 V3.3.1.0 PGM DHCP |                        |  |  |  |  |  |  |  |  |
| 1550028/C 192.168.1.132<br>TBEN-L5-8IOL                                   | $255.255.255.0$ 0.0.0.0                                  | 00:07:46:1D:95:7D V3.2.2.0 PGM DHCP |                        |  |  |  |  |  |  |  |  |
|                                                                           |                                                          |                                     |                        |  |  |  |  |  |  |  |  |
|                                                                           |                                                          |                                     |                        |  |  |  |  |  |  |  |  |

Abb. 75: Firmware-Update starten

- Ablageort der Firmware auswählen und mit **OK** bestätigen.
- $\Rightarrow$  PACTware zeigt den Verlauf des Firmware-Updates mit einem grünen Balken am unteren Bildrand an.

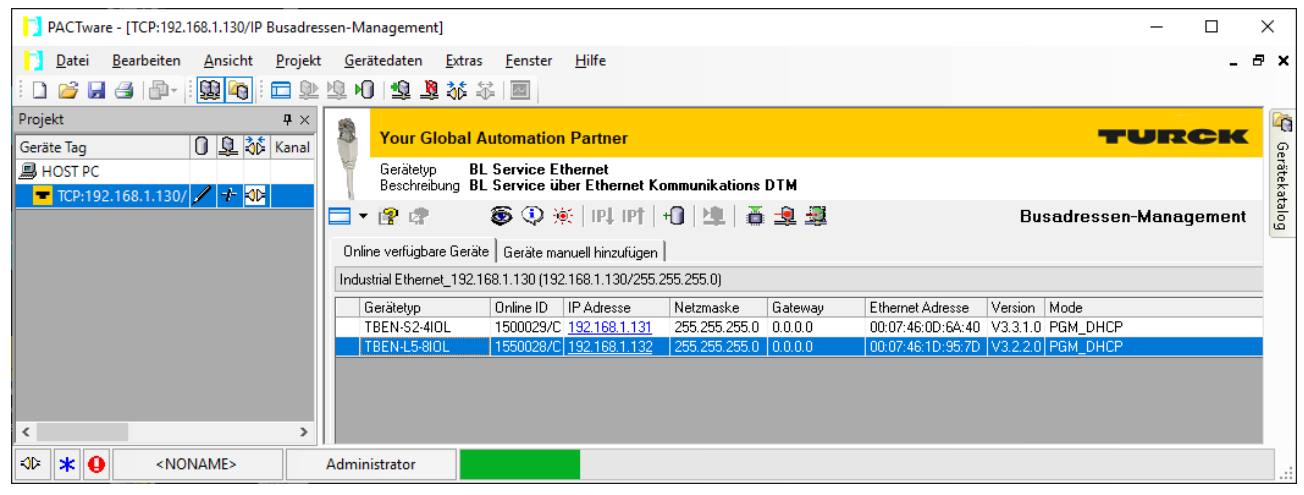

Abb. 76: Laufendes Firmware-Update

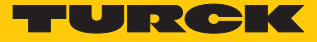

## 13 Reparieren

Das Gerät ist nicht zur Reparatur durch den Benutzer vorgesehen. Sollte das Gerät defekt sein, nehmen Sie es außer Betrieb. Bei Rücksendung an Turck beachten Sie unsere Rücknahmebedingungen.

## 13.1 Geräte zurücksenden

Rücksendungen an Turck können nur entgegengenommen werden, wenn dem Gerät eine Dekontaminationserklärung beiliegt.

Die Erklärung steht unter **<http://www.turck.de/de/produkt-retoure-6079.php>** zur Verfügung und muss vollständig ausgefüllt, wetter- und transportsicher an der Außenseite der Verpackung angebracht sein.

## 14 Entsorgen

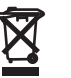

Die Geräte müssen fachgerecht entsorgt werden und gehören nicht in den normalen Hausmüll.

# 15 Technische Daten

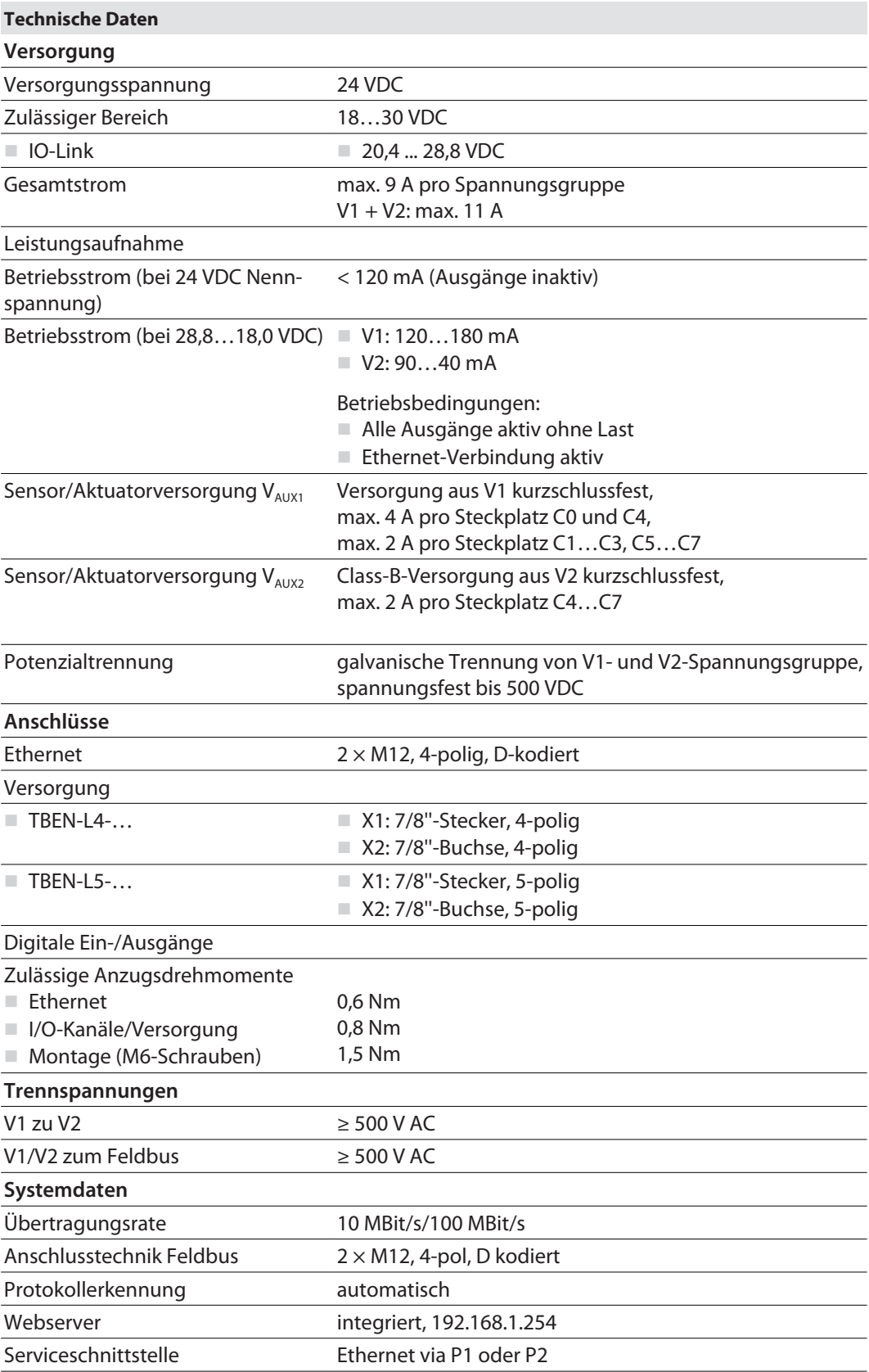

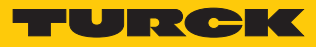

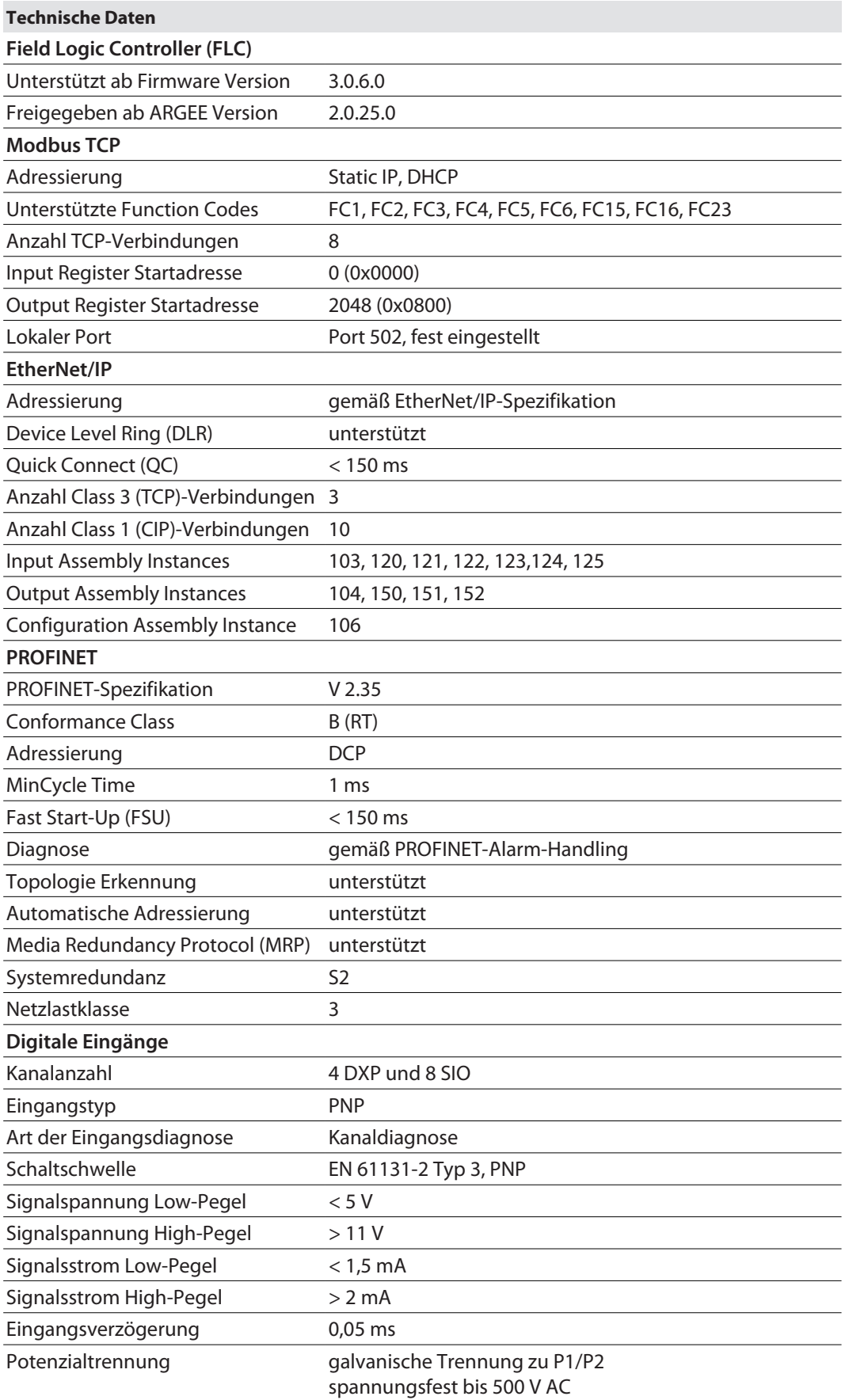

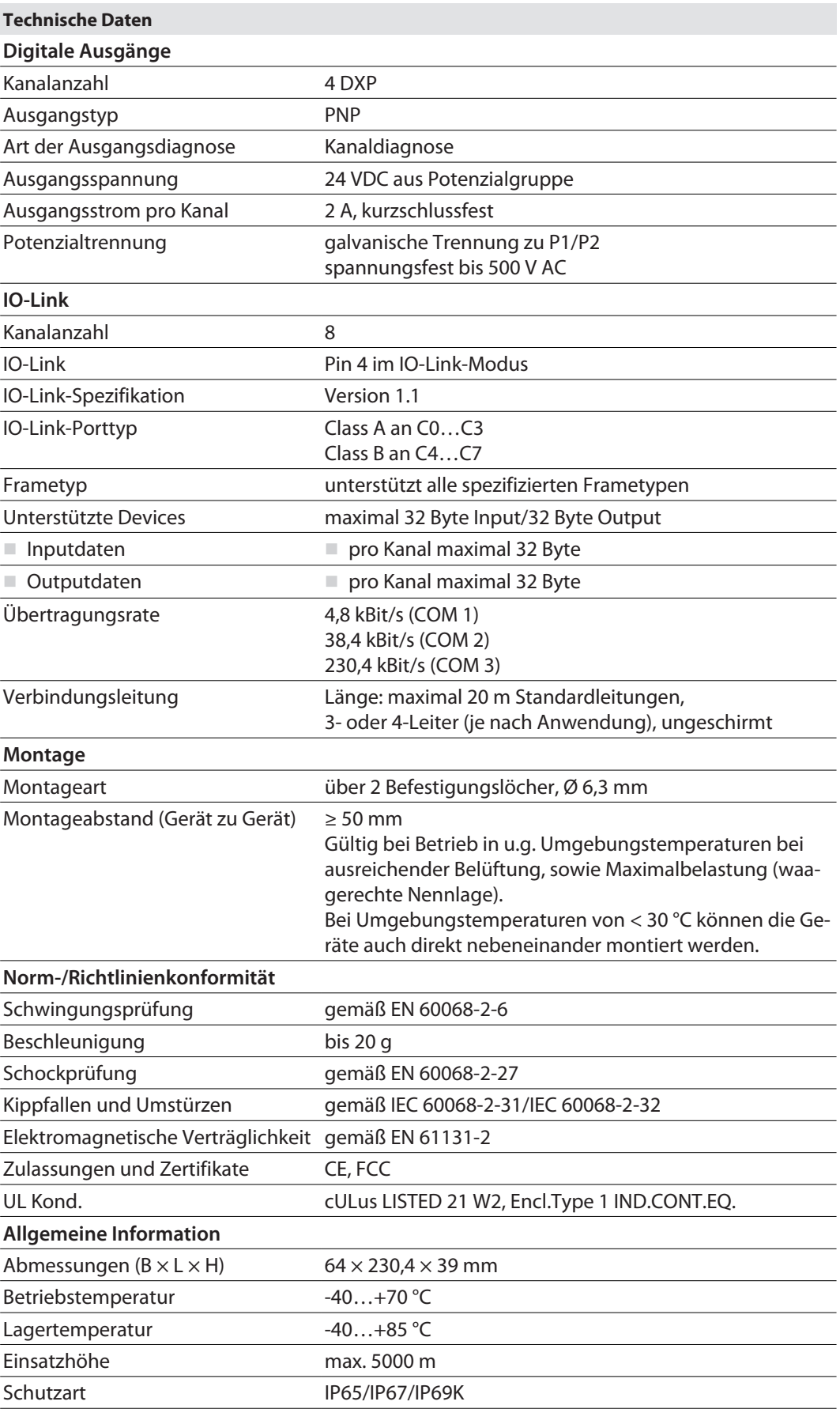

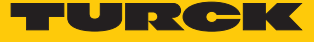

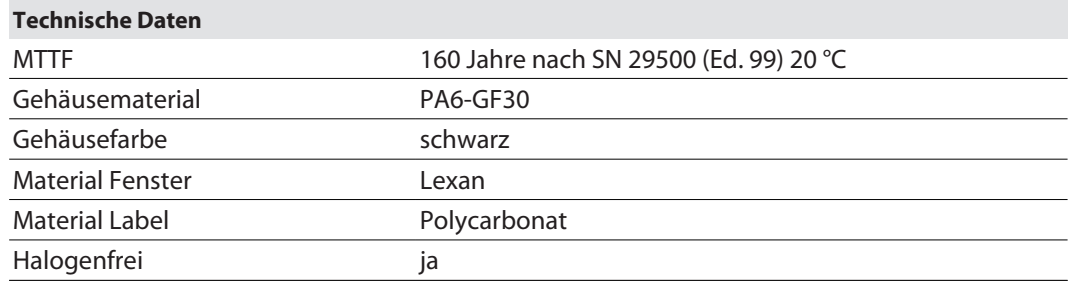

### FCC-Erklärung

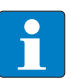

## **HINWEIS**

Dieses Gerät wurde getestet und entspricht den Grenzwerten für ein digitales Gerät der Klasse A gemäß Teil 15 der FCC-Bestimmungen. Die Grenzwerte der FCC-Klasse B bieten angemessenen Schutz gegen schädliche Störungen, wenn das Gerät in einem geschäftlichen Umfeld genutzt wird. Dieses Gerät generiert, verwendet und strahlt Radiofrequenzenergie aus und kann Störungen der Funkkommunikation hervorrufen, wenn es nicht in Übereinstimmung mit den Anweisungen installiert und verwendet wird. Der Betrieb dieses Geräts in einem Wohngebiet kann zu schädlichen Störungen führen; in diesem Fall muss der Benutzer die Störungen auf eigene Kosten beheben.

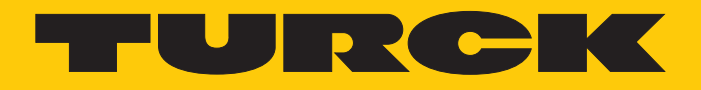

Over 30 subsidiaries and over 60 representations worldwide!

Ship is

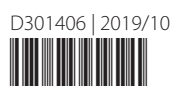

www.turck.com